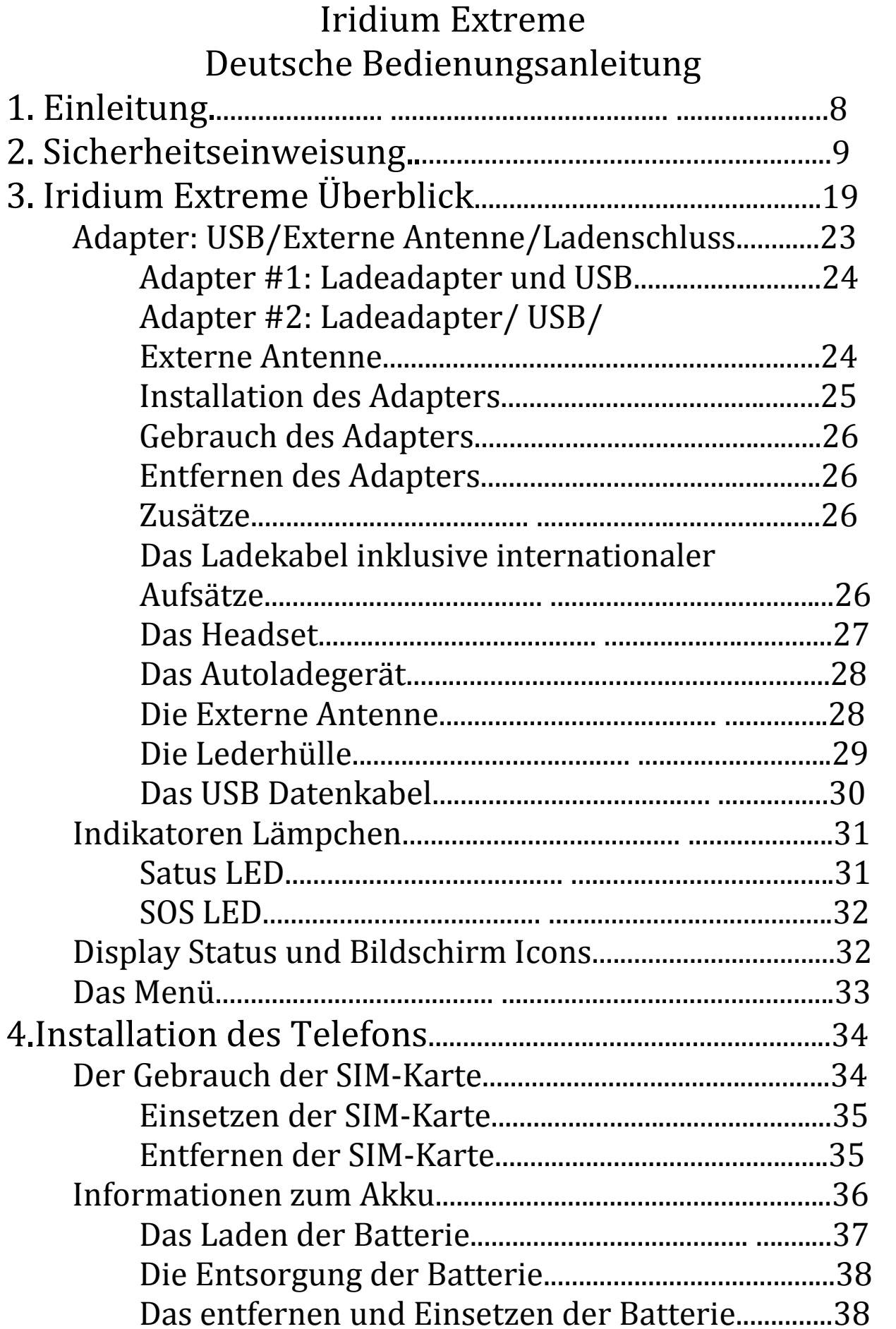

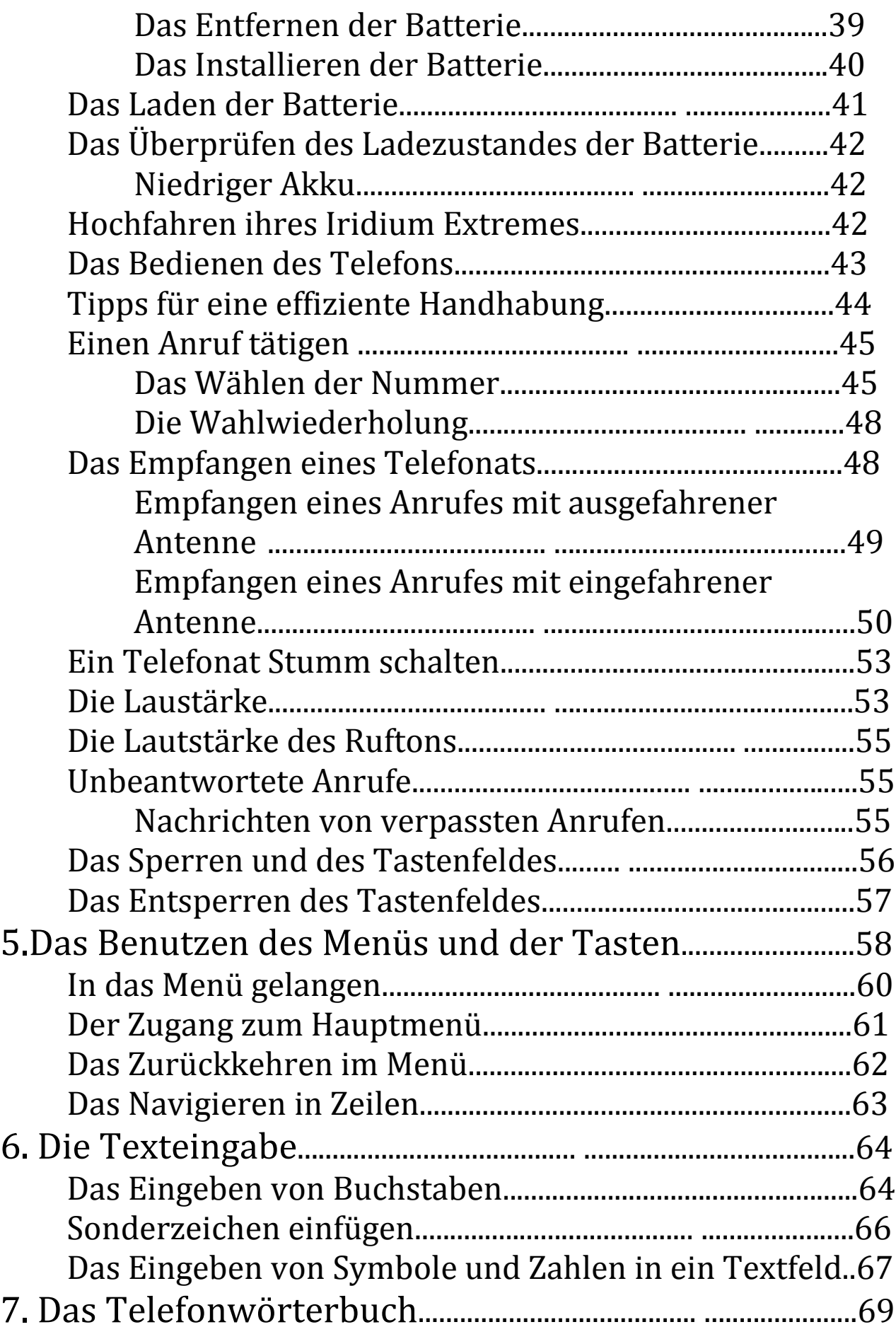

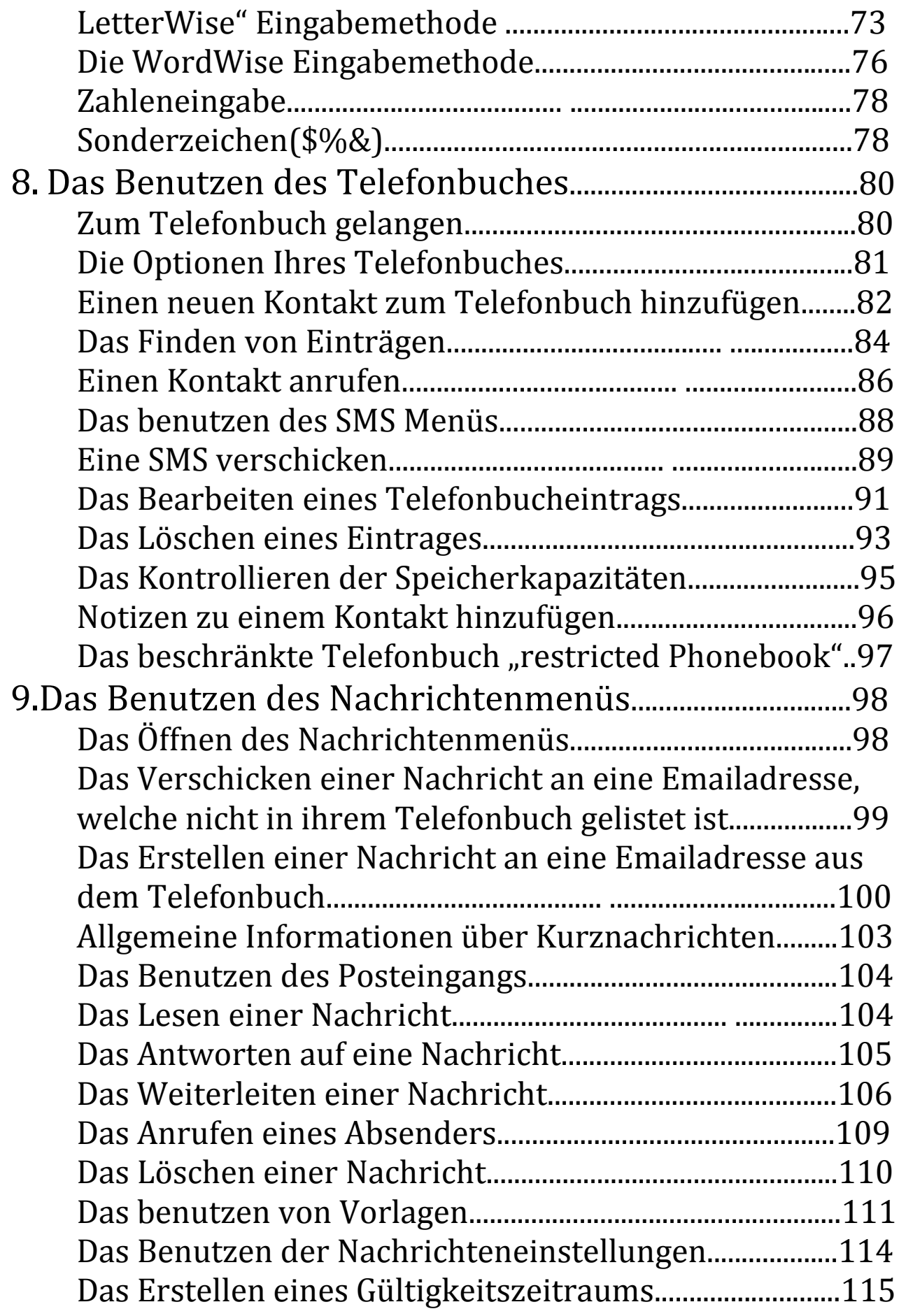

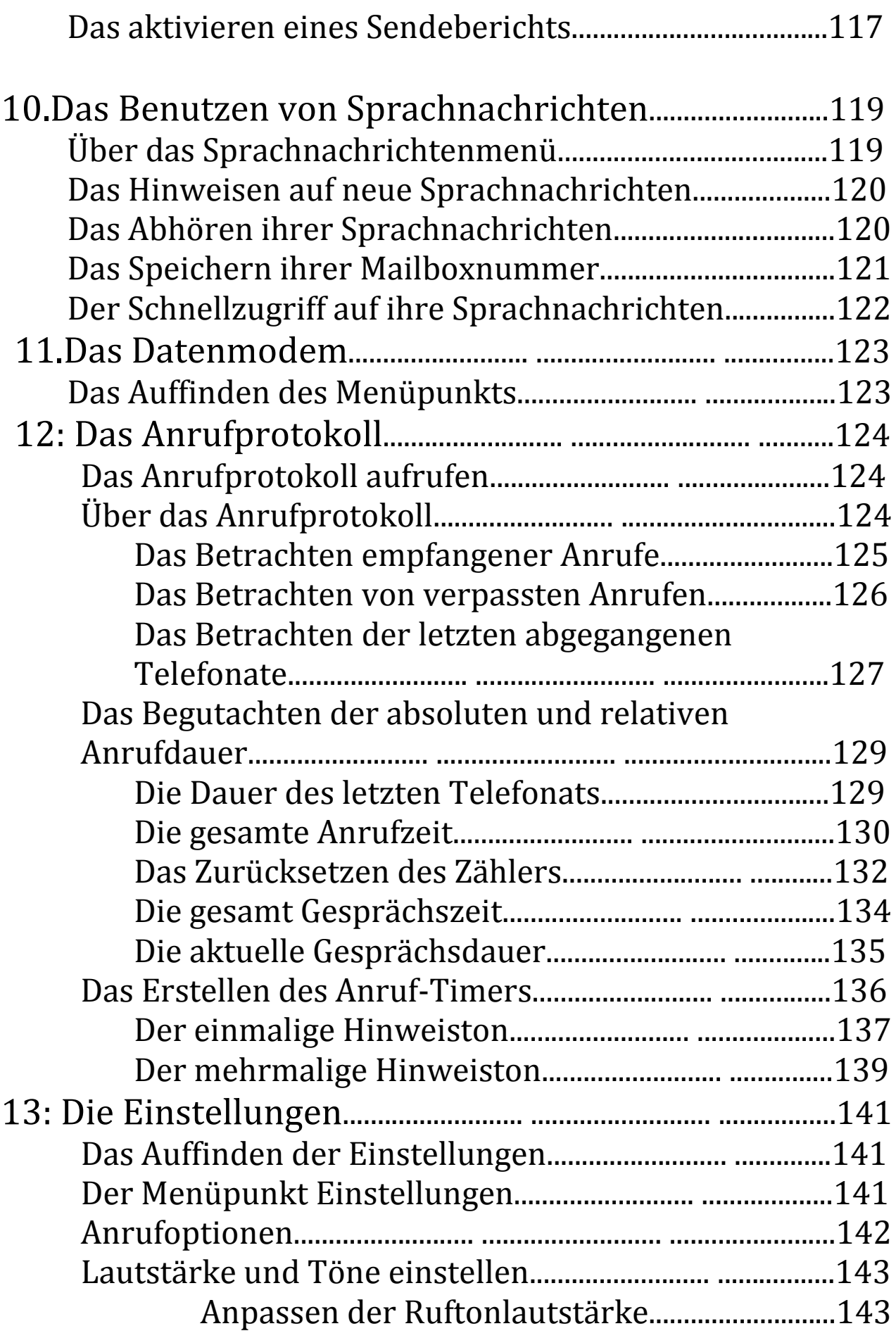

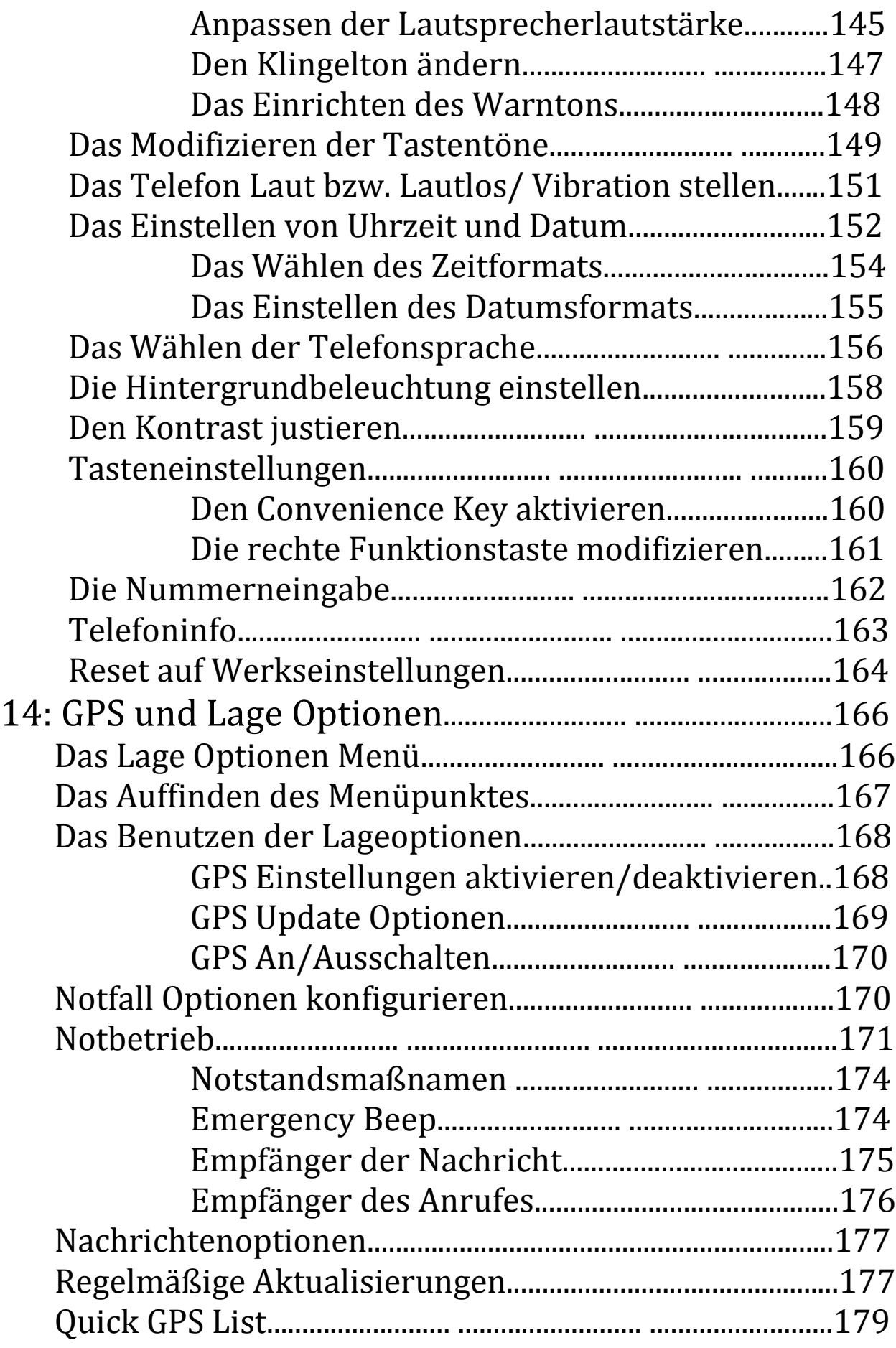

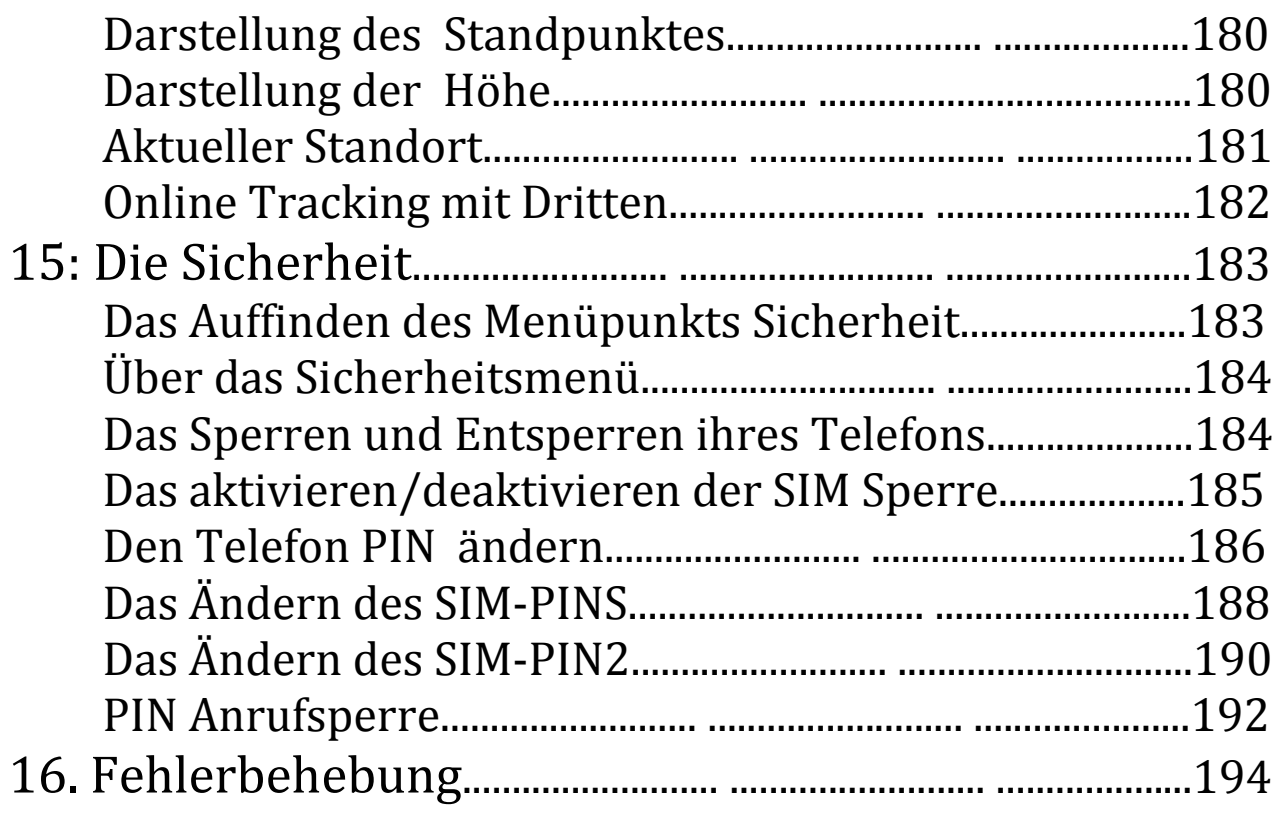

# **1. Einleitung**

Danke, dass Sie sich für dieses Telefon entschieden haben. Auf den folgenden Seiten finden Sie Informationen für einen sicheren und optimalen Gebrauch ihres Telefons

**Wichtig:** Lesen Sie die ganze Anleitung, auch die Sicherheitsanweisungen im nächsten Kapitel

# **2. wichtige Sicherheitsinformationen**

# **Sicherheitshinweise**

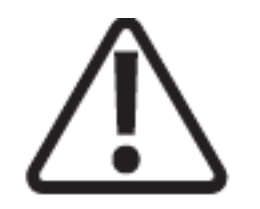

**Vorsicht:** Falsches Verhalten kann zu einer Beschädigung des Materials führen

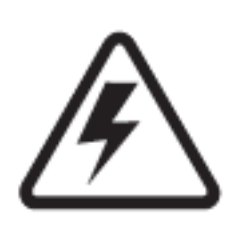

**Warnung:** Dies warnt Sie auf gefahren hin, die unter umständen lebensgefährlich sein können Falls Sie sich in eine lebensbedrohliche Situation begeben, vergewissern Sie sich, dass Sie sich korrekt vorbereiten

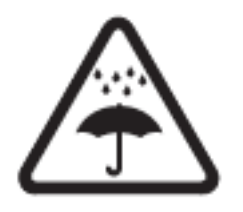

Vermeiden Sie, dass Ihr Telefon und ihr elektronisches Zubehör mit Wasser in Berührung bringen

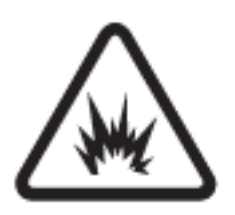

Vorsicht, Explosionsgefahr

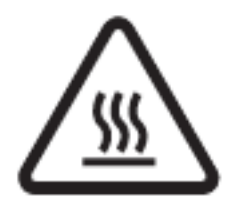

Vorsicht, Verbrennungsgefahr

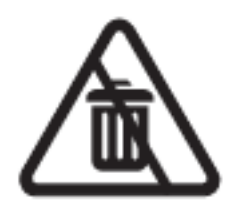

Achtung, Bitte fachgerecht entsorgen

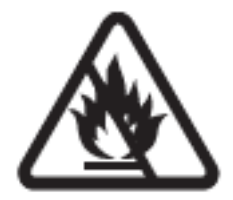

Werfen Sie ihr Telefon bitte nicht ins Feuer

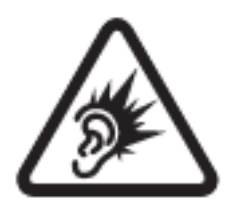

Achtung, Gesundheitsgefährdende Geräusche

### **Radiosignale**

Ihr Telefon ist ein Sender und Empfänger von Radiosignalen. Damit fällt es unter verschiedene Gesetze, welche die Umwelt vor der Radiostrahlung schützen.

Internationale Organisationen haben Richtlinien festgelegt, welche die Radiostrahlung von Geräten begrenzen. Hier sind einige von ihnen gelistet

- International Comission on Non. Ionizing Radiation Preotection (ICNIRP)
- Verband Deutscher Elektrotechniker (VDE)
- United States Federal Communications Commission (FCC)
- National Radiological Protection Board of the United Kingdom
- American National Standards Institute (ANSI) IEEE C95. 1- 1992
- National Report on Radiation Protection and Measurement (NCRP) Report 86
- Department of Health and Welfare Canada Safety Code 6

# **Spezifische Absorptionsrate**

Ihr Telefon entspricht den internationalen Anforderungen zur individuellen Bestrahlung durch Radiowellen.

Diese Anforderungen sin so festgelegt, dass kein Teil der Gesellschaft durch die Strahlung gefährdet ist.

Die maximale Spezifische Absorptionsrate (SAR) beträgt pro Person 1,6 W/KG. Diese werte wurden durch die CENELEC und der FCC genehmigt. Die Werte werden durch intensive Nachforschungen und Tests ermittelt

Der Wert für dieses Telefon beträgt 1,27 W/KG. Dies ist aber nur ein Mittelwert und kann sich gemäß der äußeren Bedingungen verändern. Dennoch überschreitet der Strahlungswert nie die vorhin genannte Obergrenze.

Die "internationale Agency for Research on Cancer" (IARC) stellte im Mai 2011 fest ,dass es eine Verbindung zwischen den Radiostahlen und 2 Sorten von Krebs gibt.

Für nähere Informationen besuchen Sie folgende Webseite:

- [www.fcc.gov/guides/wireless-devies-and-health-concerns](http://www.fcc.gov/guides/wireless-devies-and-health-concerns)
- www.fda.gov/Radiation-EmittingProducts/RadiationEmittingProductsandProcedures/H omeBusinessandEntertainment/CellPhones/ucm116282.htm

Um die Menge an Strahlung zu minimieren, die ihr Körper absorbiert sollten Sie das Telefon nicht die ganze Zeit in Betrieb haben und falls Sie es benutzen, versuchen Sie es so weit wie möglich vom Körper wegzuhalten. Dabei ist die Lautsprecherfunktion und das Headset sehr nützlich.

Bitte beachten Sie, dass alle Modifikationen zu einer Veränderung des SAR Wertes führen können. Dieser Wert wird aber nie die Obergrenze überschreiten.

# **Batterien**

Batterien können, falls Sie nicht korrekt behandelt zu schweren Schäden führen

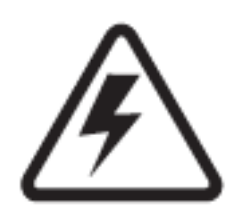

**Warnung:** durch unangebrachten Umgang mit der Batterie kann es zu Explosionen, Feuer oder anderen Gefahren führen

- Versuchen Sie nicht die Form der Batterie zu verändern
- Lassen Sie die Batterie nicht nass werden, da dies zu augenblicklichen Oxydation der Schaltkreise führt
- Vermeiden Sie den Kontakt mit Metall, da dies die Batterie erhitzt und zu einer Explosion führen kann
- Halten Sie die Batterie von Hitzequellen fern, da dies zu Fehlern innerhalb der Batterie führen kann. Versuchen Sie nicht ihren nassen Akku mithilfe eines Föhns oder einer anderer Hitzequelle zu trocknen. Ebenfalls sollten Sie die Batterie nicht an einem heißen Ort zurücklassen
- Lassen Sie ihr Telefon bitte nicht fallen, da dies in der Batterie zu Fehlern führen kann
- Werfen Sie ihre Batterie nicht ins Feuer, da Sie dort explodieren kann
- Kontaktieren Sie ihren Service Provider, falls ihre Batterie einen Fehler hat

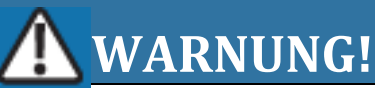

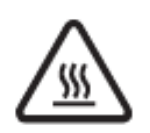

Der Gebrauch von nicht Iridium Batterien kann zu Feuer, Explosionen, und zu anderen gefährlichen Situationen führen

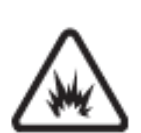

*Wichtig*: Benutzen sie nur Produkte, die von Iridium genehmigt wurden, da die Garantie verfällt, falls Sie einen Schaden aufgrund nicht genehmigter Produkte haben

# **Das Laden der Batterie**

Die Leistung der Batterie nimmt nach gewisser Zeit ab und muss, falls nicht mehr ausreichend funktionsfähig ausgetauscht werden

*Wichtig:* Befolgen Sie folgende Anweisungen, wenn Sie die Batterie laden möchten:

- Die Batterie sollte immer innerhalb eines Temperaturbereichs von 0-45°C gehalten werden
- Neue Batterien sind nicht völlig geladen und es kann überdurchschnittlich lang dauern bis sie vollends geladen ist

### **Das Entsorgen der Batterie**

Das korrekte Entsorgen der Batterie kommt nicht nur der Sicherheit zugute, sondern auch der Umwelt. Sie sollten die Batterie gemäß d entsprechenden Richtlinien entsorgen

Falls Sie in der EU leben, müssen Sie die einzelnen Komponenten ihres Telefons korrekt entsorgen

Bitte entsorgen Sie die Batterie auf keinen Fall durch verbrennen

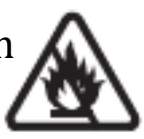

### **Notrufe**

Informieren Sie sich über die Nummern, die Sie in einem Notfall anrufen können.

Iridium unterstützt bis jetzt nur die 911 in den vereinigten Staaten und in Australien die 000 bzw. die 112.

Falls Sie einen Notruf absetzen müssen, nennen Sie immer ihren Standort, da das Telefon ihren Standort nicht automatisch übermittelt

Es ist nicht garantiert, dass Sie zu jeden Zeitpunkt einen Notruf absetzen können, da Sie evtl. keine Verbindung zum Satelliten aufbauen können

## **Notrufe innerhalb der USA**

Um einen Notruf abzusetzen schalten Sie ihr Telefon an und warten Sie, bis Sie in das Netz eingewählt sind. Danach geben Sie die 911 ein und rufen die entsprechende Nummer durch das Drücken der grünen Anruftaste an. Wenn Sie mit der Notrufzentralle in Verbindung stehen nennen Sie bitte ihren Standort und folgen Sie den ihnen gegebenen Anweisungen

### **Notrufe innerhalb Australiens**

Um einen Notruf abzusetzen schalten Sie ihr Telefon an und warten Sie, bis Sie in das Netz eingewählt sind. Danach geben Sie die 000 bzw. die 112 ein und rufen die entsprechende Nummer durch das Drücken der grünen Anruftaste an. Wenn Sie mit der Notrufzentralle in Verbindung stehen nennen Sie bitte ihren Standort und folgen Sie den ihnen gegebenen Anweisungen

### **Notrufe in allen andern Ländern**

Falls Sie sich nicht in den USA oder Australien befinden müssen Sie die Ländervorwahl vor die entsprechende Notfallnummer setzen. Danach rufen die Nummer durch das Drücken der grünen Anruftaste an. Wenn Sie mit der Notrufzentralle in Verbindung stehen nennen Sie bitte ihren Standort und folgen Sie den ihnen gegebenen Anweisungen

### **Antennenpflege**

Bitte benutzen Sie nur die Antenne, die sich am Telefon befindet, oder eine, dessen Gebrauch in Verbindung mir ihrem Telefon bestätigt wurde. Falls Sie das nicht tun könnte das das Telefon beschädigen und evtl. gegen entsprechende Gesetze und Normen verstoßen. Falls sie eine externe Antenne benutzen, halten Sie sie mindestens 20 cm von andern Menschen fern um Sie vor Strahlung zu schützen.

### **Telefonieren während des Fahrens**

Schalten Sie das Telefon aus, falls Sie sich während des Telefonates nicht vollkommen auf die Straße konzentrieren können. Auch sollten Sie die lokalen Bestimmungen auseinander gesetzt haben, die das Benutzen von Headsets reglementiert.

Beachten Sie folgende Hinweise, falls Sie während es Fahrens telefonieren:

- Achten Sie vollends auf das Autofahren
- Benutzen Sie falls möglich ein System, mit dem Sie immer noch die Kontrolle über ihre beiden Hände haben
- Fahren Sie rechts ran, bevor Sie ein Telefonat annehmen, bzw. irgendwen anrufen

Schalten Sie ihr Gerät aus, falls Sie durch eine Autorität darum gebeten werden

## **Sprengbereiche**

Um einer optimalen Sprengung nicht im Wege zu stehen sollten Sie in Sprengbereichen ihr Telefon ausschalten. Ebenfalls ausschalten sollten Sie ihr Telefon, falls Sie ein Hinweis finden der besagt "Turn off two-way radio"

## **Potenzielle Explosionsgefahr**

Bereiche, wo eine potenzielle Explosionsgefahr herrscht sind meistens gekennzeichnet. Dies beinhaltet Tankstellen, Chemietransporte, Gasleitungen, Staubige Gegenden, oder Bereiche die feinen Metallstaub beinhalten, oder andere Bereiche, wo Sie darauf hingewiesen werden, Davon eingeschlossen sind Ebenfalls Orte an denen Sie gebeten werden ihren Motor auszuschalten Falls Sie sich in so einem Bereich befinden schalten Sie ihr Telefon aus und laden Sie auch ihre Batterie nicht, da die daraus entstehenden Funken ein Feuer bzw. eine Explosion auslösen können

### **Elektronische Geräte**

Ihr Telefon hat oft Einfluss auf elektronische Geräte, die nicht genügend vor Radiofrequenzen geschützt sind. Dies kann zu Interferenzen führen. Falls dies der Fall ist schalten Sie bitte ihr Telefon aus

## **Radiointerferenzen**

Ihr Telefon besitzt eine gewisse Anzahl von digitalen Schaltkreisen. Emissionen von diesen Schaltkreisen können zu Interferenzen führen. Das Telefon entspricht aber soweit dem Reglement der FCC(Teil 15). Das bedeutet, dass das Gerät keine Gefährliche Strahlung aussendet und dass es empfangene Interferenzen verkraften kann, die von außerhalb auf das Gerät einwirken könnten

## **Medizinisches Utensil**

Falls Sie im Gebrauch eines Herzschrittmachers oder eines Defibrillators sind wird eine Entfernung des Telefons von mindestens 16 cm zum entsprechenden Gerät empfohlen.

## **Personen mit Herzschrittmachern**

- Sollten das Telefon(falls es an ist) immer mindestens 16 cm vom Herzschrittmacher entfernt halten
- Sollten das Telefon nicht in einer Brusttasche tragen
- Sollten das Telefon beim Telefonieren an der vom Schrittmacher gegenüberliegenden Seite halten
- Sollten das Telefon sofort ausschalten, falls die Gefahr einer Interferenz besteht

## **Personen mit Hörgeräten**

Falls ihr Telefon einen Einfluss auf ihr Hörgerät hat sollten Sie ihren Hörgerätehändler wegen einer alternative kontaktieren

# **Andere Medizinische Hilfsmittel**

Falls Sie im Gebrauch anderer medizinischer Hilfsmittel sind, sollten Sie den Hersteller Aufgrund der Kompatibilität mit ihrem Telefon kontaktieren und fragen ob es angemessen vor Radiostrahlung geschützt ist.

Falls das nicht der Fall sein sollte, schalten Sie bitte ihr Telefon ab

## **Im Flugzeug**

Es ist im Flugzeug verboten ein Telefon während des Fluges angeschaltet zu haben.

## **In Fahrzeugen**

Die Radiointerferenzen können Einfluss auf die Elektronik ihres Autos haben. Um sich dies zu vergewissern kontaktieren den Hersteller. Kontaktieren Sie auch den Hersteller von etwaigem Zubehör, das Sie in das Auto eingebaut haben

# **Der Airbag**

Legen Sie das Telefon nicht auf den Airbag, da es bei der explosionsartigen Ausbreitung des Airbags zu Verletzungen kommen kann

# **Nur für Erwachsene**

Lassen Sie Kinder nicht in die Nähe des Telefons, da es und das Zubehör viele Gefahren in sich bergen. Zum Beispiel:

- Zubehör, das die Kinder schlucken können und im Effekt dran sterben könnten
- Laute Geräusche könnten zu Kopfverletzungen führen
- Falsch verwendete Batterien könnten sich überhitzen und zu Verbrennungen führen

# **Glasteile**

In dem Telefon sind einige Glasteile verbaut. Falls diese kaputt gehen sollten, lassen Sie das Telefon bis zur vollkommenen Reparatur unbenutzt

# **Anhaltender Krach**

Anhaltender Krach beeinflusst ihre Fähigkeit zu hören, deshalb sollten Sie folgende Hinweise befolgen:

- Benutzen Sie das Headset nur für eine bestimmte Zeit
- Vermeiden Sie es die laustärke aufzudrehen um Hintergrundgeräusche auszublenden
- Verringern Sie die Laustärke falls Sie keine Hintergrundgeräusche mehr warnehmen.

# 3. Iridium Extreme Überblick

In diesem Kapitel wird ihnen das Iridium Extreme nähergebracht. Dabei lernen Sie, wie man die einzelnen Funktionen des Telefons richtig handhabt.

Zur leichteren Orientierung ist diese Anleitung in einzelne Punkte untergliedert, welche Chronologisch dem Aufbau des Telefons angepasst wurde.

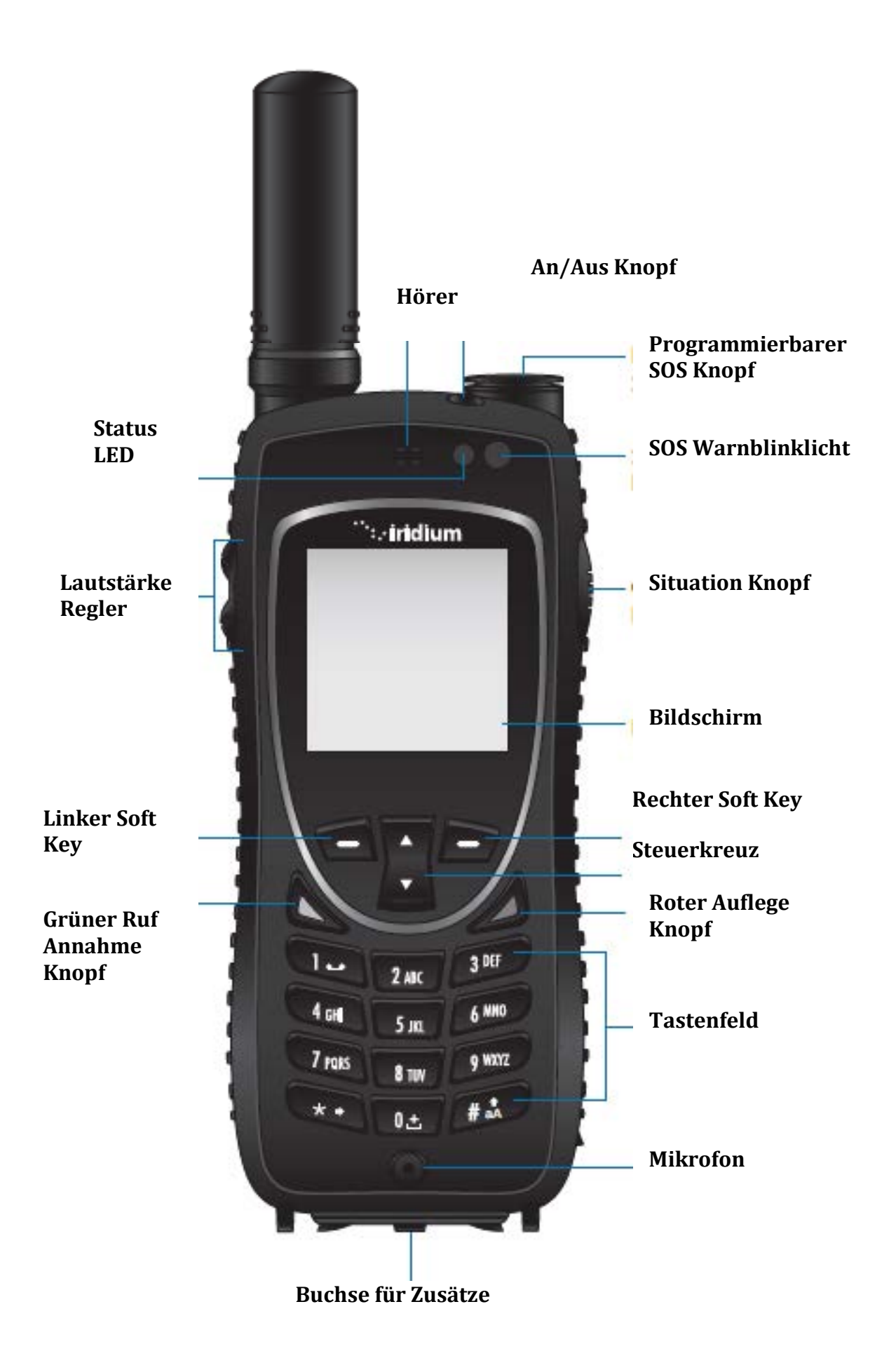

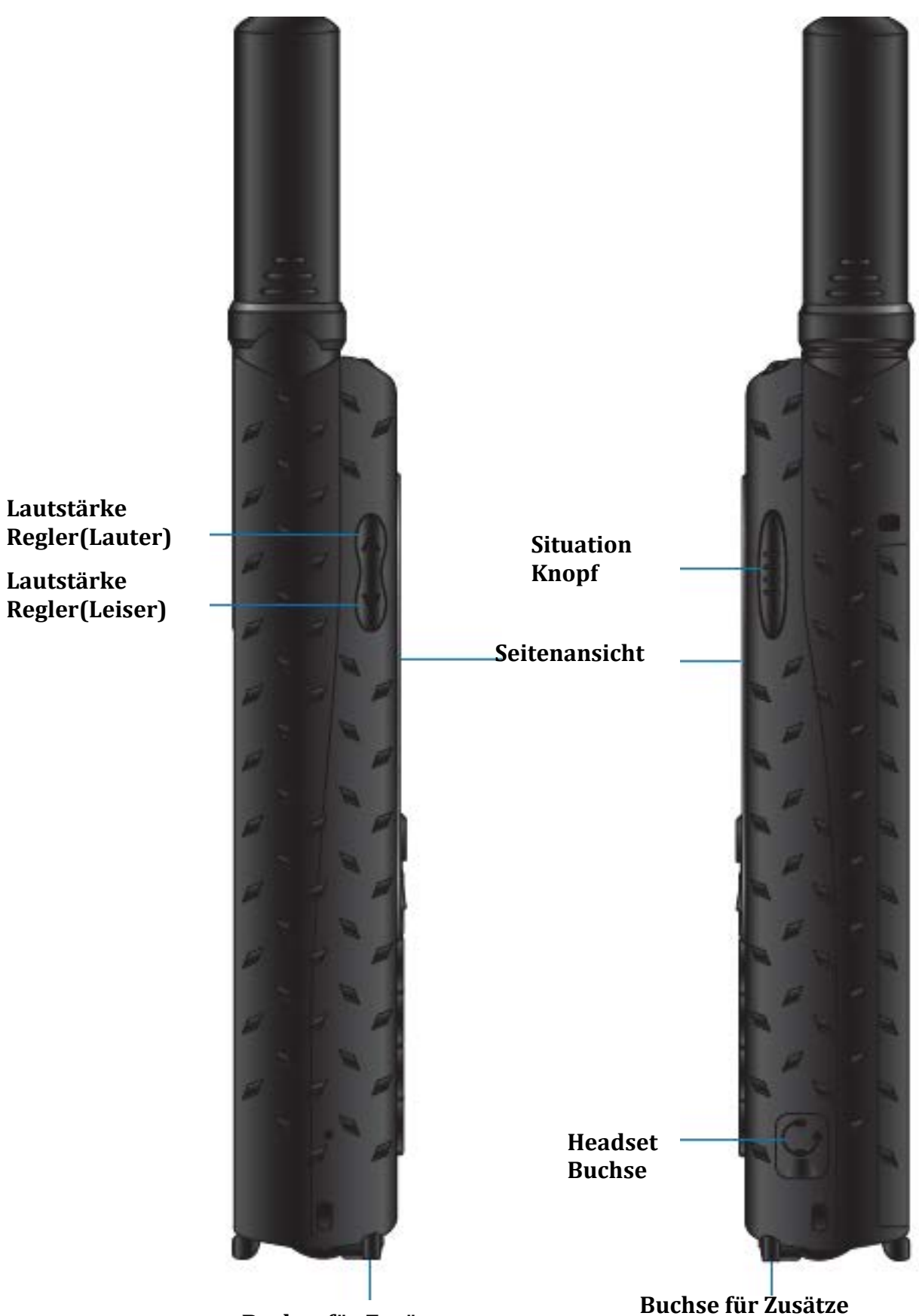

**Buchse für Zusätze**

**Regler(Lauter)**

**Lautstärke Regler(Leiser)**

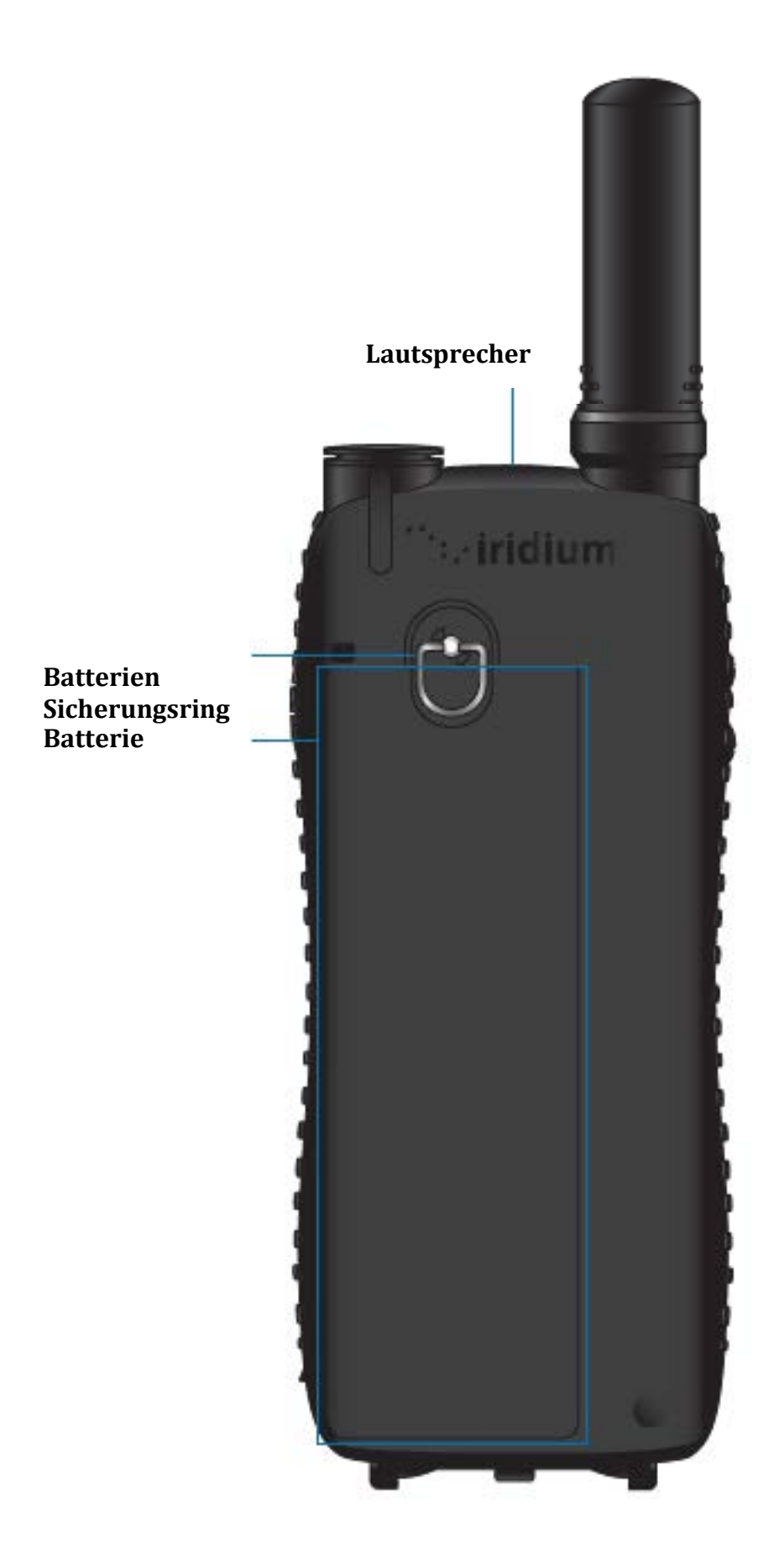

### **Lade/ USB/ externer Antennen Adapter**

Ihrem Iridium Extreme sind 2 Adapter beigelegt. Diese Adapter werden am unteren Ende ihres Telefons angefügt und werden zum laden ihres Telefons benötigt. Diese Adapter wurden für einen robusten Gebrauch entworfen um ihren Ansprüchen optimal genüge zu tun.

#### **Adapter #1: Lade und USB Anschluss 1**

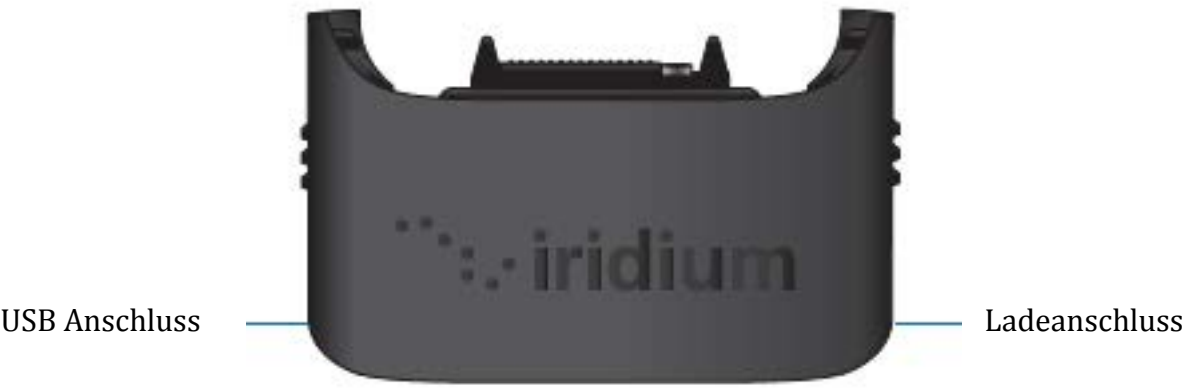

• Dieser Adapter kann dazu verwendet werden ihr Telefon aufzuladen oder via USB mit einem Laptop zu verbinden, wenn die Telefonantenne in Gebrauch ist.

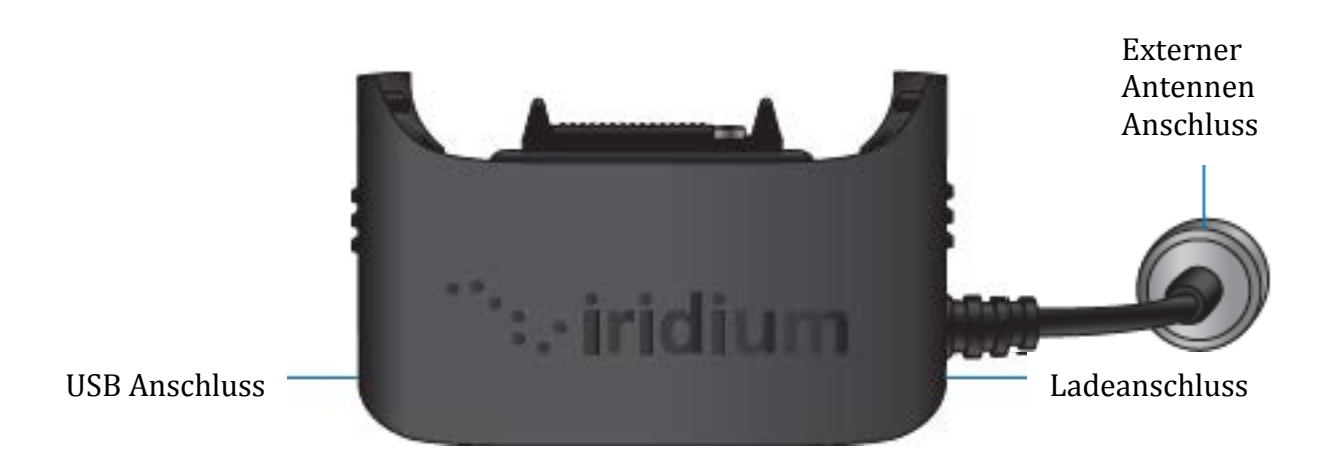

**Adapter #2 Lade/USB/ Externe Antenne** 

• Dieser Adapter kann dazu verwendet werden ihr Telefon aufzuladen oder via USB mit einem Laptop zu verbinden. Dabei wird eine externe Antenne benutzt(wie die mitgelieferte 5' Antenne) welche an dem TNC Anschluss angebracht wird.

### **Installation der Adapter**

- Um den Akku aufzuladen benutzen Sie entweder den USB Adapter oder benutzen Sie eine externe Antenne. Dabei muss darauf geachtet werden, dass Sie den richtigen Adapter auswählen.
- Bevor sie den Adapter anschließen müssen Sie die Abdeckung am unteren Ende des Telefons entfernen, indem sie das Gummiteil nach hinten biegen und sich dabei versichern, dass er immer noch sicher am Telefon befestigt ist.
- Wählen Sie den für die Situation korrekten Adapter und befestigen Sie ihn am unteren Ende des Telefons. Dabei müssen Sie darauf achten, dass das Iridium Symbol auf den Adapter in ihre Richtung schaut und lesbar ist.

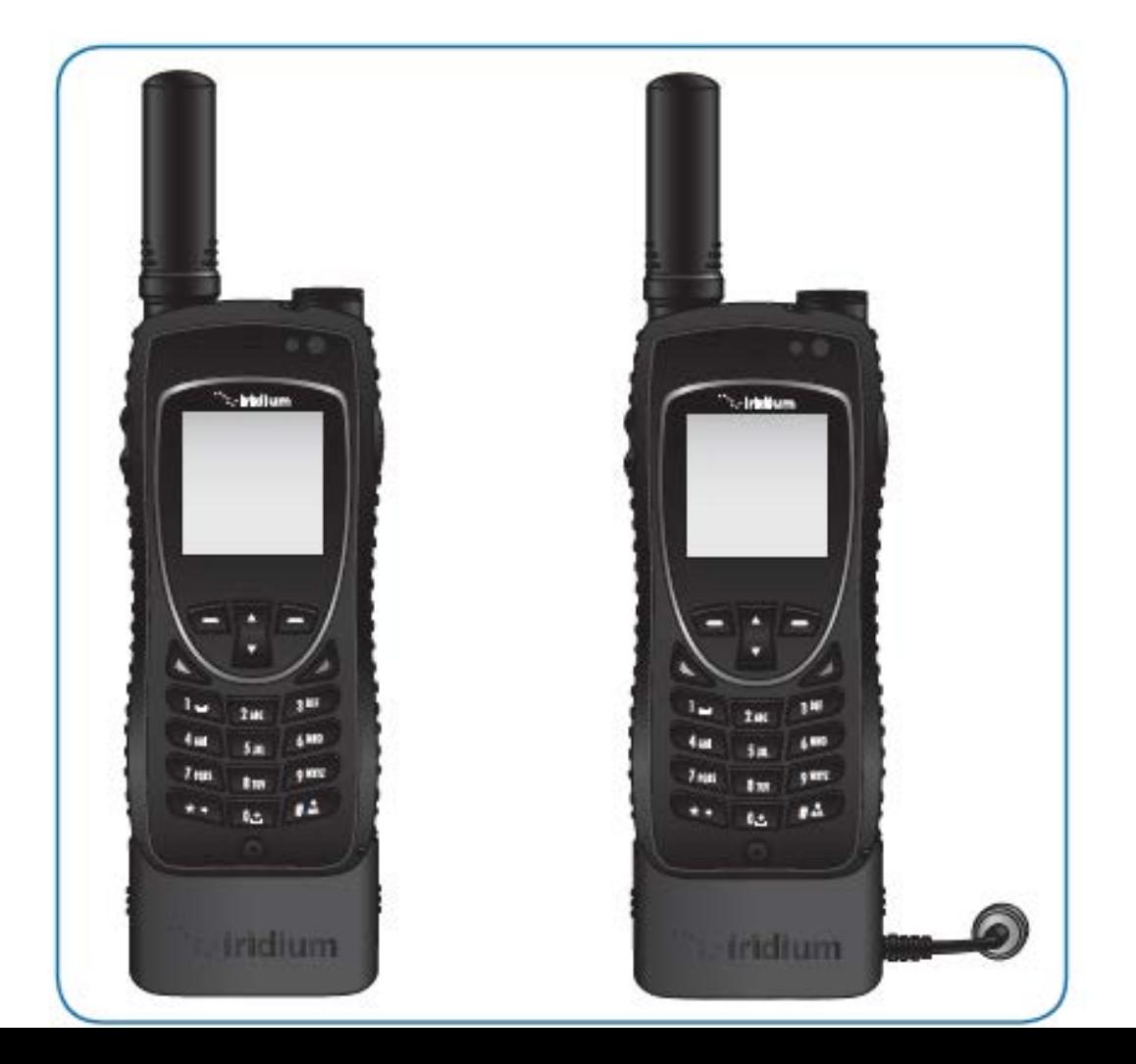

## **Gebrauch des Adapters**

- Wenn Sie jetzt den korrekten Adapter installiert haben, können sie nun den korrekten Anschluss anfügen
- Bitte berücksichtigen Sie, dass sie den Lade/USB/ Externe Antennenadapter nur benutzen sollten, wenn Sie auch vorhaben die externe Antenne zu verwenden, da wenn dieser Adapter angeschlossen ist, wird die interne Antenne des Telefons abgestellt.

### **Entfernung des Adapters**

- Um den Adapter zu entfernen halten Sie ihr Telefon mit der linken Hand und greifen sie Den Adapter von beiden Seiten mit dem Daumen und Zeigefinger. Dabei ziehen Sie den Adapter vorsichtig vom Telefon ab.
- Um eine Verschmutzung des Anschlusses zu verhindern, bringen Sie die Gummiabdeckung in ihre originale Position

### **Zusätze**

### **Ladegerät mit internationalem Adapterkit**

Das Ladegerät versorgt Sie mit einer Fülle an Aufsätzen für einen optimalen Gebrauch ihres Telefons im In- und Ausland. Dieses Ladegerät kann direkt in die Ladebuchse des Adapters gesteckt werden.

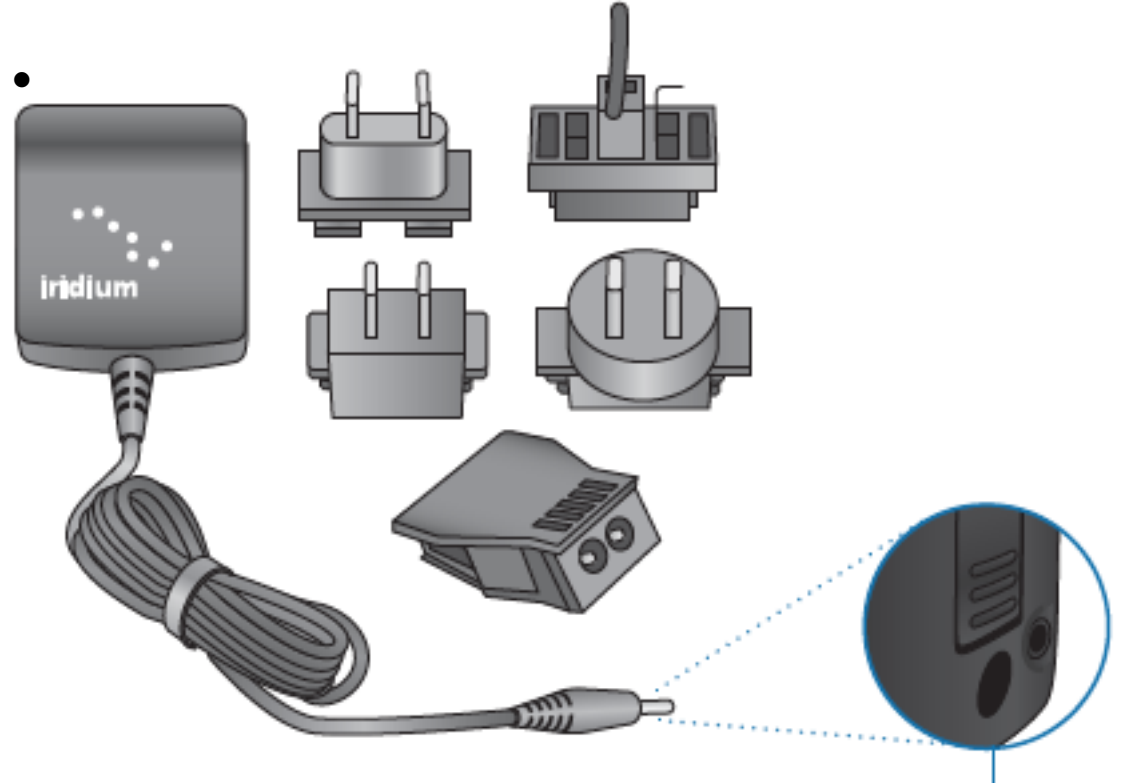

Dieses Ladekabel kann verwendet werden, wenn der Akku des Telefons komplett entleert ist

- Die Batterie muss zum Zeitpunkt des Ladens im Telefon integriert sein
- Das Set enthält 5 zusätzliche Adapter für einen Gebrauch Großteilen der Welt
- Sie sind während des Ladevorganges im Stande das Telefon zu verwenden. Dabei sollte aber beachtet werden, dass die Batterie nicht komplett entladen sein darf.

### **Das Headset**

Das mitgelieferte Headset beinhaltet ein Mikrofon, sowohl als auch Kopfhörer, damit Sie beim Telefonieren frei mit ihren Händen agieren können. Um das Headset an ihrem Telefon anzubringen müssen Sie die Klinke des Telefons in die Buchse an der rechten Seite des Telefons stecken, welche mit dem entsprechenden Symbol ist.

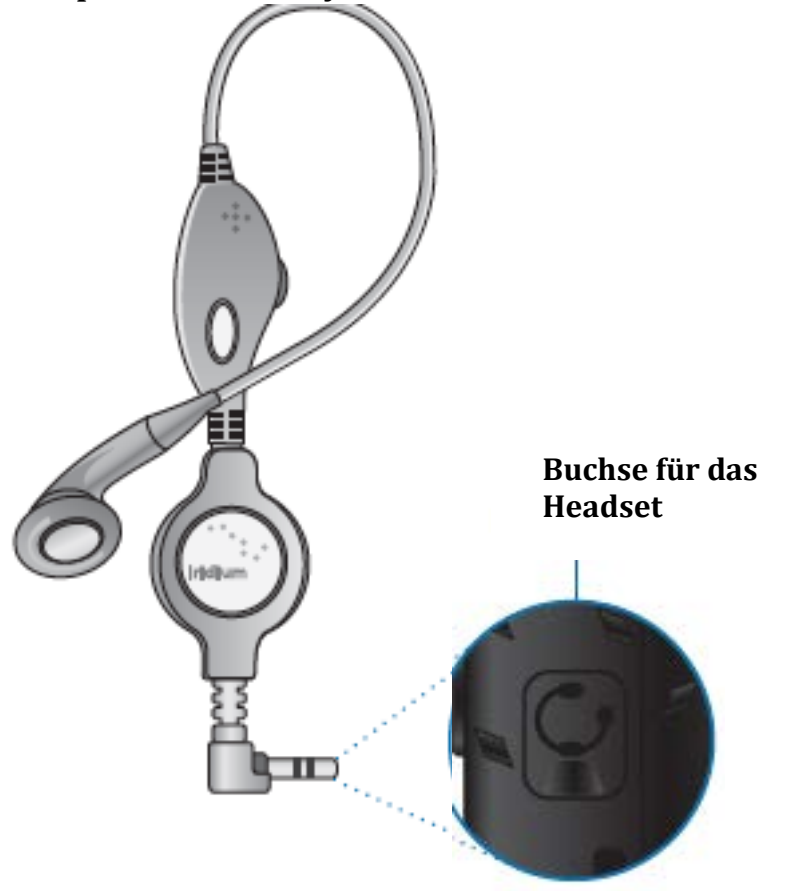

### **Das Autoladegerät**

Das Autoladegerät versorgt ihr Telefon mit Strom von allen 12 Volt Quellen, mit entsprechendem Anschluss. Dabei müssen Sie den Anschluss am Telefon in die entsprechende Buchse an der rechten Seite des Adapters einführen.

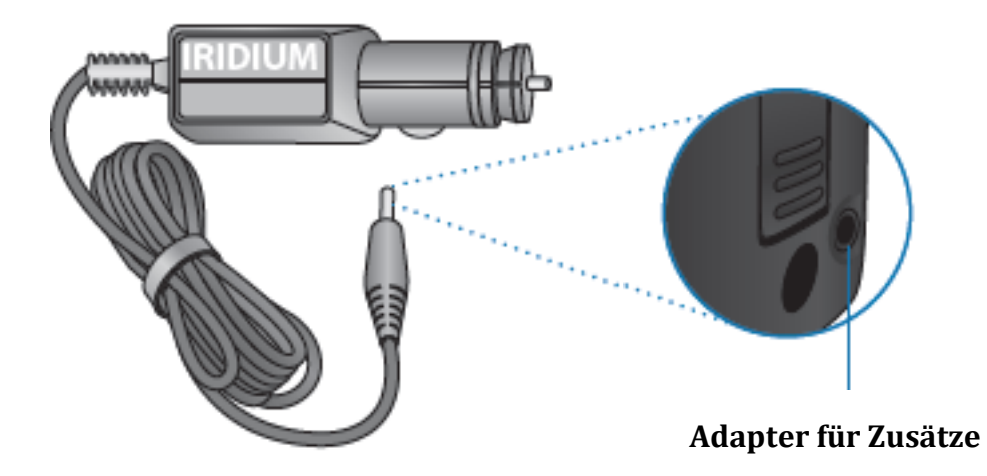

### **Externe Antenne**

Die Externe Antenne ist dazu entworfen, das Telefon in geschlossenen Räumen verwenden zu können. Dabei muss aber die Voraussetzung erfüllt sein, dass die Antenne freien Blick Richtung Himmel hat.

Die Antenne wird am TNC Anschluss ihres Adapters befestigt. Dafür nehmen Sie die Antenne und schrauben Sie diese am Adapter fest ,wobei Sie darauf achten müssen,dass Sie die Kabel der beiden Komponenten nicht verdrehen. Danach befestigen Sie den Adapter wie bei der Installation beschrieben am Telefon.

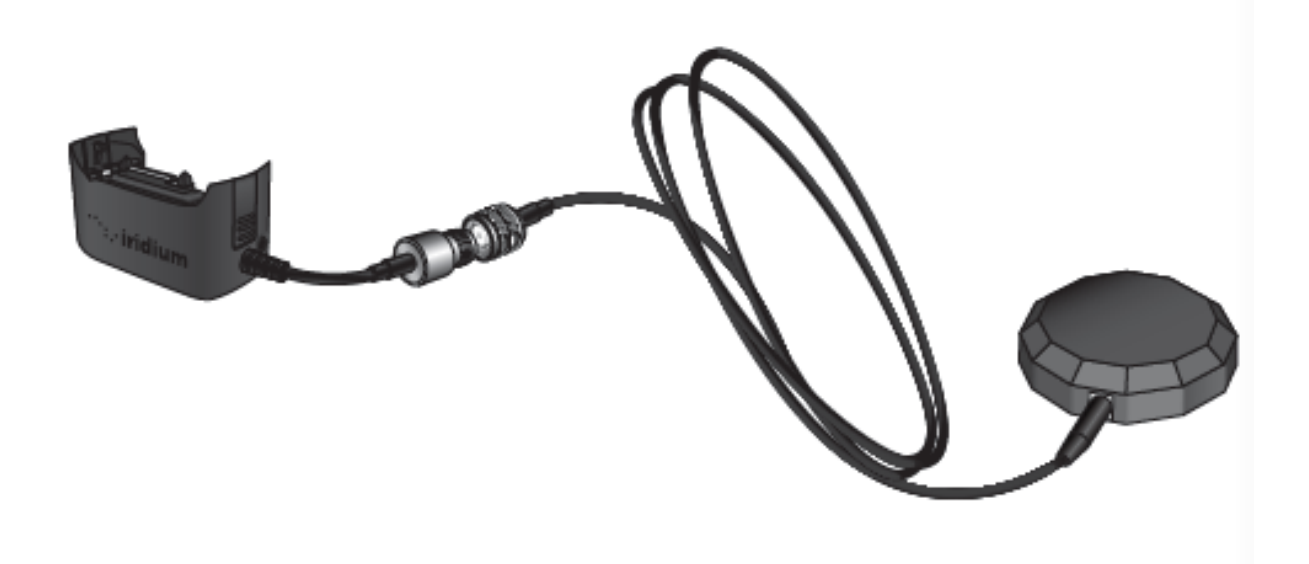

# **Die Lederhülle**

Die Lederhülle schützt ihr Telefon vor Kratzern und eröffnet ihnen die Möglichkeit es mithilfe der Klammer an der Rückseite des Telefons es an anderen Gegenständen zu befestigen. Um das Telefon in die Hülle zu tun öffnen Sie diese an der Unterseite und schieben Sie das Telefon in die Hülle hinein, bis dieses vollends darin untergebracht ist.

Die Hülle ist in der Lage mit oder ohne den Adaptern benutzt zu werden. Dafür wurde eine Lederlasche inklusive Klettband angebracht.

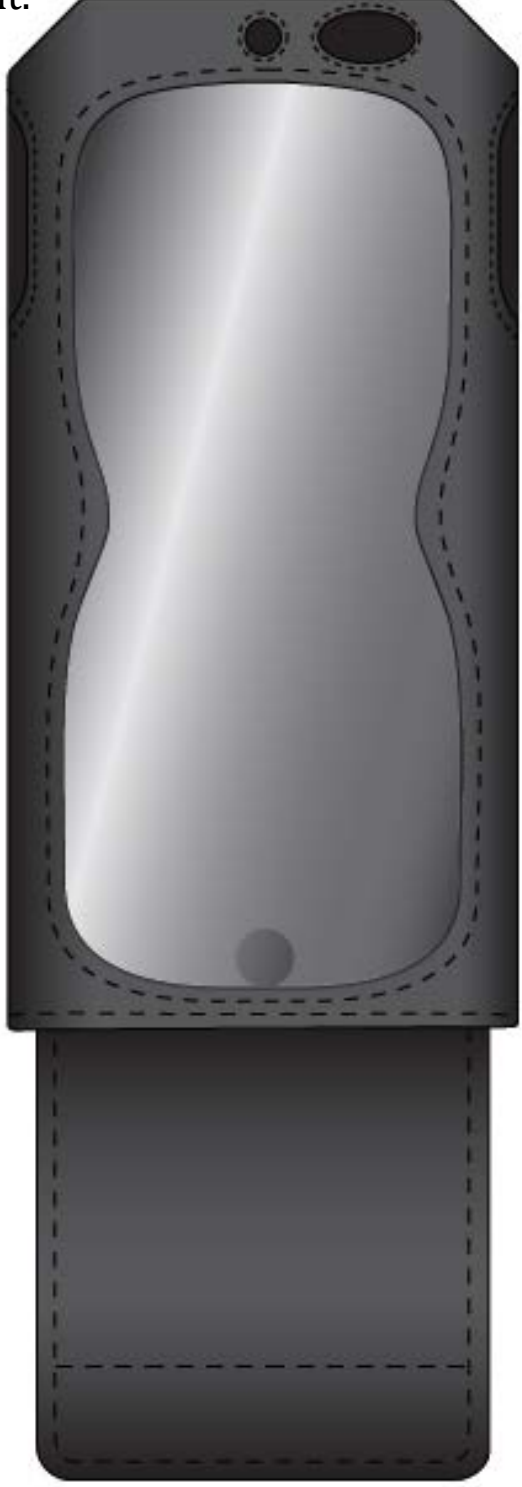

### **Das USB Datenkabel**

Das USB Datenkabel erlaubt es ihnen ihr Telefon mit einem Laptop zu verbinden, damit an ihrem Laptop über ihr Iridium Extreme Zugang zum Internet haben.

Die Software und Installationsanleitung befinden sich auf der mitgelieferten CD-ROM, oder kann bei ihrem Händler angefordert werden. Das USB Datenkabel kann direkt am USB Anschluss an der linken Seite ihres Adapters angefügt werden. Bei dem Gebrauch vergewissern Sie sich, dass der Adapter korrekt am Telefon angebracht wurde und das USB Kabel korrekt am Laptop angeschlossen ist.

Die Einheiten werden nach den Datenübertragungssatz abgerechnet.

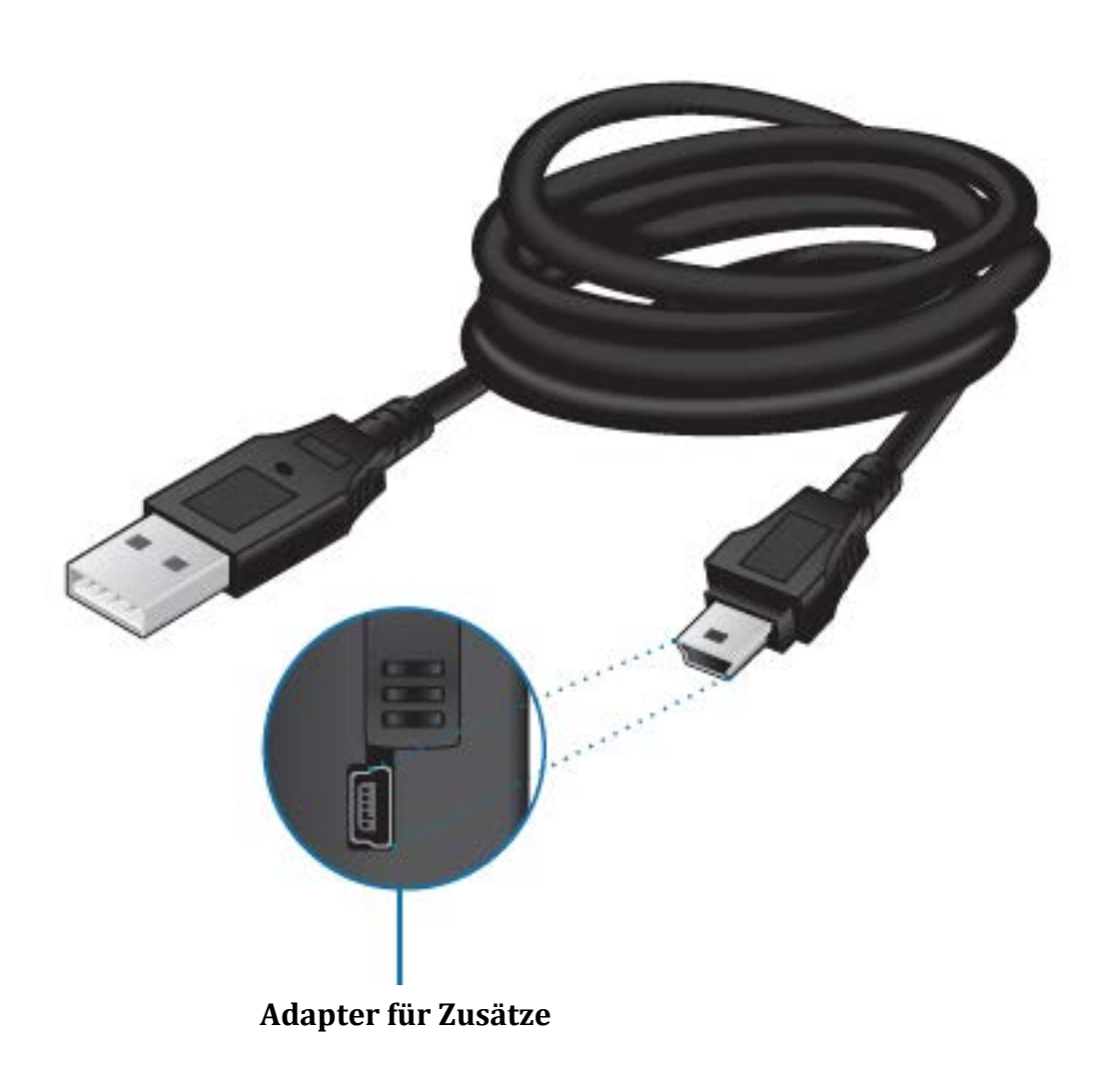

# **Indikatoren Lämpchen**

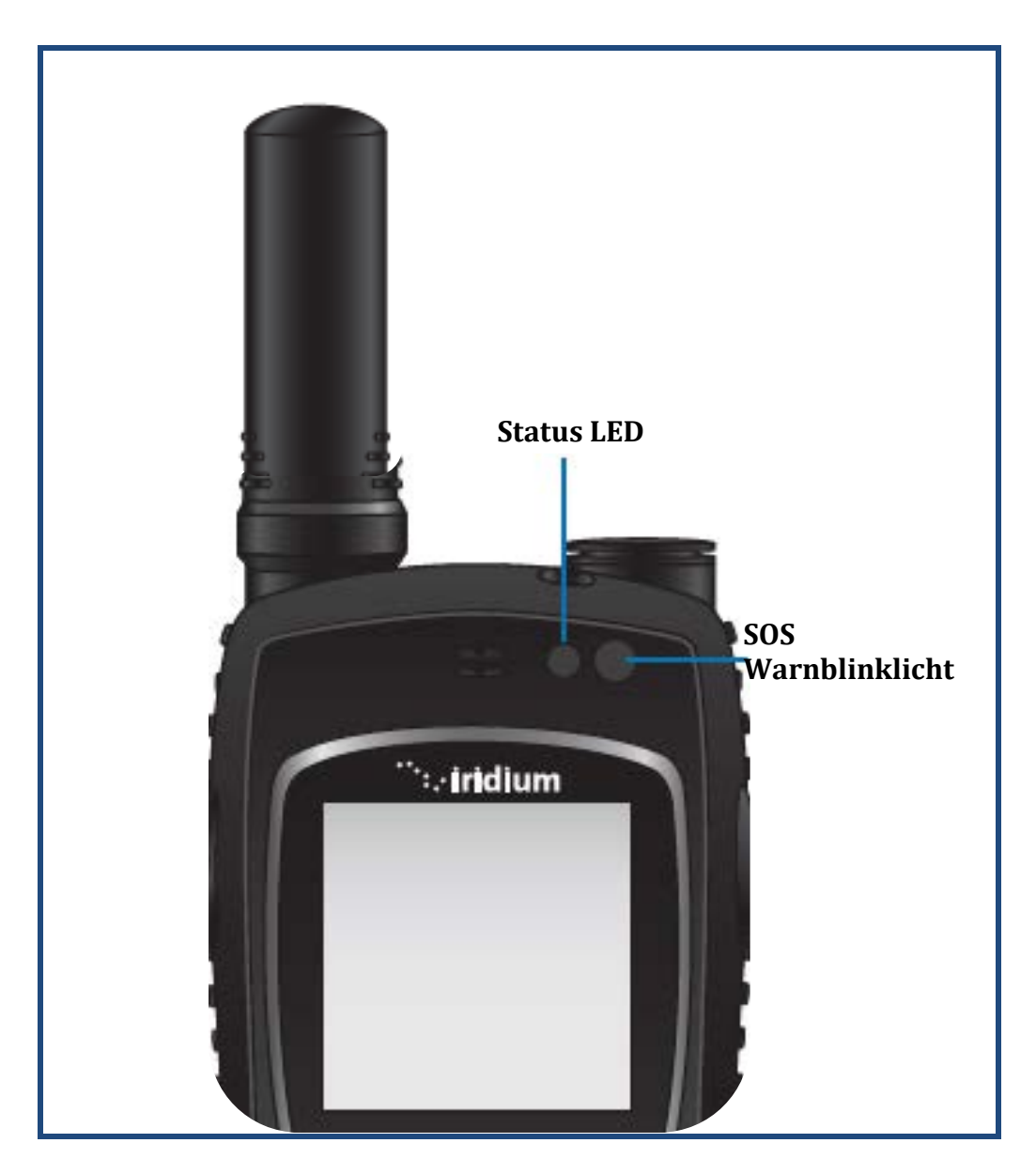

## **Funktionen der Status LED**

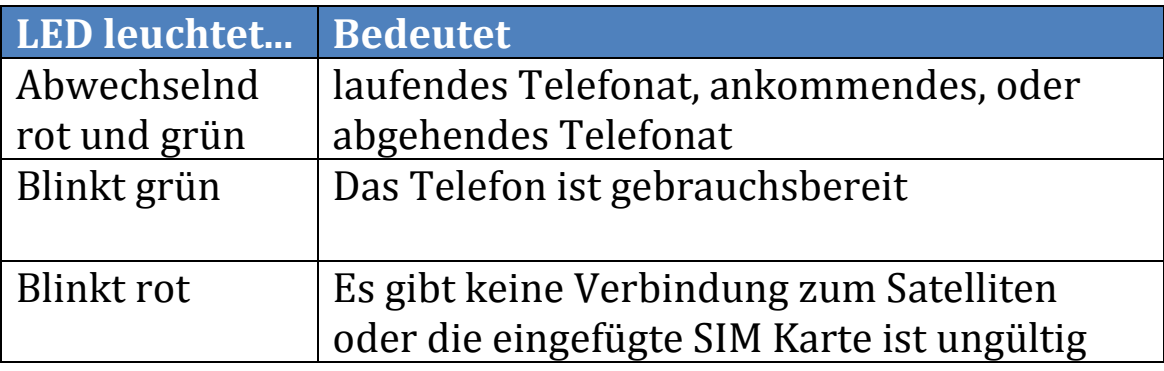

## **Funktionen der SOS LED**

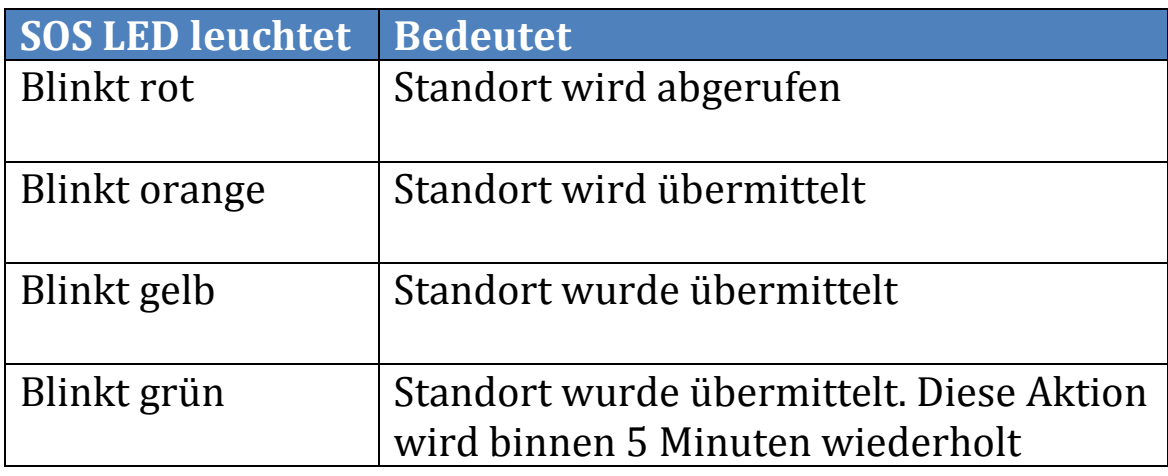

### **Display Status und Bildschirm Icons**

Die folgenden Icons erscheinen auf ihrem Display, um Sie über den Status des Telefons aufzuklären.

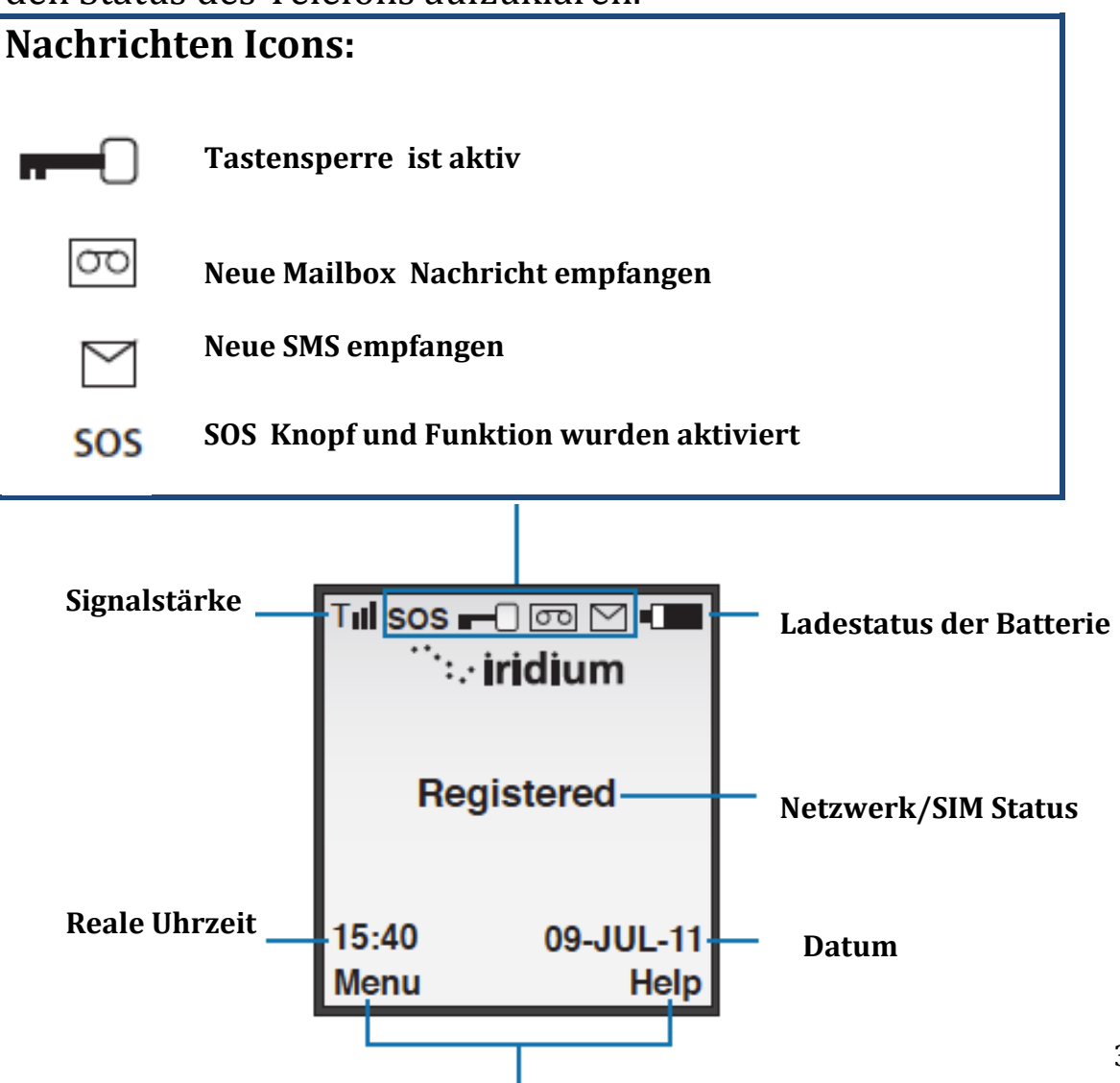

**Funktionen für den linken und rechten Soft Key**

### **Das Menü**

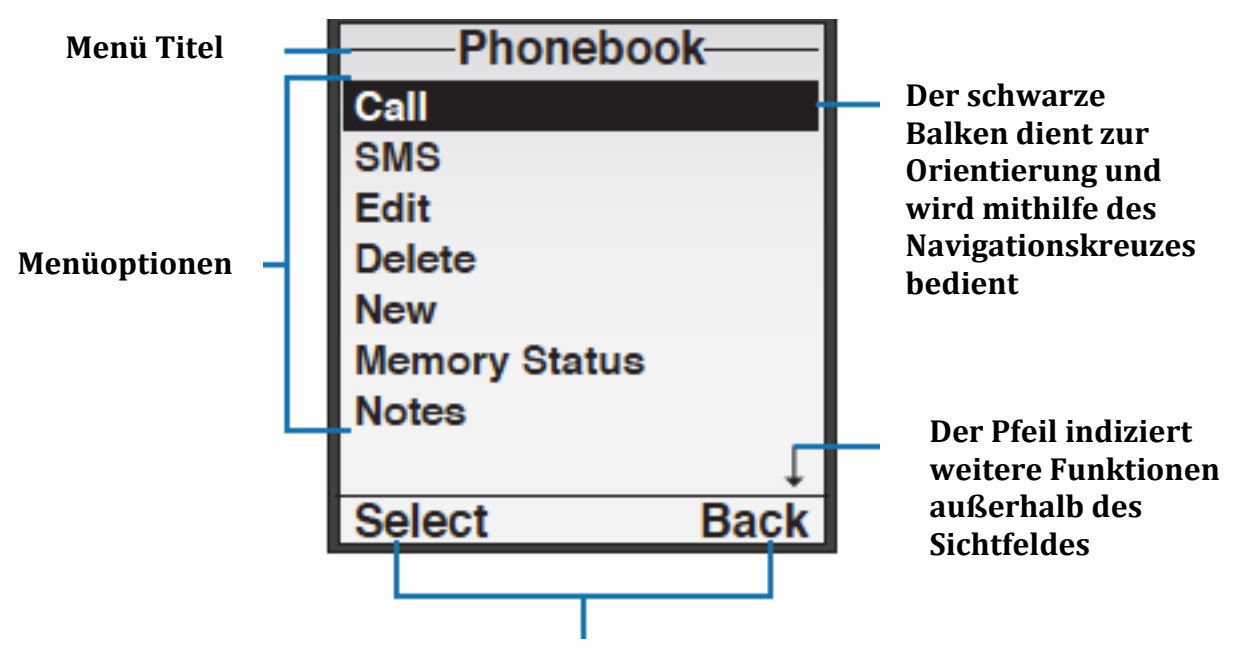

**Funktionen für den linken und rechten Soft Key**

# **4. Installation des Telefons**

### **Gebrauch der SIM-Karte**

Sie werden von ihrem Service Provider eine Sim-Karte mitgeliefert bekommen, welche für den Gebrauch des Telefons essenziell sein wird.

Die SIM-Karte ist in der Lage Details zu speichern, wie ihr Telefonbuch, ihre Nachrichten und weitere Informationen über ihr Telefon

Ohne diese SIM-Karte sind die Verwendungsmöglichkeiten des Telefons stark begrenzt, also wird ihnen empfohlen die SIM-Karte von dem ersten Gebrauch zu installieren.

### **Schutz der SIM-Karte**

Es wird ihnen nahegelegt die SIM-Karte, wenn das Telefon nicht in Gebrauch ist, in ihrer nähe zu behalten, um ihre persönlichen Daten zu schützen. Des weiteren haben Sie auch ohne ihrem Telefon Zugriff auf einige Funktionen der Karte.

*Wichtig:* Bitte verbiegen oder verkratzen Sie die Sim-Karte nicht, und vermeiden sie den Kontakt mit Wasser, Elektrizität oder Dreck.

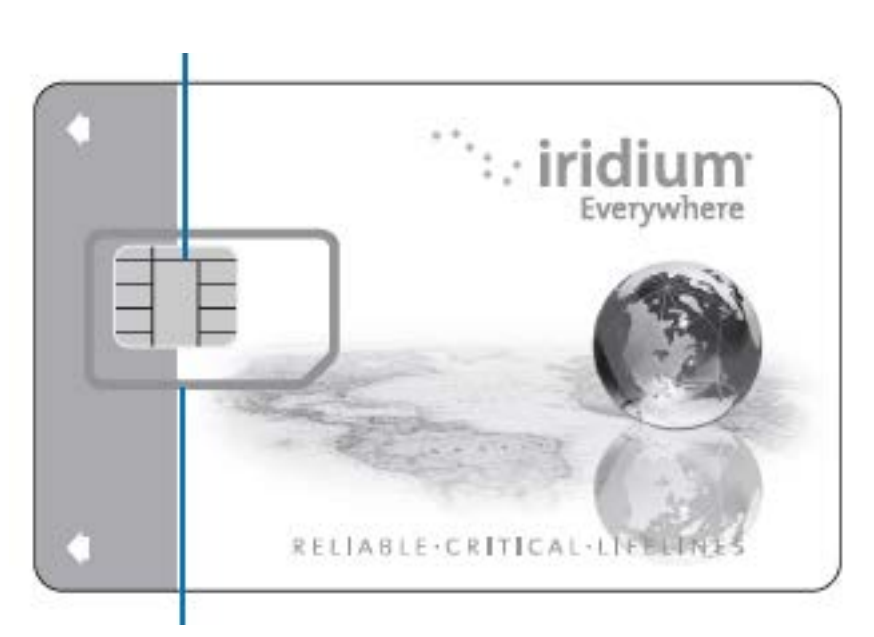

**Gold Kontakt**

### **Installation der SIM-Karte**

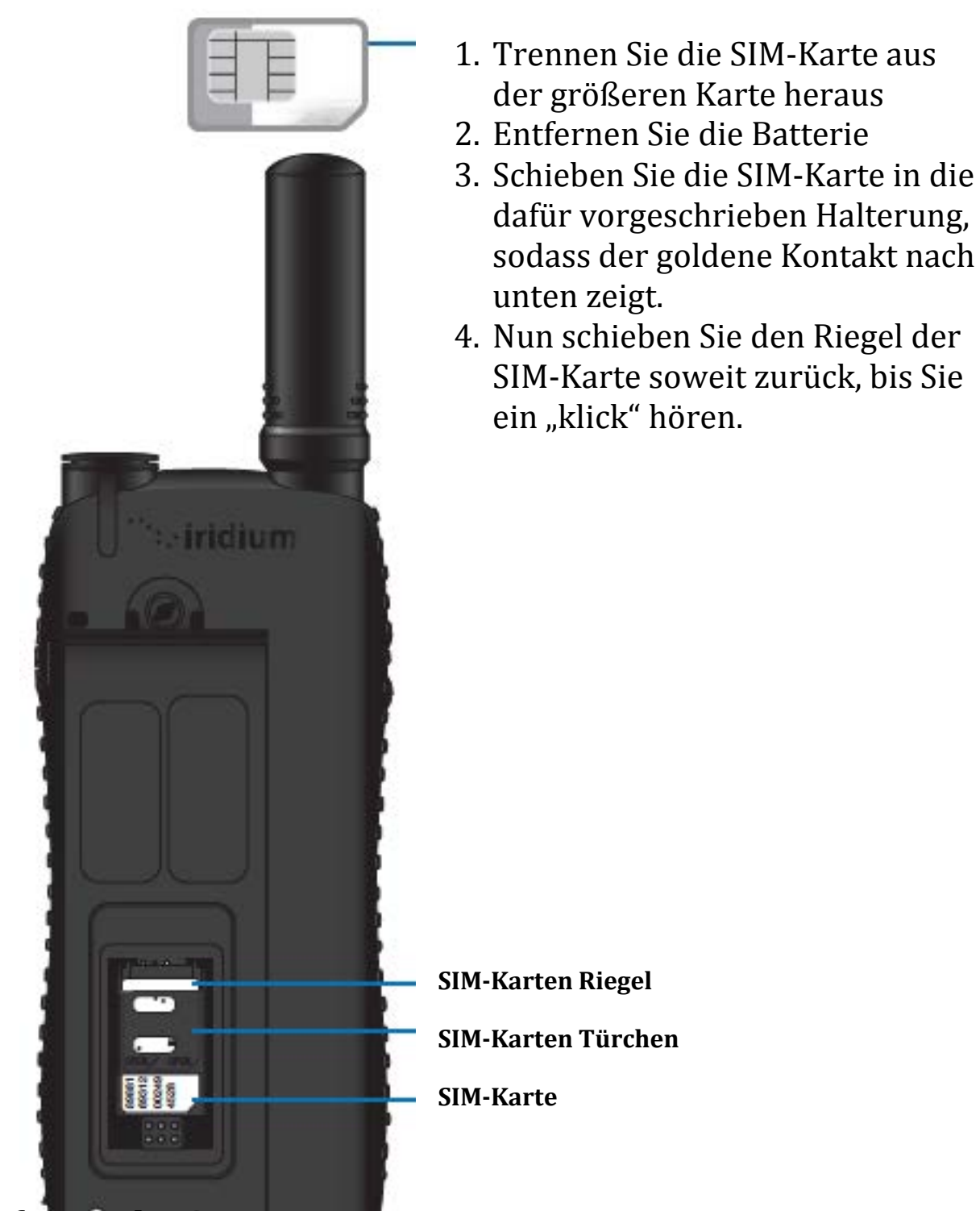

**Entfernen der SIM-Karte**

Öffnen Sie zuerst den Riegel öffnen Sie das Türchen und entnehmen sie die Karte aus der Halterung.

### **Informationen zum Akku**

Alle Batterien können schwerwiegende Verletzungen hervorrufen, vor allem, wenn sie inkorrekt oder nach einer Beschädigung verwendet werden.

## **Warnung**

Inkorrekter Gebrauch der Batterie kann zu Bränden, Explosionen, Auslaufen der Flüssigkeit oder anderer Verschmutzung führen.

Vergewissern Sie sich, dass Sie folgende Regeln beim Gebrauch beachten:

- Versuchen Sie nicht die Form der Batterie in irgendeiner Form zu verändern
- Vermeiden Sie den Kontakt der Batterie mit Wasser, dies kann zu Korrosion der Schaltkreise des Telefons führen.
- Versuchen Sie den Kontakt zwischen Batterie und Metallen zu vermeiden, da es durch den Kurzschluss zu Erhitzung und somit zu einer möglichen Explosion führen kann
- Bitte lagern Sie die Batterie nicht in der Nähe von Hitzequellen. Exzessive Hitze kann zu Schäden an der Batterie führen. Weiterhin versuchen Sie nicht eine Nasse bzw. feuchte Batterie durch eine Hitzequelle, wie einen Föhn oder eine Mikrowelle zu trocknen. Auch versuchen Sie es zu vermeiden das Telefon an heißen Orten wie ein Auto zu lagern
- Bitte lassen Sie das Telefon nicht fallen, da durch den Aufprall ein Schaden an der Batterie entstehen kann
- Bitte lassen Sie die Batterie nicht im Feuer liegen, das dies zu einer Explosion führen kann

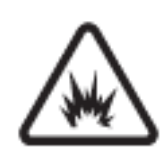

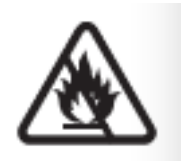
• Bitte kontaktieren Sie ihren Service Provider oder Iridium, falls ihre Batterie einen Schaden aufweist

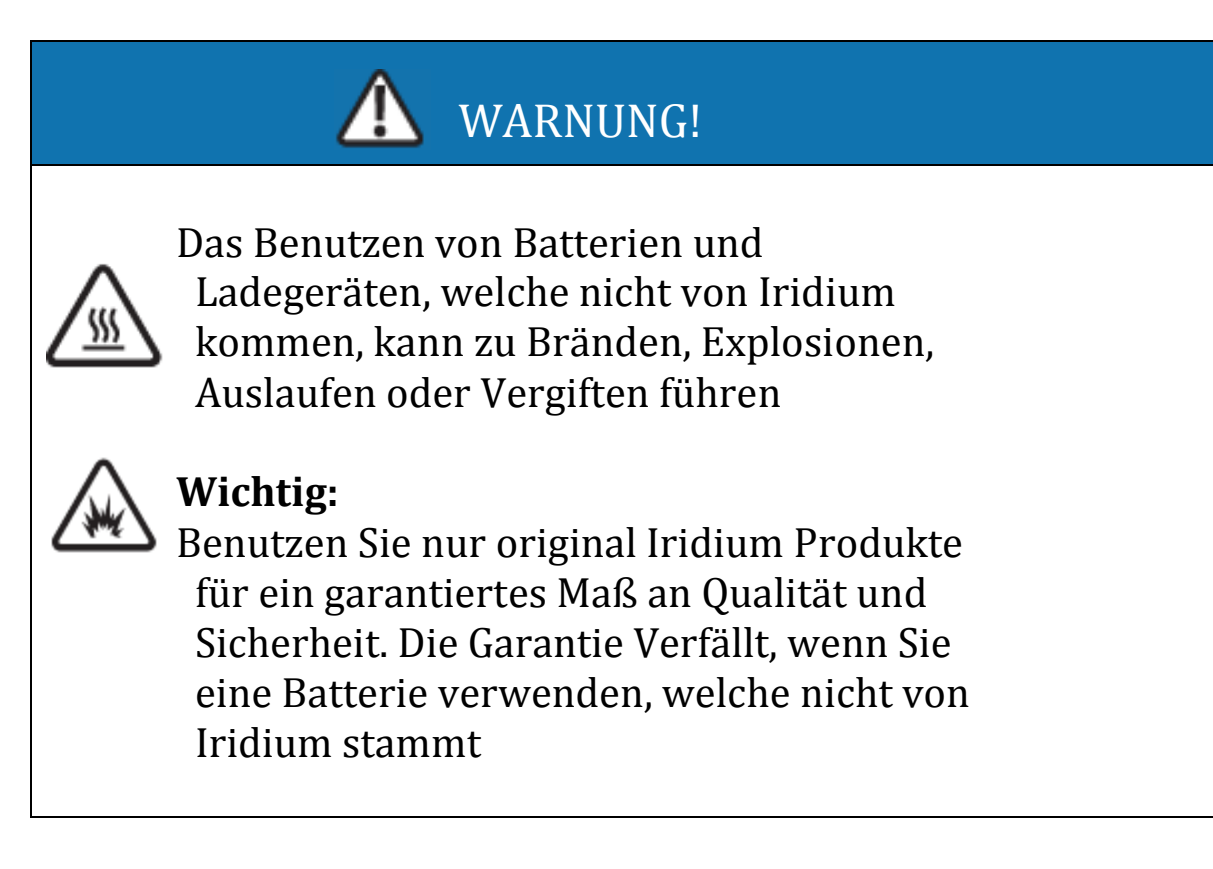

## **Ladung der Batterie**

Die Batterie kann andauernd ge-und entladen werden, doch die Leistung des Akkus nimmt nach einer gewissen Zeit ab.

*Wichtig:* Folgen Sie diesen Tipps, wenn Sie ihre Batterie laden

- Versuchen Sie die Temperatur der Batterie bei Zimmertemperatur zu halten. Versuchen Sie, die Batterie in einem Temperaturbereich von 0°C bis 45°C zu halten
- Neue Batterien sind nicht völlig geladen und es könnte überdurchschnittlich lange dauern, um diese zu laden.

## **Die Entsorgung der Batterie**

Ein richtiges Entsorgen der Batterie ist nicht nur wichtig für ihre Sicherheit, sondern auch für die Umwelt.

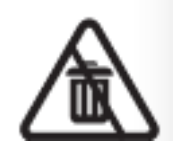

Der Verbraucher sollte gebrauchte Telefone und Batterien vorschriftsmäßig nach nationalen, oder internationalem Recht entsorgen.

EU Recht schreibt vor, dass die Batterie genau wie alle anderen elektronischen Geräte fachmännisch und korrekt entsorgt wird.

Bitte werfen Sie die Batterie nicht in das Feuer.

#### **Das Einbauen und Entfernen der Batterie**

Das hintere Teil des Telefons ist der Telefon Akku. Um die SIM-Karte zu installieren, müssen Sie zuerst die Batterie entfernen.

**Das Entfernen der Batterie**

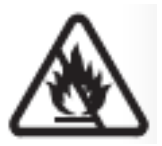

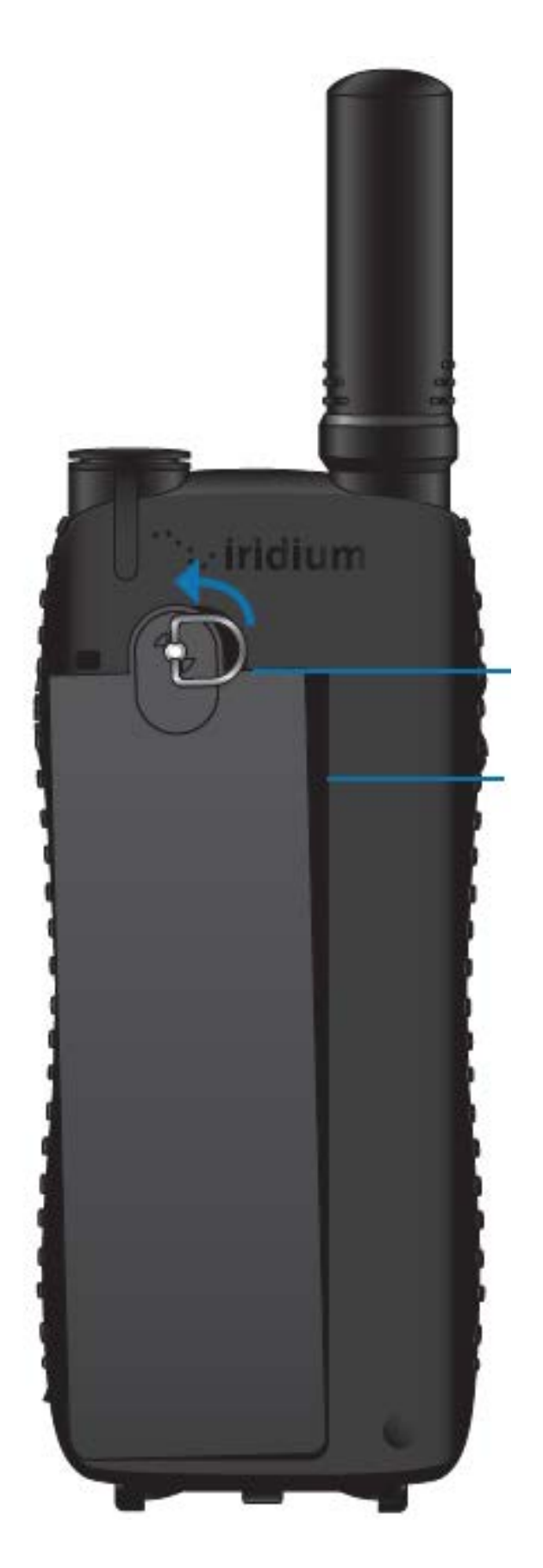

1. Heben Sie den Ring an und rotieren Sie diesen um 90°.

2. Ziehen Sie den Ring zu sich und entnehmen Sie den Akku.

#### **Das Installieren der Batterie**

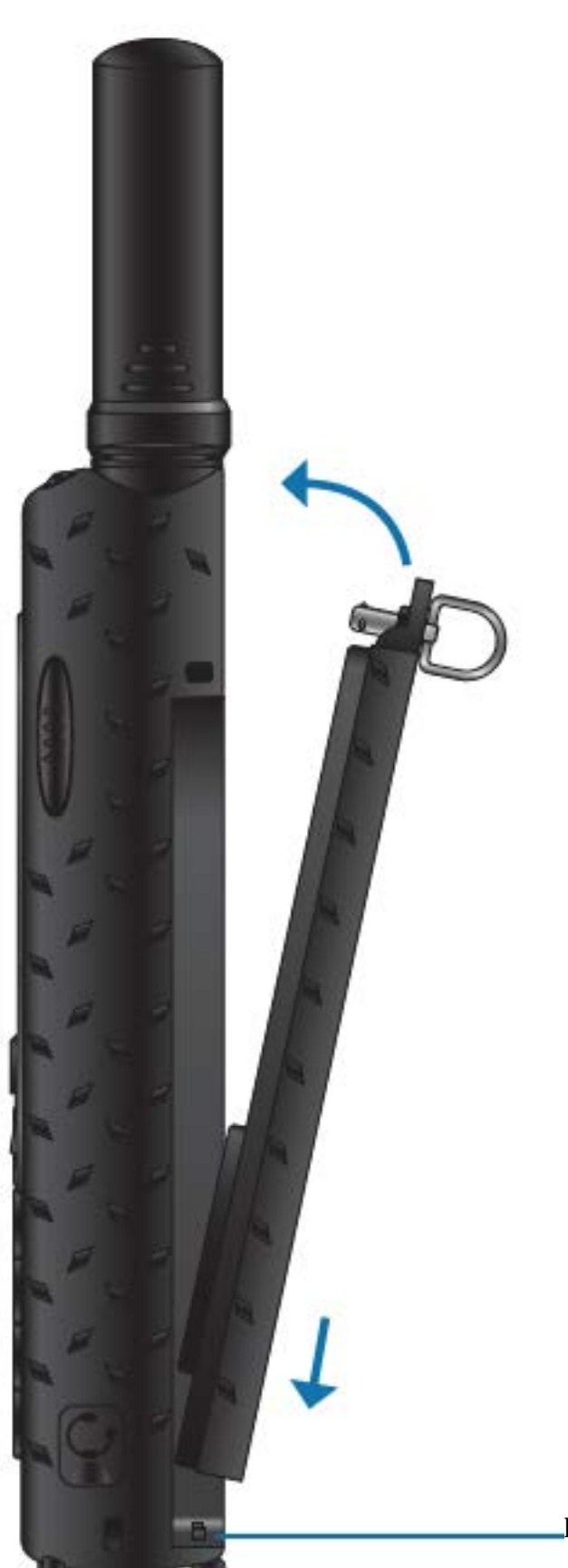

- 1. Bevor Sie die Batterie installieren vergewissern Sie sich, dass der Ring, wie auf dem Bild gezeigt senkrecht absteht.
- 2. Halten Sie den Ring in einer vertikalen Position und setzen Sie den unteren Teil der Batterie zuerst ein. Vergewissern Sie sich, dass die Batterie vollkommen in den Rastern drinsteht
- 3. Führen Sie nun den oberen Teil des Akkus nun in Richtung Telefon und vergewissern Sie sich dabei, dass der Ring noch in der auf dem Bild beschriebenen Position steht.
- 4. Wenn nun die Batterie komplett in die dafür vorgeschriebene Halterung eingefügt ist, drehen Sie den Ring um 90° und drücken Sie den Ring in die dafür vorgesehene Position.

Raster für den Akku

## **Das Laden der Batterie**

Benutzen Sie dafür das mitgelieferte Autoladegerät oder das normale Ladegerät

• *Wichtig:* Versuchen Sie, die Batterie in einem Temperaturbereich von 0°C bis 45°C zu laden.

#### **Das Laden**

1. Verbinden Sie das Ladegerät mit den Adapter und vergewissern Sie sich, dass dieser mit dem Telefon verbunden ist

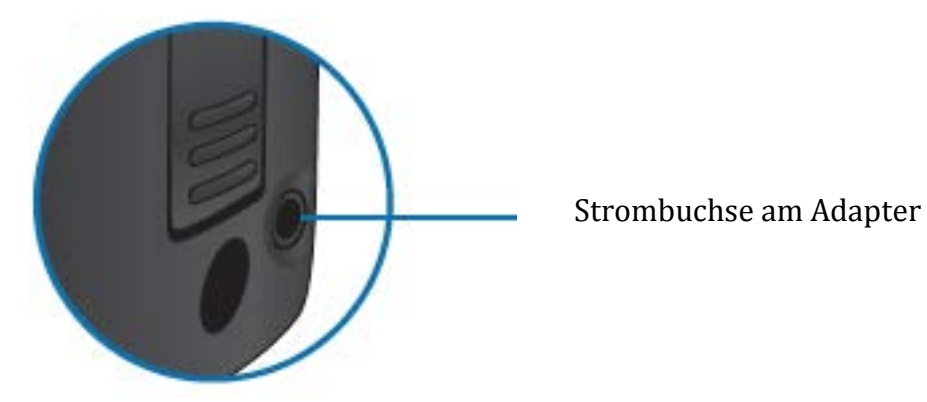

- 2. Verbinden Sie das Ladegerät in die dafür vorgesehene Stromquelle. Das Telefon wird einen Piep-Ton von sich geben, falls das Ladegerät korrekt am Adapter installiert wurde.
- 3. Das Batterie Symbol auf dem LCD Bildschirm wird zum blinken anfangen.

*Hinweis:* Es können während des Ladevorganges immer noch Telefonate geführt werden. Jedoch lädt das Telefon schneller, während es ausgeschalten ist.

Wenn das Telefon nicht in Gebrauch ist, braucht der Akku durchschnittlich 4 Stunden um sich vollkommen zu laden.

## **Das Überprüfen des Ladezustandes der Batterie**

## **Niedriger Akku**

Ihr Telefon hat 2 Möglichkeiten ihnen zu verdeutlichen, dass der Akku fast leer ist und Sie somit nur noch wenige Minuten Gesprächszeit haben.

- 1. Der Ladezustand der Batterie wird ihnen jederzeit im oberen rechten Bildschirmrand angezeigt. Wenn der Akku fast leer ist, erscheint das leere Batteriesymbol. Des weiteren erscheint ein Icon mit der Aufschrift "low Battery"
- 2. Ein Warnton (2 Piep-Töne) erklingen. *Hinweis:* Um eine bestmögliche Leistung des Telefons und des Akkus zu ermöglichen, bitten wir Sie den Akku schnellstmöglich nach dem Erscheinen dieser Warnung zu laden.

#### **Hochfahren ihres Iridium Extremes**

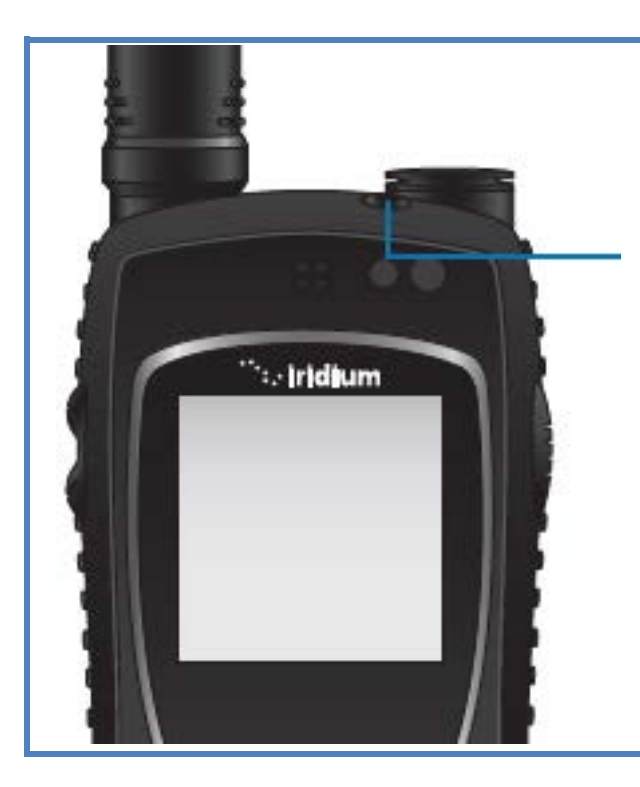

- 1. Setzen Sie falls nötig die SIM-Karte ein
- 2. Schalten Sie durch das Drücken und Halten des An/Aus Knopfes das Telefon an Wenn Sie das Telefon angeschaltet haben, leuchtet das Display auf und eine kurze animierte Sequenz erscheint

## **Wenn ihr Telefon angeschaltet ist, können folgende Nachrichten erscheinen**

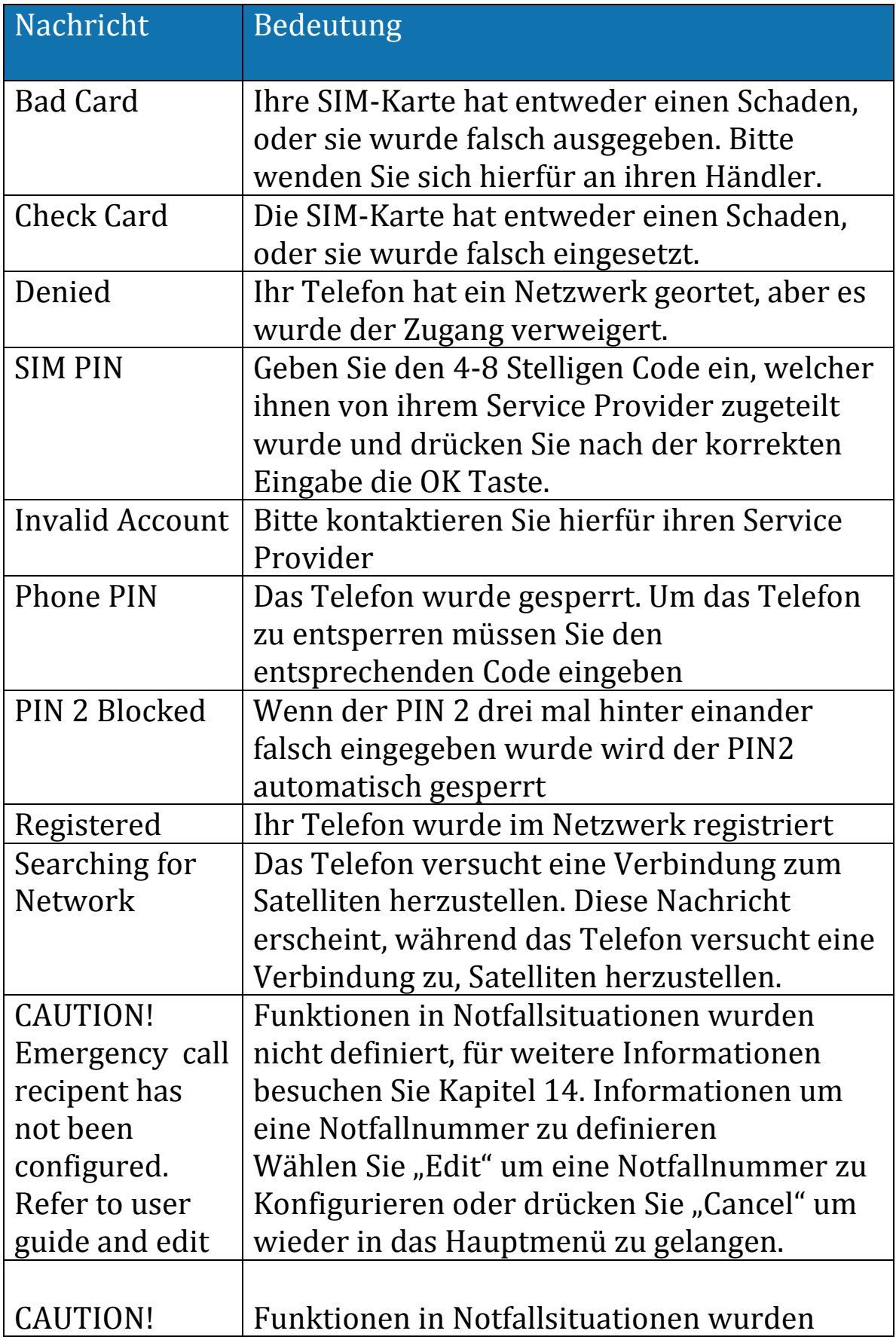

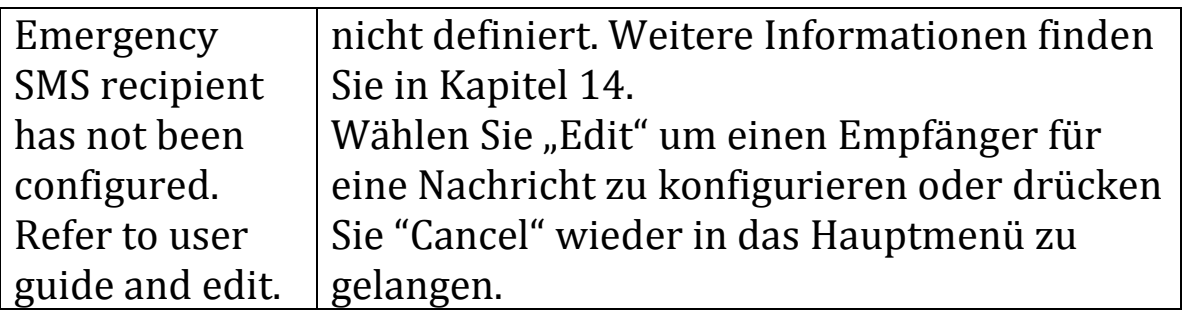

#### **Das Bedienen des Telefons**

Halten Sie das Telefon genau wie jedes andere Telefon. Ziehen Sie die Antenne soweit wie möglich aus dem Telefon heraus und knicken Sie sie wenn möglich nach links oder nach rechts. Dabei sollte die Antenne möglichst vertikal Richtung Himmel zeigen. Ebenfalls Sie sich, dass Sie einen freien Blick Richtung Himmel haben.

## **Tipps für eine effiziente Handhabung**

Damit Sie ihr Telefon möglichst effizient bedienen:

- 1. Bitte vergewissern Sie sich, dass der Akku möglichst voll ist, damit es im Falle des Gebrauchs bestmöglich operieren kann.
- 2. Ziehen Sie ihre Antenne komplett aus und zeigen Sie Vertikal gegen Himmel.
- 3. Schauen Sie, dass die Antenne einen freien Blick Richtung Himmel hat.
- 4. Berühren Sie wenn möglich nicht die Antenne, da dies die Leistungsfähigkeit beeinflusst.
- 5. Wenn Sie die Antenne berühren könnte das Einfluss auf die Qualität der Gesprächsübertragung haben, oder den Stromverbrauch unnötig in die Höhe treiben.
- 6. Tragen Sie das Telefon während eines Telefonates nicht am Körper, da wenn Sie das Telefon am Körper tragen kann es Auswirkungen auf das Sendeverhalten haben.
- 7. Nachdem Sie das Telefonat beendet haben führen Sie die Antenne in ihre ursprüngliche Position zurück.
- 8. Notieren Sie sich zur Sicherheit alle wichtigen Informationen separat.

## **Einen Anruf Tätigen**

Bevor Sie einen Anruf Tätigen beachten Sie:

- 1. Dass das Telefon eingeschaltet ist
- 2. Dass die SIM-Karte richtig eingefügt wurde
- 3. Dass das Telefon entsperrt ist
- 4. Dass Sie eine freie Sicht zum Himmel haben
- 5. Dass die Antenne Richtung Himmel zeigt

#### **Das Wählen der Nummer**

Während Sie die Nummer wählen werden die einzelnen Ziffern auf dem Display angezeigt.

1. Geben Sie die Nummer mithilfe des Tastenfeldes ein. Während dieser Eingabe erscheinen die beiden Funktionen **Options**(linke Funktionstaste) und **Clear**(rechte Funktionstaste)

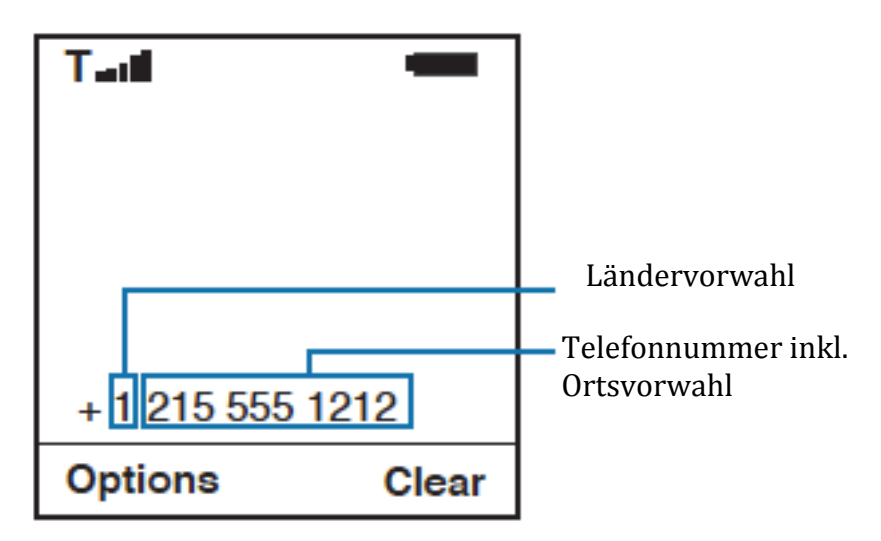

Die Telefonnummer muss im internationalen Format eingegeben werden mit entweder einem "+" oder der

00+(Ländercode)+(Telefonnummer). Ihr Iridium Extreme gibt automatisch das " $+$ " vor was die "00" überflüssig macht.

*Anmerkung:* Alle Telefonnummern von Iridium haben die Ländervorwahl **8816** außer Sie haben von ihrem Service Provider eine alternative Nummer zugewiesen bekommen.

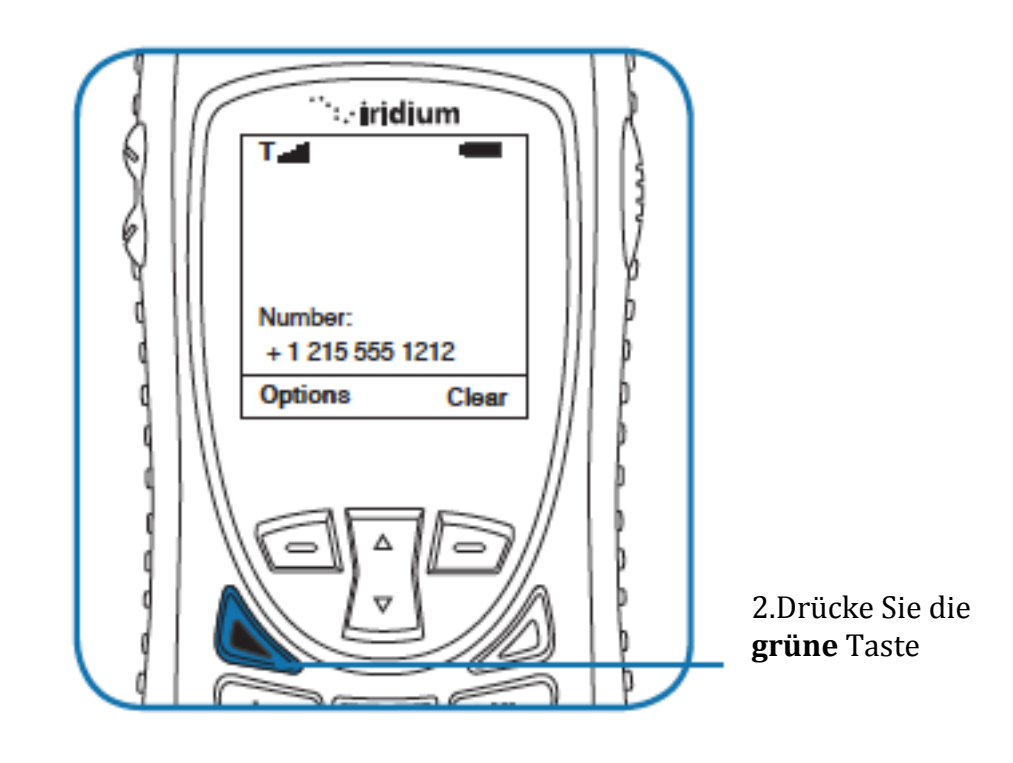

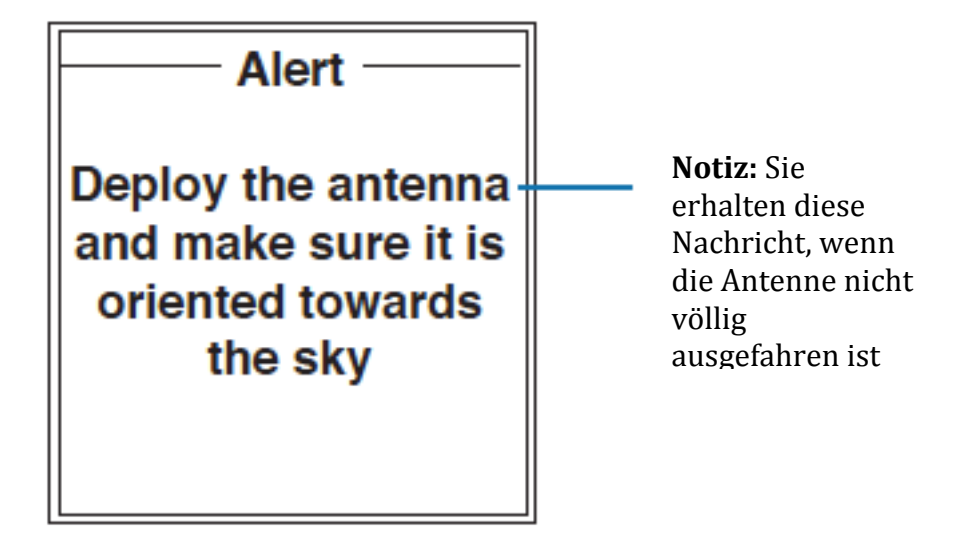

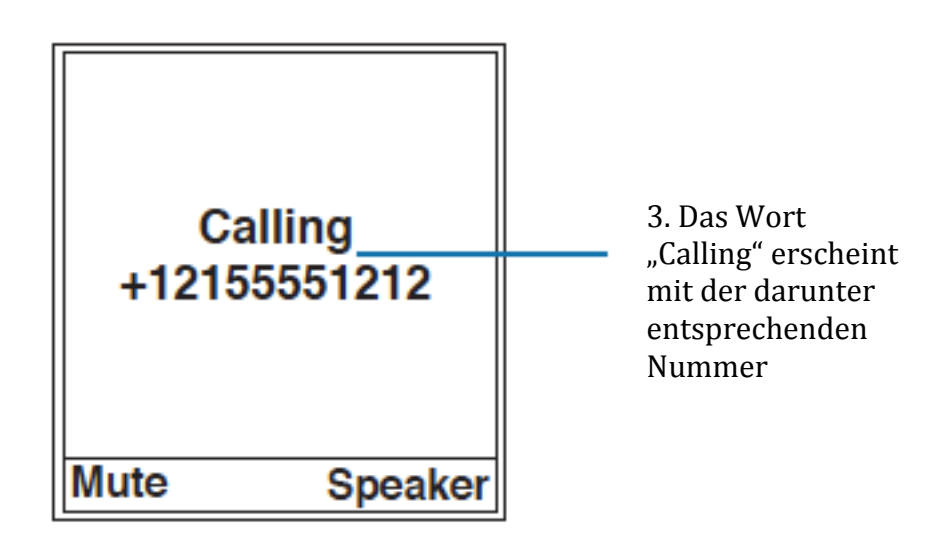

Falls es nicht möglich sein sollte die Verbindung herzustellen erscheint einer der folgenden Meldungen:

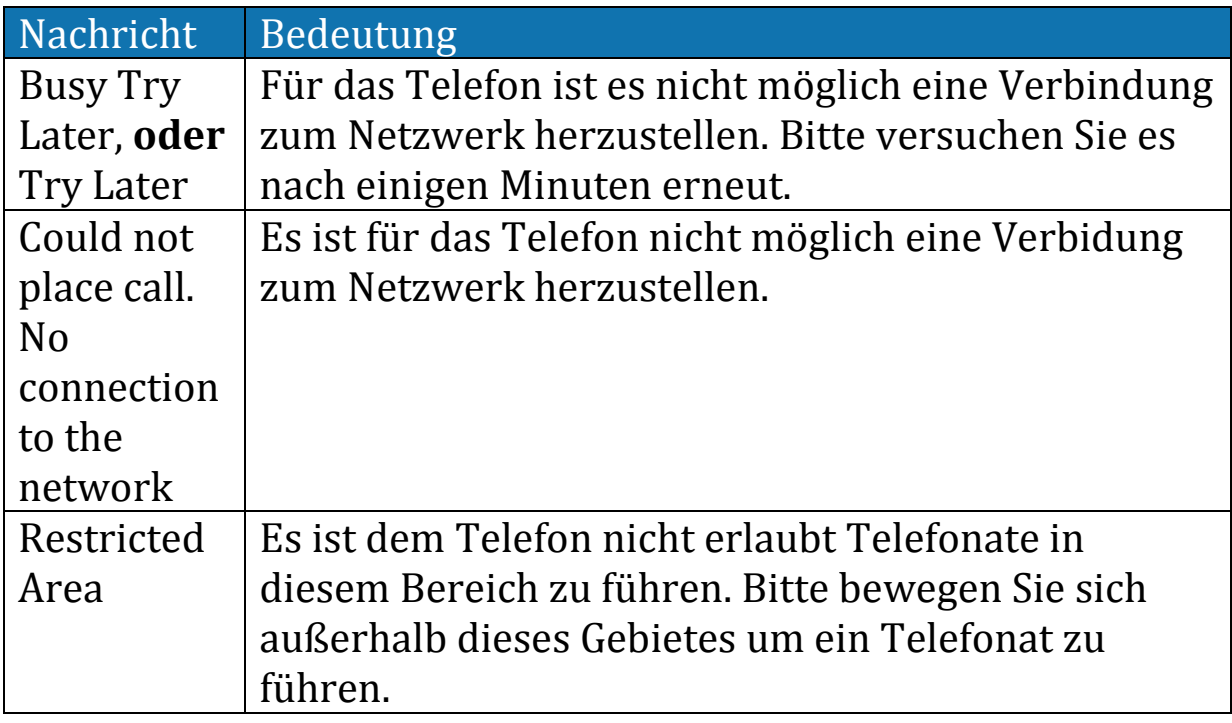

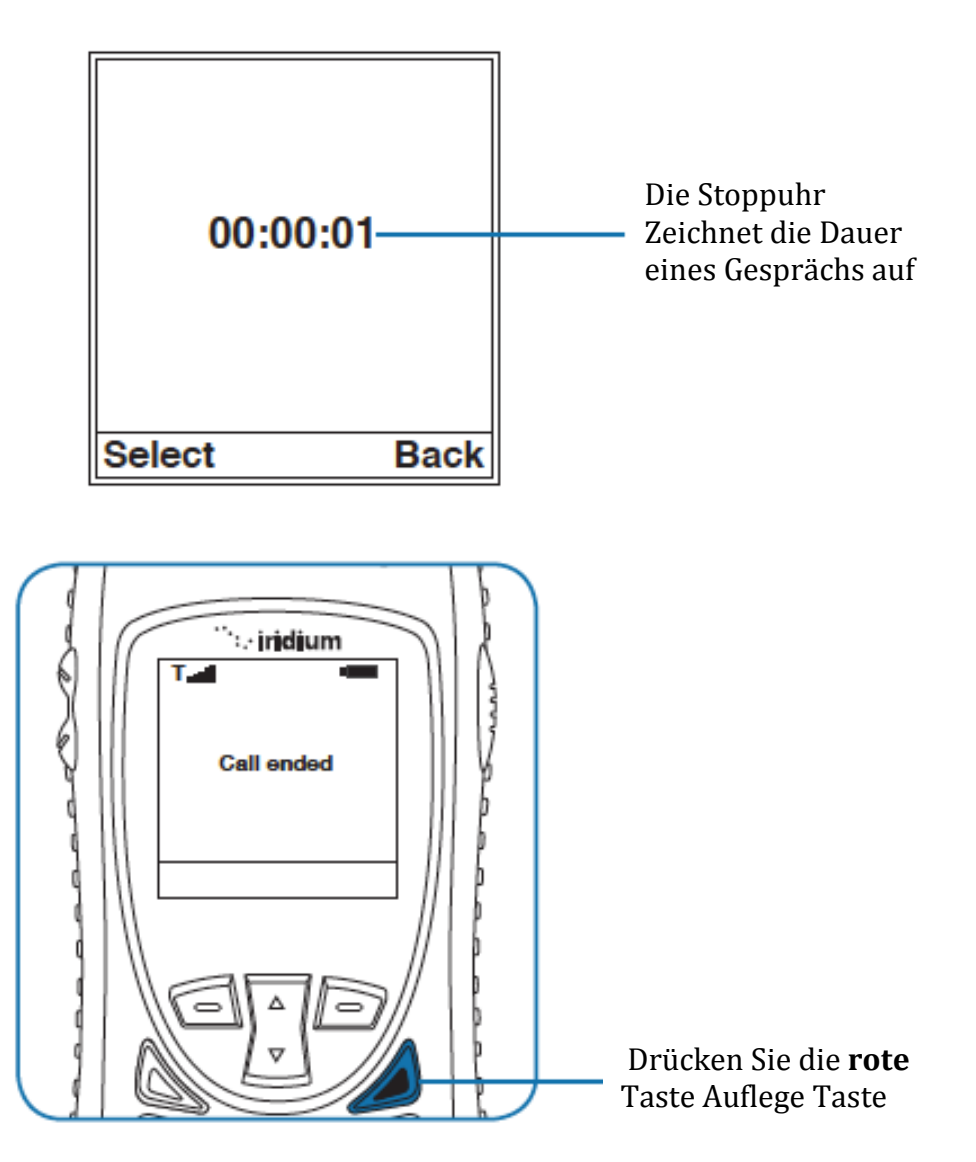

#### **Die Wahlwiederholung**

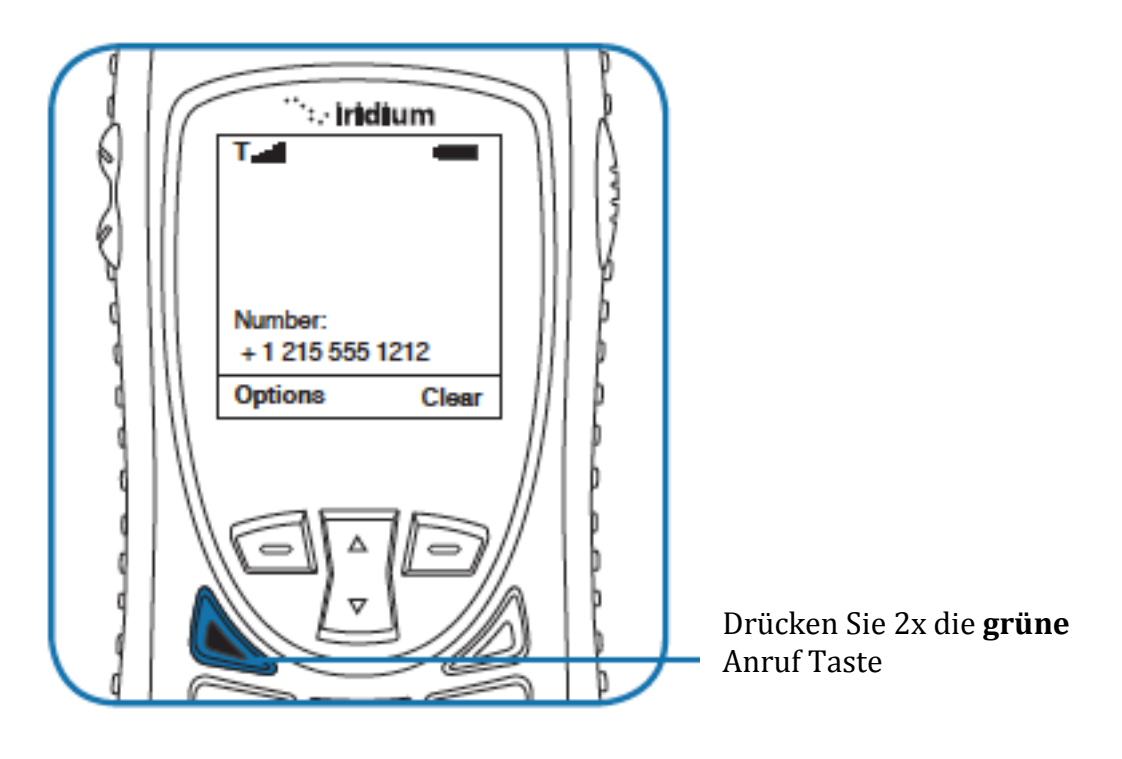

#### **Das Empfangen eines Telefonates**

Bevor Sie ein Telefonat empfangen beachten Sie, dass

- 1. das Telefon eingeschaltet ist
- 2. eine gültige SIM-Karte eingesetzt ist
- 3. das Telefon entsperrt ist
- 4. das Telefon eine Verbindung zum Netzwerk hat

Es gibt 2 Szenarien, in welchen Telefonate empfangen werden können

- 1. Die Antenne ist ausgefahren
- 2. Die Antenne ist eingefahren

#### **Das Empfangen eines Telefonates mit ausgefahrener Antenne**

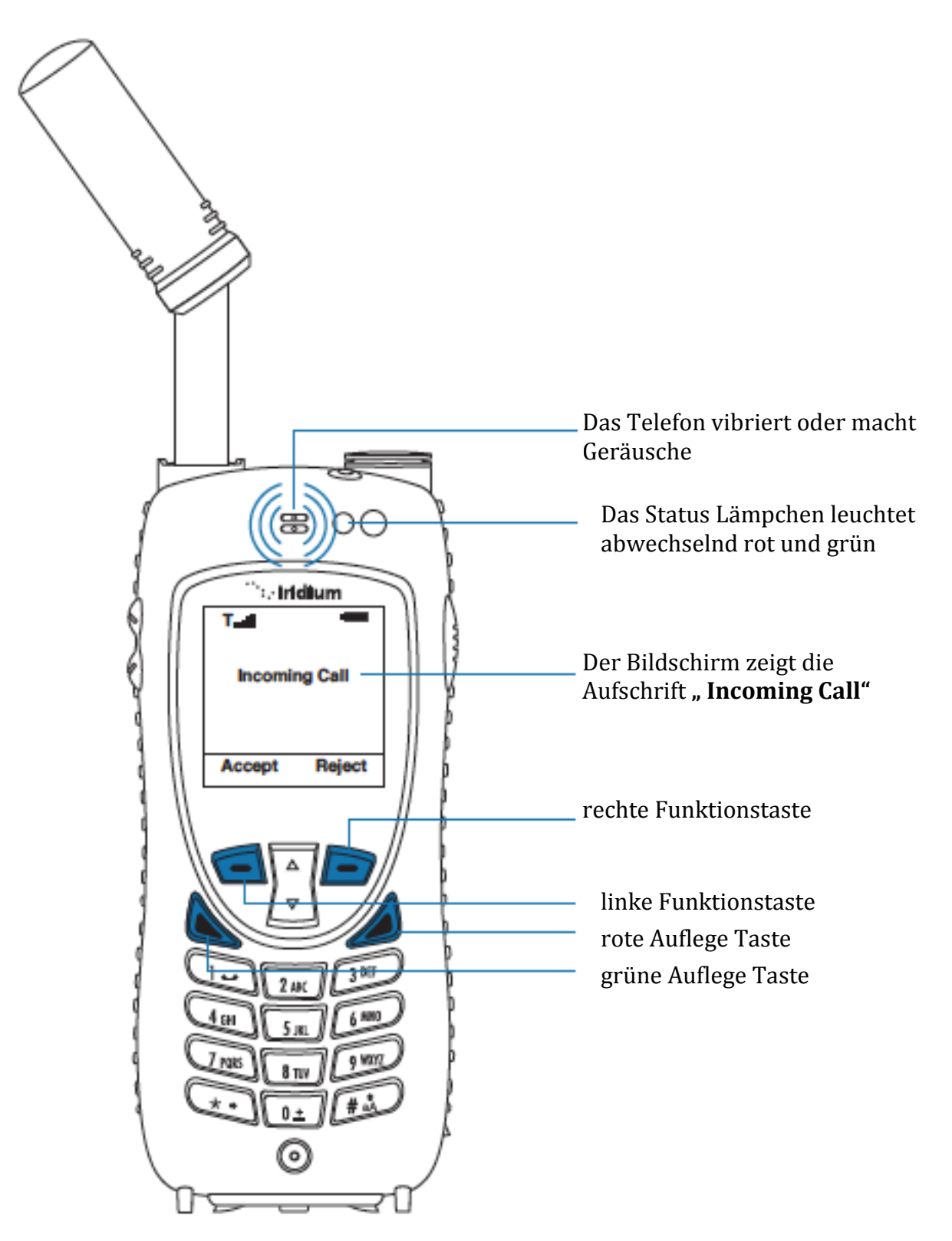

Wenn das Telefon keine Verbindung zum Satelliten aufbauen kann erhalten Sie folgende Nachrichten:

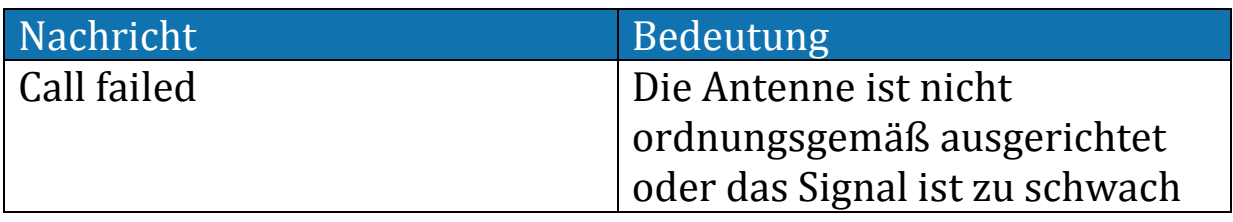

#### **Das Empfangen eines Telefonates mit eingefahrener Antenne**

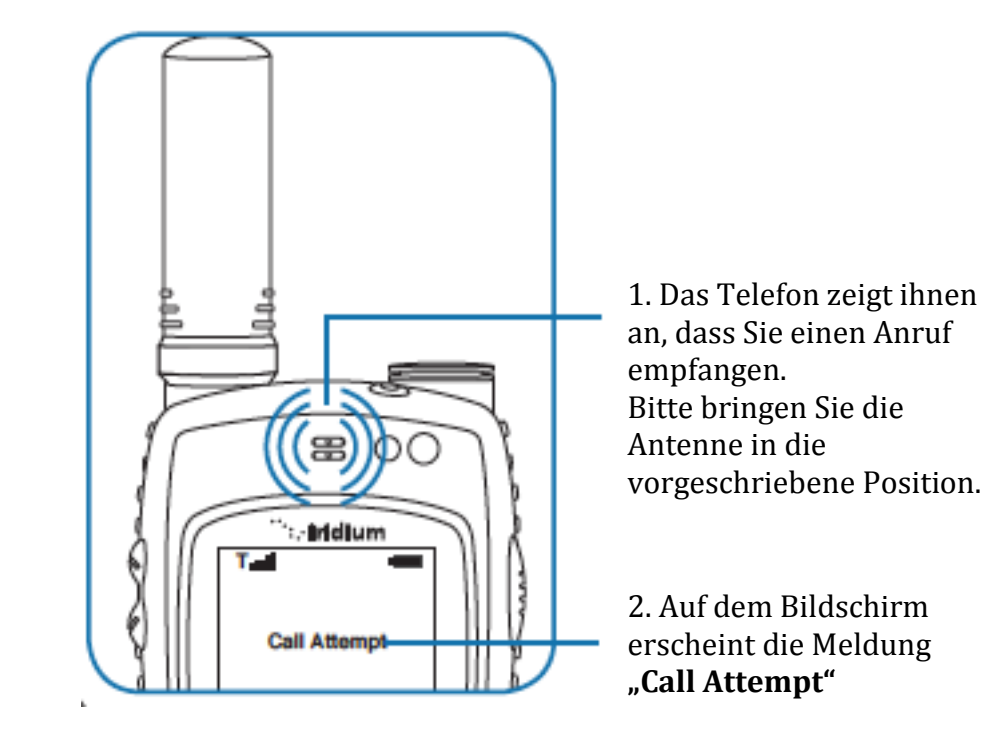

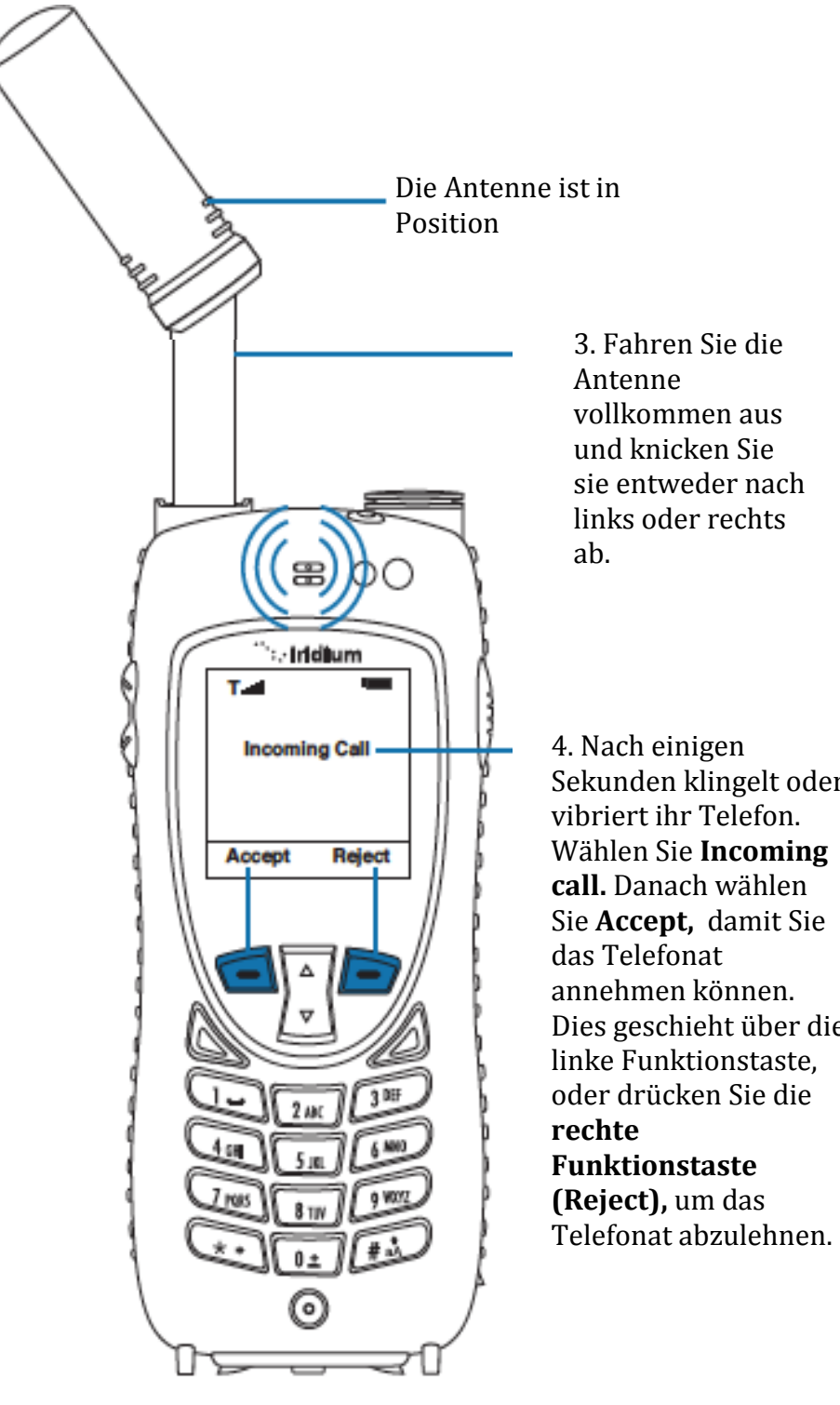

vollkommen aus sie entweder nach links oder rechts

Sekunden klingelt oder vibriert ihr Telefon. Wählen Sie **Incoming call.** Danach wählen Sie **Accept,** damit Sie annehmen können. Dies geschieht über die linke Funktionstaste, oder drücken Sie die

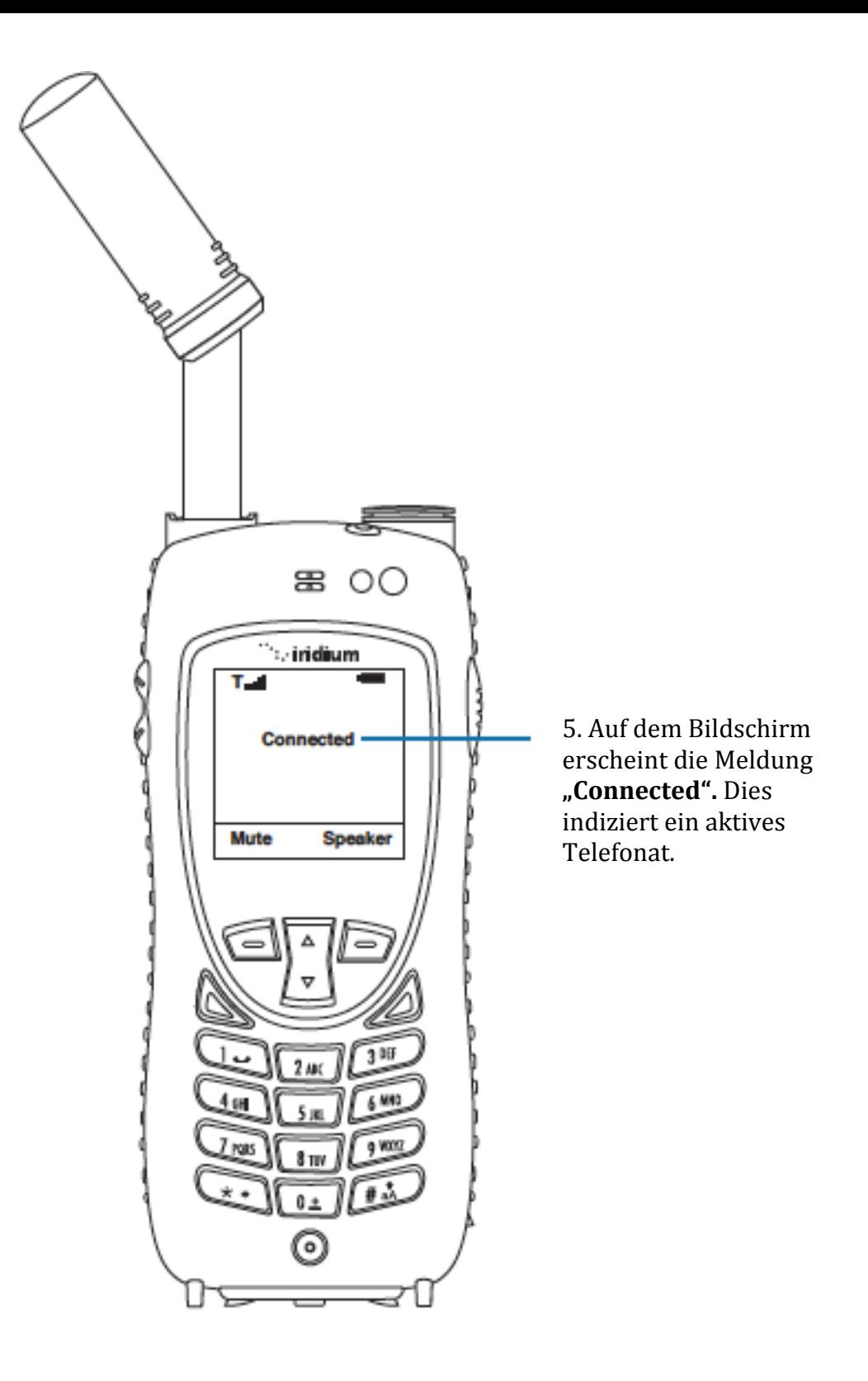

Wenn keine korrekte Gesprächsverbindung aufgebaut werden kann, erscheint folgende Nachricht:

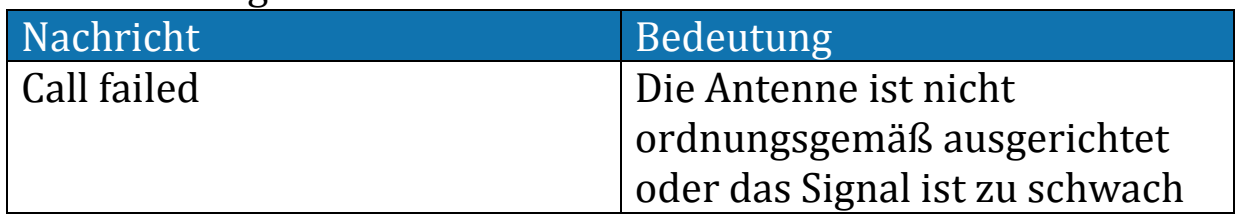

## **Ein Telefonat Stumm schalten**

Für Privatsphäre während eines Telefonates können Sie den Gesprächspartner stummschalten, damit er Sie nicht mehr hört, Sie ihn aber weiterhin verstehen können.

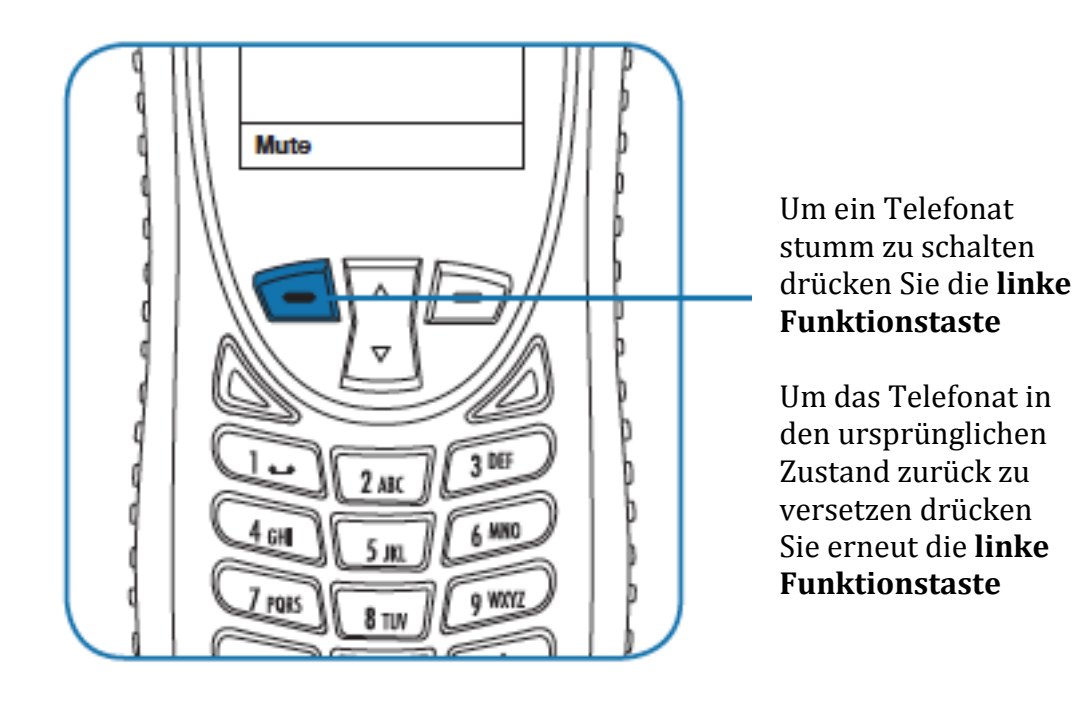

## **Die Laustärke**

Die Lautstärke des Lautsprechers kann entweder während eines Telefonates oder im Menü unter dem Punkt "Volume and Tone" angepasst werden.

- 1. Erhöhen Sie die Lautstärke des Telefons durch den **oberen Lautstärkeregler.** Wenn Sie mit der Lautstärke zufrieden sind, dann drücken Sie **OK.** Falls Sie nicht mit der Einstellung zufrieden sind können Sie dies durch die Funktion "Back" rückgängig machen.
- 2. Verringern Sie die Lautstärke durch das drücken des **unteren Laustärkereglers** während eines Telefonates

Wenn Sie den entsprechenden Regler betätigen erscheint ein Ton in der neuen Lautstärke und auf dem Bildschirm erscheint ein Balkendiagramm, welches die Lautstärke bildlich darstellt.

Desto höher der Balken ist, desto lauter ist die Gesprächslautstärke.

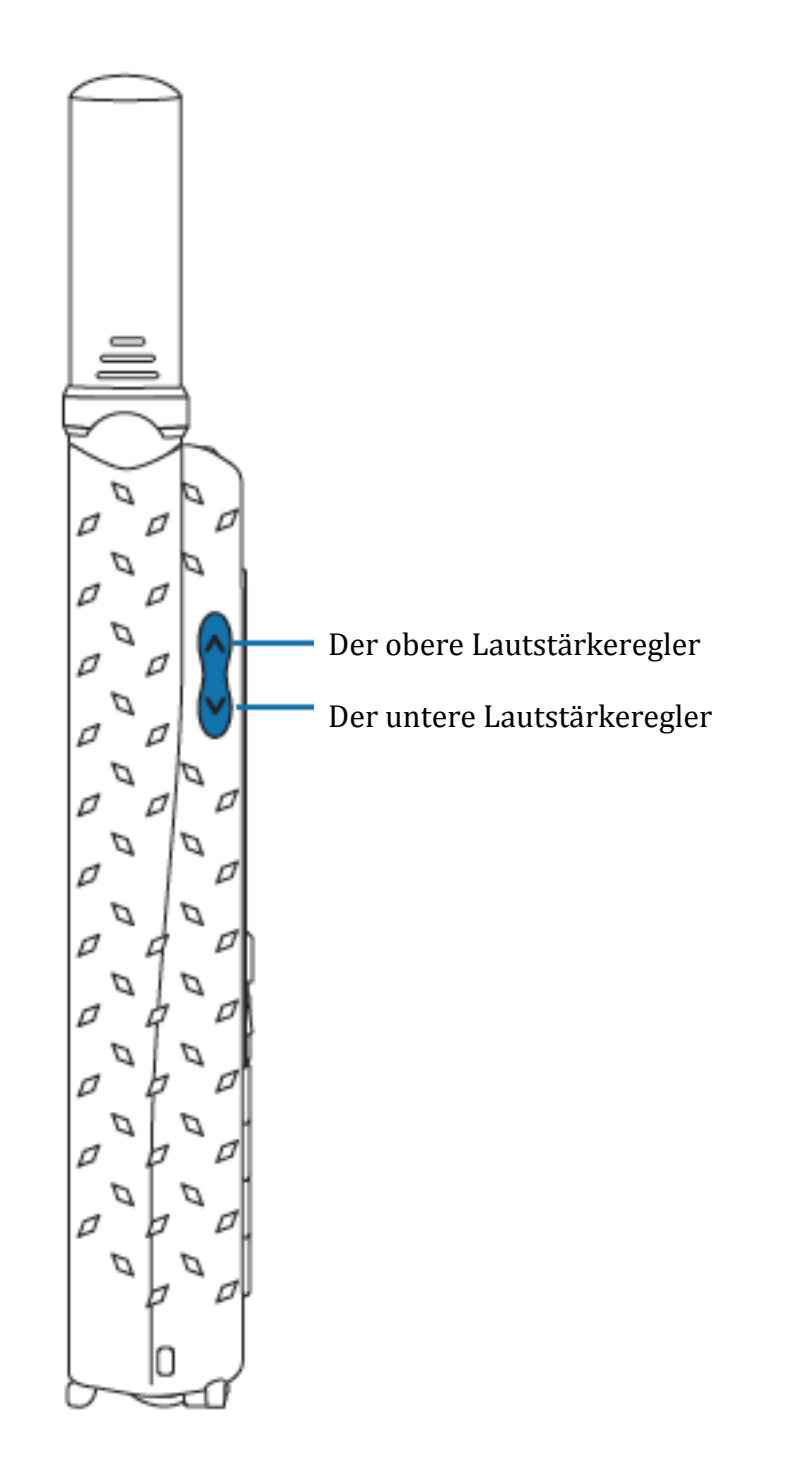

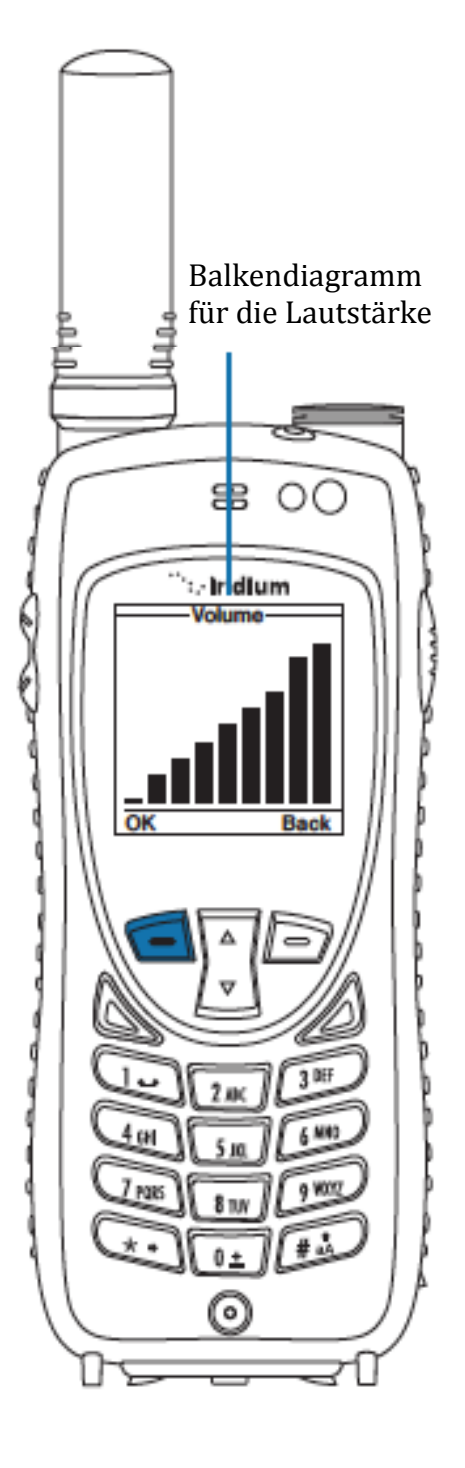

#### **Die Lautstärke des Ruftons**

Die Ruftonlaustärke kann mithilfe der oben genannten Laustärkeregler oder im Menü unter dem Unterpunkt **Setup** angepasst werden.

- Stellen Sie durch das Betätigen des oberen **Laustärkereglers** den Rufton lauter.
- Verringern Sie die Lautstärke durch das Betätigen des unteren **Laustärkereglers.**
- Wenn Sie den entsprechenden Regler betätigen erscheint ein Ton in der neuen Lautstärke und auf dem Bildschirm erscheint ein Balkendiagramm, welches die Lautstärke bildlich darstellt. Desto höher der Balken ist, desto lauter ist die Ruftonlaustärke

#### **Unbeantwortete Anrufe**

Falls Sie zu einen gewissen Zeitpunkt nicht in der nähe ihres Telefons sind, oder sich dazu entscheiden nicht hinzugehen, wenn Sie einen Anruf empfangen wird die Nummer des verpassten Anrufes auf dem Bildschirm angezeigt.

#### **Nachrichten von verpassten Anrufen**

Falls Sie nicht in der Lage sind ein Telefonat anzunehmen, oder Sie gerade nicht im Netzwerk registriert sind, hat der Anrufende die Möglichkeit eine Nachricht auf ihren Anrufbeantworter zu hinterlassen.

Nachdem auf ihrem Anrufbeantworter eine Nachricht eingeganen ist, werden Sie per SMS benachrichtigt.

Für weitere Informationen besuchen Sie "**Das Benutzen des Anrufbeantworters**"

#### **Das Sperren und entsperren des Tastenfeldes**

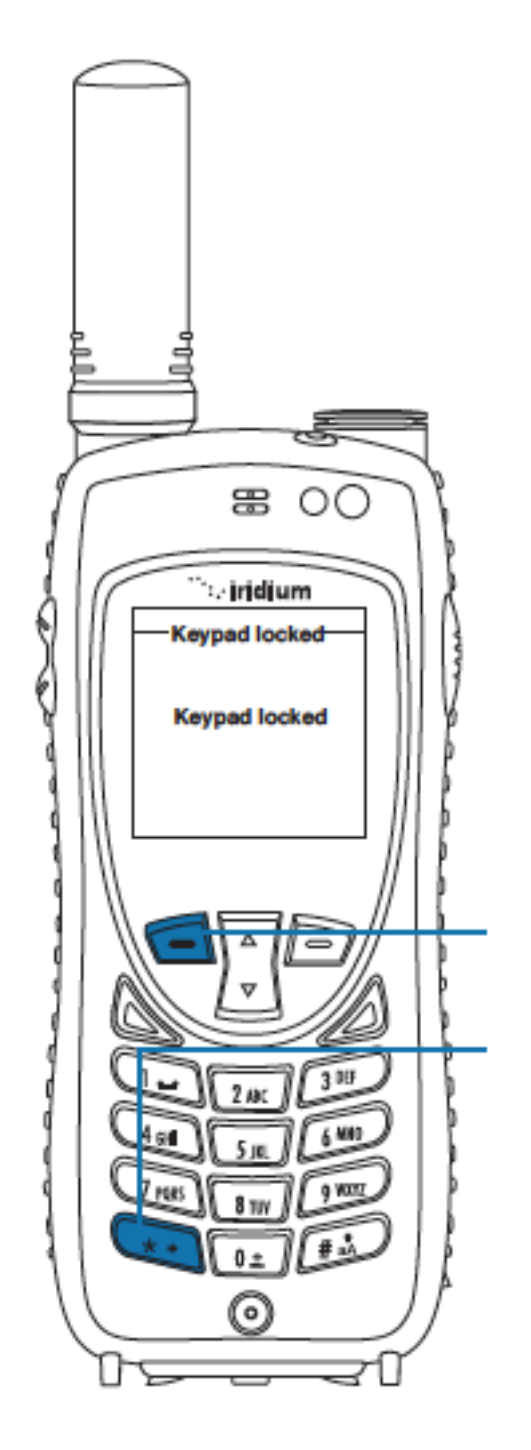

Um den versehentlichen Gebrauch des Telefons zu verhindern, können Sie die Tastensperre aktivieren

1.Um dies zu tun drücken Sie die linke Funktionstaste

2.Drücken Sie die **\*- Taste**, um die Tastensperre zu aktiveren. Zur Bestätigung erscheint die Nachricht "Keypad **locked**" auf dem Bildschirm

3. Auf dem Bildschirm <u>: Anidiu</u>m erscheint nun das च्च ÷. Schlüsselsymbol.: . inidium 16:28 14-May-11 Menu **Help** 

*Hinweis:* Alle Tasten, bis auf die Power Taste sind gesperrt. Sie können ankommende Anrufe weiterhin durch die grüne Anruftaste oder die linke Funktionstaste annehmen.

#### **Das Entsperren des Tastenfeldes**

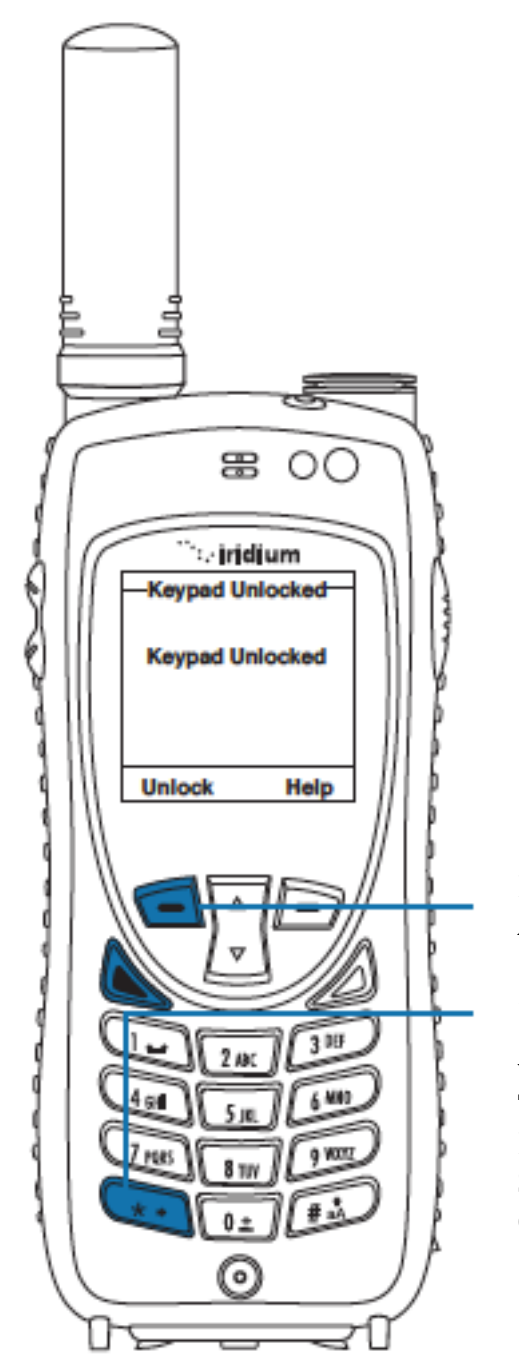

1.Drücken Sie die linke Funktionstaste mit der Aufschrift "**Unlock"**

2. Drücken Sie die **\*-Taste** Eine Nachricht erscheint, welche anzeigt, dass die Tastensperre aufgehoben ist. Ebenfalls erscheint das Schlüsselsymbol nicht mehr auf dem Bildschirm.

## **5. Das benutzen des Menüs und der Tasten**

Viele der Funktionen des Telefons sind in Listen organisiert, welche sich Menüs (**menus**) nennen. Benutzen Sie die Funktionstasten um darin zu navigieren.

## **Das Benutzen der Funktionstasten**

Das Drücken der Taste, welche die auf dem Bildschirm zugewiesene Funktion hat, aktiviert diese. Die Funktion kann dem Menü entsprechend variieren.

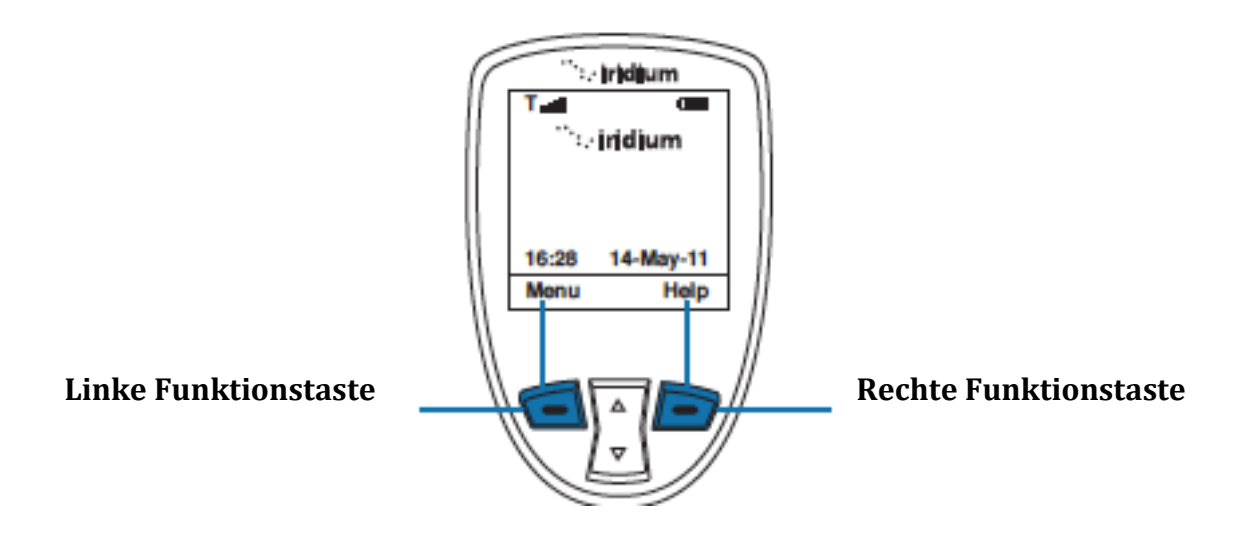

## **Das Steuer Kreutz**

Benutzen Sie das Steuerkreuz um sich durch das Menü zu bewegen

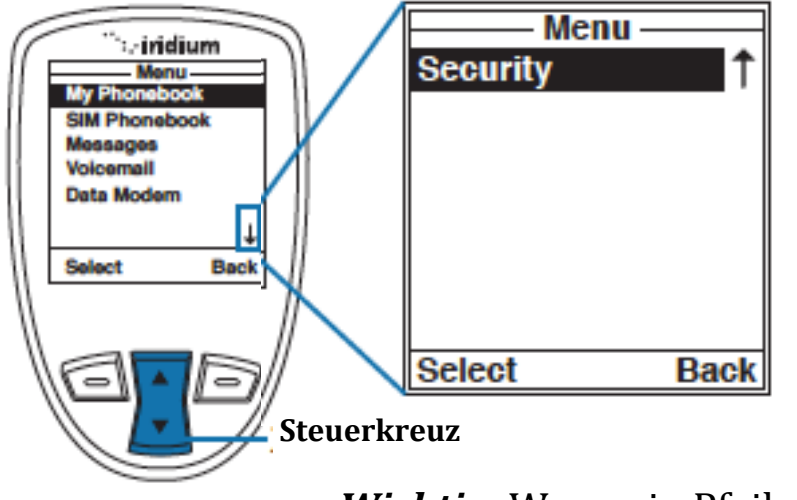

*Wichtig:* Wenn ein Pfeil am rechten

Bildschirmrand erscheint, bedeutet dies, dass es noch mehrere Auswahloptionen außerhalb des Sichtfeldes des Bildschirms gibt. Um diese aufzurufen fahren Sie fort das Steuerkreuz nach unten zu bewegen.

## **Das Tastenfeld**

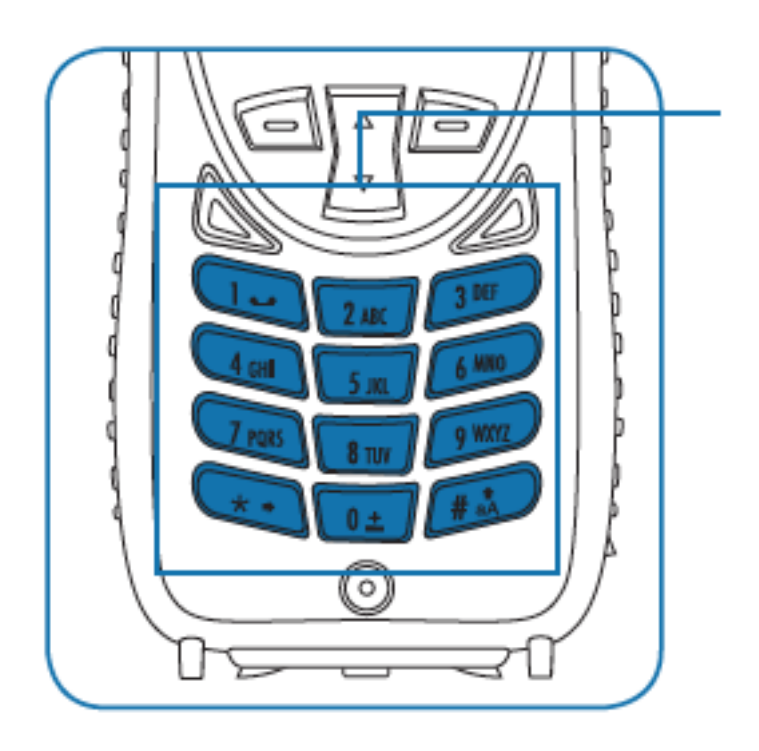

Das Tastenfeld besteht aus den nummerierten und bezifferten Tasten. Benutzen Sie das Feld um eine Nachricht einzugeben. Dafür drücken Sie die Taste mit dem entsprechenden Buchstaben, bis der gewünschte auf dem Bildschirm erscheint.

#### **Das Benutzen des Menüs**

#### **In das Menü gelangen**

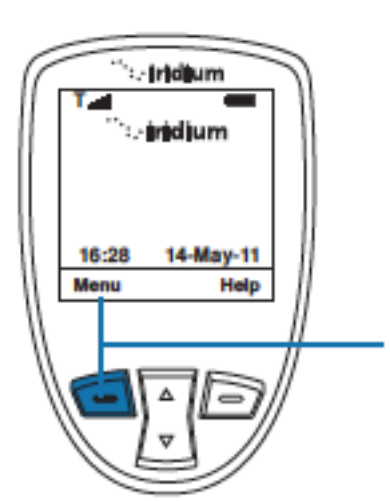

Vom **Hauptbildschirm** ausgehend:

Drücken Sie die **linke Funktionstaste**, welche das Menü (**Menu**) öffnet

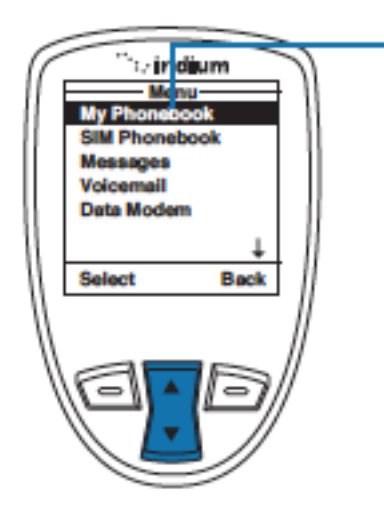

Darauf hin erscheint das **Hauptmenü**. Dieses besteht aus

- Telefonbuch(My Phonebook)
- SIM Telefonbuch (SIM Phonebook)<br>• Mitteilungen (Messages)
- Mitteilungen (Messages)
- Voicemail( Voicemail)
- Datenmoden (Data Modem)
- Anrufhistorie( Call History)
- Einstellungen (Setup)<br>• Sicherheit( Security)
- Sicherheit( Security)

*Hinweis:* Sie können während des Telefonats nicht in das Menü gelangen

#### **Der Zugang zum Hauptmenü**

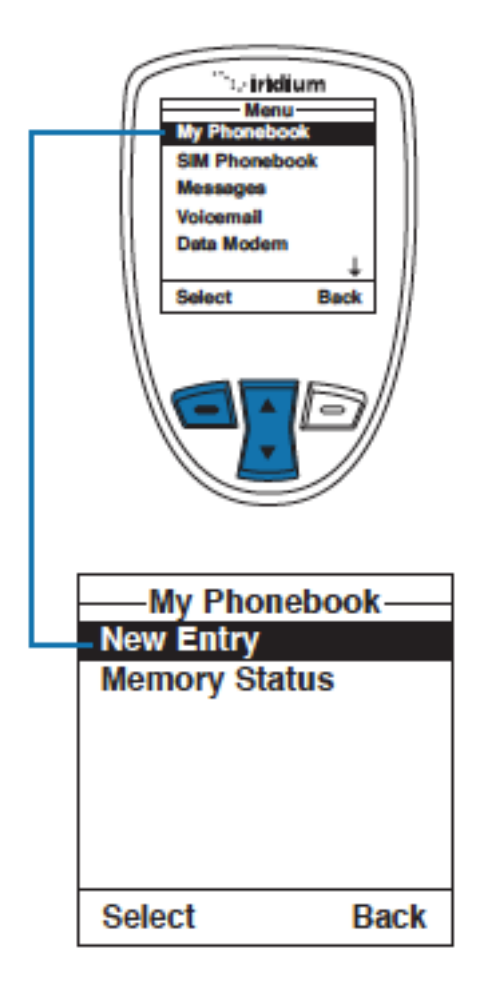

#### Vom **Hauptmenü (Main Menu)**

ausgehend können Sie das Navigationskreuz benutzen um zu den von ihnen gewünschten Punkt zu gelangen

Um diesen Punkt dann anzuwählen drücken Sie die **linke Funktionstaste** welche mit **Select**  gekennzeichnet ist. Diesen Vorgang setzen Sie bis zu ihrem gewünschten Ziel fort

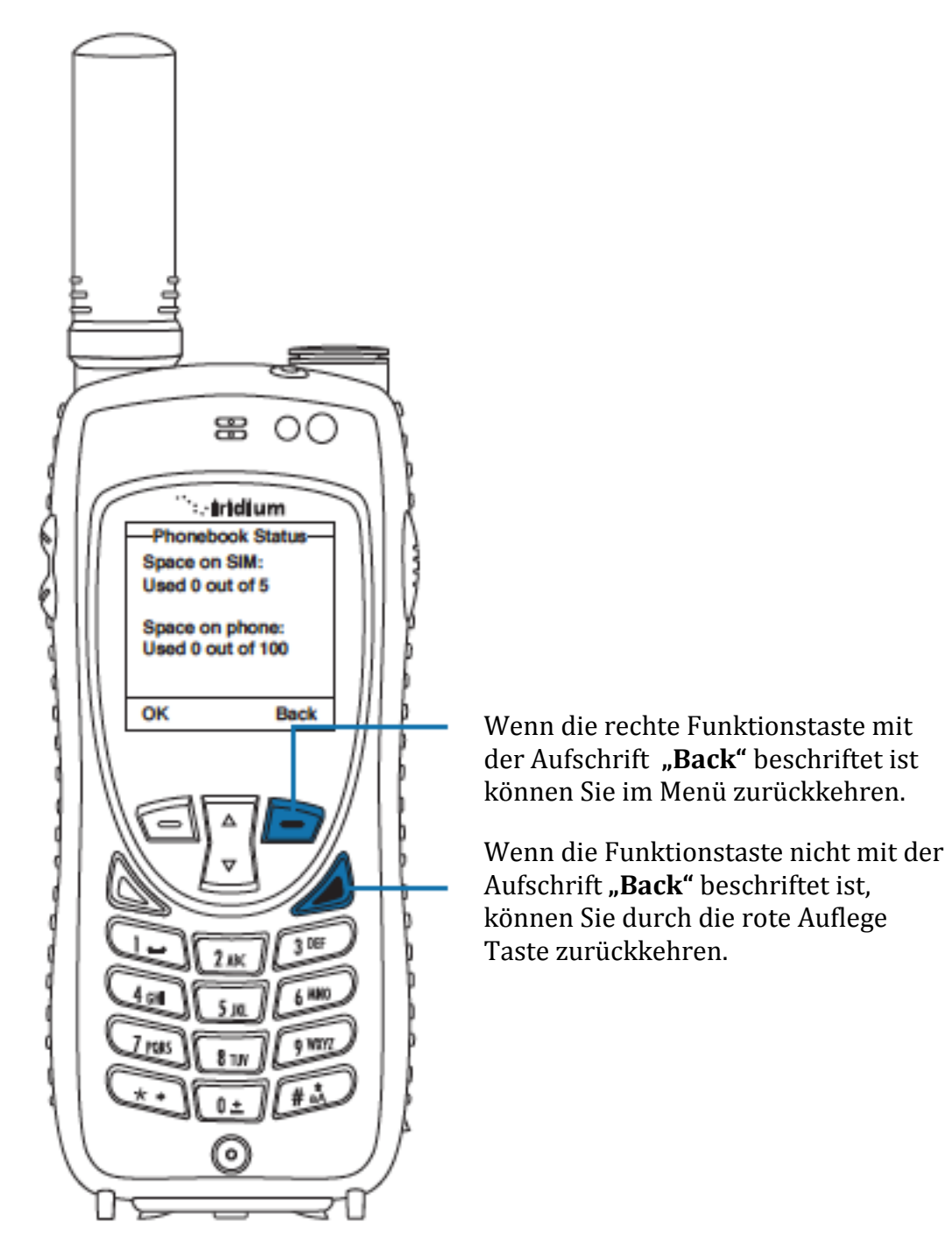

#### **Das Zurückkehren im Menü**

*Hinweis:* In den meisten anderen Situationen führt die rote Auflege Taste dazu, dass Sie in das Hauptmenü zurückkehren

#### **Das Navigieren in den Zeilen**

Während des Gebrauchs ihres Telefons wird es öfters von Nöten sein, dass Sie Informationen, so wie Namen oder Adressen eingeben müssen. Um diese Informationen einzugeben, benutzen Sie die Buchstaben ihres Zahlenfeldes.

Wenn Sie einen Telefonbucheintrag oder eine Nachricht erstellen, können Sie mithilfe der Lautstärketasten zwischen den einzelnen Zeilen navigieren, ohne Inhalte löschen zu müssen.

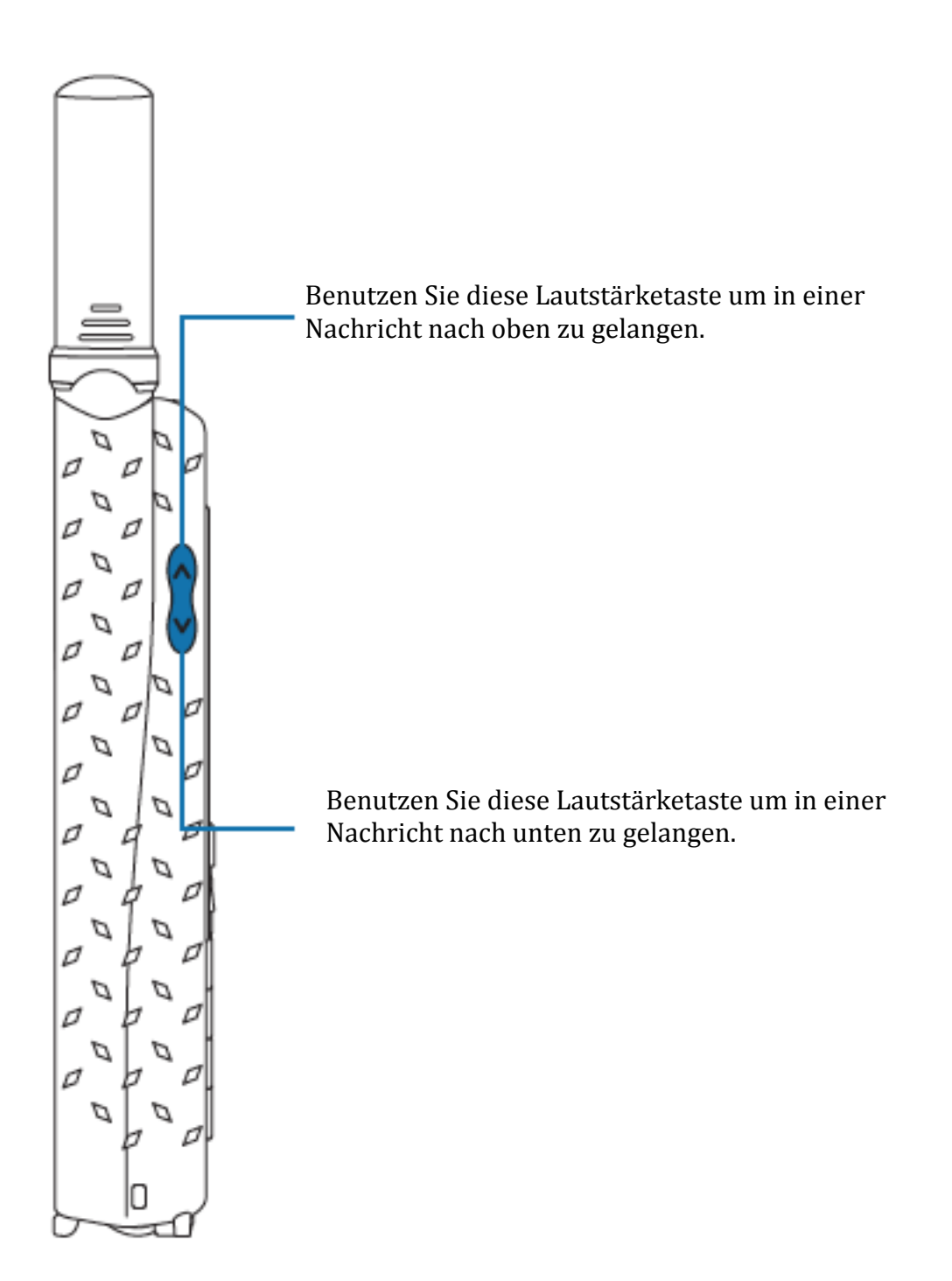

## **6. Die Texteingabe**

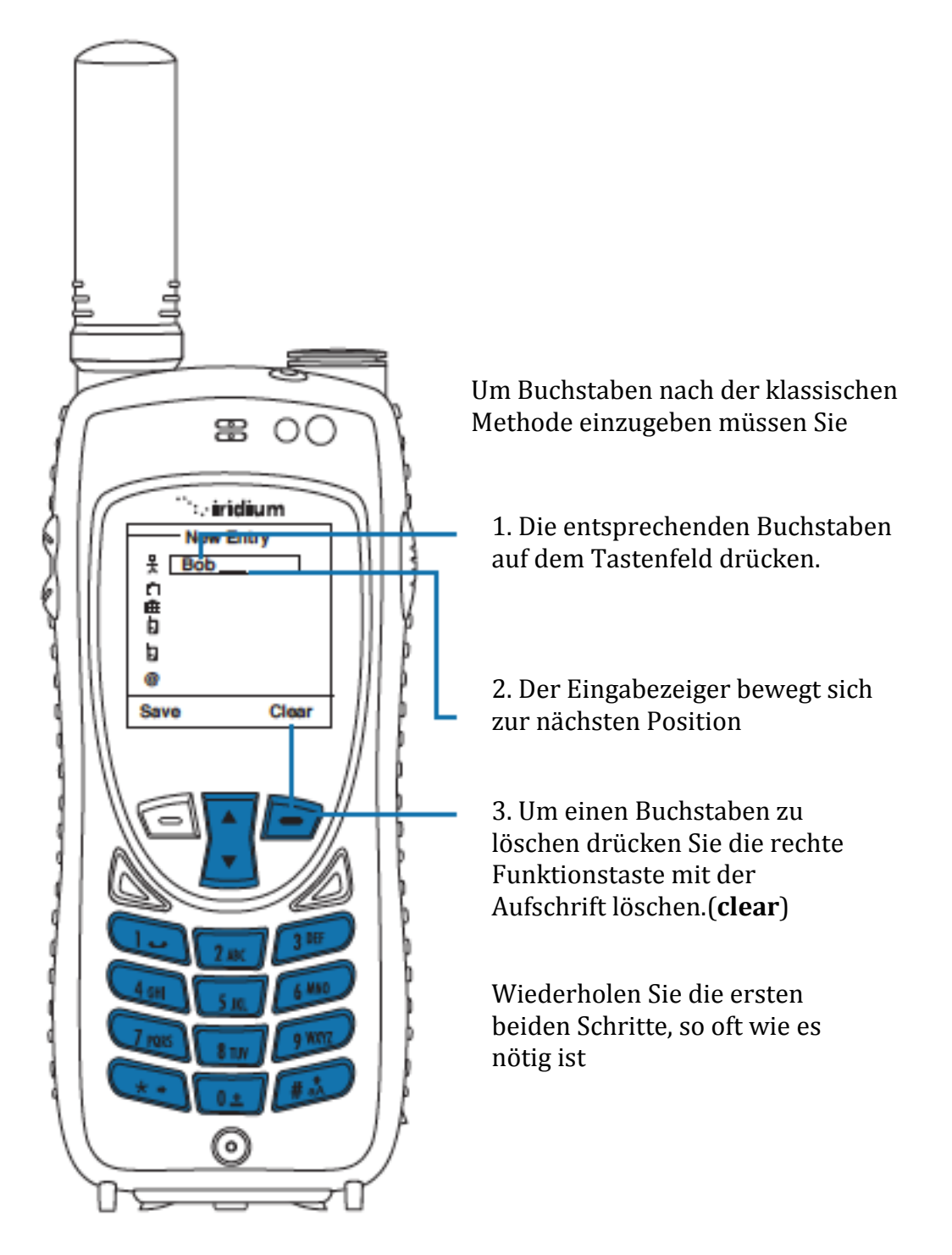

#### **Buchstaben Eingeben**

Viele der Menüs haben Felder, in welche man Informationen, wie zum Beispiel Namen oder Adressen eingeben muss. Um diese Informationen eingeben zu können benutzen Sie das Tastenfeld.

#### Jede Taste vertritt die jeweiligen Buchstaben, welche auf ihr abgedruckt sind

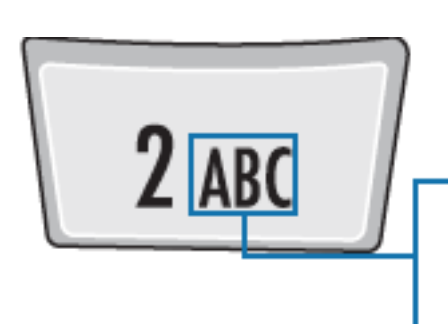

**Zum Beispiel kann die 2 Buchstaben 1, 2 und 3 stehen.**

Drücken Sie die 2: 1x für das A 2x für das B 3x für das C

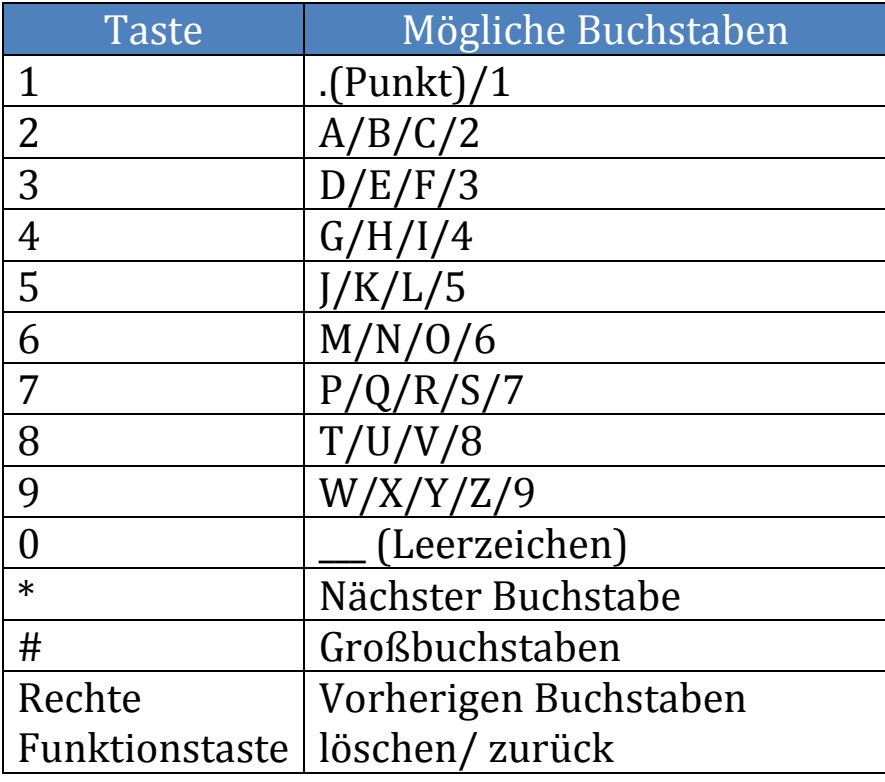

#### **Sonderzeichen einfügen**

Wenn Sie die \*(Stern) Taste drücken gelangen Sie in ein Menü mit einer Liste von häufig benutzten Sonderzeichen

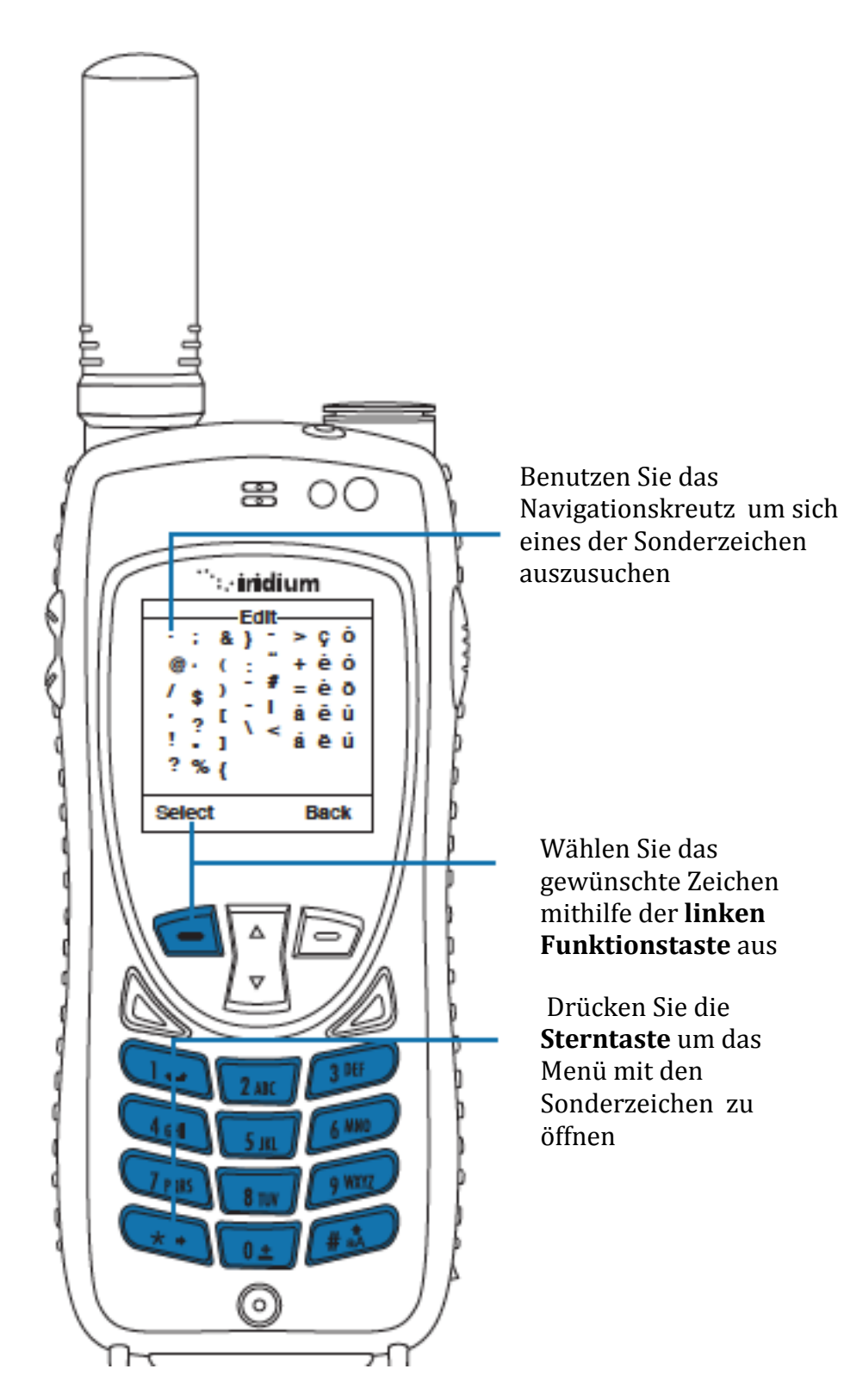

## **Das Eingeben von Symbole und Zahlen in ein Textfeld**

Es kann sein, dass Sie Symbole und Zahlen bei einem Text hinzufügen müssen, wie zum Beispiel eine Telefonnummer, die Sie per SMS verschicken wollen

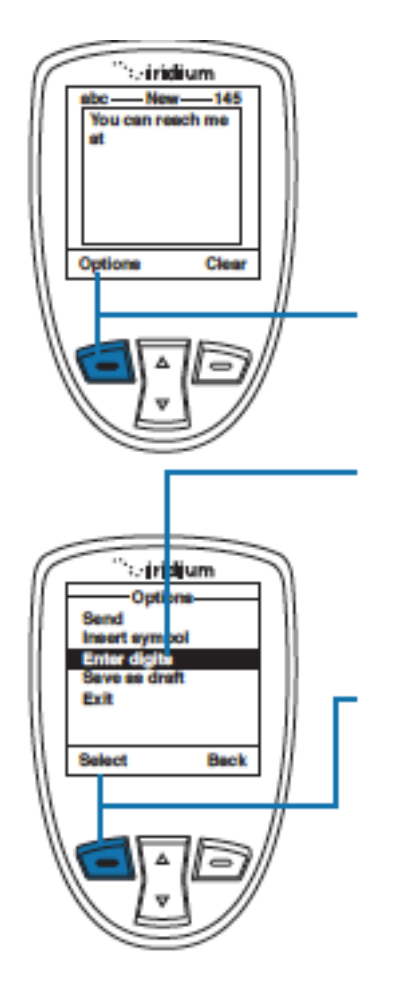

Von einem Textfeld aus beginnend

1. Drücken Sie die **linke Funktionstaste** mit der Aufschrift **Options**

2. Das Menü erscheint. Benutzen Sie das Navigationskreutz, bis Sie die Funktion **Enter Digits**  erreicht haben

3. Bestätigen Sie die Eingabe mit **der linken Funktionstaste**

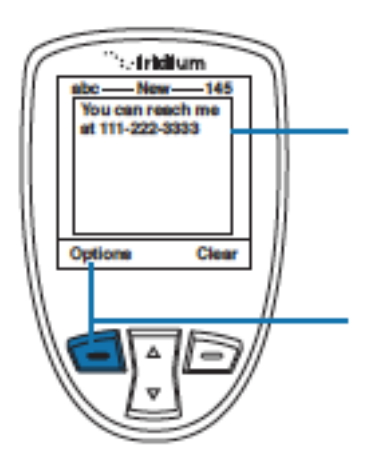

4. Der jetzige Text erscheint nun in Nummernform

5. Drücken Sie die **linke Funktionstaste** mit der Aufschrift **Options**

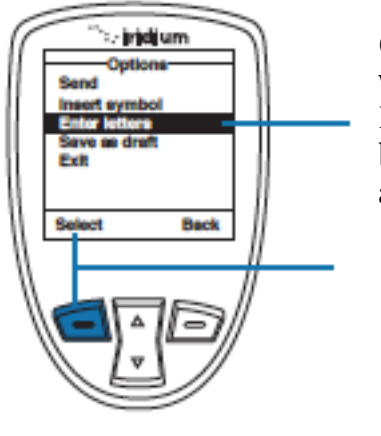

6. Das Optionsmenü erscheint, in welchem Sie sich mit dem Navigationskreutz orientieren können, bis die Funktion **Enter letters**  angewählt ist

7. Drücken Sie die **linke Funktionstaste** mit der Aufschrift **Options**

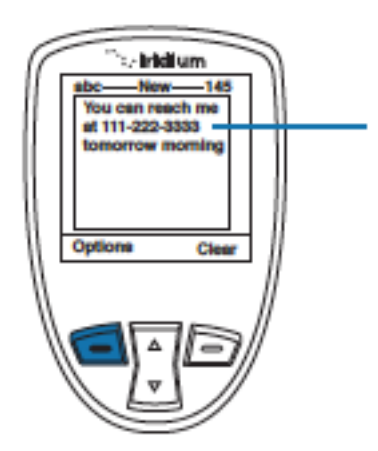

Der Originaltext wird nun wieder in Buchstabenform angezeigt und Sie können fortfahren ihre Nachricht einzugeben

*Hinweis:* Dies ist der selbe Vorgang wie beim Einfügen von Sonderzeichen. Dabei können Sie auch die \*Taste als Abkürzung im Symbolmenü verwenden.

# **7.Das Telefonwörterbuch**

Das Wörterbuch, welches sich auf dem Iridium Extreme befindet, kann auf folgende Bereiche angewendet werden

- Das Schreiben von SMS und Emails
- Das Hinzufügen von Notizen zu einem schon bestehenden Kontakt
- Das Eingeben eines Namens in das Telefonbuch

Das Telefonbuch ist anfangs nicht aktiviert. Um es zu aktivieren folgen Sie bitte den nachfolgenden Anweisungen.

- 1. Drücken Sie die Funktionstaste mit der Aufschrift "Menu"
- 2. Wählen Sie den Unterpunkt "Setup" aus
- 3. Nun gehen Sie 4 Punkte nach unten bis zu dem Unterpunkt **"Language"**

4. In diesem Menü wählen Sie nun die Funktion "Text entry" In diesem Eingabemenü ist die "Multi-Tap" Einstellung von Anfang an festgelegt. Bei dieser "Multi-Tap" Einstellung handelt es sich um eine Funktion, welche unter der Bedingung, dass es sich um eine Sprache mit lateinischen Buchstaben handelt, keinen Unterschied zwischen diversen Sprachen macht.

Aber Sie können sich auch zwischen einer der folgenden Sprachen entscheiden:

- Englisch
- Französisch
- Spanisch

Nach dem Ändern dieser Sprachfunktion, werden alle Vorschläge in der von ihnen angegeben Sprache angezeigt. Wenn es einmal ausgewählt ist, wählen Sie die Funktion Back, und wählen Sie die Option "Messages"

Des weiteren, hat das Telefonbuch folgende Eigenschaften:

- "WordWise (Ww)". Diese Funktion schlägt ihnen ganze Wörter vor.
- "LetterWise(Lw)" Damit haben Sie eine bessere Kontrolle über die Flexibilität der einzelnen Wörter, welche in manchen Situationen vonnöten seihen könnte.

Bei der Eingabe von Sonderzeichen haben Sie folgende Auswahlmöglichkeiten:

- **"Punctuation"**(Zeichen wie: %&/) für die Eingabe von Satzzeichen und Sonderzeichen
- "Digits" (Zahlen wie :1,2,3)

Für alle Sprachen gilt folgendes:

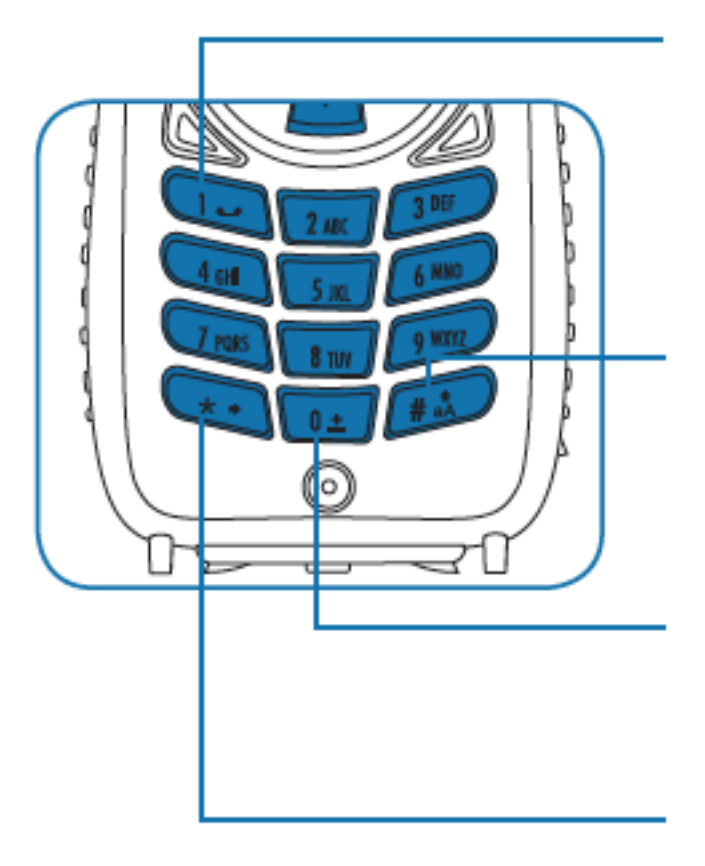

Die **1** kann dazu verwendet werden, um Satzzeichen einzufügen. Für eine effektivere Eingabe von Satzzeichen wechseln Sie zu "Punctation mode"

Durch das Drücken der **Rautetaste(#)** können Sie zwischen Klein und Großbuchstaben tauschen. Die Großbuchstaben werden durch einen nach oben zeigenden Pfeil verdeutlicht.

Durch das Drücken der 0, wird ein Leerzeichen eingefügt.

Das Drücken der **Sterntaste (\*)** wird das nächste Wort angefangen. Dies wird durch einen nach links zeigenden Pfeil verdeutlicht.

Um eine Vollwertige Nachricht zu verfassen, werden Sie höchstwahrscheinlich alle 4 Eigenschaften brauchen.

- WordWise (Ww)- für einen ganzen Wortvorschlag
- LetterWise (Lw) für einen buchstabenbezogenen Vorschlag
- "Numbers"(Zahlen/ 1,2,3) für die Eingabe von Zahlen
- Punctuation(%&/ Satzzeichen) für die Eingabe von Satzzeichen

Die von ihnen Gewünschte Eingabemethode kann auch über die Multifunktionstaste an der Seite ihres Telefons ausgesucht werden. Die zu dem Zeitpunkt aktive Eingabemethode wird dann am Bildschirm angezeigt.

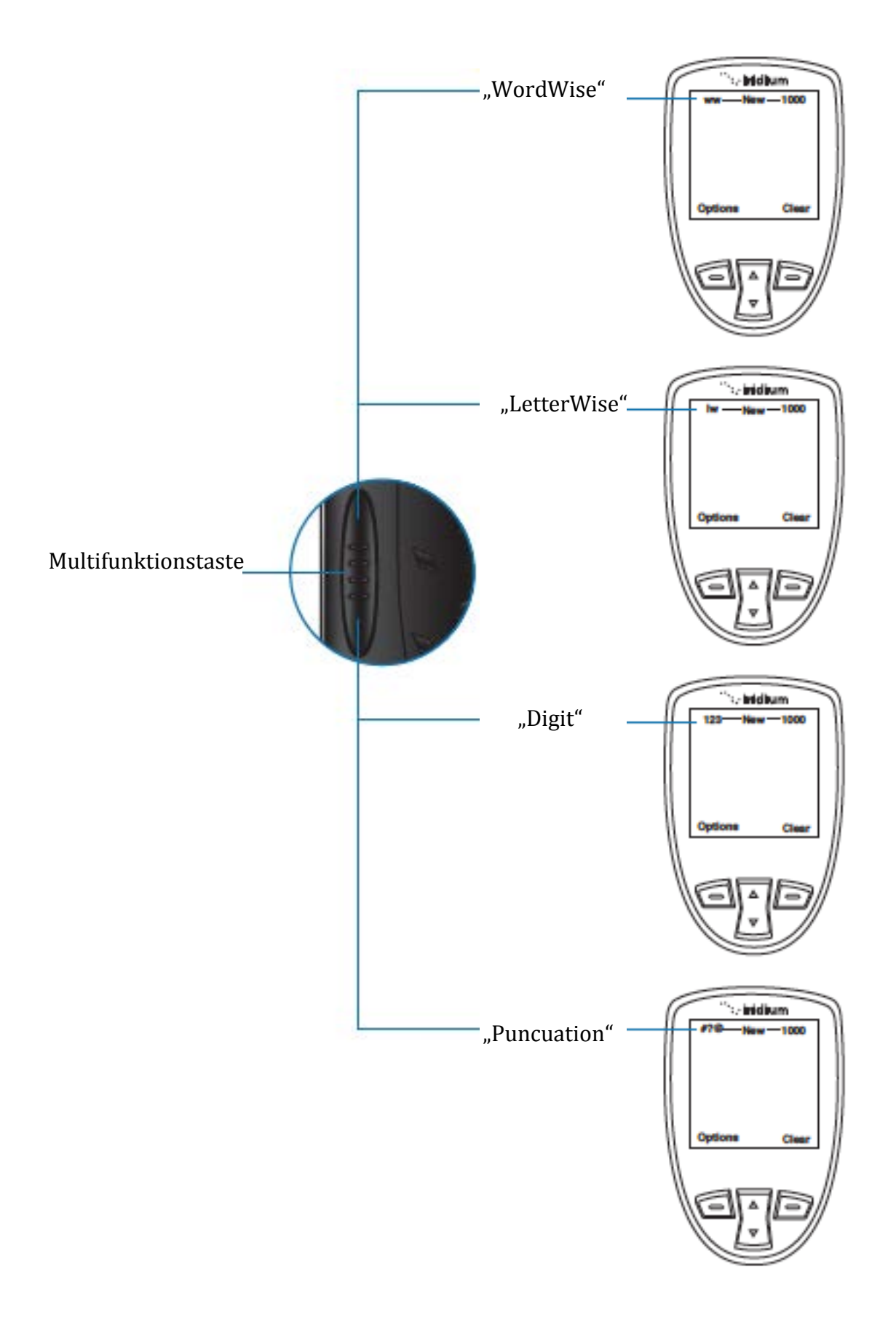
# **"LetterWise" Eingabemethode**

Drücken Sie die **Multifunktionstaste** bis Sie die Funktion "LetterWise" (Lw) aktiviert haben.

Nun drücken Sie die Taste mit dem gewünschten Buchstaben, wenn dieser nicht erscheint drücken Sie die Taste, welche mit einem Pfeil beschildert ist, bis der gewünschte Buchstabe erscheint. Für ein Leerzeichen drücken Sie die 0.

*Hinweis:* Apostrophe(') wie sie im Englischen verwendet werden und Bindestriche(-) wie man Sie im Russischen findet finden, auf finden Sie auf der 5

# Beispiel: Die Eingabe des Wortes "don't"

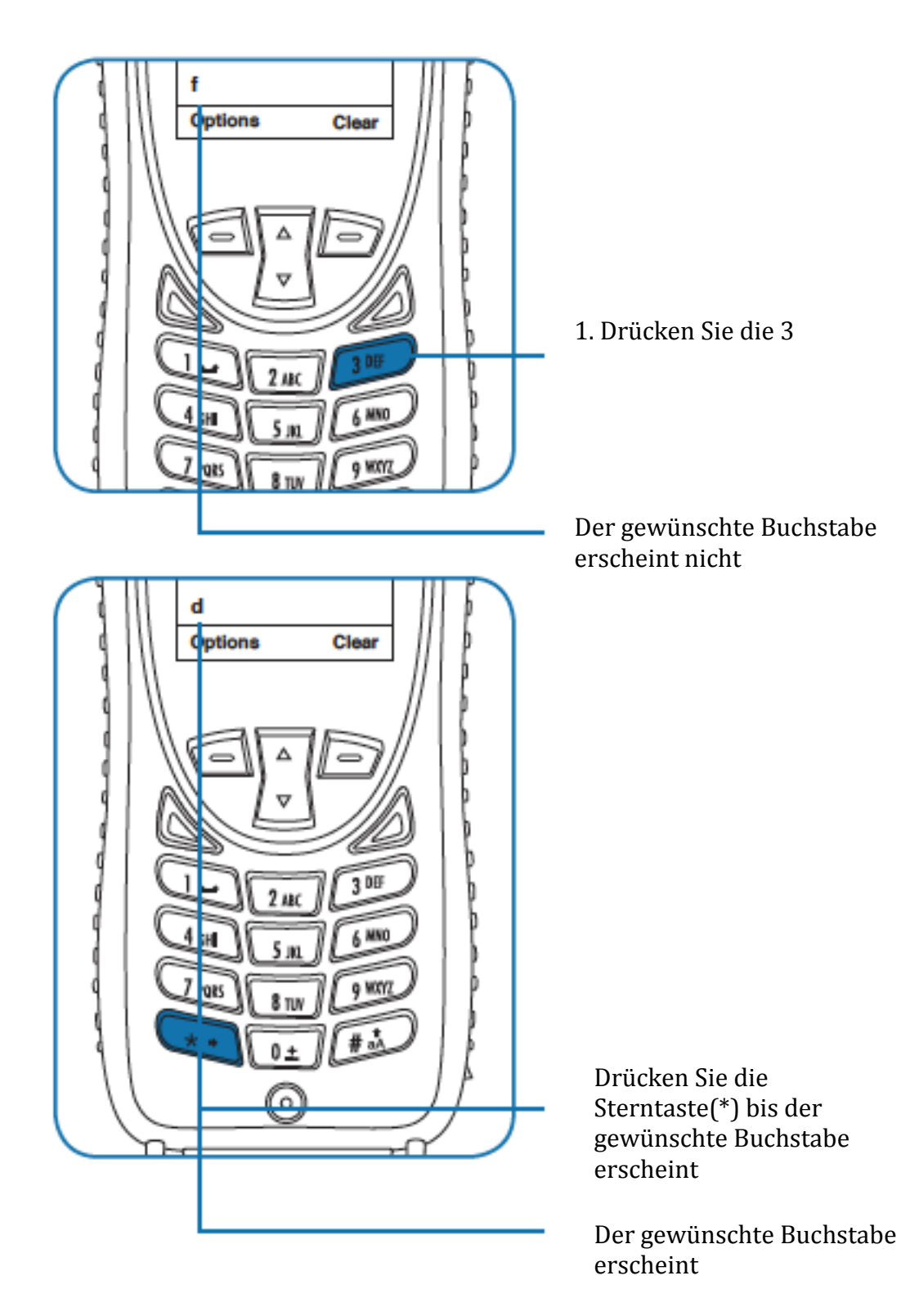

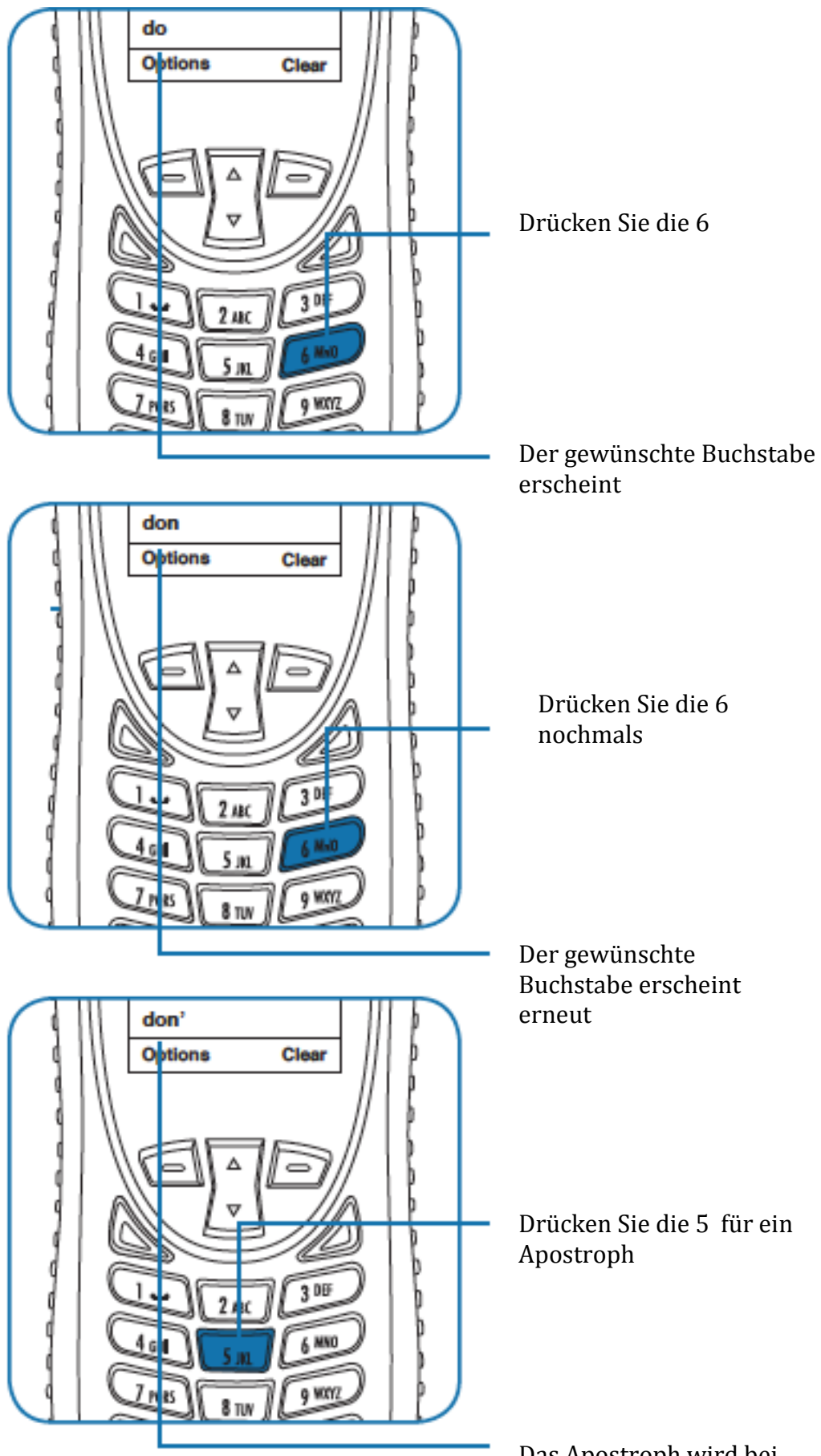

75

Das Apostroph wird bei englischer Sprache vorgeschlagen

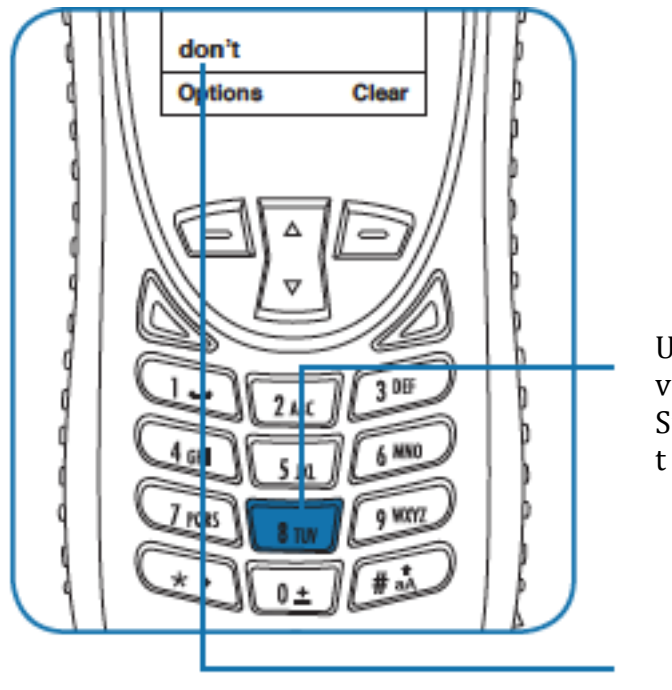

Um das Wort zu vervollständigen drücken Sie die 8 für den Buchstaben

Der gewünschte Buchstabe erscheint

### **Die WordWise Eingabemethode**

Um die WordWise Eingabemethode zu aktivieren drücken Sie die Multifunktionstaste, bis die beiden Buchstaben "ww" erscheinen. Um einen Text einzugeben, müssen Sie nur **einmal** die Taste mit dem entsprechenden Buchstaben eingeben.

Wenn der gewünschte Buchstabe nicht erscheint, drücken Sie die Taste, welche den nächsten Buchstaben im Wort beinhaltet.

Nachdem Sie die letzte Taste des gewünschten Wortes gedrückt haben, sollte diesiges erscheinen. Falls dieses aber nicht der Fall sein sollte, und das gewünschte nicht erschienen ist, drücken Sie die Pfeiltaste, bis das gewünschte Wort erscheint.

Im Falle, dass das gewünschte Wort nicht im Telefon abgespeichert ist, können Sie Mithilfe der Multifunktionstaste in den LetterWise Modus tauschen und das Wort Buchstaben für Buchstaben eingeben.

Im WordWise Modus kann die 1 dazu verwendet werden Satzzeichen einzusetzen ,wobei man nicht die Texteingabemethode umändern muss. Um ein Satzzeichen zu setzen drücken Sie die 1 und danach die Pfeiltaste, bis Sie das gewünschte Satzzeichen erreicht haben

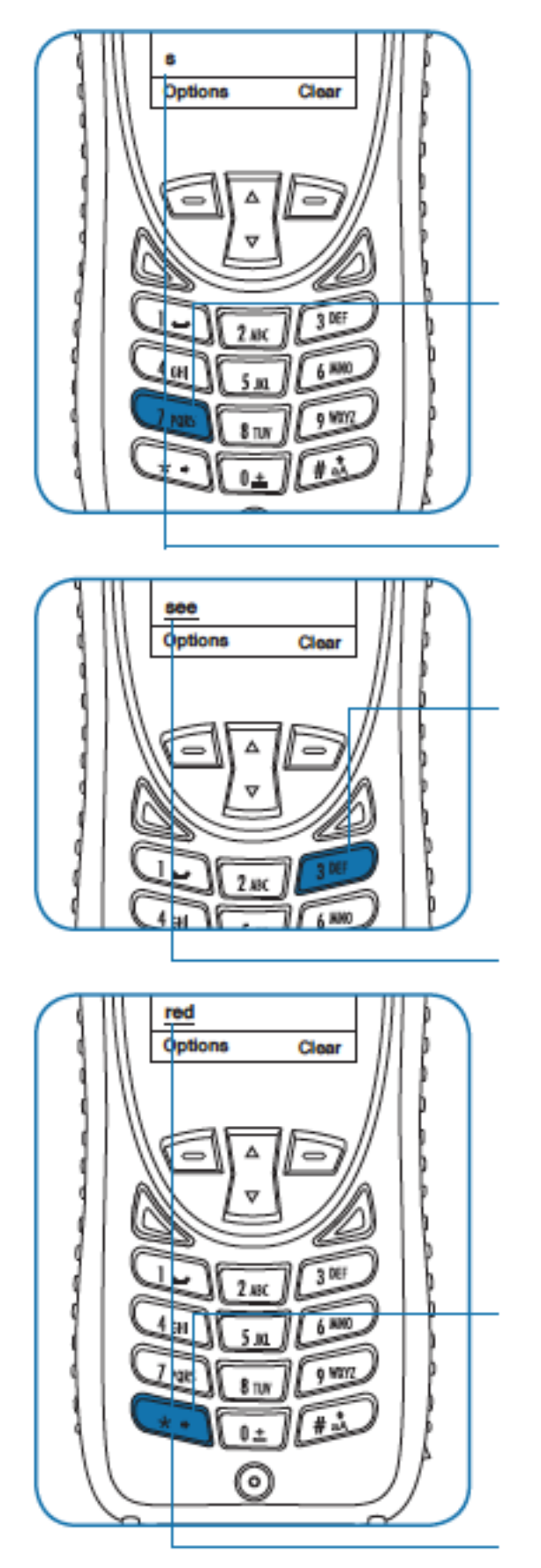

## Beispiel: Die Eingabe des Wortes "red"

1. Drücken Sie die 7.

Auch wenn der von ihnen gewünschte Buchstabe nicht erscheint, fahren Sie mit der Eingabe fort

2. Drücken Sie zweimal die 3 für die Buchstaben "c & d"

Nun erscheint das Wort "see", welches im Sprachgebrauch häufiger vorkommt, als "red". Das unterstrichene, indiziert, dass noch andere Alternativen für die Tastenkombination vorhanden sind

3. Drücken Sie die Pfeiltaste

Bis das Wort "red" erscheint

# **Zahleneingabe**

Es kann sein, dass Sie ab und zu Zahlen in eine Nachricht eingeben müssen. Dabei erlaubt ihnen "Digit mode", Zahlen entsprechend der Tasten einzugeben. Um diese Funktion zu aktivieren, drücken Sie die Multifunktionstaste bis die Methode "123 indicator" erscheint. Nun geben Sie die gewünschten Zahlen ein und drücken Sie die Multifunktionstaste erneut um in die vorherige Eingabemethode zurückzukehren.

Eine weitere Möglichkeit um die Zahleneingabe zu aktivieren ist, dass Sie in das Menü "**Menu"** der Nachricht gehen und dort den Unterpunkt "Insert digits" aktivieren.

Wenn WordWise aktiv ist, können Sie über die 1 alle Zahlen eingeben.

# **Sonderzeichen(\$%&)**

Die Eingabe von Sonderzeichen kann entweder durch die Multifunktionstaste (**Punctuation mode)** oder durch das Menü der Nachricht im Unterpunkt "Insert symbol" aktiviert werden.

Während WordWise aktiv ist, können Sie über die 1 alle Sonderzeichen eingeben

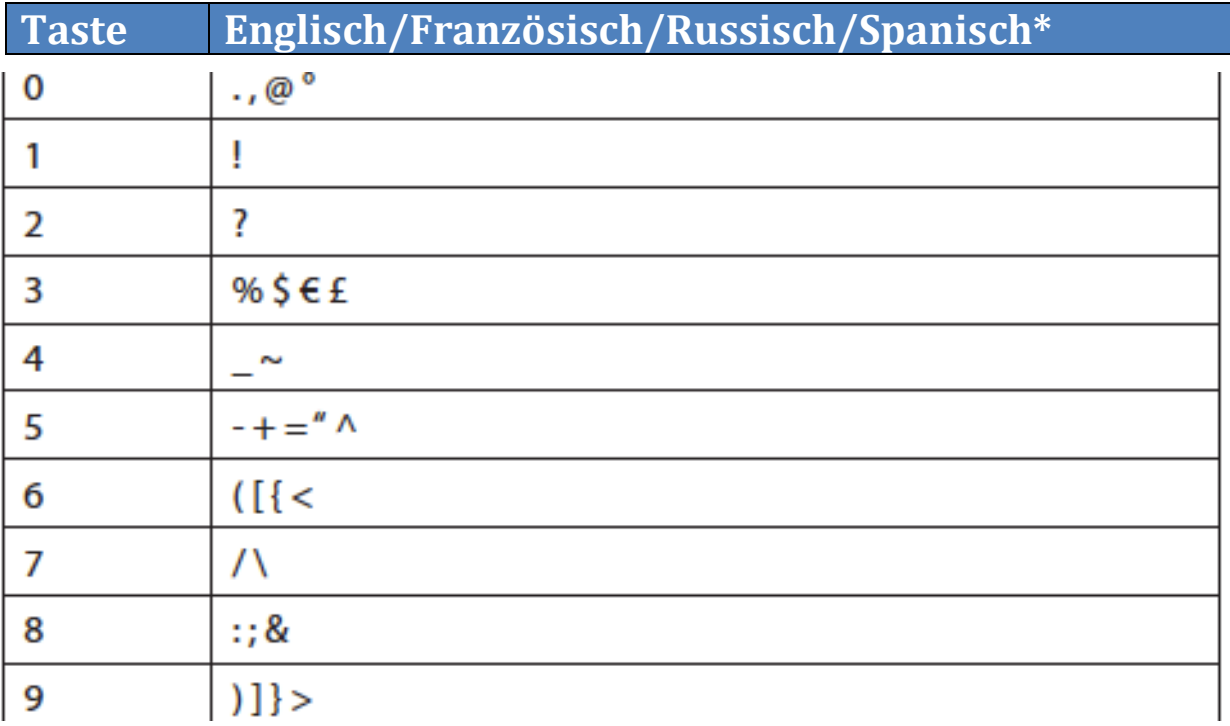

\*Die Sprache Spanisch beinhaltet die invertierten? und !

Wenn Sie dann letzten Endes das passende Symbol gefunden haben, können Sie zu der von ihnen bevorzugten Eingabemethode zurückkehren, indem Sie die Multifunktionstaste drücken.

# **8.Das benutzen des Telefonbuches**

# **Das Benutzen des Telefonbuches**

Ihr Telefon hat 2 Telefonbücher. Einmal das interne Telefonbuch und das SIM-Telefonbuch

Das interne Telefonbuch kann bis zu 100 Kontakte speichern und kann von Ihnen komplett bearbeitet werden. Die Kontakte werden direkt im Telefon abgespeichert. Das SIM-Telefonbuch hingegen kann von ihrem Service-Provider, oder ihrer Firma editiert werden. Dabei werden die Kontakte nicht auf dem Telefon abgespeichert, sondern direkt auf der SIM-Karte. Dabei können die Kontakte vom Telefon aus nicht erstellt oder bearbeitet werden.

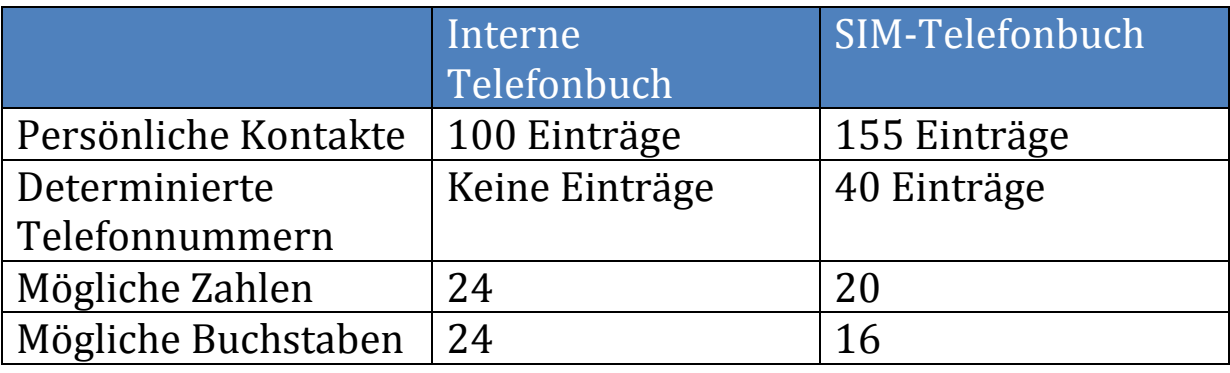

*Hinweis:* Die Kapazität der SIM-Karte hängt von der Kapazität der von ihrem Zulieferer gegebenen Karte ab.

# **Zum Telefonbuch gelangen**

Vom Hauptmenü ausgehend:

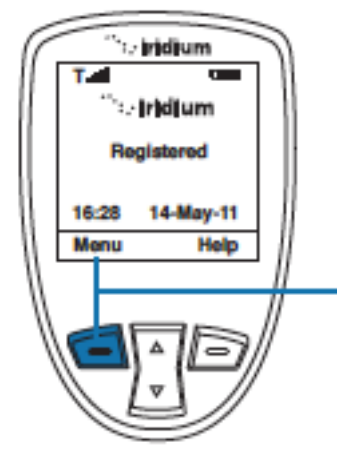

Drücken Sie die **linke Funktionstaste** mit der Aufschrift **Menu**

*Hinweis:* Alle Anweisungen gehen vom Hauptmenü aus.

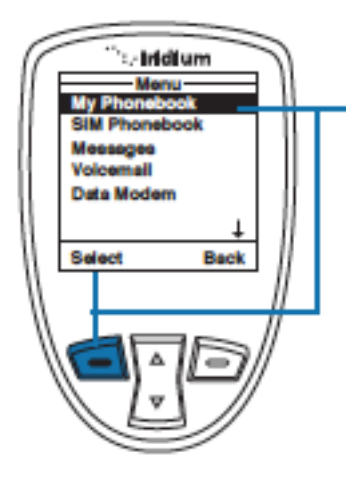

2. Sie sind nun im Hauptmenü. Hier ist nun das **Telefonbuch**  (My Phonebook) ausgewählt. Wählen Sie es durch das Drücken der linken Funktionstaste aus.

*Hinweis:* Um in das **SIM-Telefonbuch** (SIM Phonebook) zu gelangen betätigen Sie die Navigationstaste, bis das entsprechende Telefonbuch angewählt ist.

## **Die Optionen Ihres Telefonbuches**

Wenn Sie sich im Telefonbuch befinden haben Sie folgende Optionen.

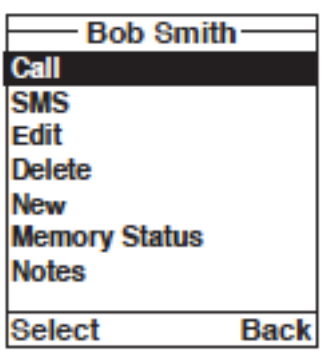

Sie können:

- Einen Kontakt anrufen(Call)
- Eine neue SMS schreiben und verschicken (SMS)
- Einen Kontakt bearbeiten (Edit)
- Einen Kontakt löschen (Delete)
- Einen Kontakt hinzufügen (New)
- Den Speicherzustand ihres Telefonbuches überprüfen(Memory Status)
- Notizen zu Kontakten hinzufügen (Notes)

# **Einen neuen Kontakt zum Telefonbuch hinzufügen**

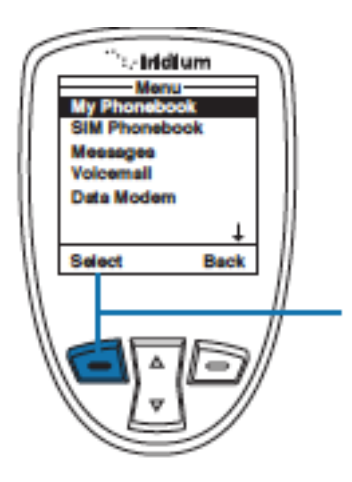

Um Informationen bei einem Kontakt hinzuzufügen benutzen Sie die Option welche mit **Main Menu** betitelt ist.

1. Drücken Sie die **linke Funktionstaste** mit der Aufschrift **Select**

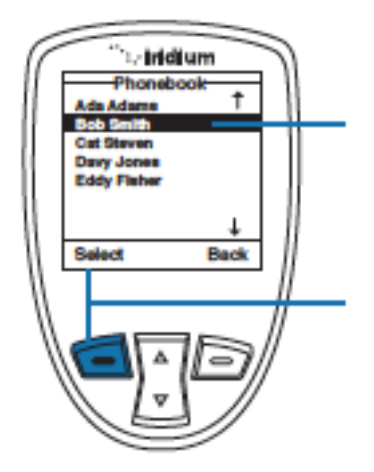

2. Nun wird ihnen das Telefonbuch angezeigt. Sie können mithilfe des **Navigationskreuzes** den gewünschten Kontakt aufrufen

3. Drücken Sie die **linke Funktionstaste** mit der Aufschrift **Options** um den entsprechenden Kontakt auszuwählen

*Hinweis:* Falls es keine Einträge in ihrem Telefonbuch geben sollte erscheint der Hinweis **Empty.** Falls aber welche vorhanden sein sollten drücken Sie die linke Funktionstaste, während Sie den gewünschten Kontakt angewählt haben

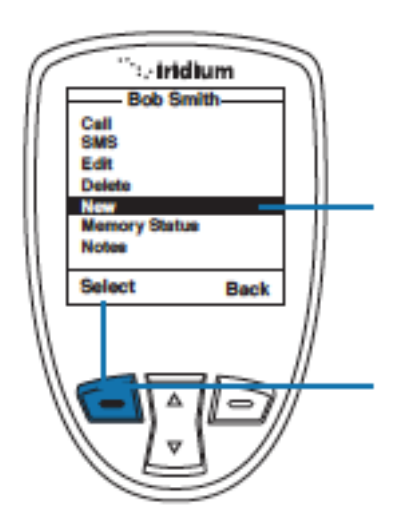

4. Benutzen Sie das **Navigationskreuz** bis die mit "new" betitle Funktion angewählt ist

5. Drücken Sie die **linke Funktionstaste** um Fortzufahren

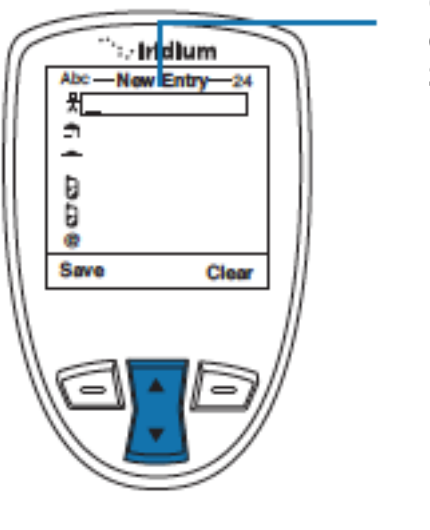

6. Nun können Sie einen neuen Kontakt erstellen, hierfür stehen ihnen folgende Symbole zur Verfügung:

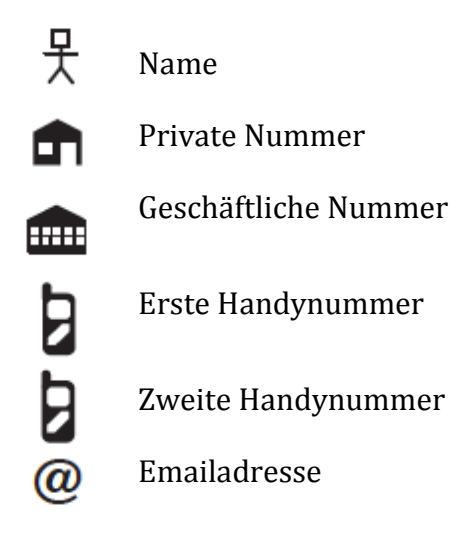

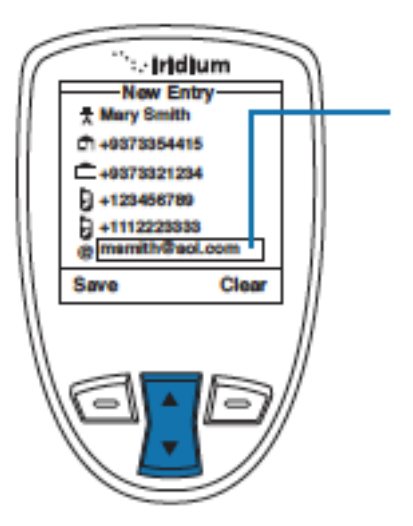

7. Benutzen Sie das Navigationskreutz um jedes Feld einzeln anzuwählen. Benutzen Sie das Tastenfeld um Informationen einzugeben

*Hinweis:* Während der Eingabe können Sie die Lautstärkeregler dazu verwenden um im Wort bzw. in der Nummer selbst zu navigieren

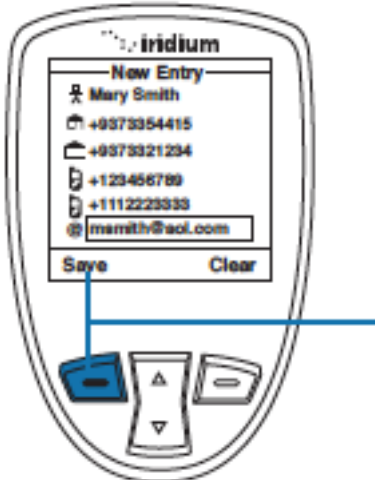

8. Drücken Sie die **linke Funktionstaste** mit der Aufschrift **Save** um den Vorgang abzuschließen

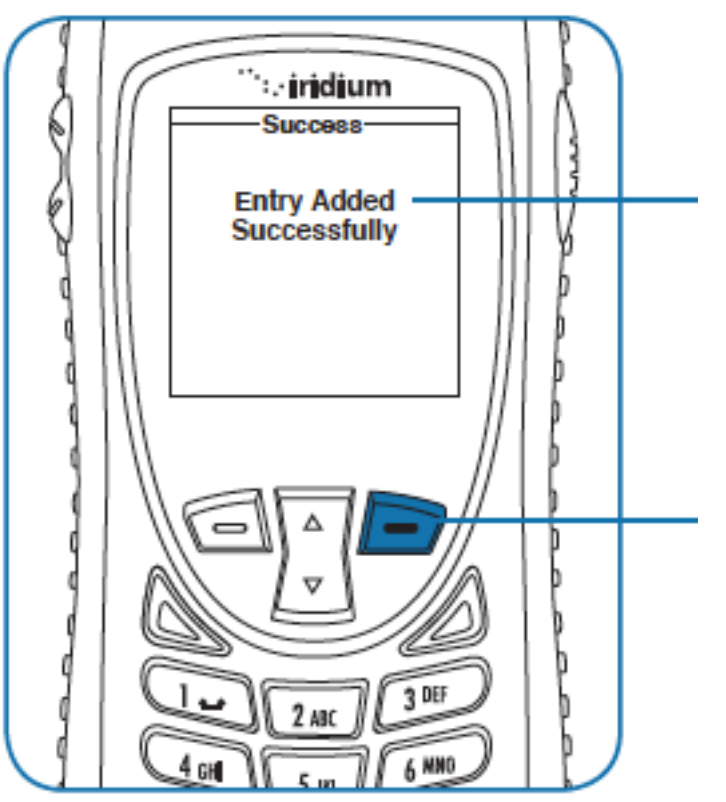

9. Zur Bestätigung erscheint diese Nachricht, welche den Abgeschlossenen Speichervorgang anzeigt. Danach kehrt das Telefon automatisch zum Telefonbuch zurück

Drücken Sie die **rote Auflege Taste** um zum Hauptmenü zu gelangen.

#### **Das Finden von Einträgen**

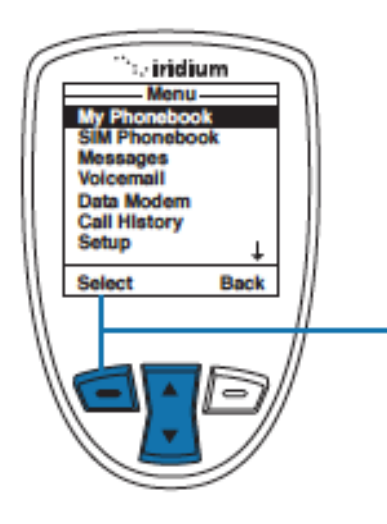

Benutzen Sie das Navigationskreutz um vom Hauptmenü in das Telefonbuch zu gelangen

1. Drücken Sie die **linke Funktionstaste** mit der Aufschrift **Select**

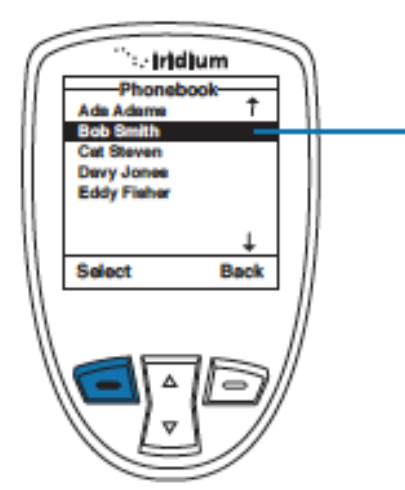

2. Die **Telefonbucheinträge**  werden nun in Alphabetischer Reihenfolge angezeigt

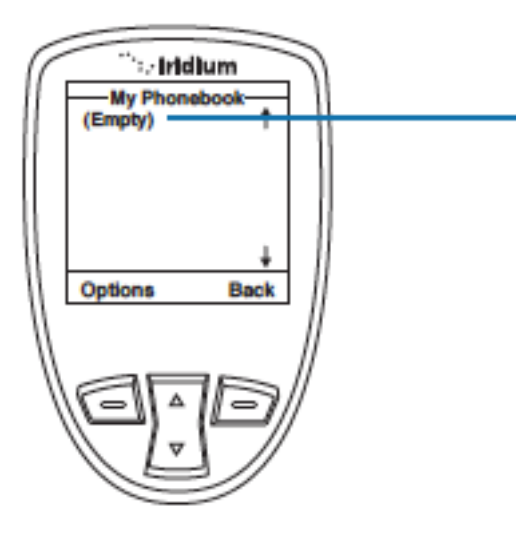

3. Falls keine Einträge vorhanden sein sollten, erscheint diese Meldung.

### **Einen Kontakt anrufen**

Benutzen Sie das Navigationskreutz um vom Hauptmenü in das Telefonbuch zu gelangen

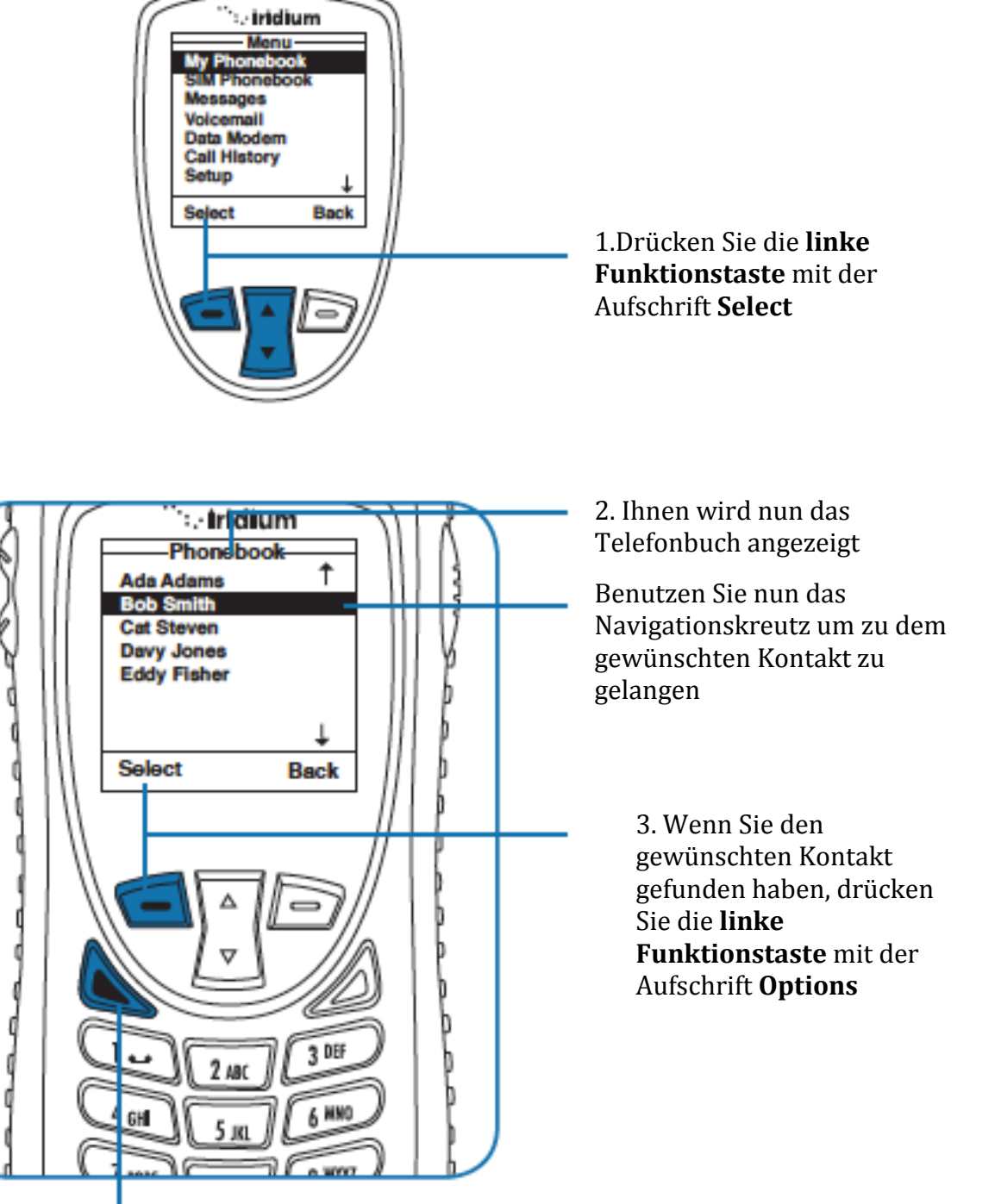

*Hinweis:* Alternativ können Sie auch einfach die grüne Anruftaste verwenden um den entsprechenden Kontakt anzurufen

4. Ihnen werden nun die Optionen des Telefonbuchs angezeigt

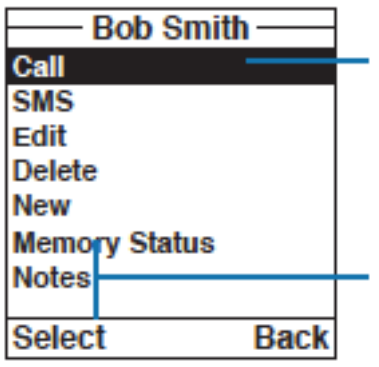

5. Um den Kontakt anzurufen wählen Sie mit der **linken Funktionstaste** die Funktion **Call**  an

*Hinweis:* Falls der Kontakt mehr als eine Nummer besitzen sollte, wie z.B. Private und Geschäftliche Nummer werden alle angezeigt. Um die gewünschte Nummer anzurufen wählen Sie sie mit dem Navigationskreuz an

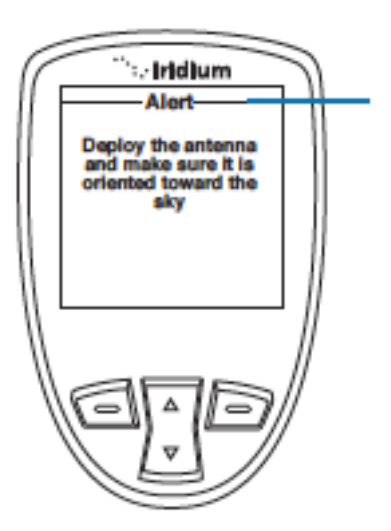

*Hinweis:* Falls ihre Antenne nicht ausgefahren sein sollte, werden Sie nun dazu aufgefordert

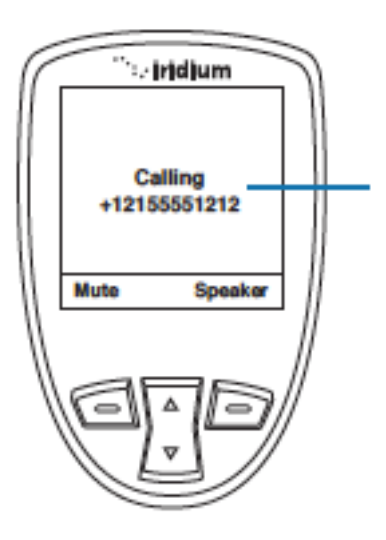

6. Die Nummer die von ihnen angerufen wird, wird nun angezeigt

# **Das benutzen des SMS Menüs**

Mithilfe des SMS Menüs können Sie Kurznachrichten verfassen und verschicken

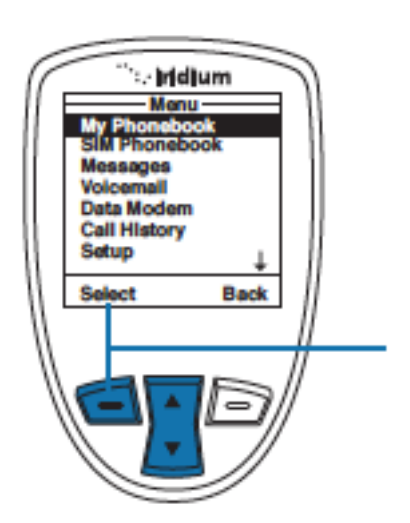

Um eine Nachricht verschicken zu können gehen Sie ins **Hauptmenü**, wo Sie das gewünschte **Telefonbuch** anwählen

1. Wählen Sie das **Telefonbuch** mithilfe der **linken Funktionstaste** aus

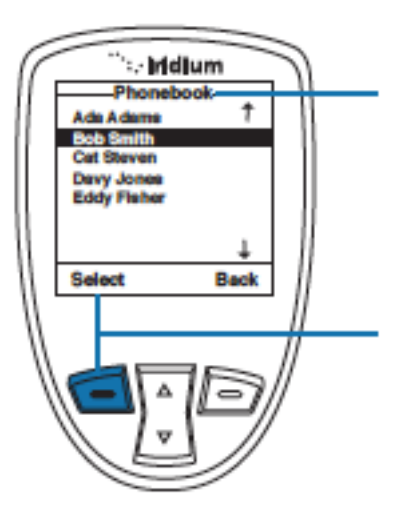

2. Nun wird ihnen das **Telefonbuch** angezeigt. Suchen Sie mithilfe des **Navigationskreuzes** den gewünschten **Kontakt** heraus

3. Drücken Sie die **linke Funktionstaste**  mit der Aufschrift **Options**

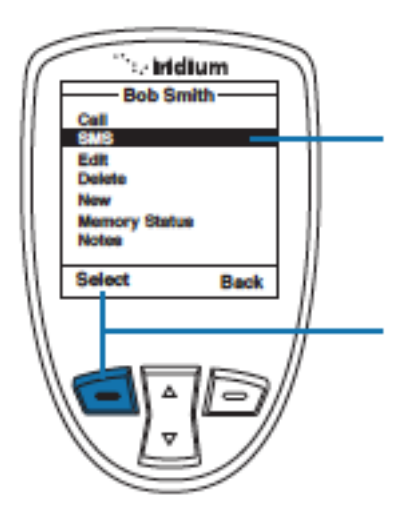

4.Benutzen Sie das Navigationskreutz bis Sie die Funktion SMS angewählt haben

5. Nun bestätigen Sie ihre Eingabe durch das Betätigen der linken Funktionstaste

*Hinweis:* Falls der Kontakt über mehr wie eine Nummer verfügen sollte, wie zum Beispiel "Home", "Work" und " Mobil" dann werden alle Nummern angezeigt. Sie können dann die gewünschte Nummer mithilfe des Navigationskreuzes auswählen.

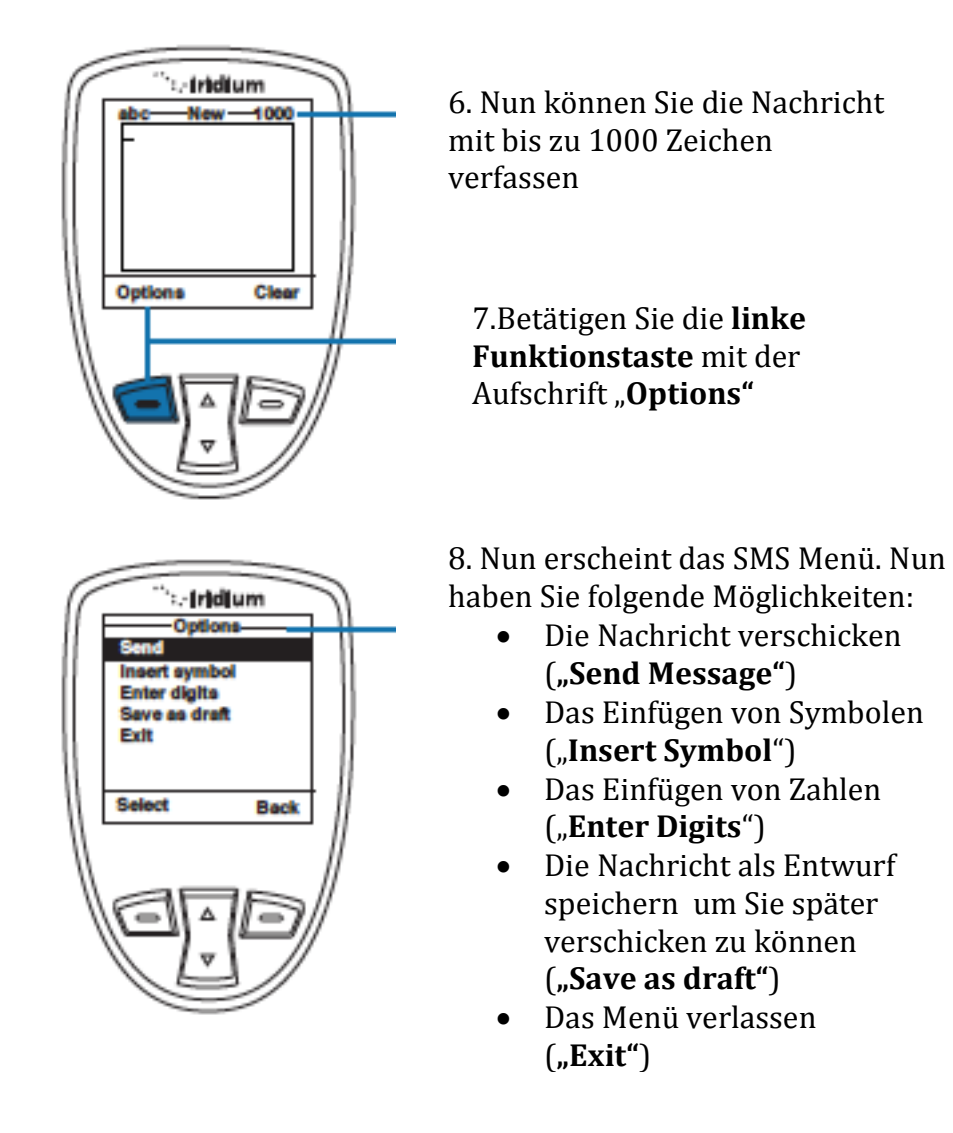

## **Eine SMS verschicken**

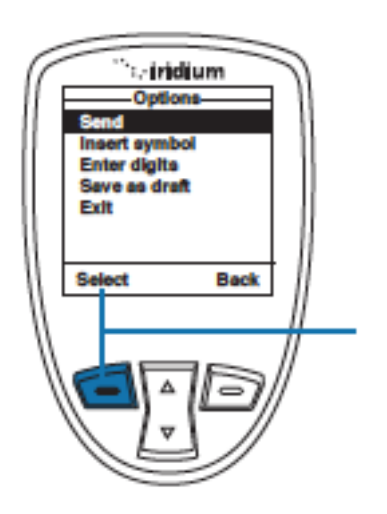

Vom **"SMS Options Menu ausgehend"**:

Wenn **"Send"** angewählt wurde drücken Sie die **linke Funktionstaste** mit der Aufschrift **"Select"**

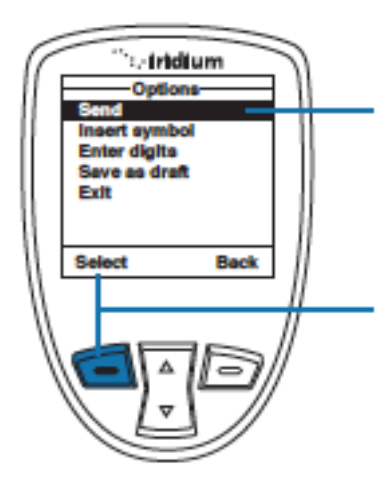

2.Ein Bildschirm erscheint mit der Aufschrift "**Send to"** wo Sie Name und Nummer des Empfängers einfügen können

3. Verschicken Sie die Nachricht durch das Betätigen der linken Funktionstaste

*Hinweis:* Sie haben die Möglichkeit die Nachricht an mehrere Kontakte zu versenden indem Sie die Funktion "new Recipent" anwählen und dann die **rechte Funktionstaste** mit der Aufschrift "**Add**" betätigen

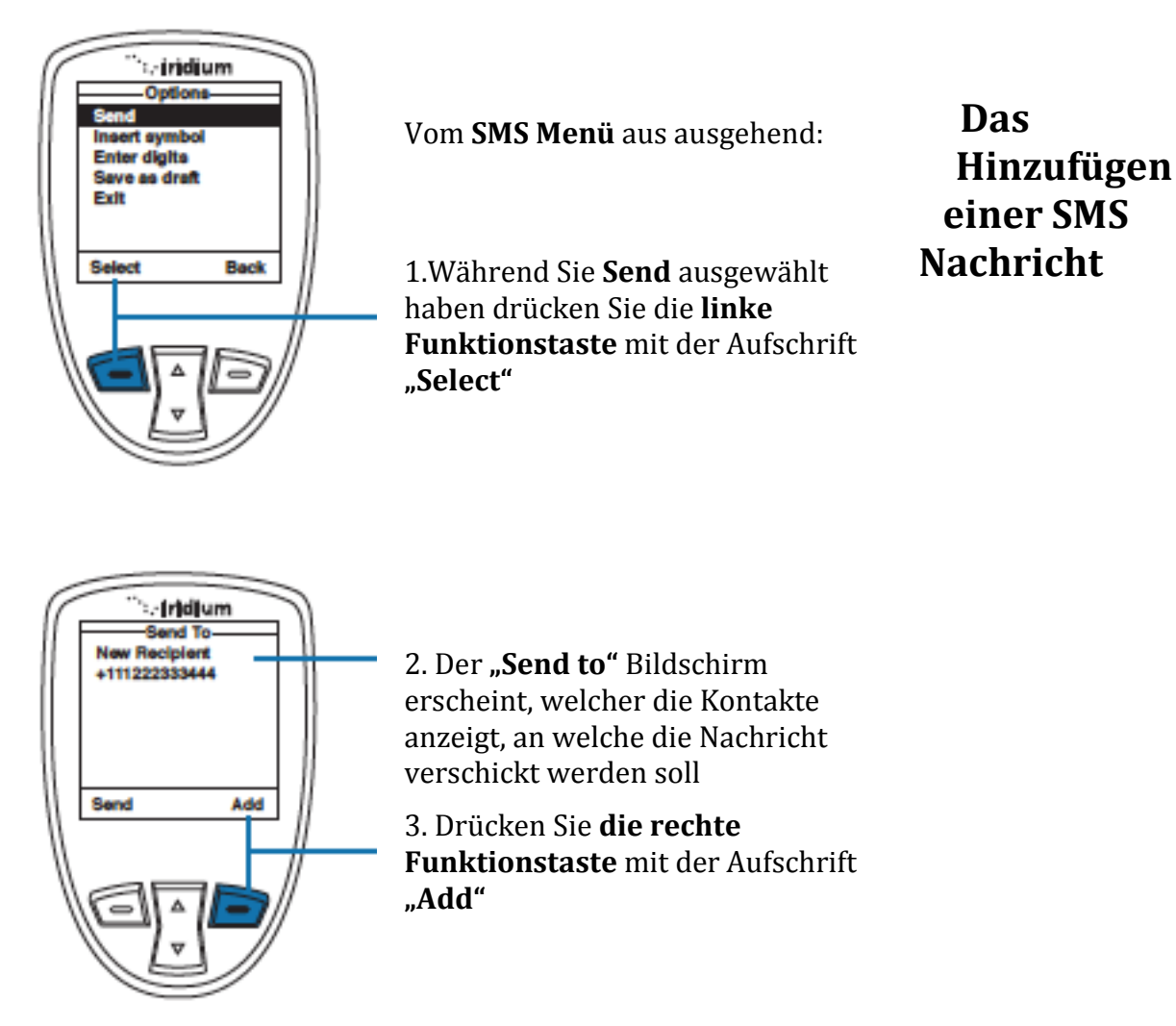

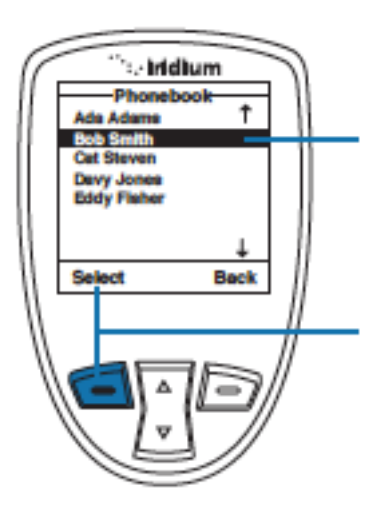

4. Nun wird ihnen eine Reihe von Kontakten Angezeigt. Sie können mithilfe des **Navigationskreuzes** den gewünschten Kontakt auswählen

5. Betätigen Sie die **linke Funktionstaste** mit der Aufschrift **"Select"** um den gewünschten Kontakt zur Liste hinzuzufügen

*Hinweis:* Wiederholen Sie den entsprechenden Vorgang um mehrere Empfänger hinzuzufügen

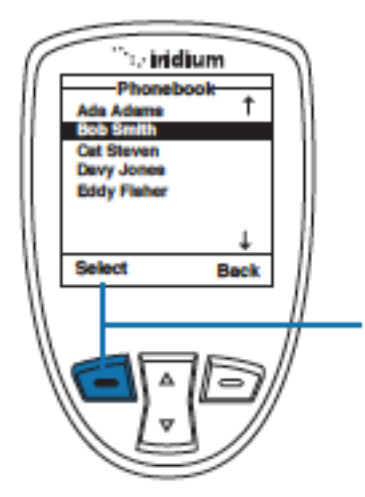

6. Wenn Sie mit der Auswahl der Empfänger zufrieden sind bestätigen Sie die Eingabe durch das drücken der **linken Funktionstaste** mit der Aufschrift **"Send"**

# **Das Bearbeiten eines Telefonbucheintrags**

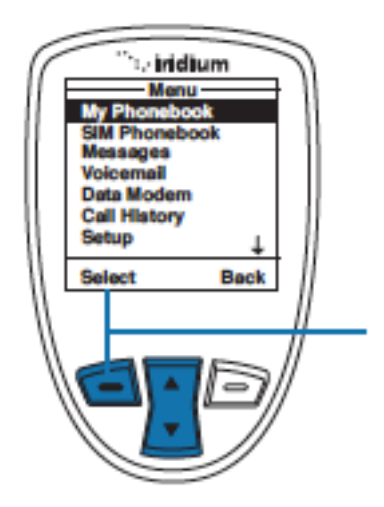

Um Informationen im Telefonbuch umzuändern benutzen Sie die Option mit der Betitelung "**Edit**". Dafür starten Sie bitte im Hauptmenü(Main Menu) und wählen sie "My **Phonebook"** an

1. Betätigen Sie die **linke Funktionstaste** mit der Aufschrift "Select"

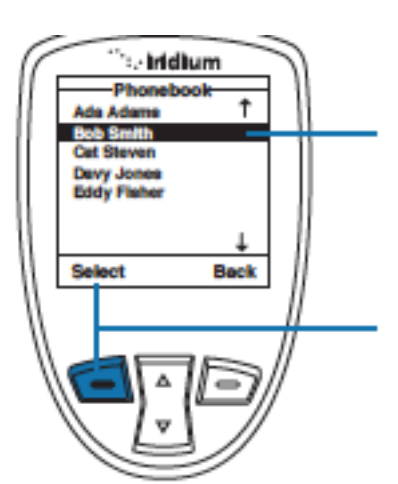

2. Nun wird ihnen das Telefonbuch angezeigt. Benutzen Sie das **Navigationskreutz** um zu dem gewünschtem Eintrag zu gelangen

3. Drücken Sie **die linke Funktionstaste** mit der Aufschrift "Options"

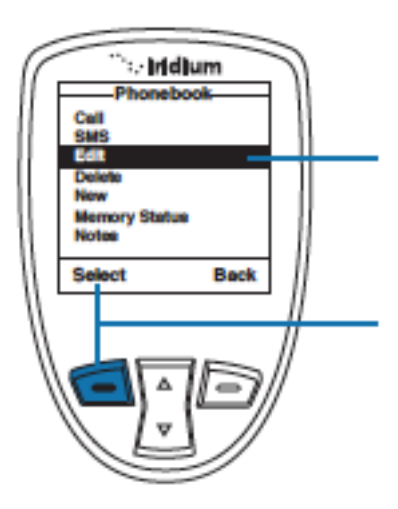

4.Benutzen Sie das Navigationskreutz um zu der Funktion mit der Aufschrift "**Edit**" zu gelangen

5. Drücken Sie die **linke Funktionstaste** mit der Aufschrift "**Select"** um fortzufahren

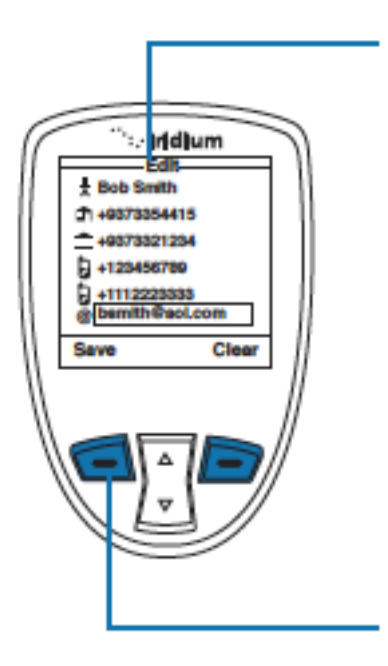

6. Nun erscheint die Oberfläche, in der Sie mithilfe des Navigationskreuzes den entsprechenden Kontakt bearbeiten können. Hierbei können Sie auch mithilfe der Laustärketasten hoch und runter scrollen, ohne dabei Eingaben zu löschen Bearbeiten Sie mithilfe des Tastenfeldes den Kontakt

7. Sichern Sie ihre Eingabe durch das Betätigen der **linken Funktionstaste** mit der Aufschrift **Save**

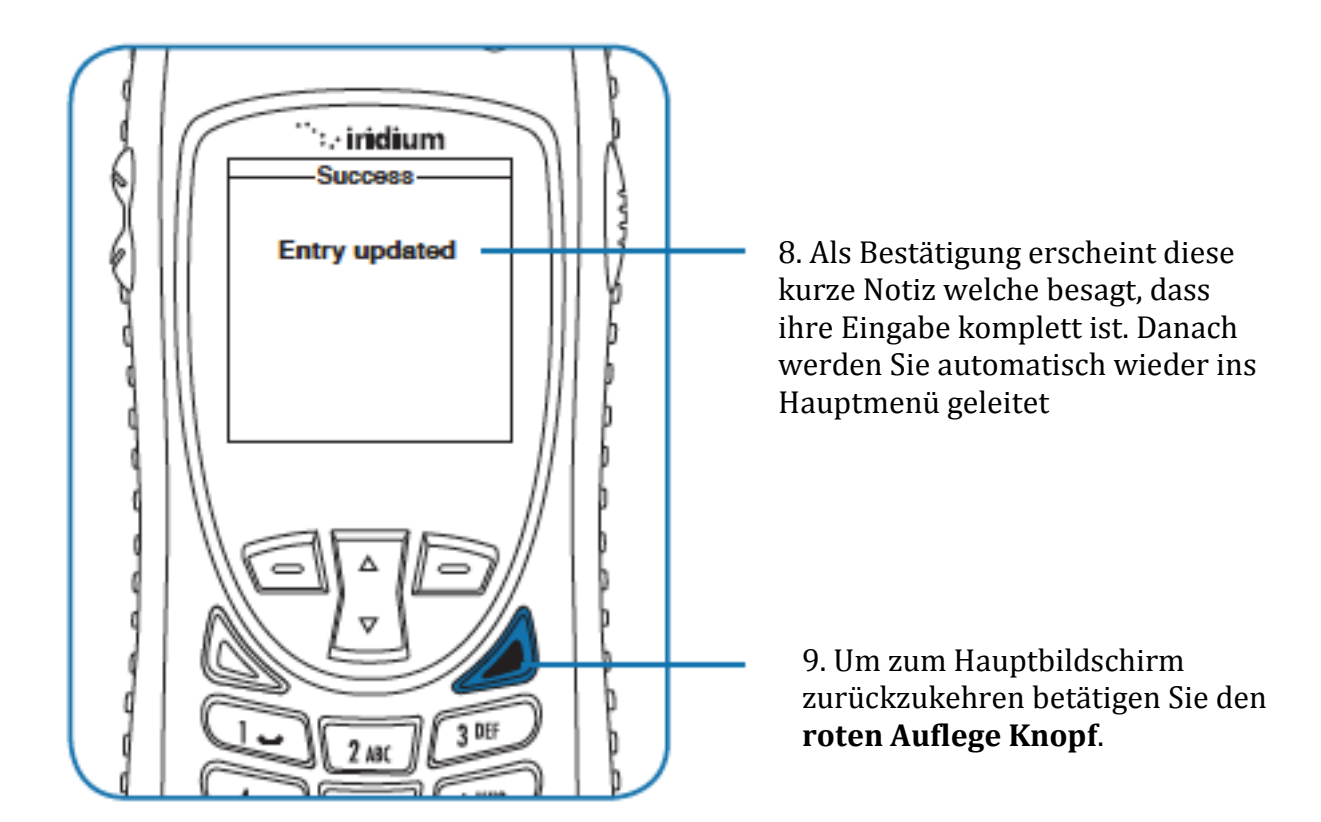

#### **Das Löschen eines Eintrages**

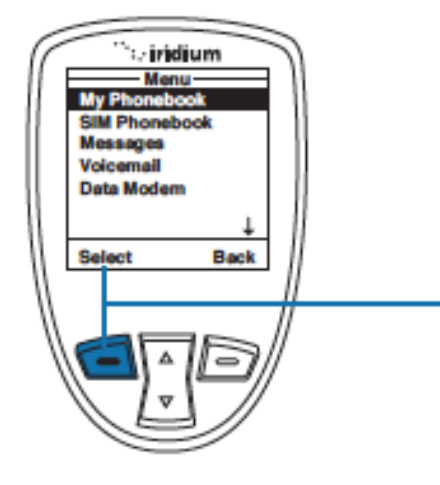

Um einen Eintrag aus dem Telefon zu löschen benutzen Sie die Funktion mit der Aufschrift **Delete.** Hierfür starten Sie vom Hauptmenü aus.

1. Betätigen Sie die **linke Funktionstaste** mit der Aufschrift **Select**

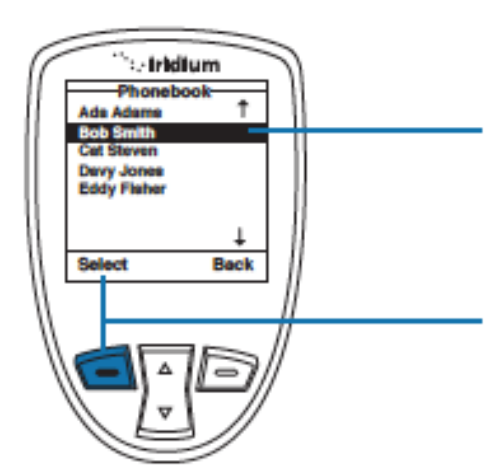

2. Nun wird ihnen das Telefonbuch angezeigt. Suchen Sie mithilfe des **Navigationskeuzes** den gewünschten Eintrag aus.

3.Bestätigen Sie ihre Auswahl durch das Betätigen der **linken Funktionstaste**.

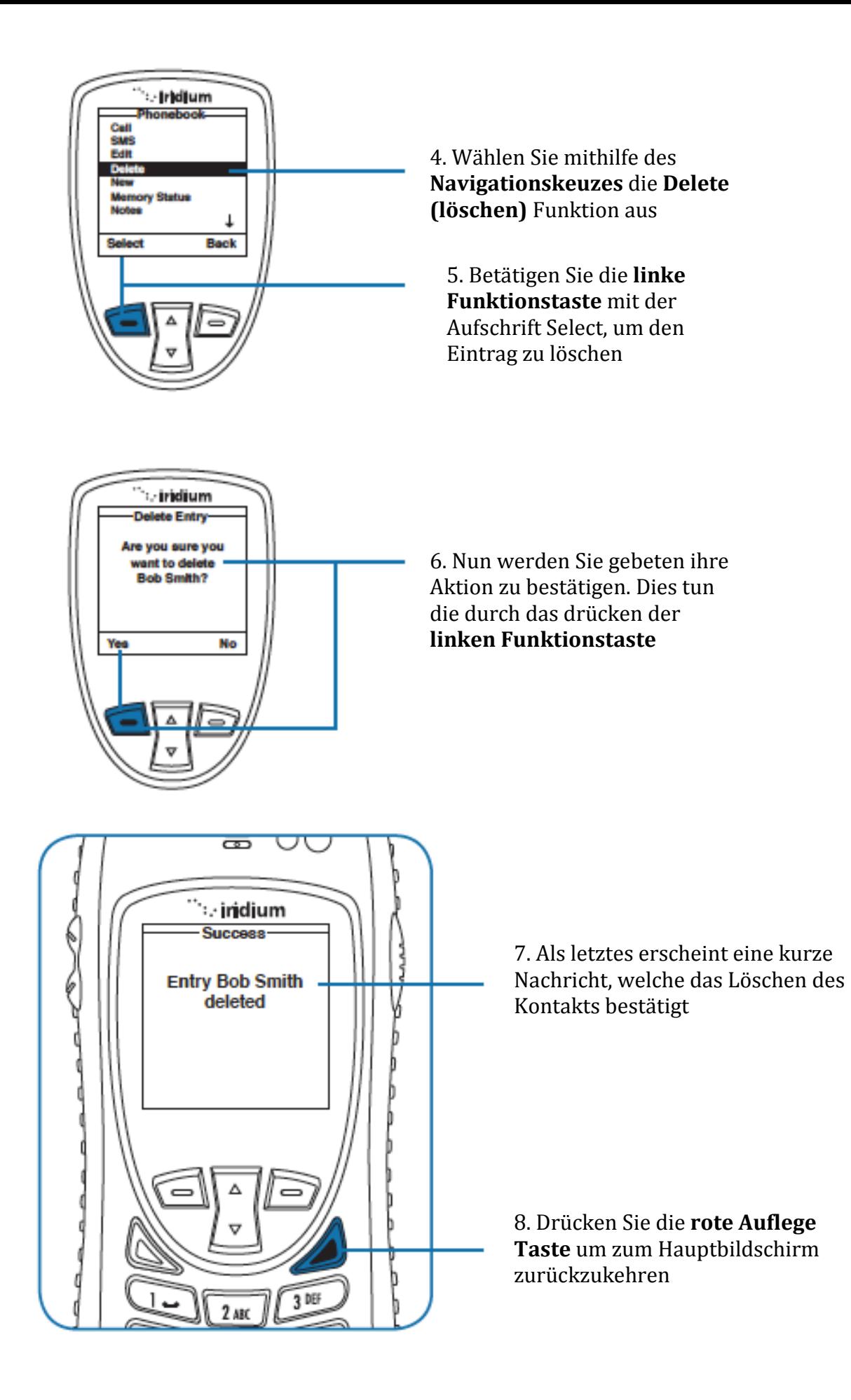

### **Das Kontrollieren der Speicherkapazitäten**

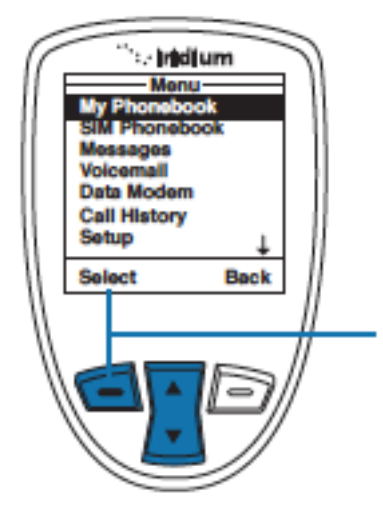

Mit dieser Funktion können Sie nachsehen, wie viele Speicherplätze der einzelne Kontakt beansprucht und wie viel Speicher Sie noch auf ihrer SIM-Karte haben. Hierfür gehen Sie bitte vom **Hauptmenü** aus

1.Wählen Sie das Telefonbuch mithilfe der **linken Funktionstaste** aus

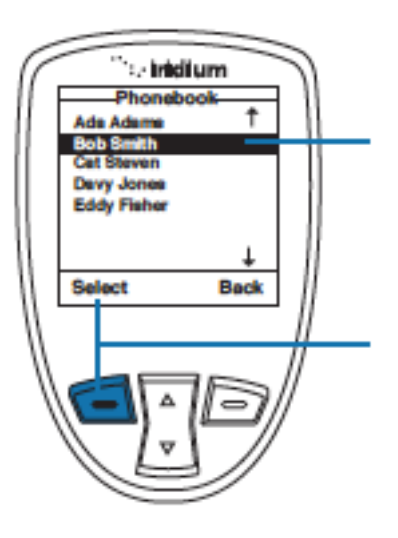

2. Nun wird ihnen das Telefonbuch angezeigt. Wählen Sie den gewünschten Kontakt aus.

3. Wählen Sie den Kontakt durch das drücken der **linken Funktionstaste.** Danach wählen Sie die Funktion "Options" aus.

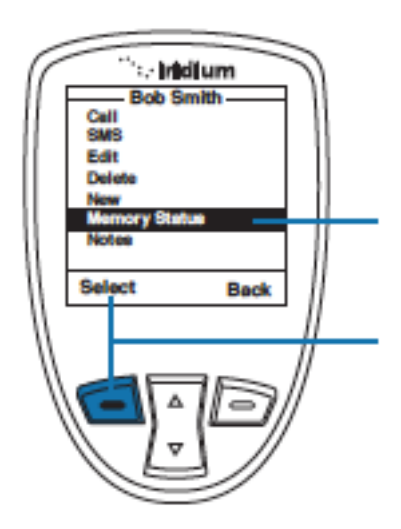

4.Scrollen Sie mithilfe des **Navigationskreuzes** zu der **Funktion** "Memory Status"

5.Bestätigen Sie ihre Eingabe durch das Drücken der **linken Funktionstaste**

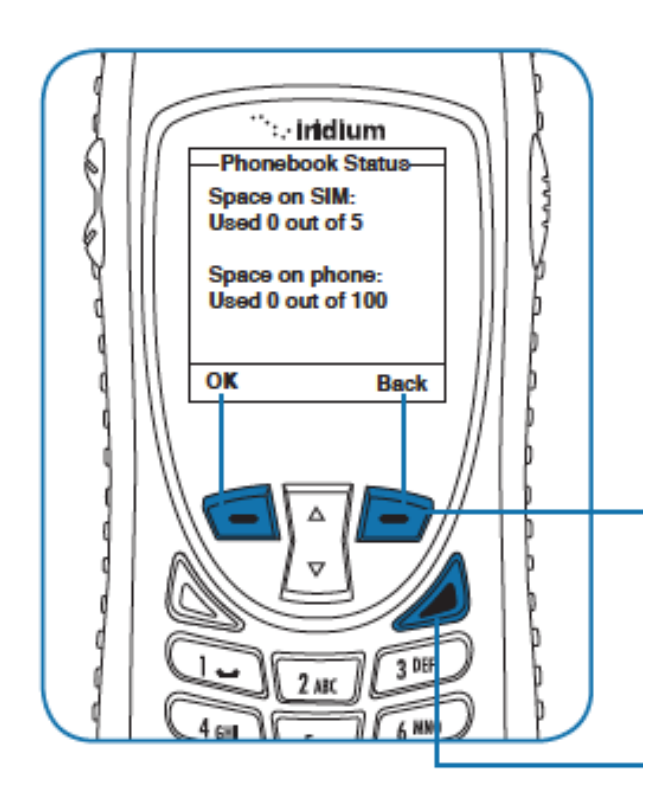

6. Nun wird ihnen der Speicherstatus ihres Telefonbuches angezeigt. Hierbei wird der Speicherstatus der SIM-Karte und des Telefons getrennt betrachtet

7. Drücken Sie die **linke Funktionstaste** oder **rechte Funktionstaste** um zum vorherigen Bildschirm zurückzukehren

#### **Notizen**

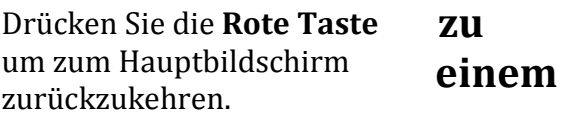

#### **Kontakt hinzufügen**

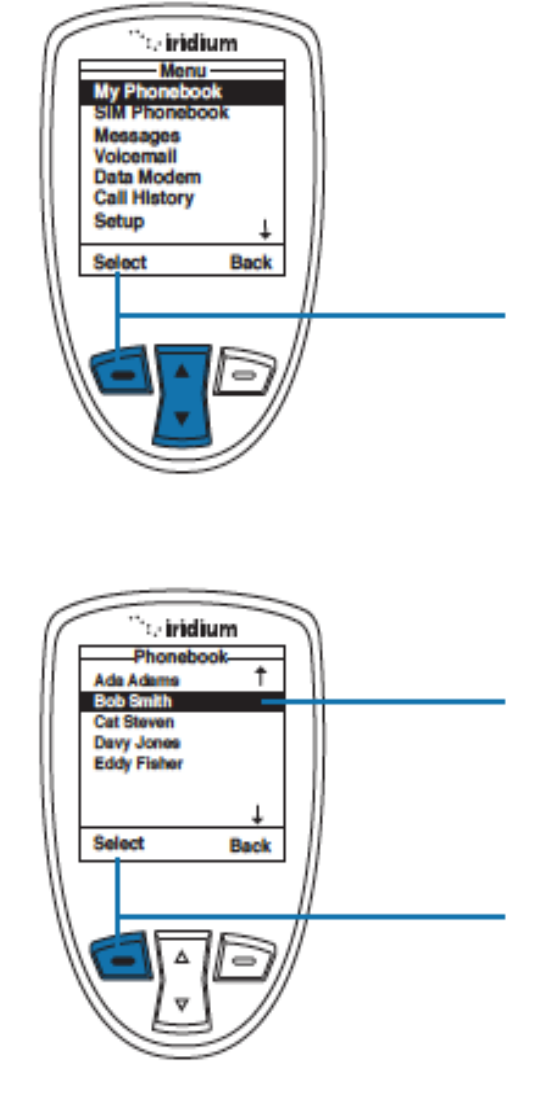

Hiermit können sie Informationen zu einem Kontakt hinzufügen

Starten Sie vom **Hauptmenü**  aus:

1. Wählen Sie mithilfe des **Navigationskreuzes** und der **linken Funktionstaste** das Telefonbuch aus

2. Nun wird ihnen das Telefonbuch angezeigt. Benutzen Sie das **Navigationskreuz** um den gewünschten Kontakt auszuwählen

3.Drücken Sie erneut die **linke Funktionstaste** mit der Aufschrift "Options"

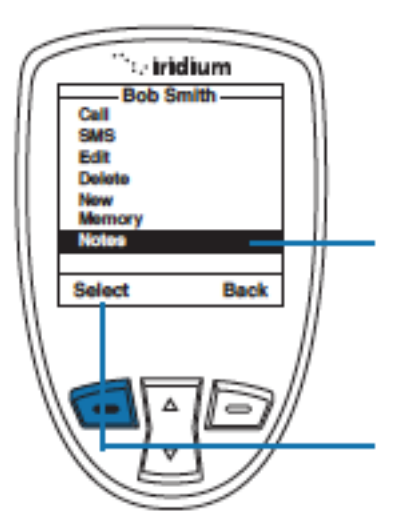

4.Benuttzen Sie das **Navigationskreutz** bis der Punkt **Notes** ausgewählt ist

5.Betätigen Sie die linke Funktionstaste mit der Aufschrift **"Select"** um fortzufahren

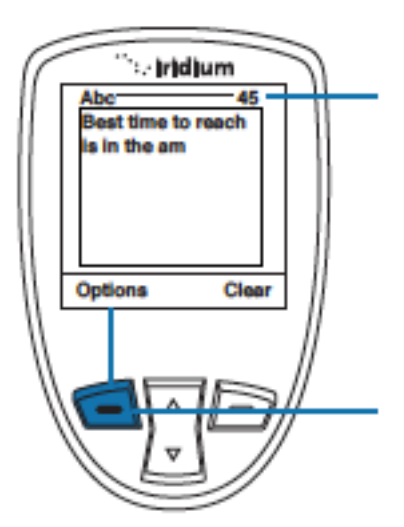

6. Nun erscheint ein Textfeld, wo Sie ihre Notizen eingeben können *Hinweis:* Hier können Sie bis zu 64 Zeichen eingeben. Die Anzeige wie viele Zeichen Sie noch zu Verfügung haben finden Sie in der linken oberen Ecke.

7. Betätigen Sie die linke Funktionstaste mit der Aufschrift **"Options"**

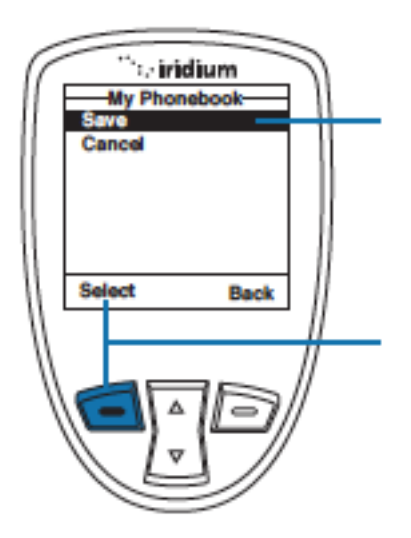

8. Nun erscheint ein Bildschirm mit dem Titel "My Phonebook".

9. Speichern Sie ihre Notiz durch das wiederholte Drücken der **linken Funktionstaste.**

## **Das beschränkte Telefonbuch "restricted Phonebook"**

Wenn das Telefonbuch beschränkt ist, sind die Kontakte auf der SIM-Karte und "my Phonebook" nicht abrufbar. Des weiteren können die angezeigten Kontakte nicht bearbeitet werden.

# **9.Das Benutzen des Nachrichtenmenüs**

# **Das Öffnen des Nachrichtenmenüs**

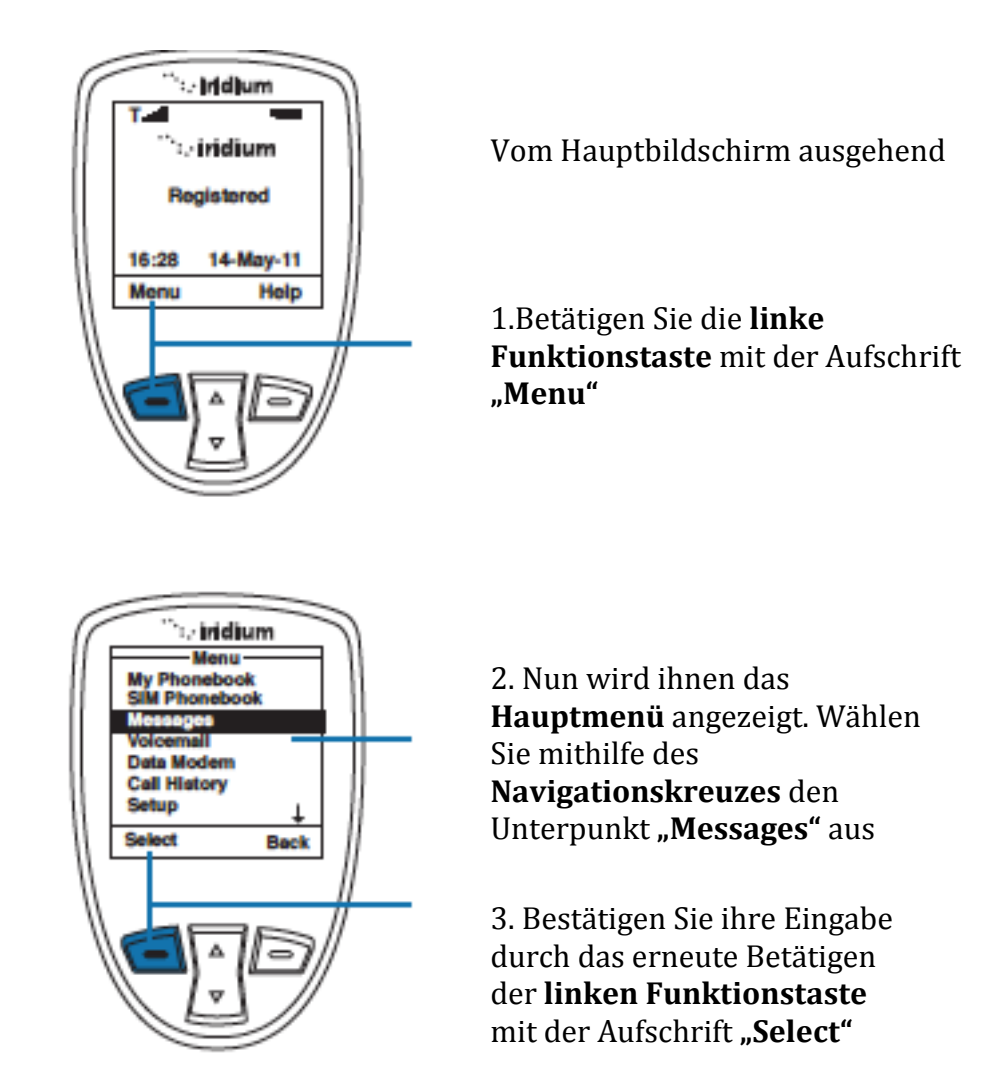

### *Hinweis:* Alle Anweisungen, die nun folgen gehen vom Hauptmenü aus

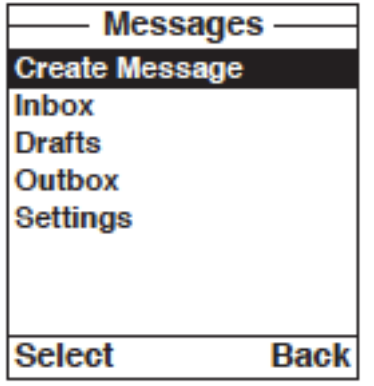

#### **Im Nachrichtenmenü können Sie sich zwischen folgenden Optionen entscheiden:**

- Das Erstellen von Nachrichten. (**create messages**)
- Das Lesen, Weiterleiten und Löschen von Nachrichten, des Weiteren das Antworten auf Nachrichten.(**Inbox**)
- Das Bearbeiten und Verschicken von gespeicherten Nachrichten. (**Drafts**)
- Einzelne Einstellungen, wie das Einfügen einer "Service Center Nummer, das Verfallsdatum von gelesenen Nachrichten und das Einstellen von Zustellungsberichten(**Settings**)

#### **Das Verschicken einer Nachricht an eine Emailadresse, welche nicht in ihrem Telefonbuch gelistet ist**

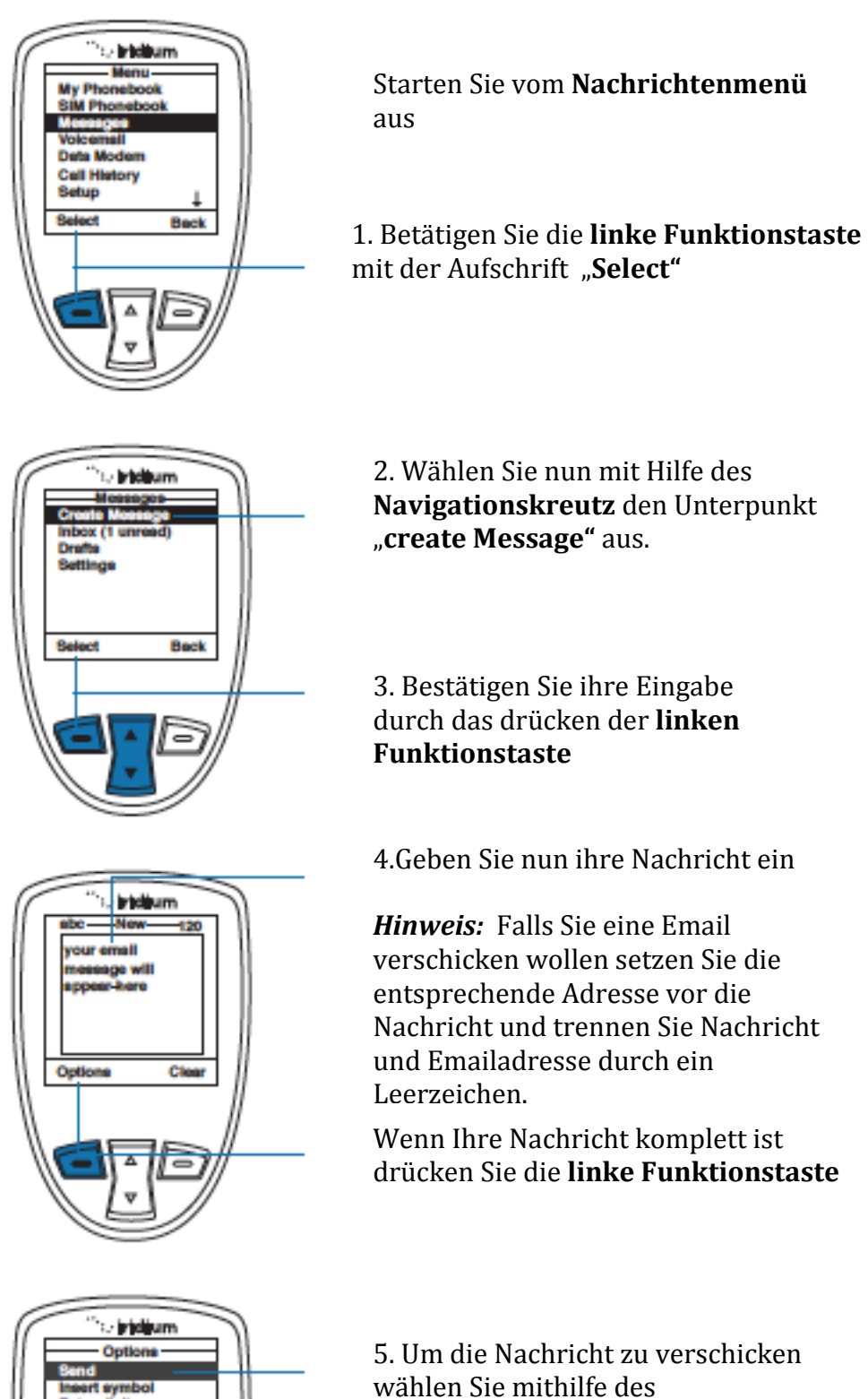

Back

**Navigationskreuzes** den Punkt **Send** 

6.Bestätigen Sie den Vorgang durch das Drücken der **linken Funktionstaste**.

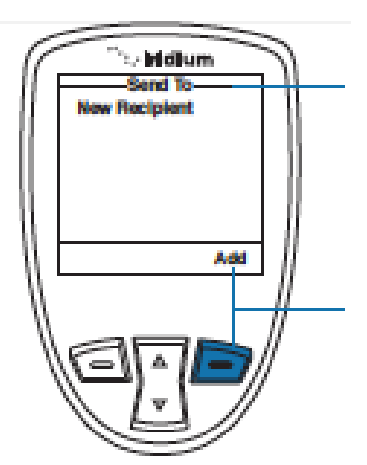

7. Nun erscheint ein Bildschirm mit dem Titel "**Send to"** (Senden an)

8. Drücken Sie die **rechte Funktionstaste**  mit der Aufschrift "Add"

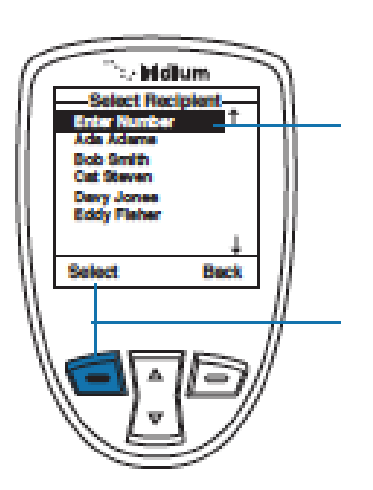

9. Nun sollte eine Option mit dem Titel " **Enter Number**" erscheinen. Wählen Sie dies mithilfe des Navigationskreuzes aus.

10. Bestätigen Sie Ihre Eingabe mit der **linken Funktionstaste**

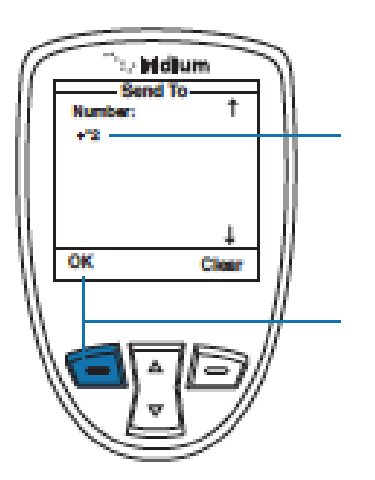

11. Nun geben Sie nach dem 00 oder dem + die **\*2** ein

12. Bestätigen Sie ihre Eingabe durch das drücken der **linken Funktionstaste**

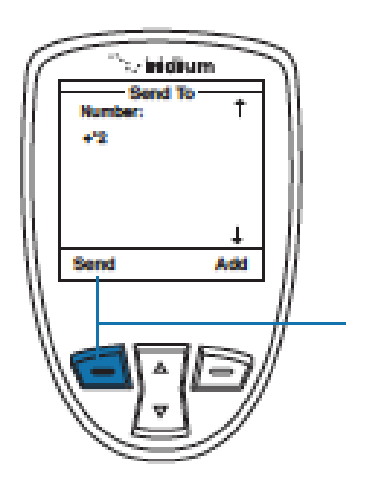

13. Um Die Nachricht zu verschicken drücken Sie erneut die **linke Funktionstaste**.

## **Das Erstellen einer Nachricht an eine Emailadresse aus dem Telefonbuch**

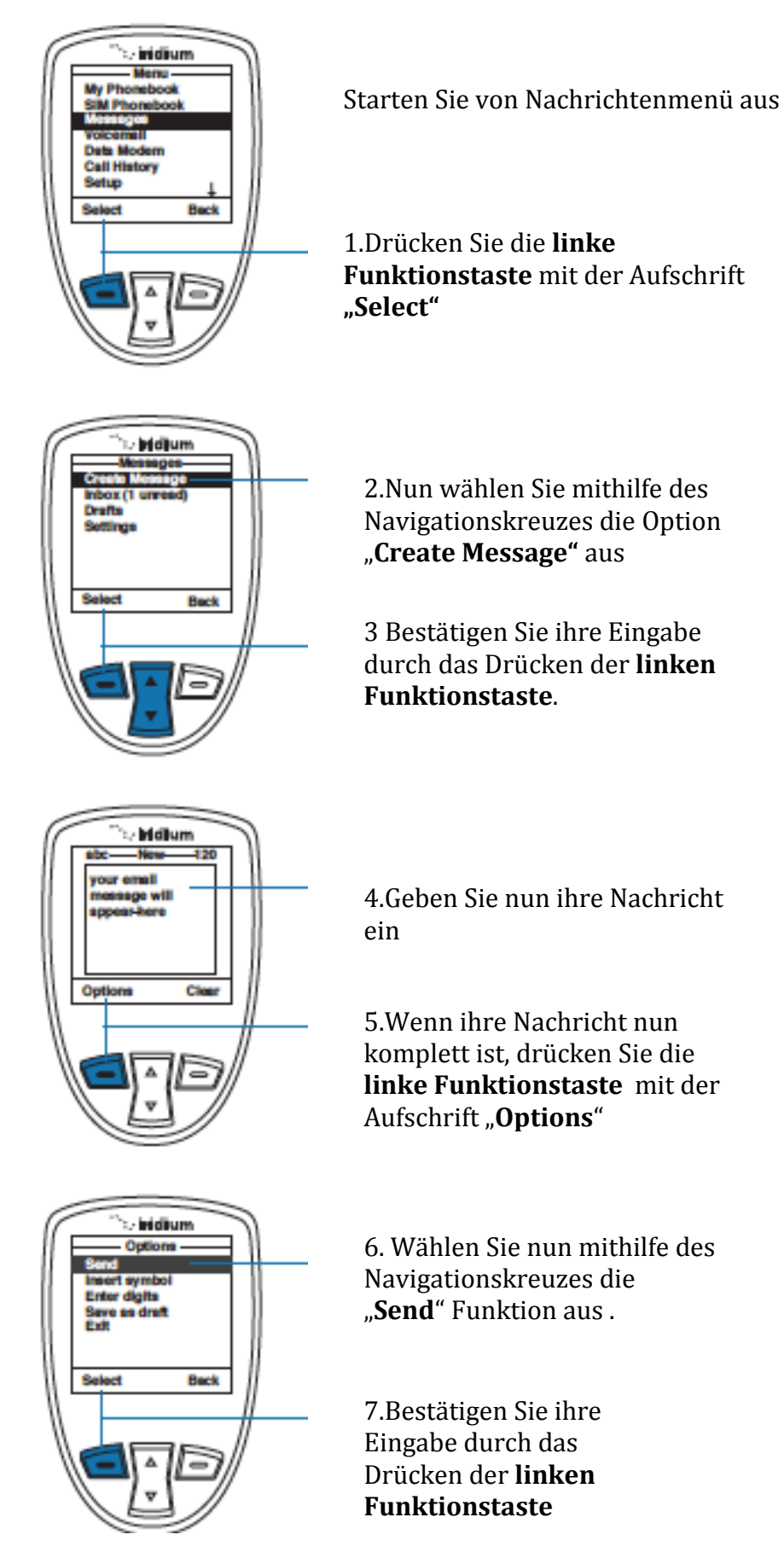

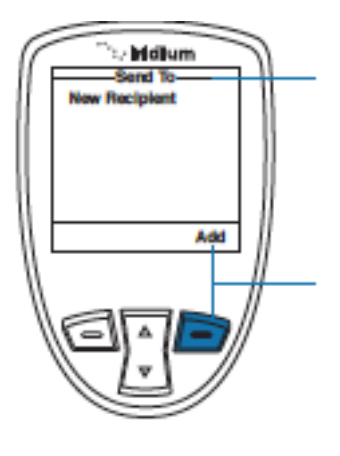

8. Nun erscheint ein Bildschirm mit dem Titel **"Send to**" (**senden an**)

9 Betätigen Sie die **rechte Funktionstaste** um einen Kontakt hinzuzufügen.

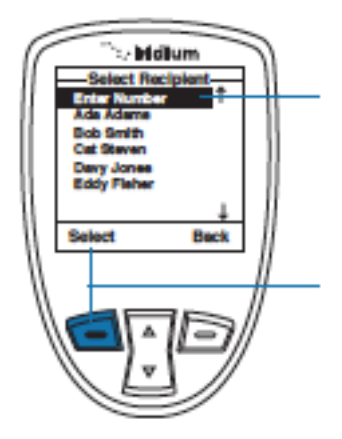

10. Benutzen Sie das **Navigationskreuz** um den Entsprechenden Kontakt auszuwählen

#### 11. Bestätigen Sie die entsprechende Eingabe durch das Drücken der **linken Funktionstaste.**

*Hinweis:* Falls die Emailadresse die einzige Kontaktinformation sein sollte, wählt ihr Telefon diese Automatisch aus und kehrt danch zum "**Send to"** Schirm zurück

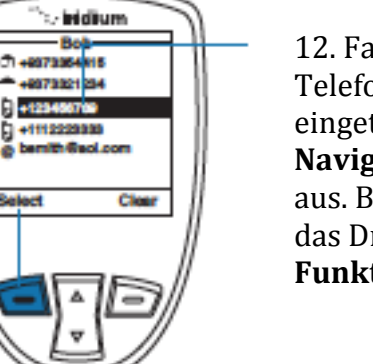

12. Fall der Kontakt aber eine Telefonnummer und eine Emailadresse eingetragen hat wählen Sie mithilfe des **Navigationskreuzes** die Emailadresse aus. Bestätigen Sie ihre Eingabe durch das Drücken der **linken Funktionstaste**.

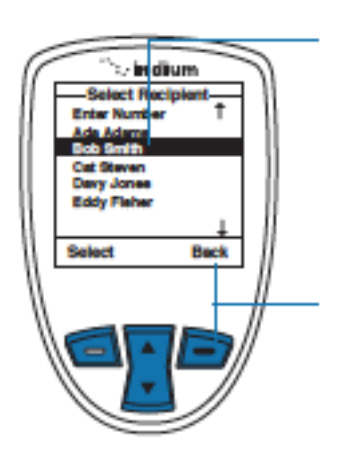

13. Jetzt wird der ausgewählte Kontakt im Telefonbuch hervorgehoben. Um einen weiteren hinzuzufügen benutzen Sie ihr **Navigationskreuz** um weitere Kontakte hinzuzufügen

14. Nachdem Sie alle Kontakte ausgewählt haben drücken Sie die **rechte Funktionstaste** um zum vorherigen Bildschirm zu gelangen

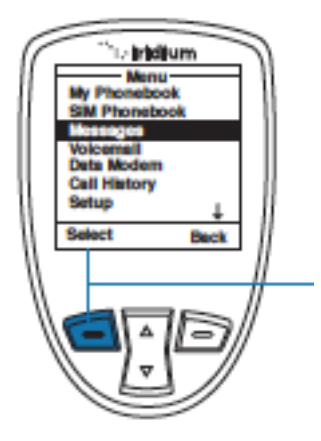

15. Als letztes drücken Sie die **linke Funktionstaste** mit der Aufschrift "**Send**" um die Nachricht zu verschicken

# **Allgemeine Informationen über Kurznachrichten**

Wie weist mich mein Telefon auf neue Nachrichten hin?

Falls ihr Telefon angeschaltet sein sollte macht es Sie wie folgt auf neu eingetroffene Nachrichten aufmerksam:

- Ein Nachrichtenton und/ oder ihr Telefon vibriert
- Auf dem Display erscheint eine Nachricht, welche Sie auf die neue Nachricht hinweist, mit der Frage , ob Sie die Nachricht sofort lesen wollen (**New SMS. Read now?**)

### Wie werden Nachrichten gespeichert?

Ihr Telefon speichert alle Nachrichten auf der SIM-Karte. Falls die SIM-Karte voll sein sollte blinkt das Lämpchen, welches auf neue Nachrichten hinweist. Löschen Sie mehrere alte Nachrichten um wieder Platz auf der SIM-Karte zu schaffen

#### Was beinhalten Nachrichten?

In ihrem Posteingang befinden Nachrichten mit bis zu 1000 Zeichen.

Standard SMS Nachrichten haben maximal 160 Zeichen. Große SMS Nachrichten mit bis zu 1000 Zeichen werden in mehrere, kleinere SMS unterteilt.

**Beispiel:** Eine 320 Zeichen lange Nachricht wird in zwei 160 Zeichen lange Nachricht untergliedert.

## **Das Benutzen des Posteingangs**

Im Menü des Posteingangs haben Sie folgende Auswahlmöglichkeiten:

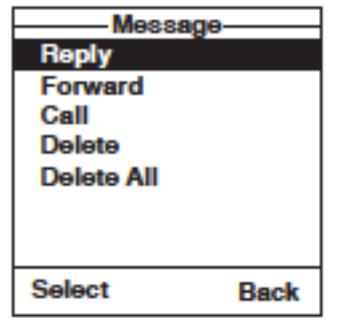

- Das Antworten auf eine Nachricht
- Das Weiterleiten einer Nachricht
- Das Anrufen eines Kontaktes, welcher eine Nachricht hinterlassen hat
- Das Löschen einer oder mehrerer Nachrichten

*Hinweis:* Falls ihre SIM-Karte keinen Speicherplatz mehr zur Verfügung hat , können Sie nicht kurzfristig eine Nachricht speichern, um Sie dann später abzurufen. Um für neue Nachrichten platz zu machen, müssen Sie ältere Nachrichten löschen. Weitere Informationen hierzu finden Sie beim Unterpunkt "Das löschen **einer Nachricht**".

# **Das Lesen einer Nachricht**

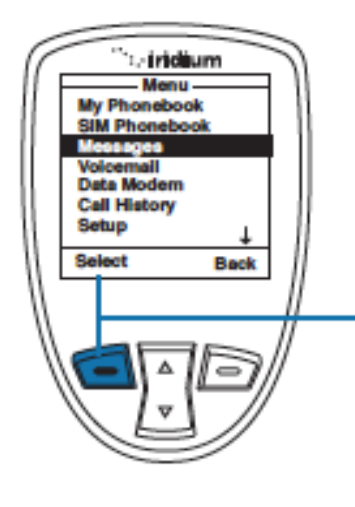

Starten Sie vom Nachrichtenmenü aus:

1. Wählen Sie mithilfe des Navigationskreuzes den Punkt "Messages" aus und bestätigen Sie dies durch das drücken der **linken Funktionstaste**

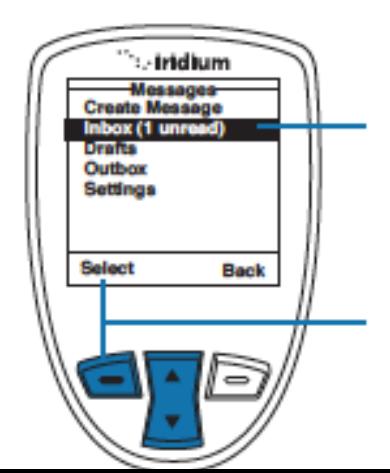

2. Wählen Sie nun Mithilfe des **Navigationskreuz** den Punkt "Inbox" aus.

3,. Bestätigen Sie dies durch das Drücken der **linken Funktionstaste**

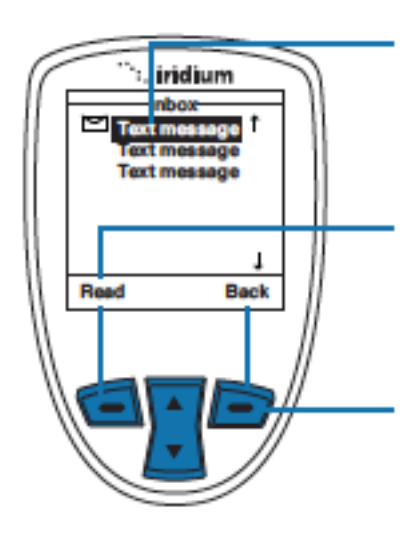

4. Wählen Sie mithilfe des **Navigationskreuzes** die gewünschte Nachricht aus

5. Drücken Sie die **linke Funktionstaste** mit der Aufschrift "read" um die entsprechende Nachricht zu lesen.

6. Drücken Sie die **rechte Funktionstaste** mit der Betitelung "**back**" um zum Posteingang zurückzukehren.

**Das Antworten auf** 

# **eine Nachricht**

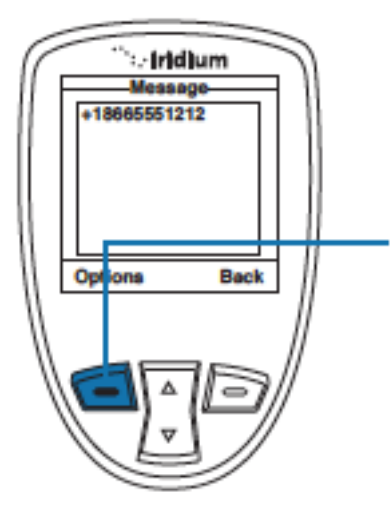

1.Drücken Sie bei der geöffneten Nachricht die **linke Funktionstaste** mit der Betitelung "Options"

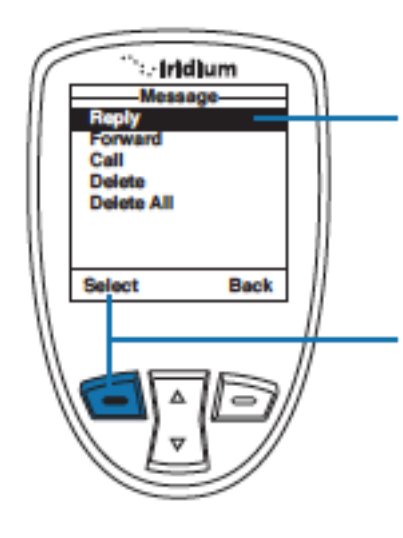

2.Wählen Sie mit Hilfe des **Navigationskreuzes** den Unterpunkt "**Reply**" aus

3. Bestätigen Sie ihre Eingabe durch das Drücken der **linken Funktionstaste**

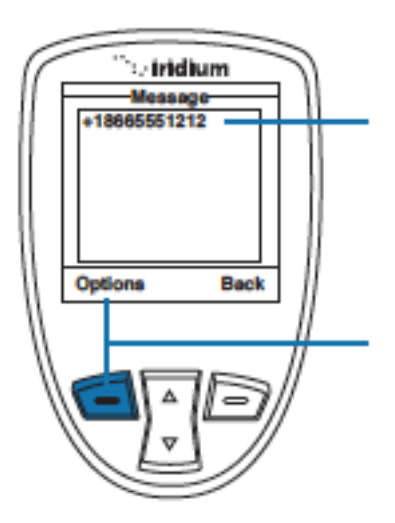

4. Geben Sie nun ihren Antworttext ein

5. Wenn Sie ihre Nachricht fertiggestellt haben drücken sie die **linke Funktionstaste** mit der Aufschrift "Options"

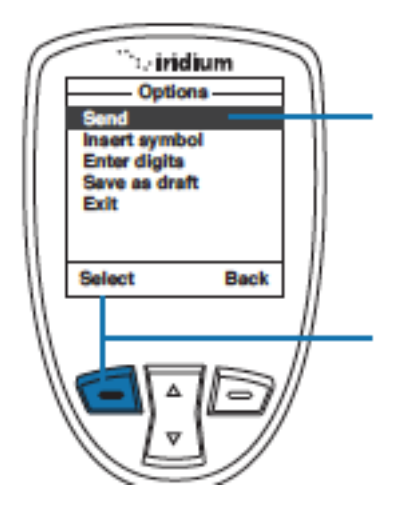

6. Jetzt wählen Sie mithilfe des **Navigationskreuzes** die "send" Funktion aus

7.Bestätigen Sie dies durch das Drücken der **linken Funktionstaste** um ihre Nachricht endgültig zu verschicken

*Hinweis:* Falls der entsprechende Kontakt noch nicht in ihrem Telefonbuch gelistet sein sollte wählen sie die Option "new **Recipient**" aus, um die Nummer zum Telefonbuch hinzuzufügen.

# **Das Weiterleiten einer Nachricht**

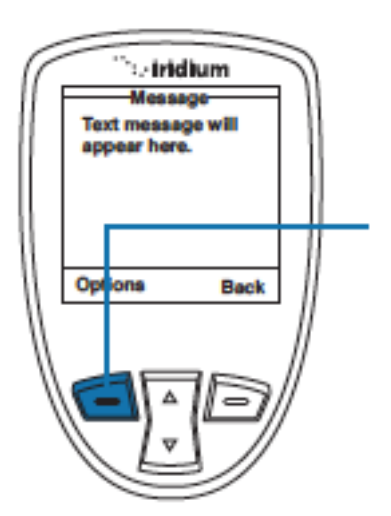

1. Drücken Sie bei der geöffneten Nachricht die **linke Funktionstaste** mit der Aufschrift "Options"

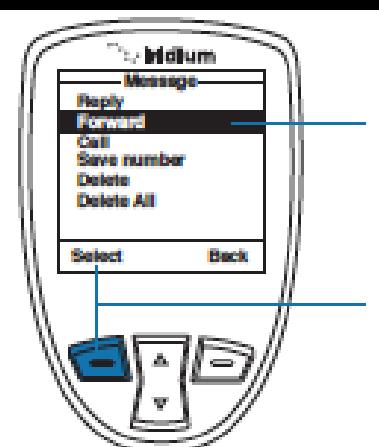

2. Wählen Sie mithilfe des **Navigationskreuzes** die Options "**Forward**" aus

3. Bestätigen Sie ihre Eingabe durch das drücken der **linken Funktionstaste**

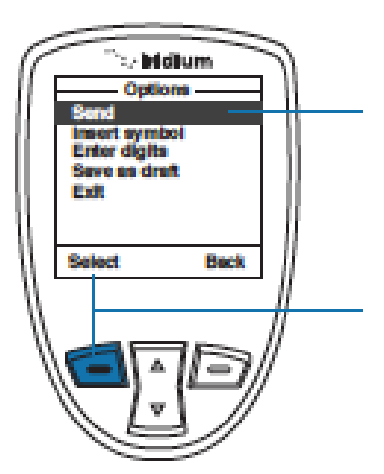

4. Wählen Sie nun bitte mithilfe des Navigationskreuzes die Funktion "send" aus

5. Drücken Sie die **linke Funktionstaste**  mit der Aufschrift "select" um ihre Eingabe zu bestätigen

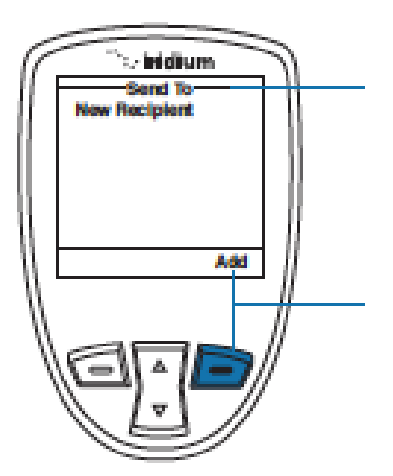

6.Jetzt erscheint eine Maske mit der Überschrift "send to"

7. Fügen Sie einen Empfänger durch das drücken der **rechten Funktionstaste** hinzu

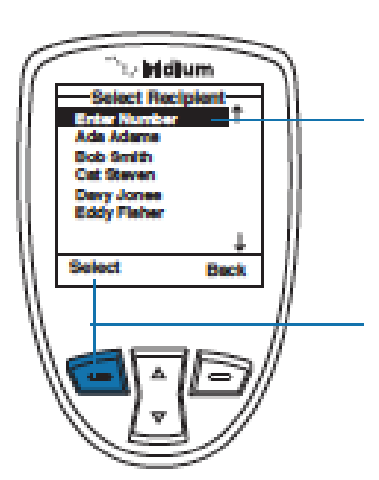

8. Nun wählen Sie mithilfe des **Navigationskreuzes** einen Kontakt aus ihrem Telefonbuch aus.

9.Und bestätigen Sie ihre Auswahl durch das drücken der **linken Funktionstaste**

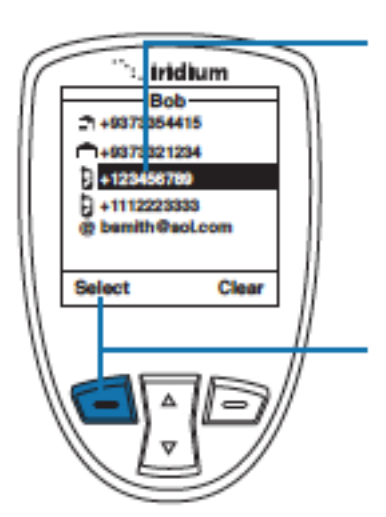

10. Falls der Empfänger mehr als eine Nummer angegeben haben sollte, können Sie mithilfe des **Navigationskreuzes** die gewünschte Nummer auswählen

11. Bestätigen Sie die Wahl der Nummer durch das Betätigen der **linken Funktionstaste**

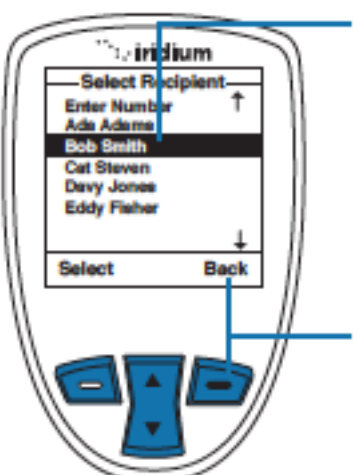

12. Sie sind nun wieder in ihrem Telefonbuch und der von ihnen ausgewählte Kontakt wird hervorgehoben. Sie können nun mithilfe des **Navigationskreuzes** einen weiteren Kontakt zu dieser Liste hinzufügen. Wiederholen Sie hierfür den Vorgang ab **Schritt 8**

13. Um den Vorgang abzuschließen drücken Sie die **rechte Funktionstaste**

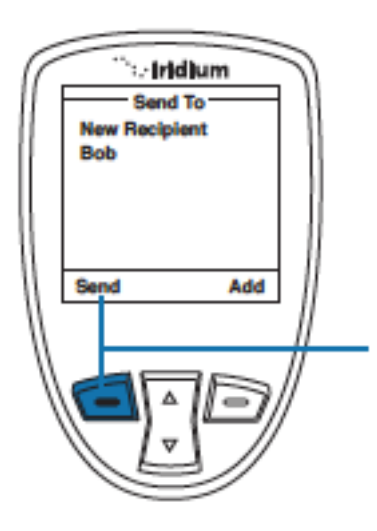

14. Als letzten Schritt drücken Sie die **linke Funktionstaste**  mit der Aufschrift "send"
#### **Das Anrufen eines Absenders**

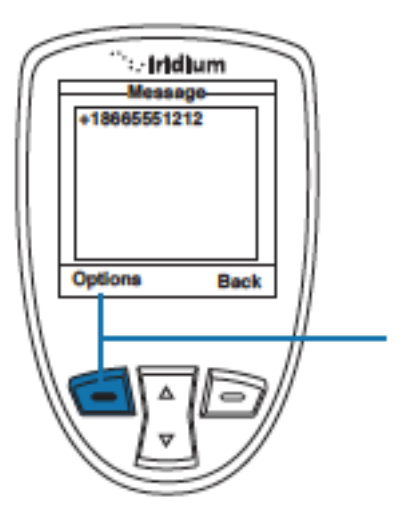

1. Während Sie die Nachricht lesen drücken Sie die **linke Funktionstaste** mit der Aufschrift "Options"

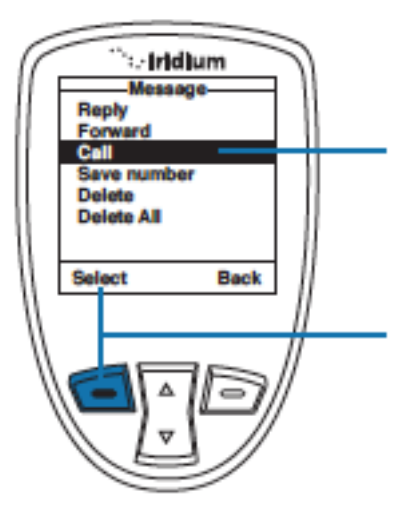

2. Suchen Sie mithilfe des **Navigationskreuzes** den Unterpunkt "Call"

3. Bestätigen Sie den Vorgang durch das Drücken der **linken Funktionstaste**

#### **Das Löschen einer Nachricht**

Yes

**No** 

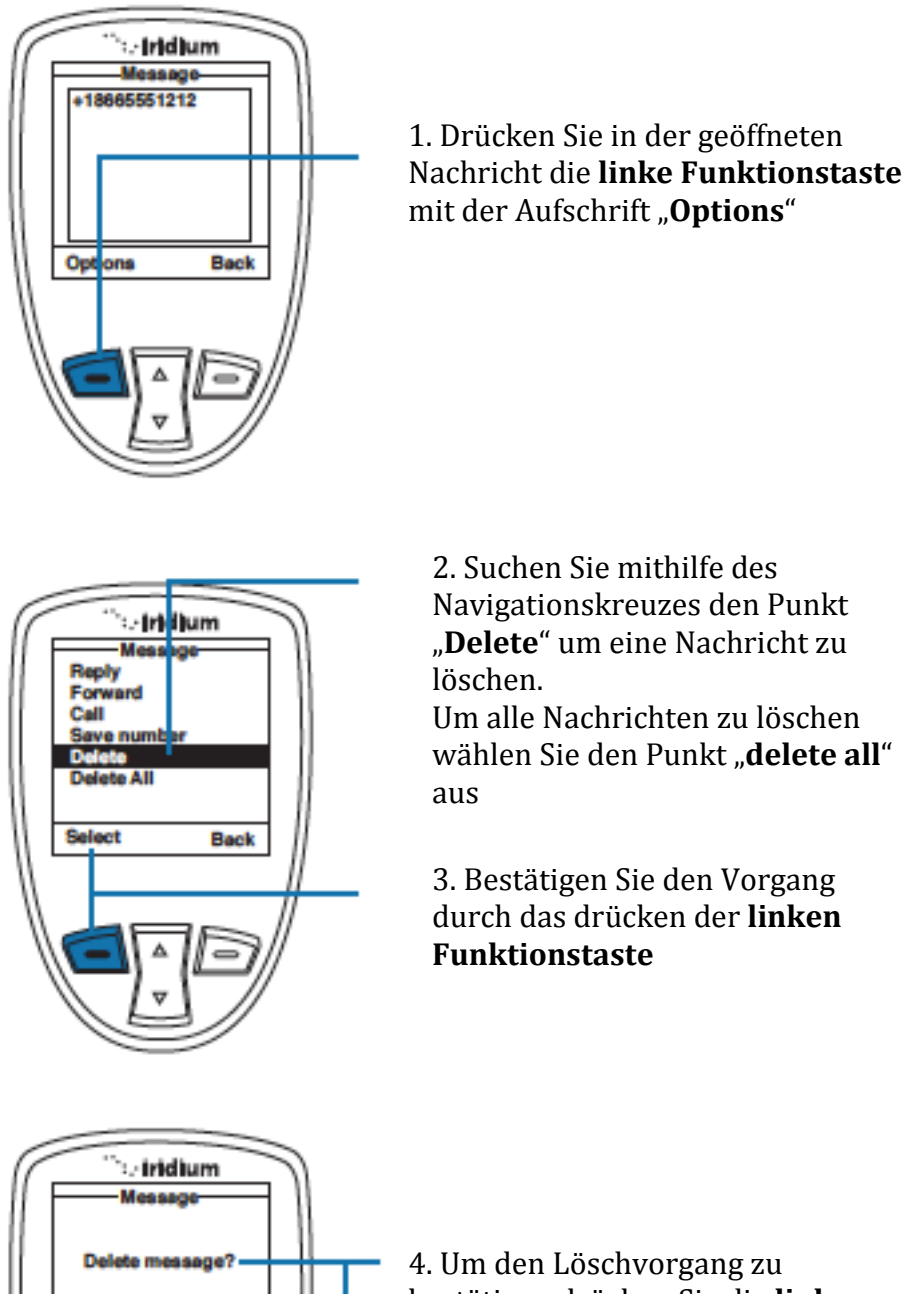

bestätigen drücken Sie die **linke Funktionstaste** mit der Aufschrift "Yes".

Ihnen wird nun die Bestätigungsnachricht angezeigt, nach welcher Sie wieder zurück zu ihrem Posteingang geleitet werden

#### **Das benutzen von Vorlagen**

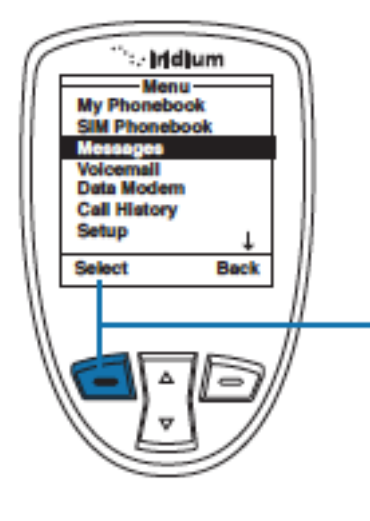

Um eine gespeicherte Nachricht zu e bearbeiten und zu verschicken können Sie das **Vorlagenmenü** ("drafts menu") benutzen. Hierfür starten Sie bitte vom Hauptmenü aus ,wobei Sie die Option **Messages** schon angewählt haben

1. Drücken Sie die **linke Funktionstaste** mit der Aufschrift **Select**

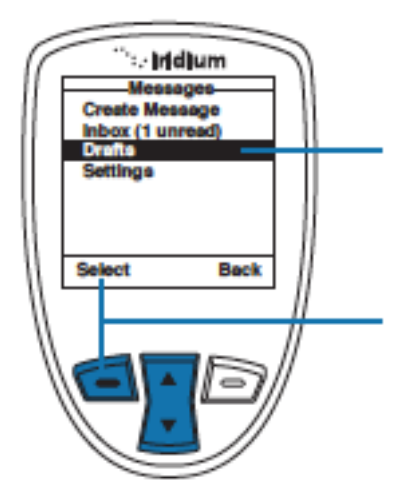

2. Nun suchen Sie mithilfe des Navigationskreuzes den Unterpunkt **Drafts**

3. Und bestätigen Sie ihre Eingabe durch das betätigen der **linken Funktionstaste**

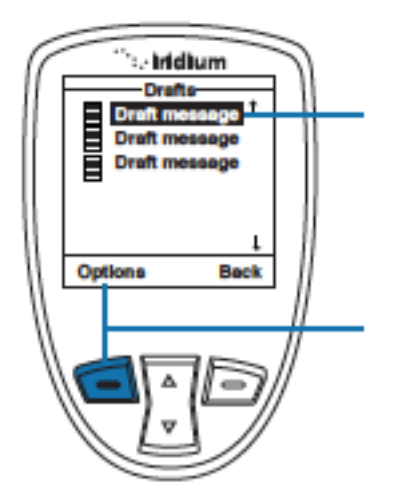

4. Suchen Sie nun Mithilfe des **Navigationskreuzes** die gewünschte Vorlage aus

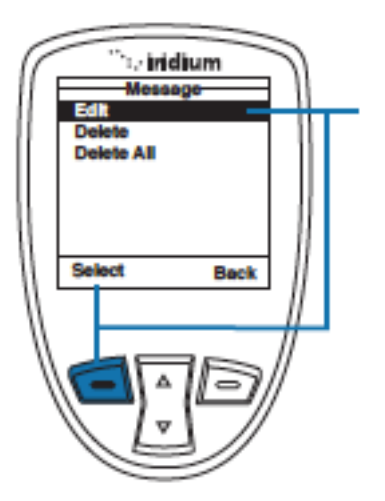

6. Wählen Sie nun den Punkt **Edit** aus um die Nachricht zu bearbeiten und drücken Sie erneut die **linke Funktionstaste**

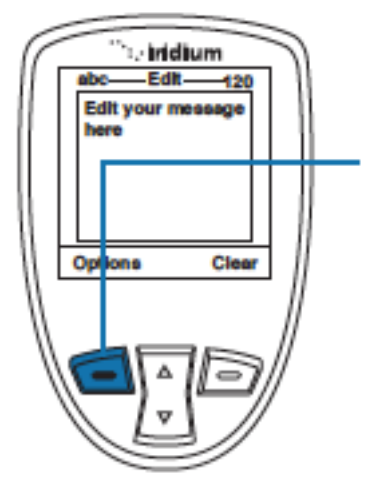

7. Falls Sie fertig mit dem bearbeiten der Nachricht sind beenden Sie den Vorgang durch das wiederholte drücken der **linken Funktionstaste**, welche die Aufschrift "**Options**" trägt

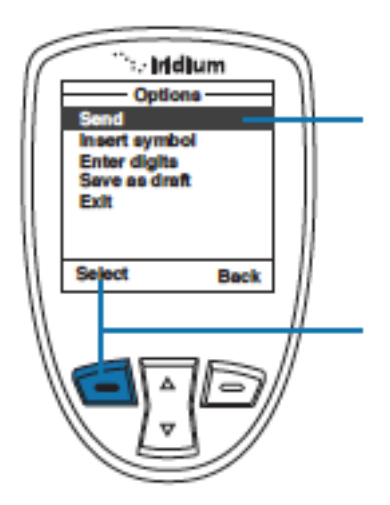

8. Wählen Sie nun bitte mithilfe des Navigationskreuz die Funktion "**Send**" aus

9. Drücken Sie die **linke Funktionstaste** mit der Aufschrift "**Select**" um ihre Eingabe zu bestätigen

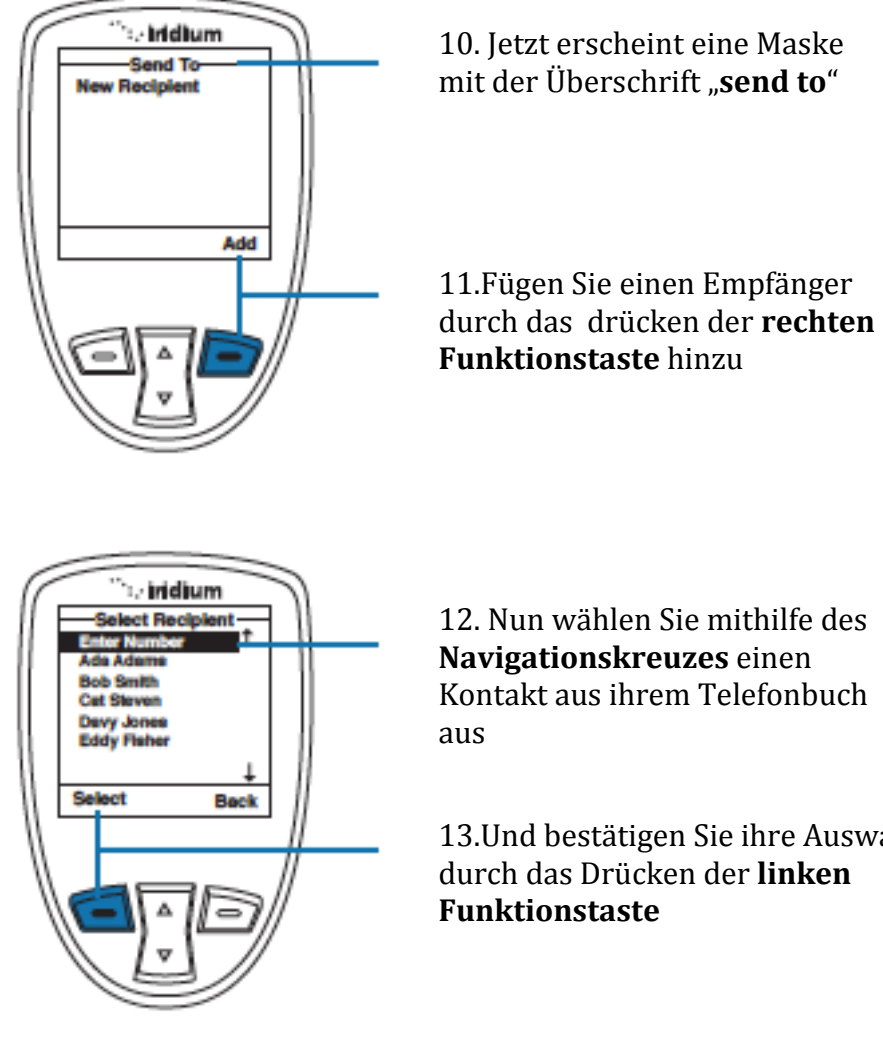

12. Nun wählen Sie mithilfe des **Navigationskreuzes** einen Kontakt aus ihrem Telefonbuch

13.Und bestätigen Sie ihre Auswahl durch das Drücken der **linken** 

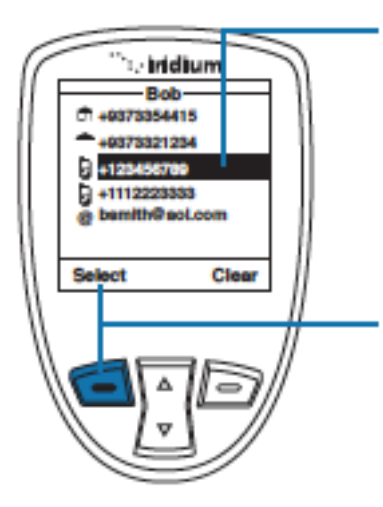

14.Falls der Empfänger mehr als eine Nummer angegeben haben sollte, können Sie mithilfe des **Navigationskreuzes** die gewünschte Nummer auswählen

15. Bestätigen Sie die Wahl der Nummer durch das Betätigen der **linken Funktionstaste**

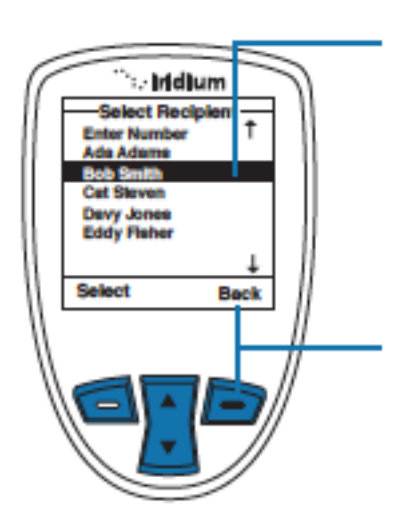

16. Sie sind nun wieder in ihrem Telefonbuch und der von ihnen ausgewählte Kontakt wird hervorgehoben. Sie können nun mithilfe des **Navigationskreuzes** einen weiteren Kontakt zu dieser Liste hinzufügen. Wiederholen Sie hierfür ab **Schritt 12**

17. Um den Vorgang abzuschließen drücken Sie die **rechte Funktionstaste**

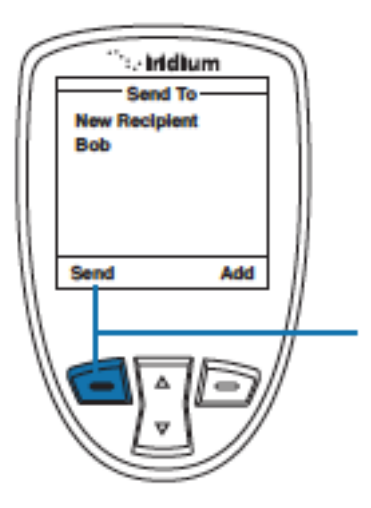

18. Als letzten Schritt drücken Sie die **linke Funktionstaste** mit der Aufschrift "**send**"

# **Das Benutzen der Nachrichteneinstellungen**

# **Das Eingeben der Nummer des Service Centers**

Diese Option kann genutzt werden um die Nummer eines Service Centers einzugeben, zu welchem die Nachrichten, welche Sie verschicken wollen gesandt werden. In der Grundeinstellung schickt ihr Telefon die Nachrichten automatisch an das Iridium Service Center.

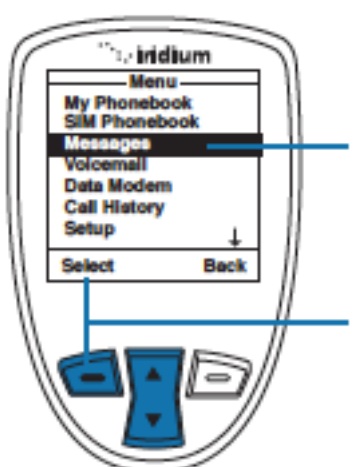

Starten Sie bitte vom Hauptmenü aus, wobei Sie schon den Menüpunkt "**Messages**" angewählt haben

1. Bestätigen Sie ihre Eingabe durch das Drücken der **linken Funktionstaste**

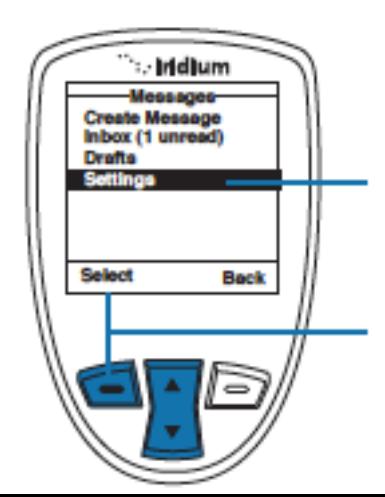

2. Scrollen Sie mithilfe des **Navigationskreuzes** zu dem Unterpunkt "Settings"

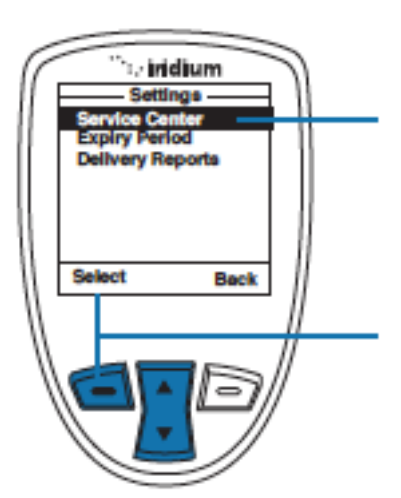

4. Bitte wählen Sie nun mithilfe des Navigationskreuzes den Punkt "Service Center" aus, um die Nummer einzugeben

5.Betätigen Sie nun bitte erneut die **linke Funktionstaste**

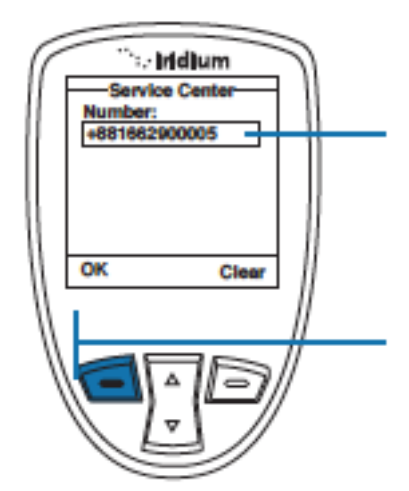

6.Geben Sie nun die Nummer des von ihnen bevorzugten **Service Centers** ein

7. Und bestätigen Sie ihre Eingabe durch das wiederholte Drücken der **linken Funktionstaste**

# **Das Erstellen eines Gültigkeitszeitraums**

Mit dieser Funktion können Sie einstellen, nach welcher Zeit Nachrichten, die nicht korrekt gesendet bzw. empfangen wurden gelöscht werden.

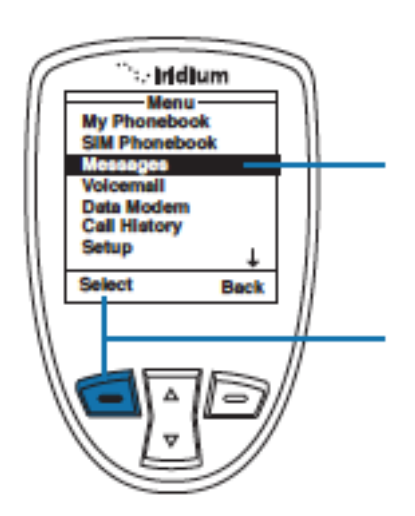

Starten Sie vom Hauptmenü aus. Hierbei sollten Sie die Option "**Messages**" angewählt haben

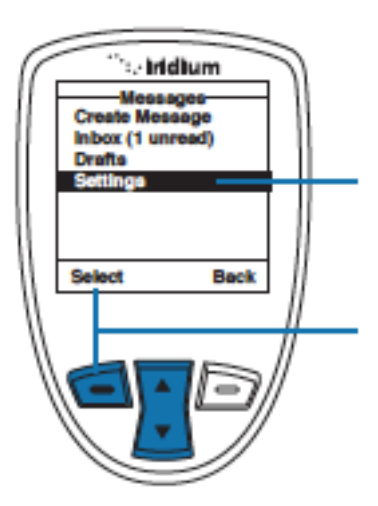

2. Scrollen Sie mithilfe des **Navigationskreuzes** zu dem Unterpunkt "Settings"

3. Bestätigen Sie ihre Eingabe erneut durch das Drücken der **linken Funktionstaste**

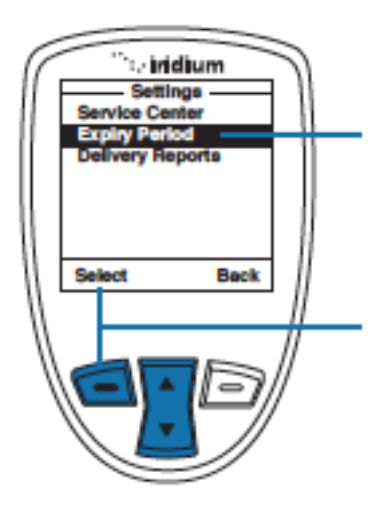

4. Wählen Sie mithilfe des **Navigationskreuzes** den Punkt "**Expiry Period**" an

5. Bestätigen Sie ihre Wahl durch das erneute Drücken der **linken Funktionstaste**

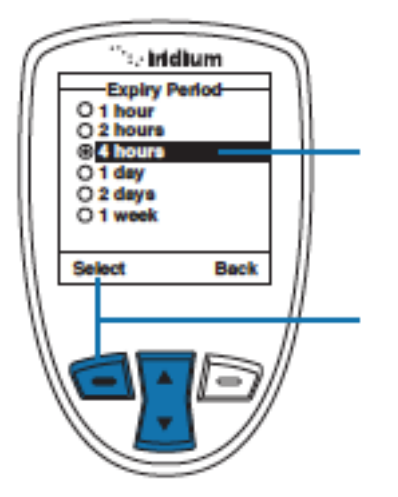

6. Setzen Sie nun Mithilfe des **Navigationskreuzes** eine Gültigkeitsdauer für ihre Nachrichten Fest. Hierbei steht "hours" für Stunden und "week" für Woche

7. Beenden Sie den Vorgang durch das Drücken der **linken Funktionstaste**. Danach werden Sie sofort zum Hauptmenü geleitet

# **Das Aktivieren des Sendeberichts**

#### Hiermit können Sie das Erhalten von Sendeberichten Aktivieren/Deaktivieren

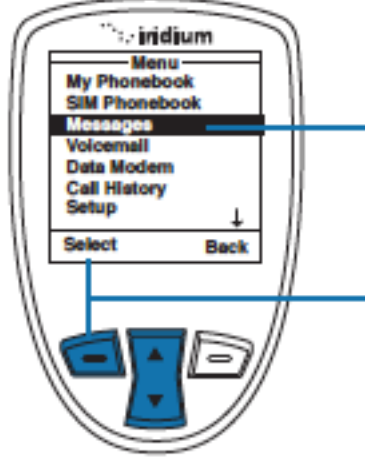

Starten Sie vom Hauptmenü aus. Hierbei sollten Sie die Option "**Messages**" angewählt haben

1. Bestätigen Sie ihre Eingabe durch das Drücken der **linken Funktionstaste**

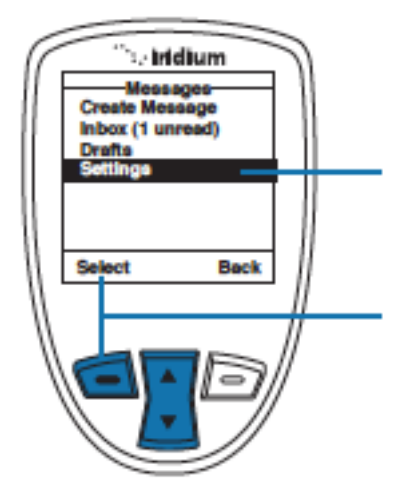

2. Scrollen Sie mithilfe des **Navigationskreuzes** zu dem Unterpunkt "Settings"

3. Bestätigen Sie ihre Eingabe durch das Drücken der **linken Funktionstaste**

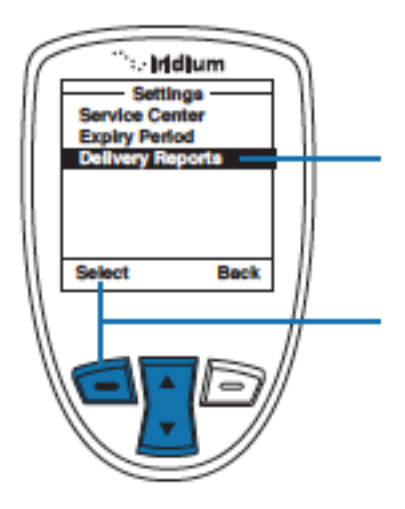

4. Wählen Sie mithilfe des **Navigationskreuzes** den Punkt "Delivery Reports" an

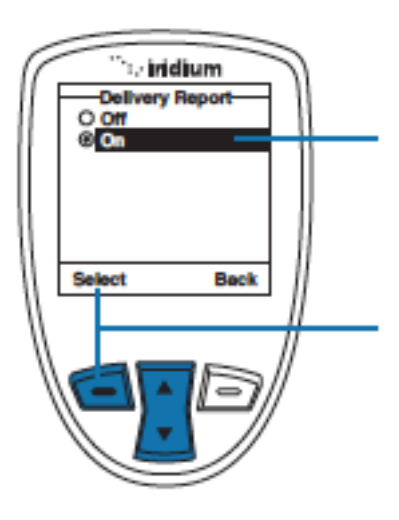

6. Schalten Sie mithilfe des Navigationskreuzes die Funktions des Sendeberichts an "On" oder aus "off"

7. Beenden Sie den Vorgang durch das Drücken der **linken Funktionstaste**. Danach werden Sie sofort zum Hauptmenü geleitet

# **10.Das Benutzen von Sprachnachrichten**

Das Auffinden der Option "**Voicemail**" (**Sprachnachricht**)

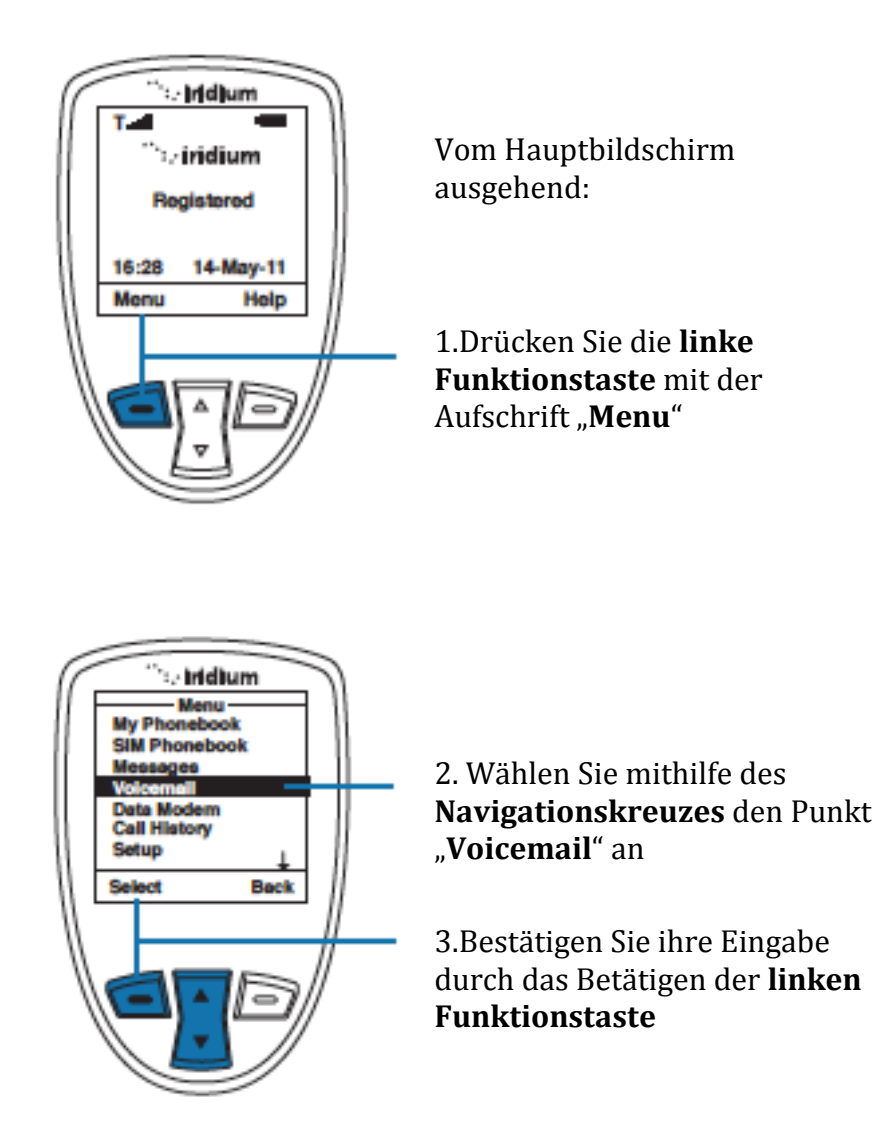

*Hinweis:* Alle weiteren Anweisungen gehen ab sofort vom Punkt **Voicemail** aus

#### **Über das Sprachnachrichtenmenü**

Wenn Sie sich im Sprachnachrichtenmenü befinden haben Sie folgende Auswahlmöglichkeiten :

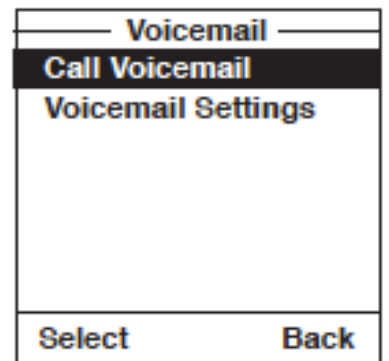

- Das Abhören von Sprachnachrichten
- Das Antworten auf Sprachnachrichten
- Das Speichern der AB Rufnummer
- Das erreichen und konfigurieren des Anrufbeantworters

# **Das Hinweisen auf neue Sprachnachrichten**

Wenn Sie eine neue Sprachnachricht erhalten werden Sie auf ihrem Hauptbildschirm folgendermaßen darauf aufmerksam gemacht:

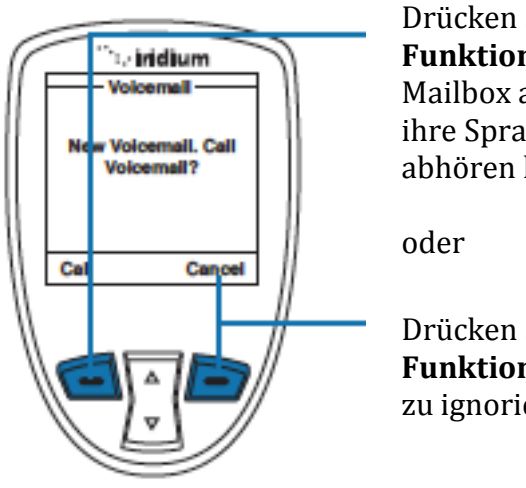

Drücken Sie die **linke Funktionstaste** um ihre Mailbox anzurufen, damit Sie ihre Sprachnachrichten abhören können

Drücken Sie die **rechte Funktionstaste** um die Nachricht zu ignorieren

# **Das Abhören ihrer Sprachnachrichten**

Um eine gespeicherte Sprachnachricht abzuhören befolgen Sie folgende Schritte:

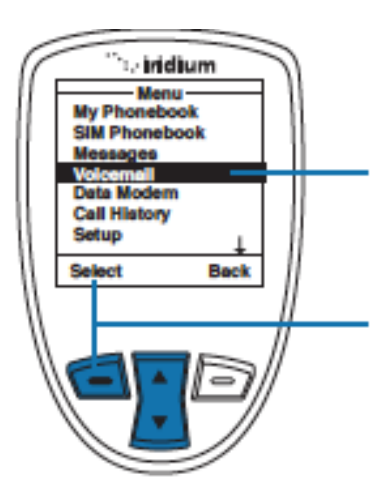

Starten Sie vom Hauptmenü aus. Hierbei sollten Sie die Option "**Voicemail**" angewählt haben

1. Bestätigen Sie ihre Eingabe durch das Drücken der **linken Funktionstaste**

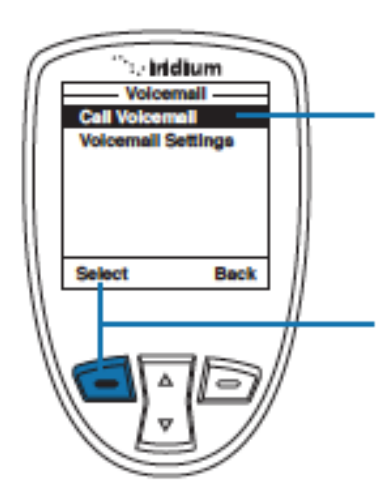

2.Wählen Sie mithilfe des **Navigationskeuzes** die Option "**Call Voicemail**" aus

# **Das Speichern ihrer Mailboxnummer**

Falls Sie noch keine Mailbox eingerichtet haben, müssen Sie zuerst die Nummer dieser eingeben. Hierfür folgen Sie bitte folgenden Schritten:

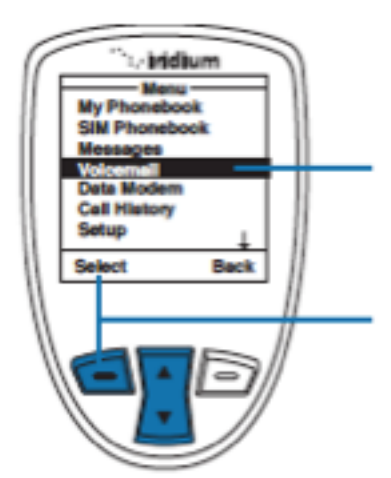

Starten Sie vom Hauptmenü aus. Hierbei sollten Sie die Option "Voicemail" angewählt haben

1. Bestätigen Sie ihre Eingabe durch das Drücken der linken **Funktionstaste** 

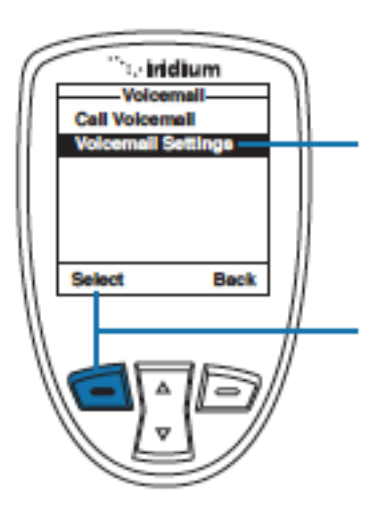

2.Wählen Sie mithilfe des **Navigationskeuzes** die Option "**Call Voicemail**" aus

3. Bestätigen Sie ihre Eingabe durch das Drücken der **linken Funktionstaste**

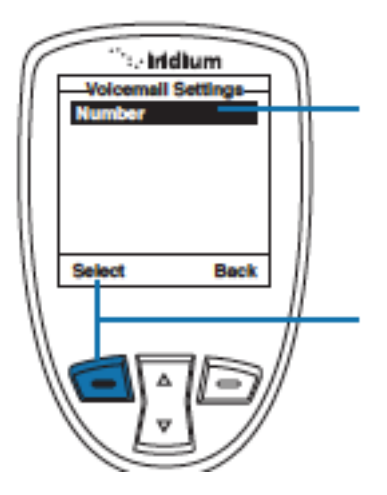

4.Nun können Sie die Option "**Number**" auswählen

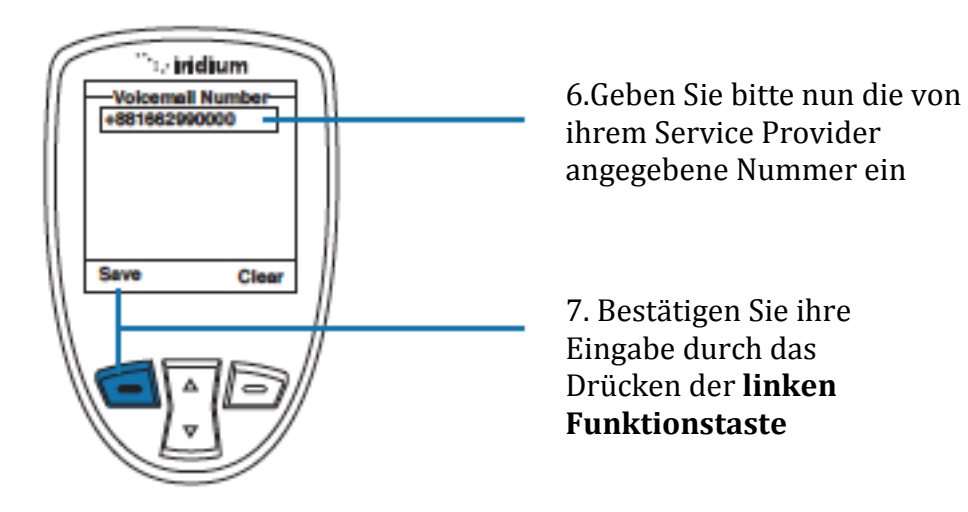

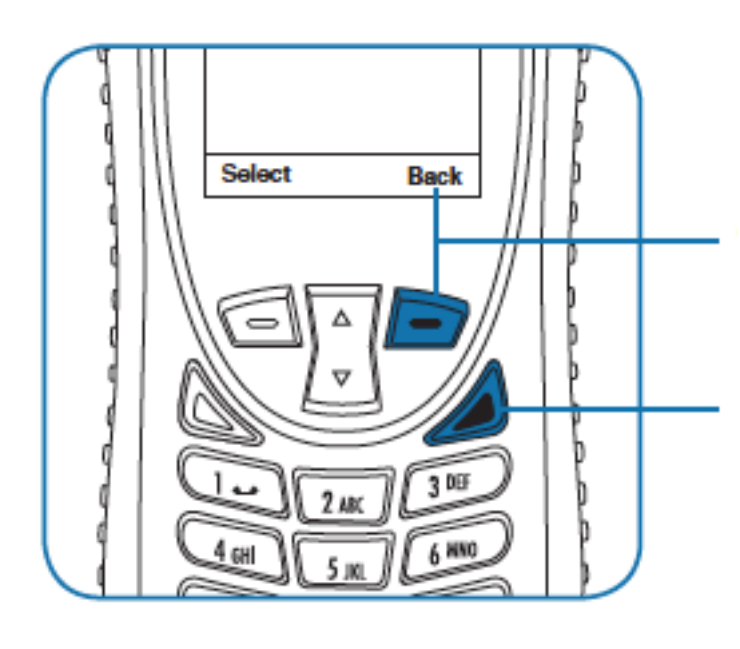

8. Drücken Sie die **rechte Funktionstaste** um zum vorherigen Punkt zu gelangen

9. Oder drücken Sie die **rote Auflege Taste** um zum Hauptbildschirm zurückzukehren

#### **Der Schnellzugriff auf ihre Sprachnachrichten**

Um schnell auf ihre Sprachnachrichten zugreifen zu können müssen Sie die Ziffer **1** für 2 Sekunden drücken. Hierfür ist aber erforderlich, dass Sie ihre Software auf dem neuesten Stand haben.

# **11.Das Datenmodem**

Damit Sie ihr Telefon als Modem verwenden können, müssen Sie zuerst den Anweisungen auf ihrer mitgelieferten CD folge leisten.

# **Das Auffinden des Menüpunkts**

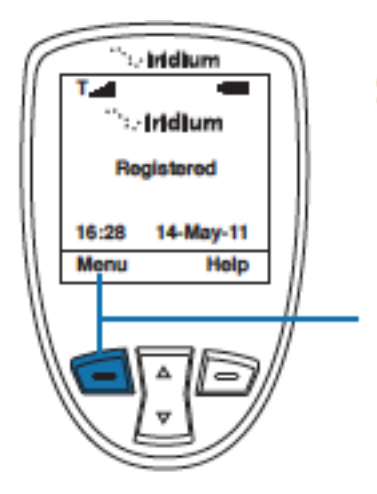

Vom Hauptbildschirm aus ausgehend:

1. Betätigen Sie die **linke Funktionstaste** mit der Aufschrift "**Menu**"

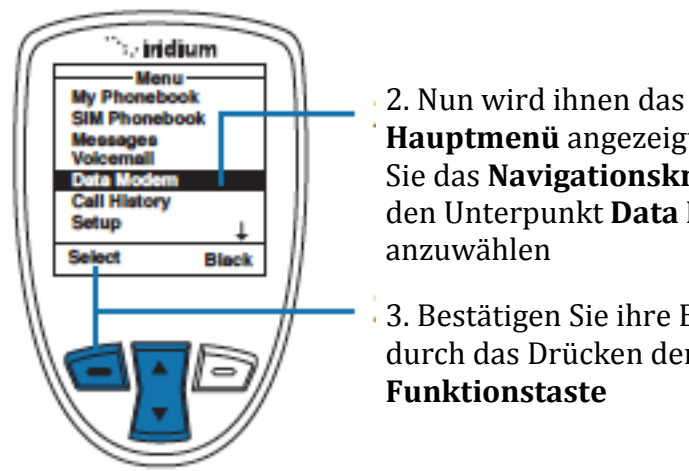

**Hauptmenü** angezeigt. Benutzen Sie das **Navigationskreuz** um den Unterpunkt **Data Modem**  anzuwählen 3. Bestätigen Sie ihre Eingabe

durch das Drücken der **linken Funktionstaste**

*Hinweis:* Alle Anweisungen, welche das Daten Modem betreffen sind von hier aus ausgehend.

*Hinweis:* Falls Sie während dieses Vorgangs keine USB Verbindung haben sollten, werden Sie nun darum gebeten

Des Weiteren sollten Sie während der bestehenden Verbindung nicht den Akku herausnehmen

Falls Sie aber dennoch den Akku entfernen müssen trennen Sie erst die Verbindung zum USB Kabel. Schalten Sie danach das Telefon aus und entfernen Sie den Akku.

# **12: Das Anrufprotokoll**

# **Das Anrufprotokoll aufrufen**

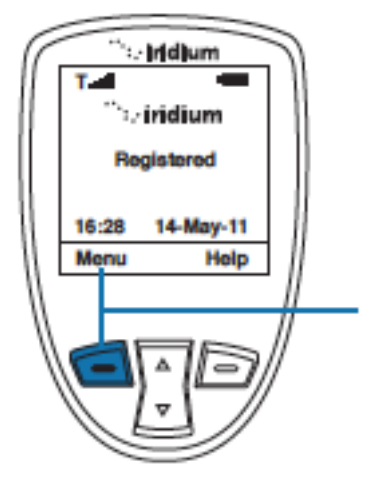

Vom Hauptmenü aus ausgehend

1. Drücken Sie die **linke Funktionstaste** mit der Aufschrift "**Menu**"

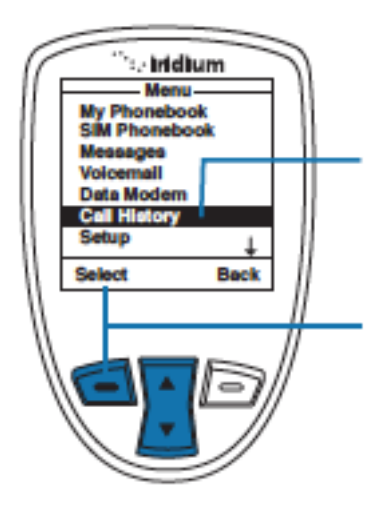

2. Wählen Sie mithilfe des **Navigationskreuzes** den Unterpunkt "Call History" aus

3. Drücken Sie die **linke Funktionstaste** um ihre Eingabe zu bestätigen

*Hinweis:* Alle zukünftigen Anweisungen, welche das Anrufprotokoll betreffen gehen ab sofort vom Hauptmenü aus

# **Über das Anrufprotokoll**

Im Hauptmenü des Anrufprotokolls haben Sie folgende Auswahlmöglichkeiten:

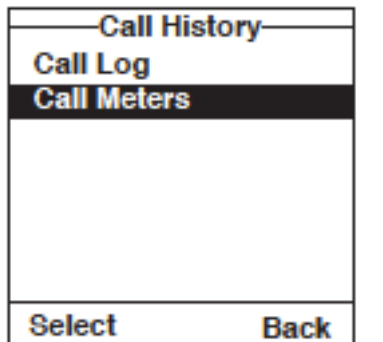

- Das begutachten der absoluten Anrufdauer
- Das betrachten der in der letzten Zeit ein und ausgegangenen Anrufe
- Das justieren ihres Handy Alarms

# **Das Betrachten empfangener Anrufe**

Ihr Telefon speichert empfangene Telefonate. Benutzen Sie das Anrufprotokoll um diese zu betrachten

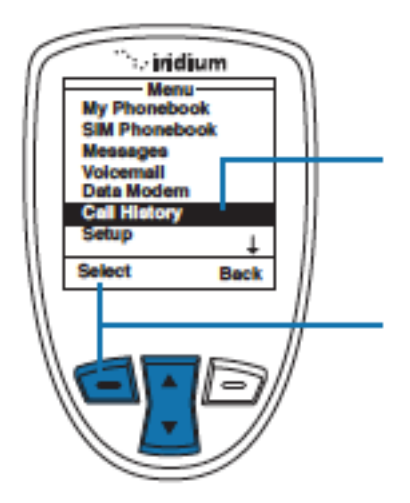

Vom **Hauptmenü** aus ausgehend

1.Benutzen Sie das **Navigationskreuz** um die Option "Call History" anzuwählen

2. Bestätigen Sie ihre Eingabe durch das Drücken der **linken Funktionstaste**

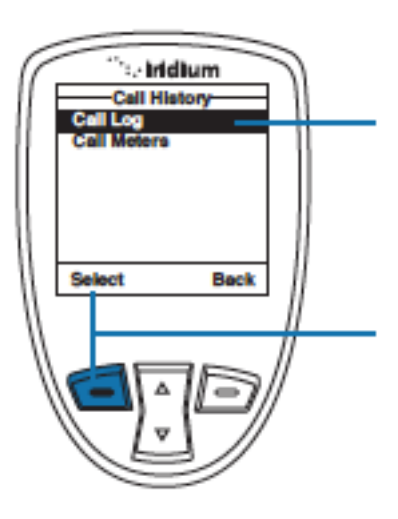

3.Nun wird ihnen das Anrufprotokoll angezeigt, wobei Sie nun mithilfe des **Navigationskreuzes** den Punkt "call **log**" auswählen

4. Bestätigen Sie ihre Eingabe durch das Drücken der **linken Funktionstaste**

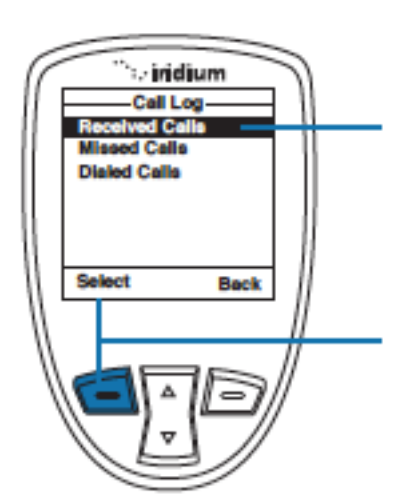

5.Nun wird ihnen das Anrufprotokoll angezeigt. Jetzt wählen Sie mithilfe des Navigationskreuzes den Punkt "**received calls**" aus

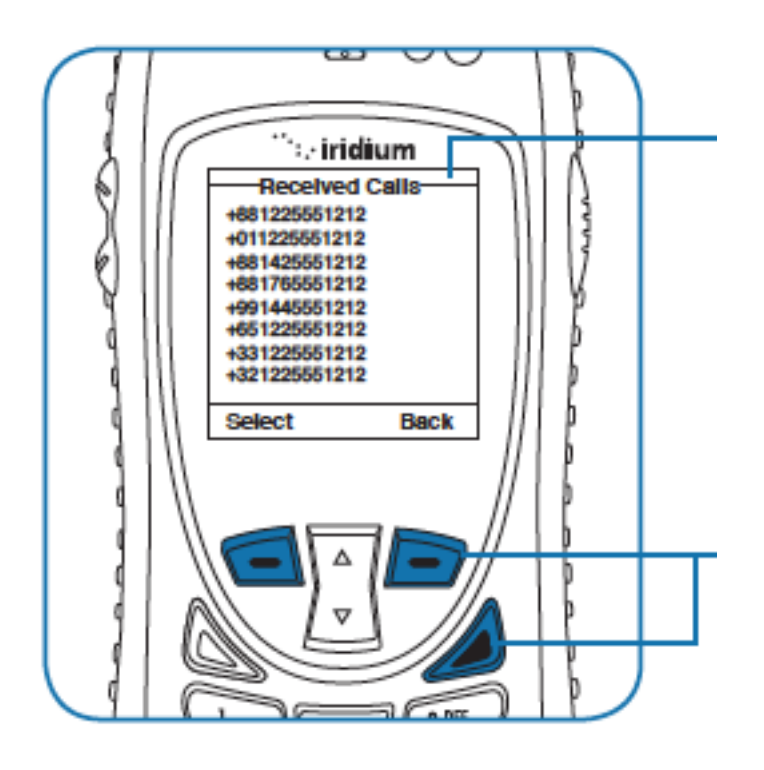

#### 7. Hier werden ihnen jetzt die letzten zehn eingegangenen Anrufe angezeigt. Leider können die hier angezeigten

Nummern nicht mit dem Telefonbuch synchronisiert werden, das bedeutet, dass nur die Nummern und nicht die Namen der Kontakte angezeigt werden.

Falls Sie ihre Aktion durchgeführt haben können die durch das Drücken der **rechten Funktionstaste** in das vorherige Fenster zurückkehren, aber Sie können auch durch das Drücken der **roten Auflege Taste** zum Hauptbildschirm zurückkehren

### **Das Betrachten von verpassten Anrufen**

Ihr Telefon führt eine Liste mit Anrufen, welche Sie verpasst haben. Das Telefon zeigt ihnen aber keine Anrufe, die Sie verpasst haben, in den Zeitraum, in dem das Telefon ausgeschalten war.

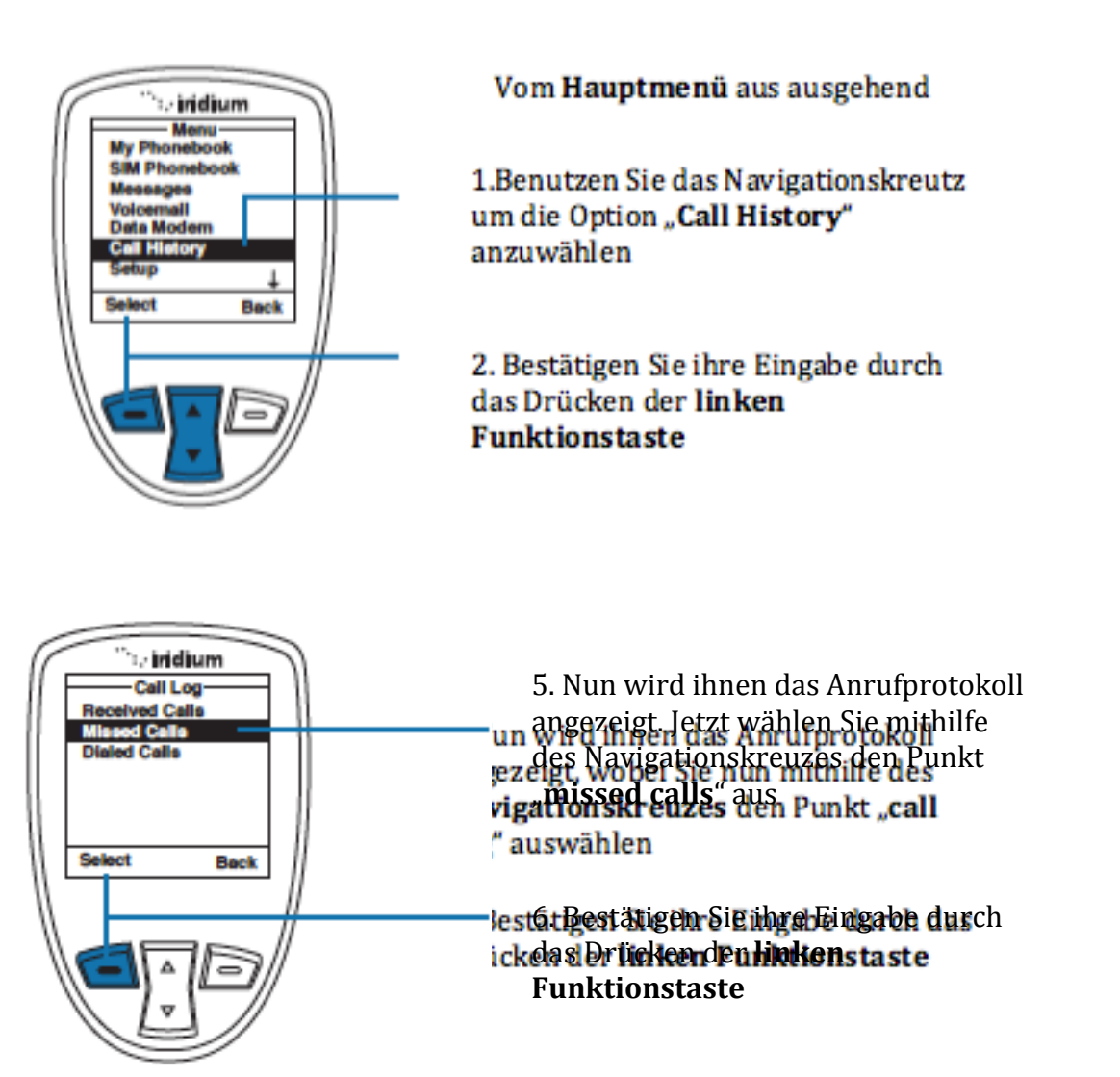

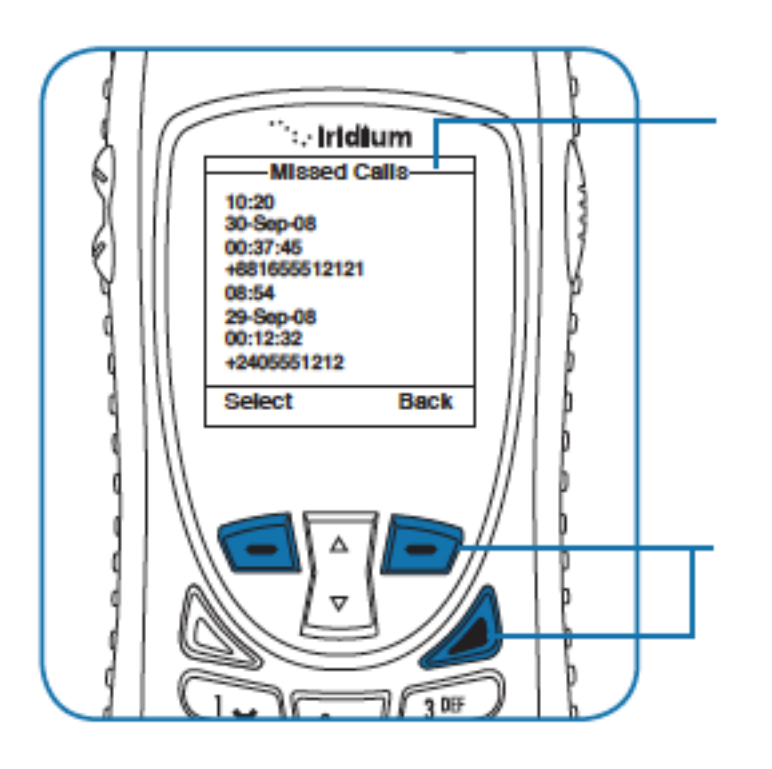

7. Hier werden ihnen nun alle Anrufe angezeigt, die Sie nicht angenommen haben. Leider können die hier angezeigten Nummern nicht mit dem Telefonbuch synchronisiert werden, das bedeutet, dass nur die Nummern und nicht die Namen der Kontakte angezeigt werden.

Falls Sie ihre Aktion durchgeführt haben können die durch das Drücken der **rechten Funktionstaste** in das vorherige Fenster zurückkehren, aber Sie können auch durch das Drücken der **roten Auflege Taste** zum Hauptbildschirm zurückkehren

### **Das Betrachten der letzten abgegangenen Telefonate**

Ihr Telefon speichert die letzten 10 von ihrem Telefon abgegangenen Telefonate. Um diese betrachten zu können folgen Sie diesen Schritten:

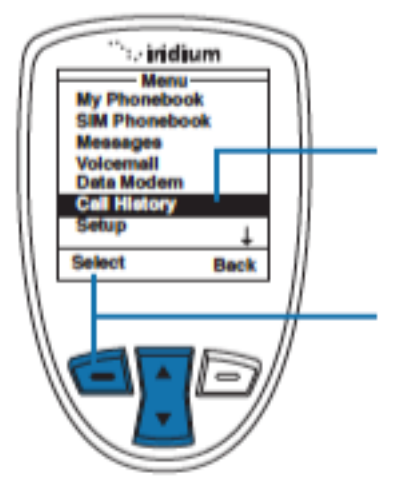

Vom Hauptmenü aus ausgehend

1.Benutzen Sie das Navigationskreutz um die Option "Call History" anzuwählen

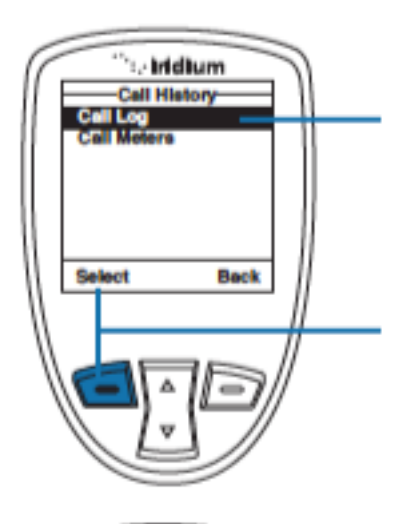

3.Nun wird ihnen das Anrufprotokoll angezeigt, wobei Sie nun mithilfe des Navigationskreuzes den Punkt "call log" auswählen

4. Bestätigen Sie ihre Eingabe durch das Drücken der linken Funktionstaste

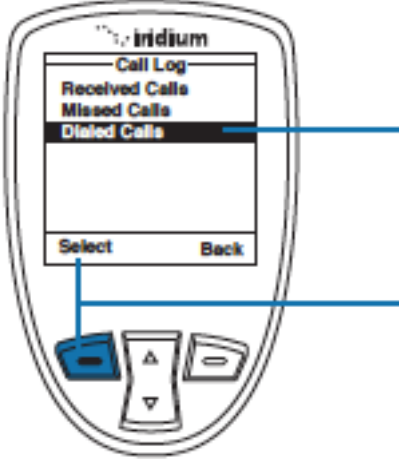

5. Nun wird ihnen das Anrufprotokoll angezeigt. Jetzt wählen Sie mithilfe des Navigationskreuzes den Punkt "**Dialed calls**" aus

6. Bestätigen Sie ihre Eingabe durch das Drücken der **linken Funktionstaste**

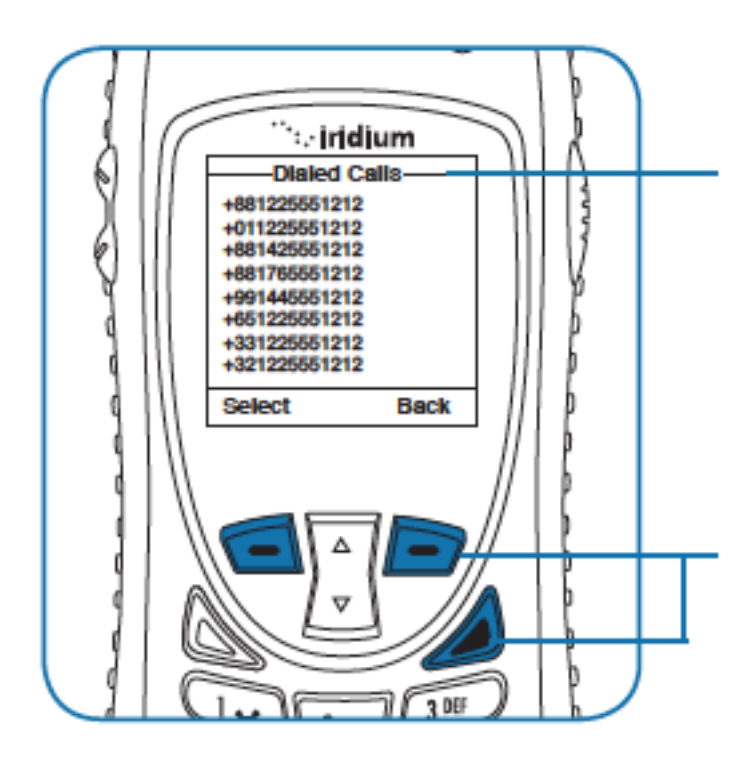

7. Hier werden nun ihre letzten zehn getätigten Anrufe angezeigt Leider können die hier angezeigten Nummern nicht mit dem Telefonbuch synchronisiert werden, das bedeutet, dass nur die Nummern und nicht die Namen der Kontakte angezeigt werden.

Falls Sie ihre Aktion durchgeführt haben können die durch das Drücken der **rechten Funktionstaste** in das vorherige Fenster zurückkehren, aber Sie können auch durch das Drücken der **roten Auflege Taste** zum Hauptbildschirm zurückkehren

# **Das Begutachten der absoluten und relativen Anrufdauer**

Mit dieser Option können Sie ihre absolute und relative Anrufdauer betrachten, was ihnen dabei hilft einen Überblick über ihren Einheitenverbrauch zu behalten **Die Dauer des letzten Telefonats**

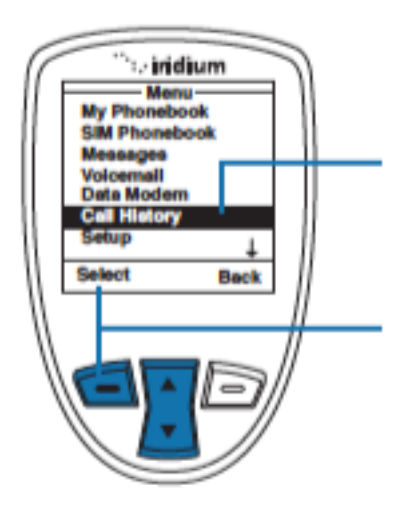

Vom Hauptmenü aus ausgehend

1.Benutzen Sie das Navigationskreutz um die Option "Call History" anzuwählen

2. Bestätigen Sie ihre Eingabe durch das Drücken der linken **Funktionstaste** 

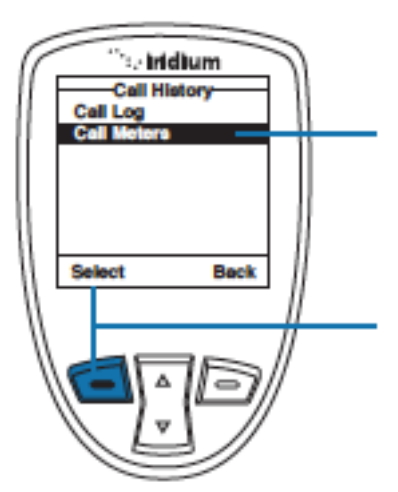

3.Nun wird ihnen das Anrufprotokoll angezeigt, wobei Sie nun mithilfe des **Navigationskreuzes** den Punkt "**call meters**" auswählen

4. Bestätigen Sie ihre Eingabe durch das Drücken der **linken Funktionstaste**

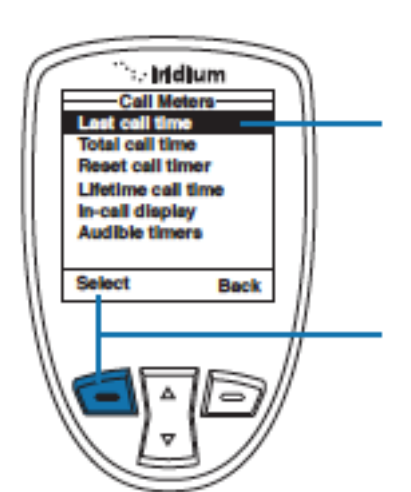

5. Wählen Sie nun mithilfe des Navigationskreuzes die Option "**last call time**"

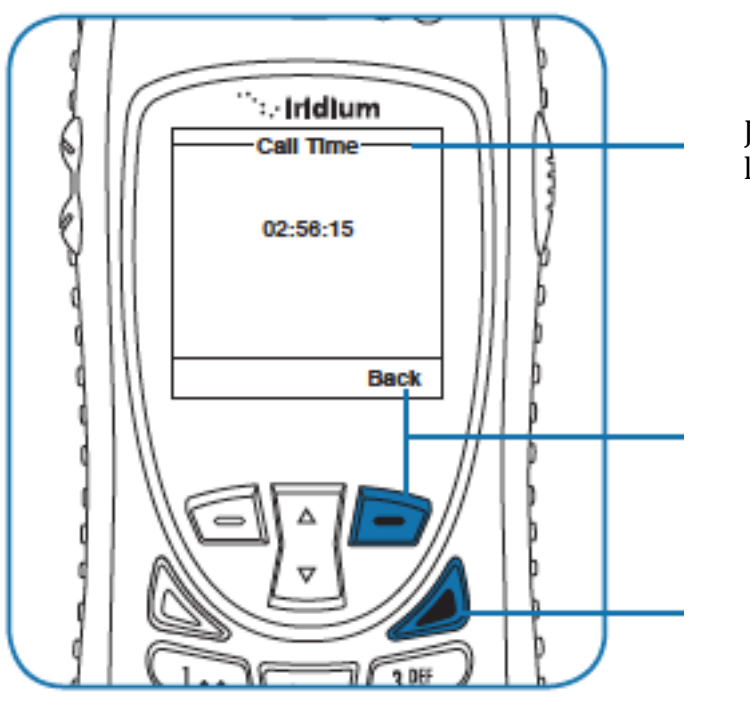

Jetzt wird ihnen die Dauer ihres letzten Gespräches angezeigt

Falls Sie ihre Aktion durchgeführt haben können die durch das Drücken der **rechten Funktionstaste** in das vorherige Fenster zurückkehren, aber Sie können auch durch das Drücken der **roten Auflege Taste** zum Hauptbildschirm zurückkehren

*Hinweis:* Hier wird ihnen nur die Dauer ihres Letzten Gespräches angezeigt, in dem Zeitraum, indem das Telefon das Letzte mal eingeschaltet wurde.

#### **Die gesamt Anrufzeit**

Hier wird ihnen angezeigt, wie lange Sie allgemein telefoniert haben

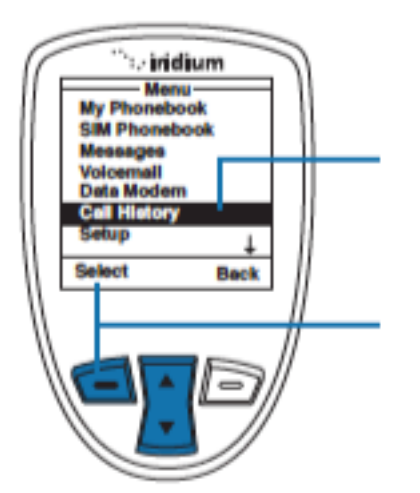

Vom Hauptmenü aus ausgehend

1.Benutzen Sie das Navigationskreutz um die Option "Call History" anzuwählen

2. Bestätigen Sie ihre Eingabe durch das Drücken der linken **Funktionstaste** 

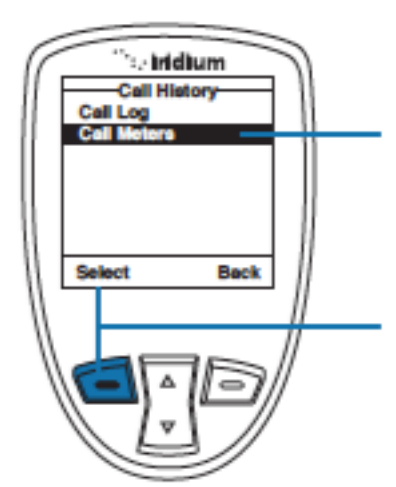

3.Nun wird ihnen das Anrufprotokoll angezeigt, wobei Sie nun mithilfe des Navigationskreuzes den Punkt "call meters" auswählen

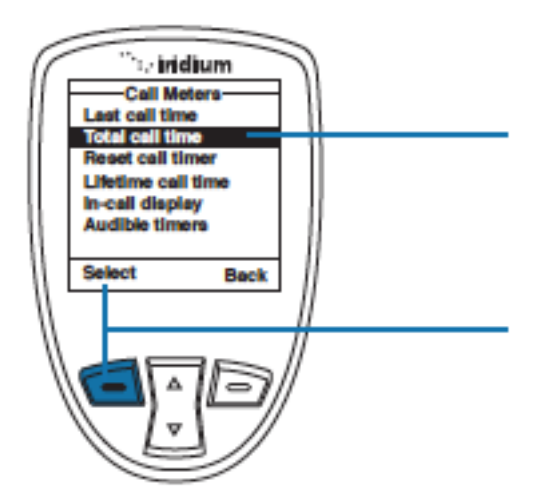

5. Wählen Sie nun mithilfe des Navigationskreuzes die Option "total call time"

6. Bestätigen Sie ihre Eingabe durch das Drücken der **linken Funktionstaste**

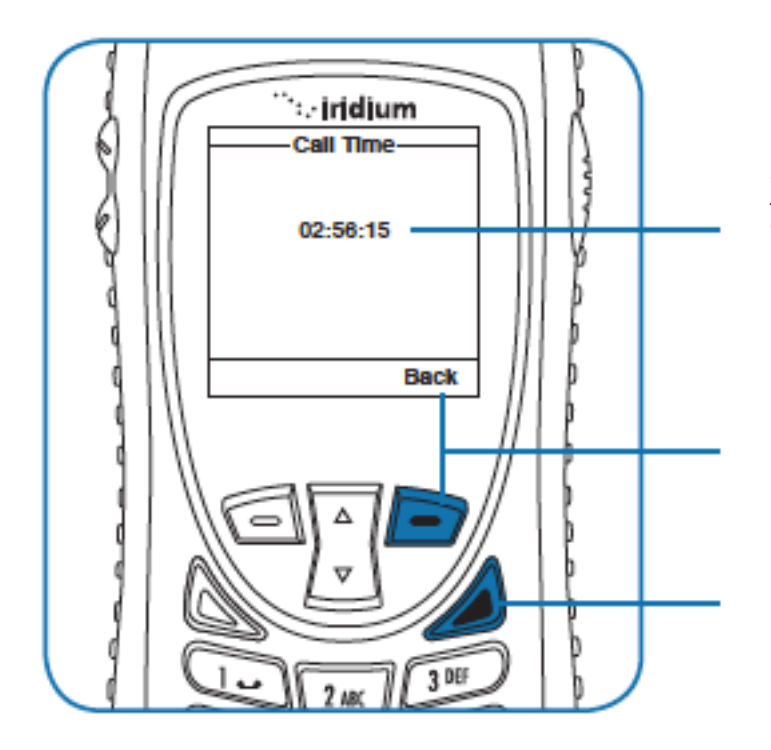

Jetzt wird ihnen die Dauer aller Gespräche angezeigt

Falls Sie ihre Aktion durchgeführt haben, können die durch das Drücken der **rechten Funktionstaste** in das vorherige Fenster zurückkehren, aber Sie können auch durch das Drücken der **roten Auflege Taste** zum Hauptbildschirm zurückkehren

### **Das Zurücksetzen des Zählers**

Es wird empfohlen, dass Sie nach jedem Abrechnungszeitraum ihre Zähler zurücksetzen, damit Sie einen kontinuierlichen Überblick über ihre Gesprächszeit haben

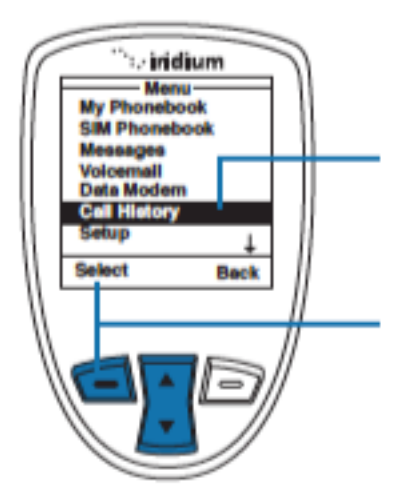

#### Vom Hauptmenü aus ausgehend

1.Benutzen Sie das Navigationskreutz um die Option "Call History" anzuwählen

2. Bestätigen Sie ihre Eingabe durch das Drücken der linken **Funktionstaste** 

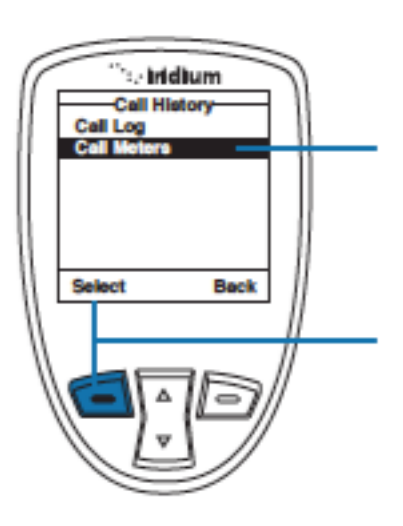

3.Nun wird ihnen das Anrufprotokoll angezeigt, wobei Sie nun mithilfe des Navigationskreuzes den Punkt "call meters" auswählen

4. Bestätigen Sie ihre Eingabe durch das Drücken der linken **Funktionstaste** 

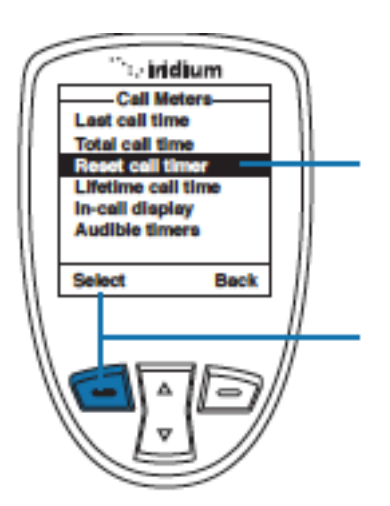

5. Benutzen Sie das **Navigationskreuz** um die Option **Reset call timer** auszuwählen.

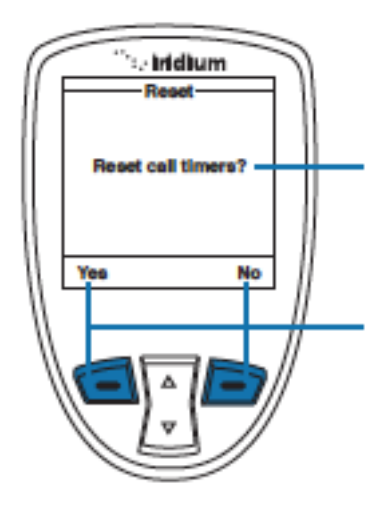

Nun erscheint eine Maske, die Sie fragt, ob Sie den Zähler zurücksetzen wollen

7. Bestätigen Sie ihre Eingabe durch das Drücken der **linken Funktionstaste,** oder brechen Sie den Vorgang durch das Drücken der rechten Funktionstaste ab.

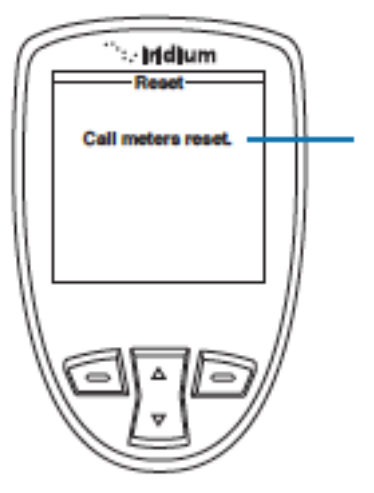

8. Falls Sie die linke Funktionstaste gedrückt haben, erscheint nun diese Nachricht, welche das Zurücksetzen des Zählers bestätigt

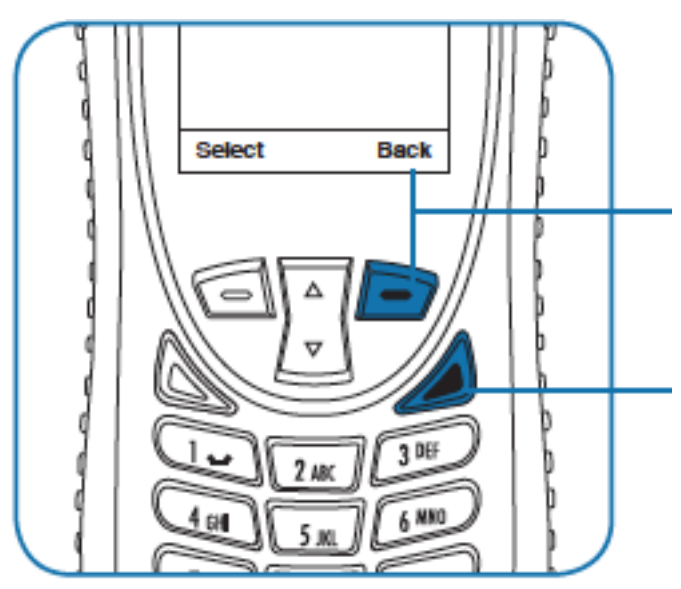

9. Jetzt können die durch das Drücken der **rechten Funktionstaste** in das vorherige Fenster zurückkehren, aber Sie können auch durch das Drücken der **roten Auflege Taste** zum Hauptbildschirm zurückkehren

*Hinweis:* Der Zähler für die lebenslange Gesprächsdauer kann nicht zurückgesetzt werden

# **Die gesamt Gesprächszeit**

Hier wird ihnen angezeigt, wie lange mit dem Telefon seit seiner ersten Aktivierung telefoniert wurde

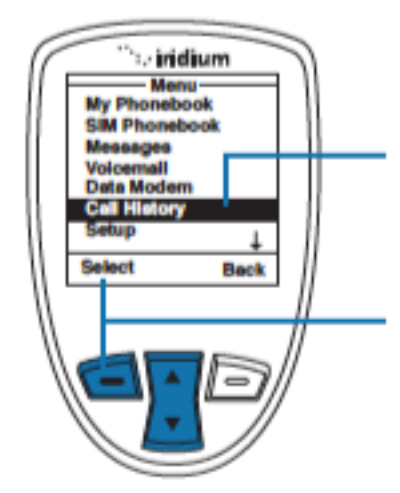

#### Vom Hauptmenü aus ausgehend

1.Benutzen Sie das Navigationskreutz um die Option "Call History" anzuwählen

2. Bestätigen Sie ihre Eingabe durch das Drücken der linken **Funktionstaste** 

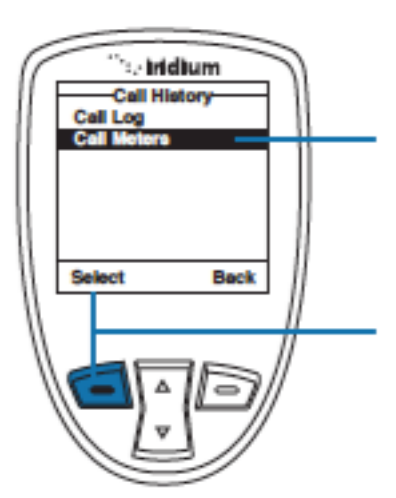

3.Nun wird ihnen das Anrufprotokoll angezeigt, wobei Sie nun mithilfe des Navigationskreuzes den Punkt "call meters" auswählen

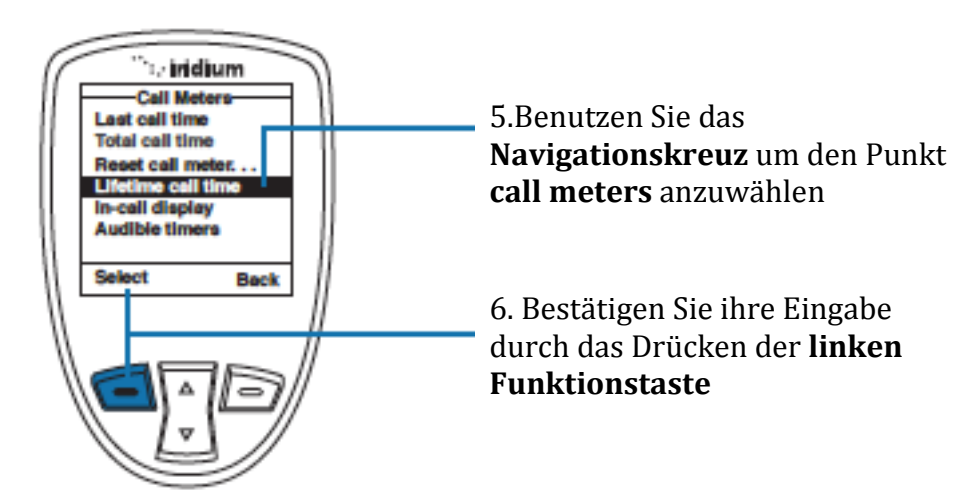

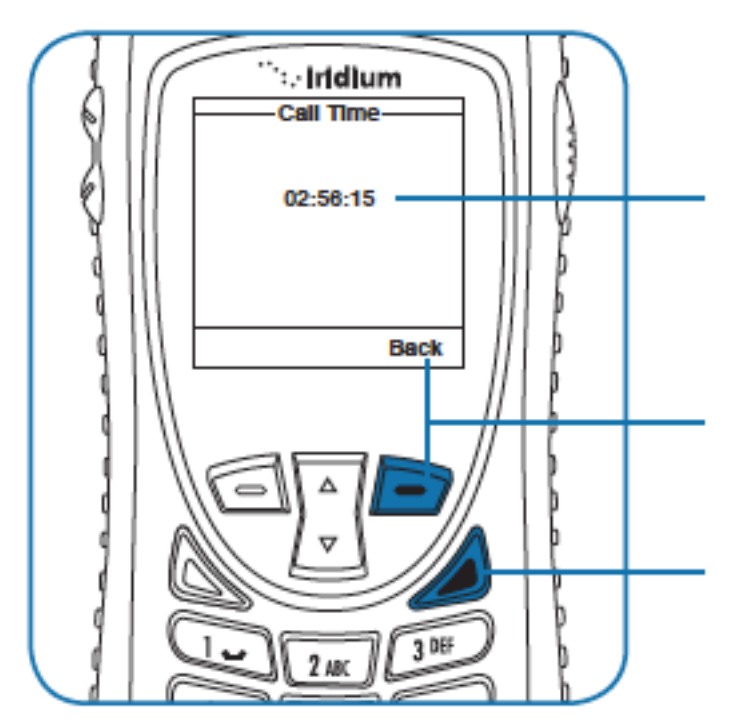

7.Hier wird ihnen nun die Zeit angezeigt, welche seit der ersten Aktivierung telefoniert wurde

9. Jetzt können die durch das Drücken der **rechten Funktionstaste** in das vorherige Fenster zurückkehren, aber Sie können auch durch das Drücken der **roten Auflege Taste** zum Hauptbildschirm zurückkehren

#### **aktuelle Gesprächsdauer**

Hiermit können Sie einstellen, ob während eines Gespräches eine Uhr mitlaufen soll, welche die zu dem Zeitpunkt aktuelle Gesprächsdauer misst

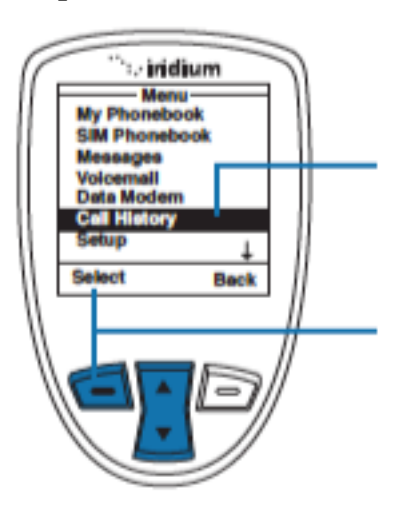

#### Vom Hauptmenü aus ausgehend

1.Benutzen Sie das Navigationskreutz um die Option "Call History" anzuwählen

2. Bestätigen Sie ihre Eingabe durch das Drücken der linken **Funktionstaste** 

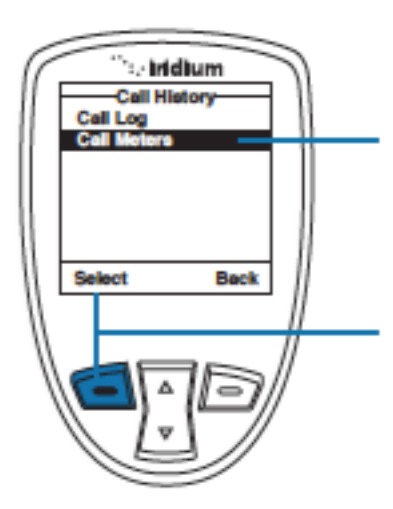

3.Nun wird ihnen das Anrufprotokoll angezeigt, wobei Sie nun mithilfe des Navigationskreuzes den Punkt "call meters" auswählen

4. Bestätigen Sie ihre Eingabe durch das Drücken der linken **Funktionstaste** 

**Die** 

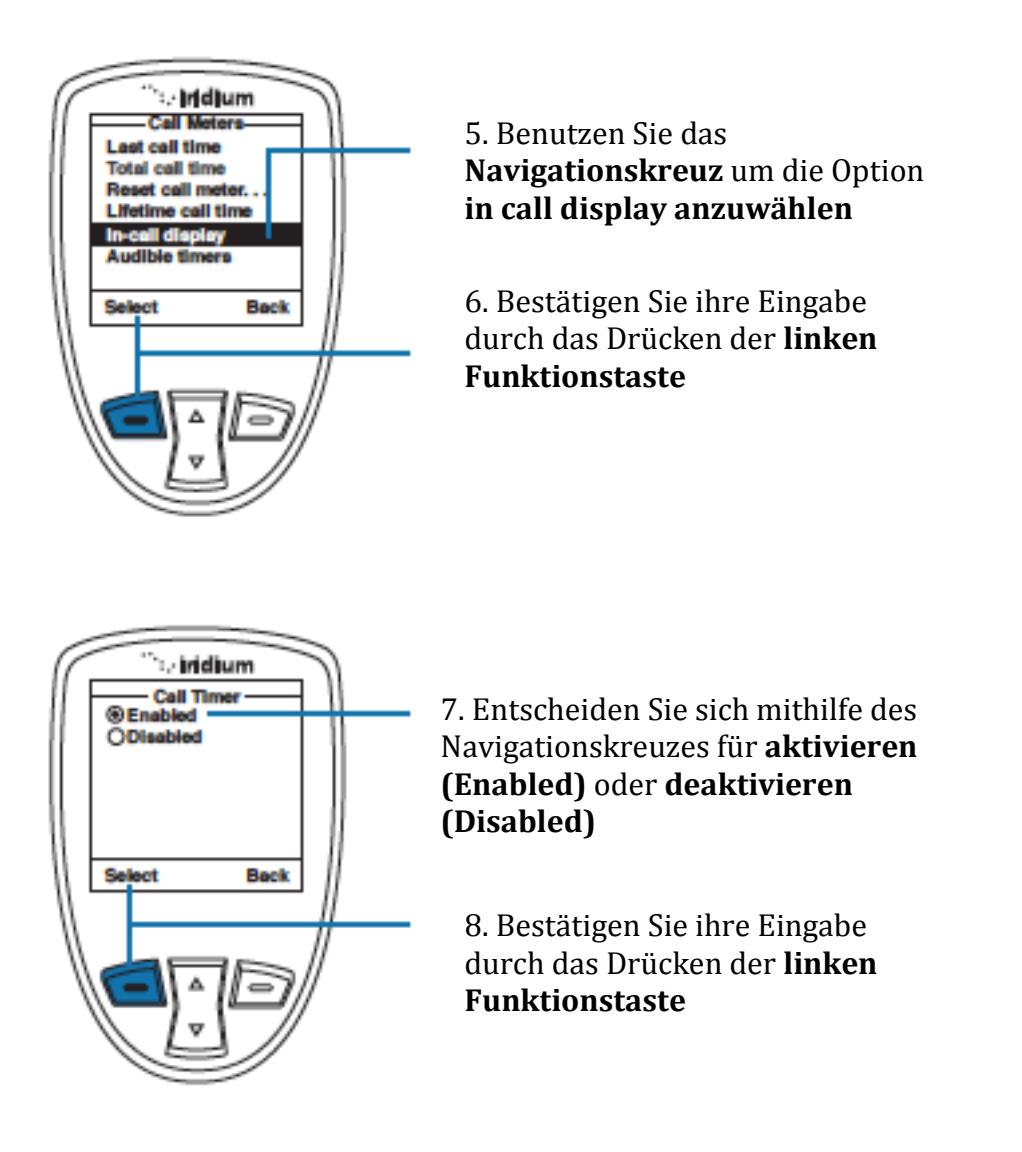

#### **Das Erstellen des Anruf-Timers**

Diese Option ermöglicht es ihnen die Dauer eines Gespräches ohne auf die Uhr zu schauen zu schätzen. Das geschieht durch einen Pfeifton, den nur Sie hören können. Sie haben die Wahl den Hinweiston auszuschalten, ihn einmal bzw. mehrmals pfeifen zu lassen.

### **Der einmalige Hinweiston**

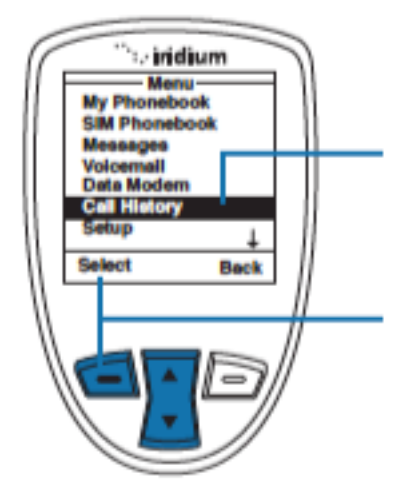

Vom Hauptmenü aus ausgehend

1.Benutzen Sie das Navigationskreutz um die Option "Call History" anzuwählen

2. Bestätigen Sie ihre Eingabe durch das Drücken der linken **Funktionstaste** 

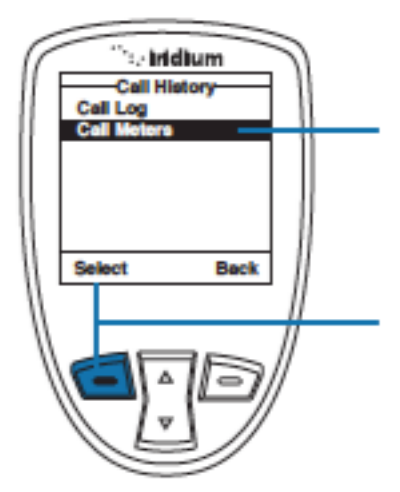

3.Nun wird ihnen das Anrufprotokoll angezeigt, wobei Sie nun mithilfe des Navigationskreuzes den Punkt "call meters" auswählen

4. Bestätigen Sie ihre Eingabe durch das Drücken der linken **Funktionstaste** 

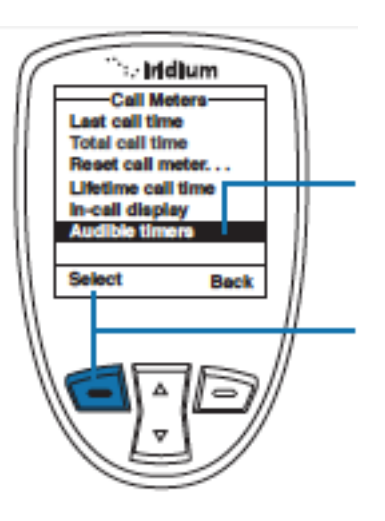

5.Wählen Sie mithilfe des **Navigationskeuzes** die Option **Audible timers** an

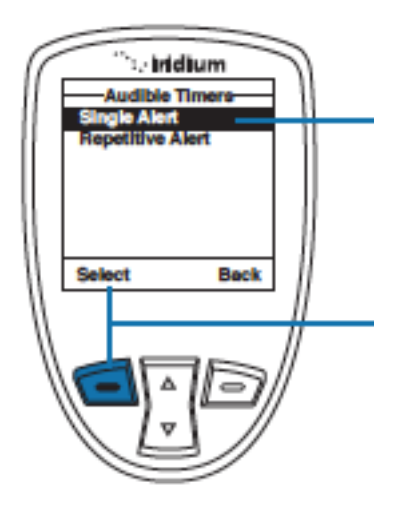

7. Wählen Sie nun mithilfe des Navigationskreuzes den Punkt **single Alert** aus.

8. Bestätigen Sie ihre Eingabe durch das Drücken der **linken Funktionstaste**

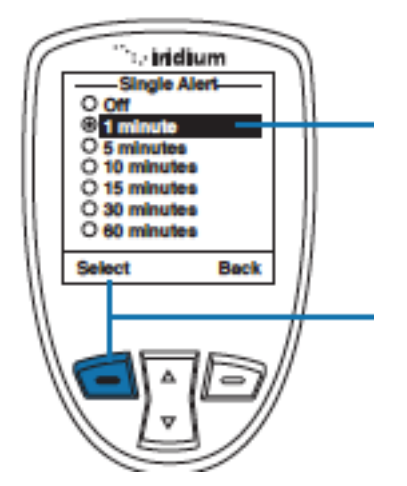

9. Entscheiden Sie dich nun nach welcher Zeitdauer Sie das akustische Signal empfangen wollen. **minutes** steht dabei für **Minuten**

10 Bestätigen Sie ihre Eingabe durch das Drücken der **linken Funktionstaste**

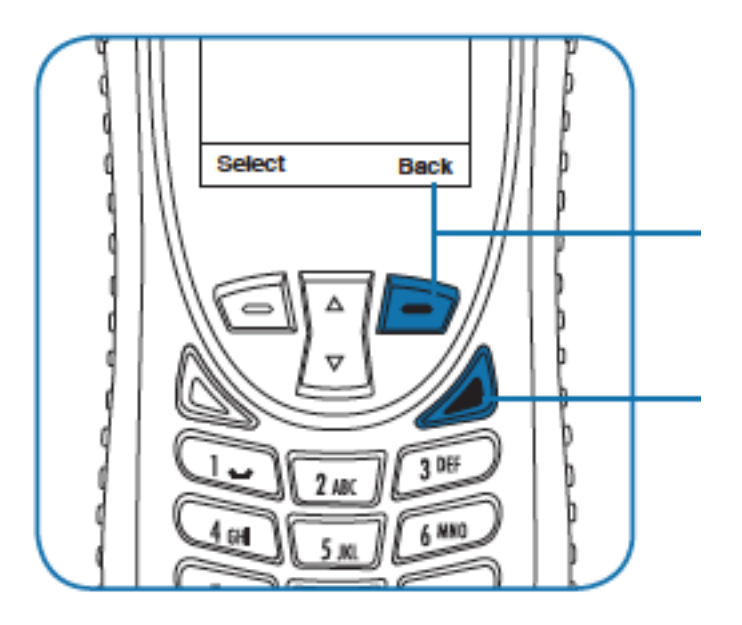

11. Kehren Sie durch das Drücken der **rechten Funktionstaste** zum vorherigen Bildschirm zurück, oder durch das Drücken des **roten Auflege Knopfes**  kehren Sie zum Hauptbildschirm zurück

#### **Der mehrmalige Hinweiston**

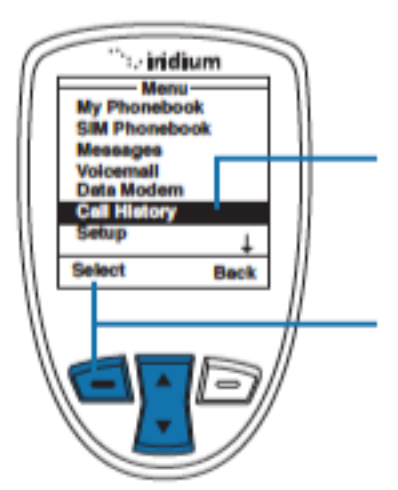

#### Vom Hauptmenü aus ausgehend

1.Benutzen Sie das Navigationskreutz um die Option "Call History" anzuwählen

2. Bestätigen Sie ihre Eingabe durch das Drücken der linken **Funktionstaste** 

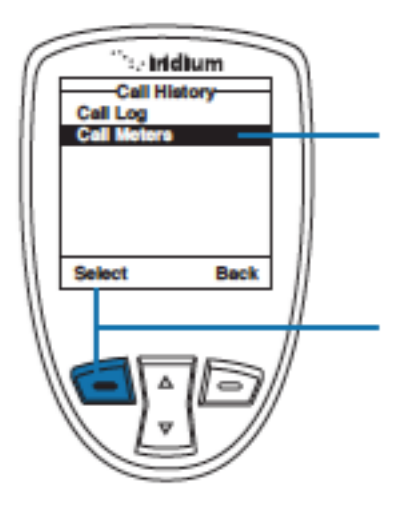

3.Nun wird ihnen das Anrufprotokoll angezeigt, wobei Sie nun mithilfe des Navigationskreuzes den Punkt "call meters" auswählen

4. Bestätigen Sie ihre Eingabe durch das Drücken der linken **Funktionstaste** 

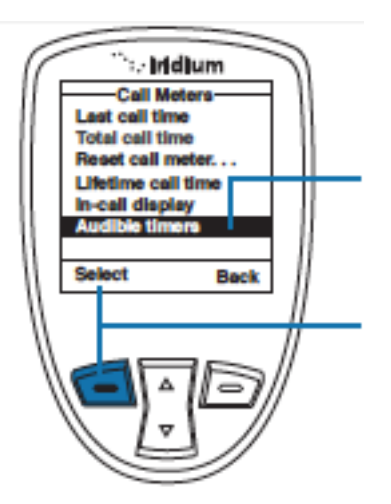

5.Wählen Sie mithilfe des **Navigationskeuzes** die Option **Audible timers** an

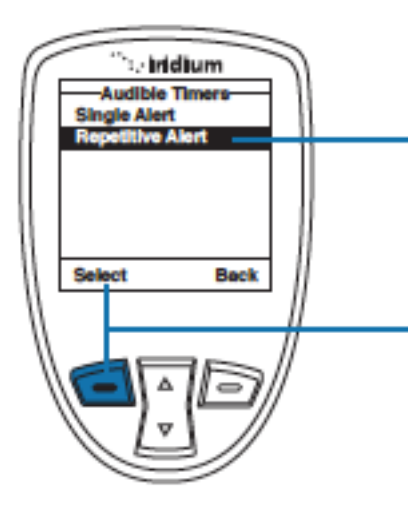

7. Wählen Sie mit dem **Navigationskreuz** die Option **Repetetive Alert** an

8. Bestätigen Sie ihre Eingabe durch das Drücken der **linken Funktionstaste**

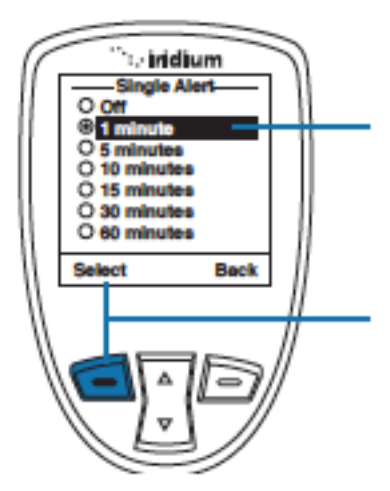

9. Entscheiden Sie dich nun nach welcher Zeitdauer Sie das akustische Signal empfangen wollen. minutes steht dabei für Minuten

10 Bestätigen Sie ihre Eingabe durch das Drücken der linken **Funktionstaste** 

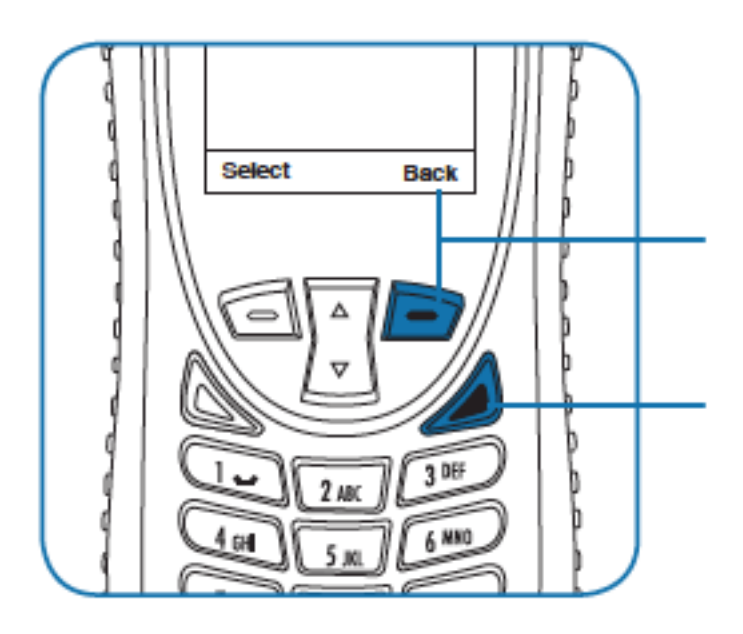

11. Kehren Sie durch das Drücken der rechten **Funktionstaste zum** vorherigen Bildschirm zurück, oder durch das Drücken des roten Auflege Knopfes kehren Sie zum

# **13: Die Einstellungen**

# **Das Auffinden der Einstellungen**

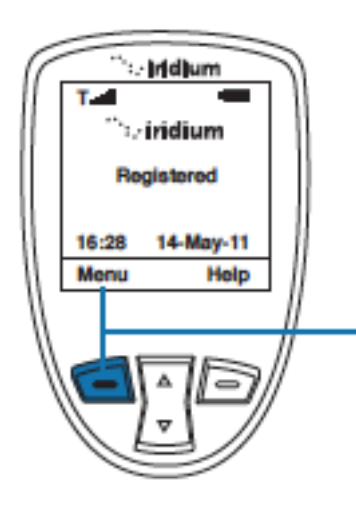

Vom Hauptbildschirm ausgehend

1. Drücken Sie die **linke Funktionstaste**  mit der Aufschrift **Menu**

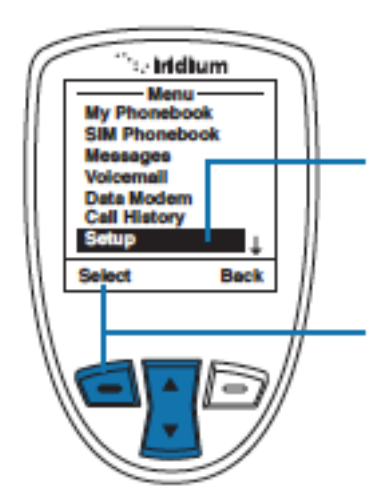

2. Ihnen wird nun das Hauptmenü angezeigt. Benutzen Sie das **Navigationskreuz** um die Option **Setup** anzuwählen

3. Bestätigen Sie ihre Eingabe durch das Drücken der **linken Funktionstaste**

#### *Hinweis:* Alle zukünftigen Schritte erfolgen vom Menüpunkt **Einstellungen** (**Setup**)

#### **Der Menüpunkt Einstellungen**

Sie haben hier folgende Optionen:

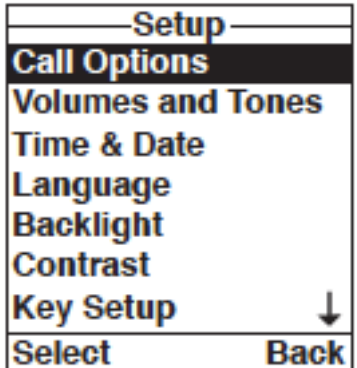

- Anrufeinstellungen( **Call Options**)
- Lautstärke+ Töne(**Volumes and Tones**)
- Datum und Uhrzeit (**Time and Date**)
- Sprache ( **Set Language**)
- Hintergrundbeleuchtung( **Backlight**)
- Kontrast( **Contrast**)
- Tasten Einstellungen( **Key Setup**)

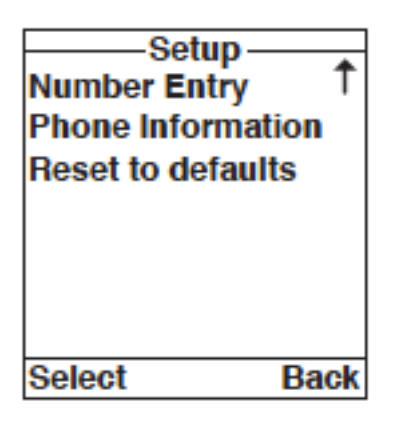

- Nummerneingabe (**Number entry**)
- Telefoninfo (**Phone Information**)
- Reset auf Werkseinstellungen (**Reset to default**)

*Hinweis:* Dieser Menüpunkt besteht aus 2 Teilen, um zu dem jeweils anderen zu gelangen müssen Sie einfach nur das **Navigationskreuz**  in die entsprechende Richtung betätigen

# **Anrufoptionen**

Hier können Sie bestimmte Funktionen, welche Sie beim Telefonieren haben in bzw. ausschalten.

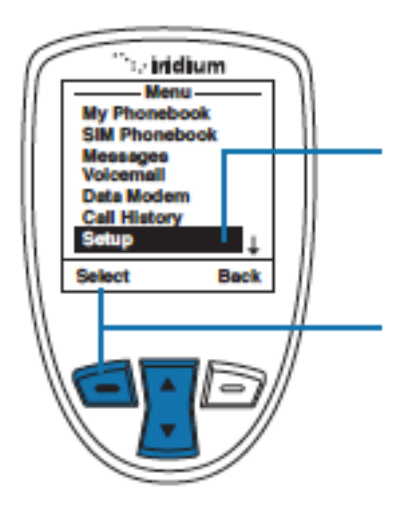

Starten Sie bitte im Hauptmenü

1. Wählen Sie mithilfe des Navigationskreuzes den Unterpunkt **Setup** an

2. Bestätigen Sie ihre Eingabe durch das Drücken der **linken Funktionstaste**

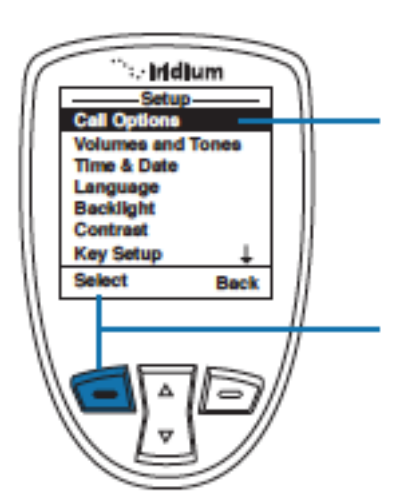

3. Nun wählen Sie bitte den Punkt **Call Options aus**

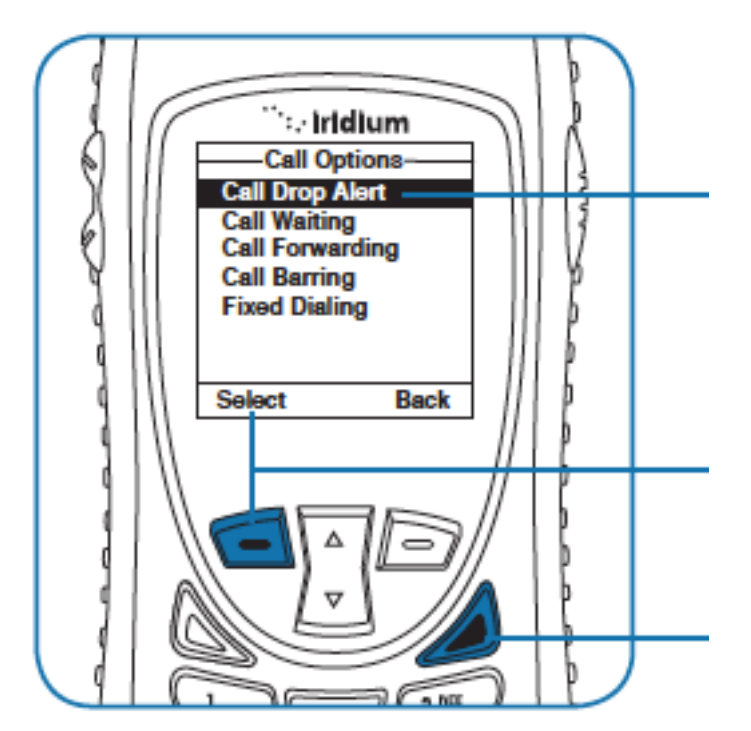

5. Entscheiden Sie sich nun, welche Funktion Sie deaktivieren wollen. Sie haben de Folgende Auswahl:<br>
• Anklopfen (Call Waiting)

- Anklopfen (**Call Waiting**)
- Anrufweiterleitung(**Call Forwarding**)
- Anrufsperre (**Call Barring**)
- Festwahl ( **fixed dialling**)

6.Drücken Sie die **linke Funktionstaste**  um zum vorherigen Punkt zu gelangen

7. Drücken Sie die **rote Auflege Taste**  um zum Hauptbildschirm zurück zu gelangen

# **Lautstärke und Töne einstellen**

#### **Anpassen der Ruftonlautstärke**

Hier können Sie einstellen, ob das Telefon klingeln soll und wenn ja wie laut. Her können auch entscheiden ob das Telefon laut oder stumm sein soll.

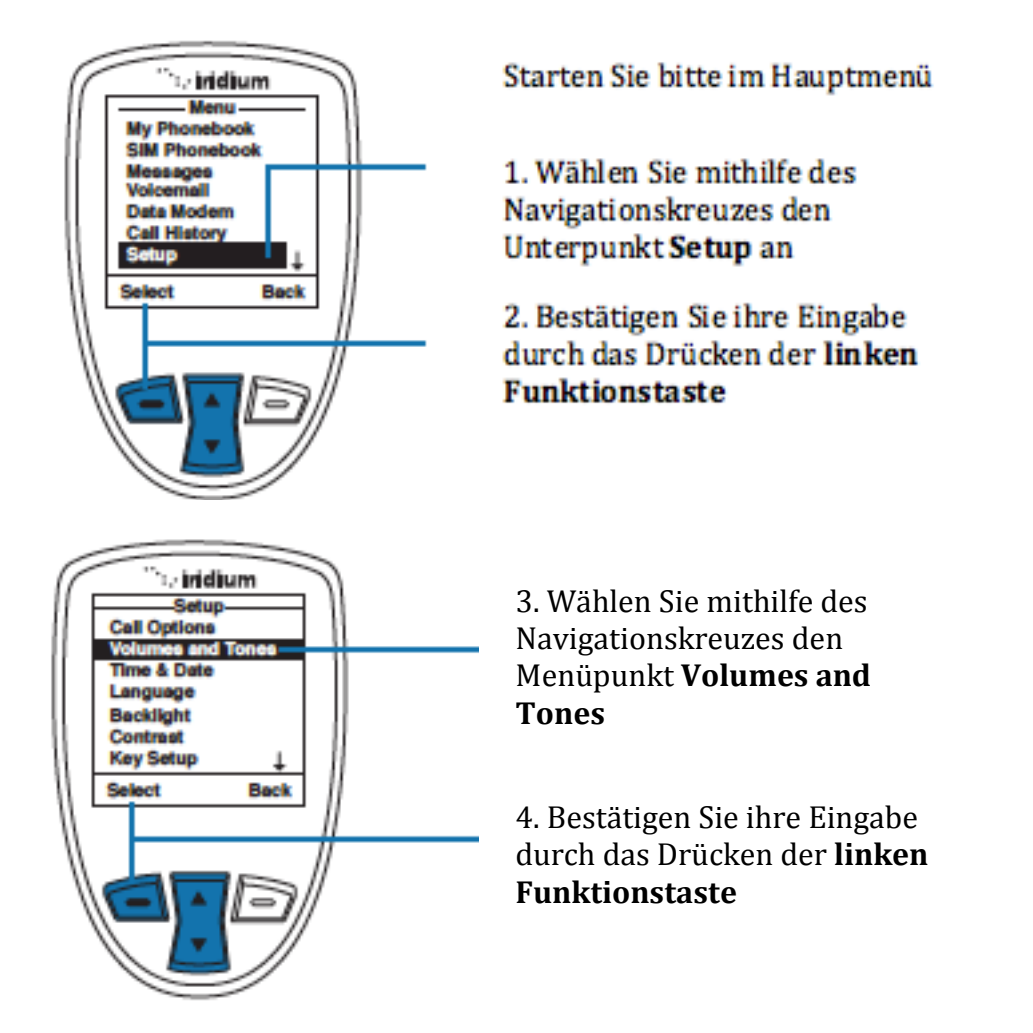

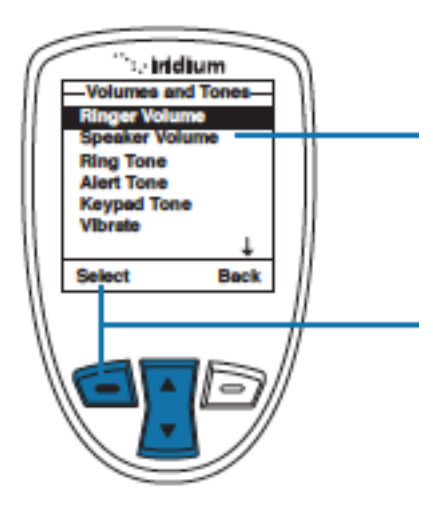

5. Suchen Sie nun mit dem Navigationskreuz den Punkt **Ringer Volume**

6. Bestätigen Sie ihre Eingabe durch das Drücken der **linken Funktionstaste**

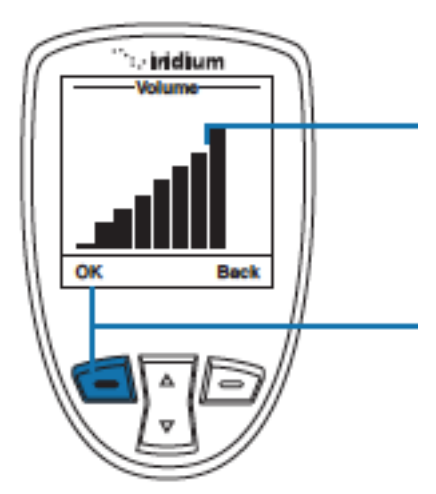

7. Sie können nun mithilfe des Navigationskreuzes die Lautstärke einstellen. Die aktuelle Lautstärke wird durch das Balkendiagramm dargestellt

8. Wenn Sie mit dem Vorgang fertig sind beenden Sie ihn durch das Drücken der **linken Funktionstaste** 

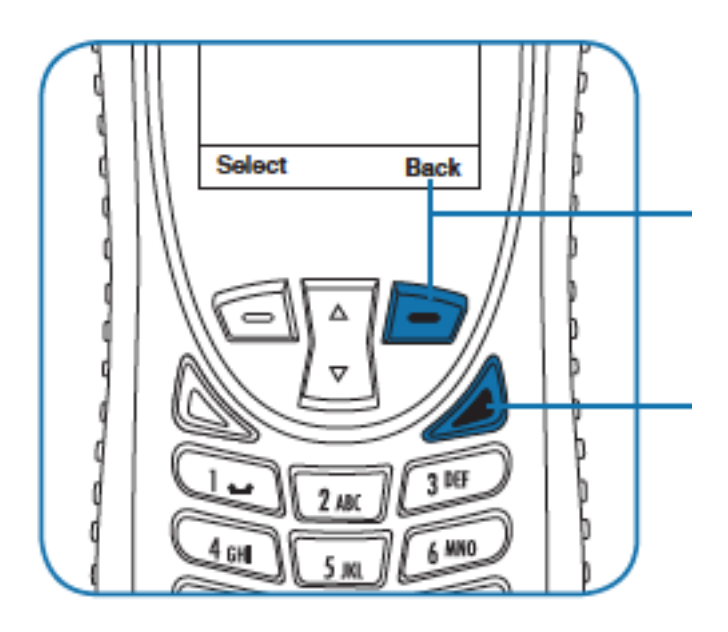

9. Drücken Sie die **rechte Funktionstaste** um zum vorherigen Menüpunkt zu gelangen

10 Drücken Sie den **rechten Auflege Knopf**  um zum **Hauptbildschirm** zu gelangen
#### **Anpassen der Lautsprecherlautstärke**

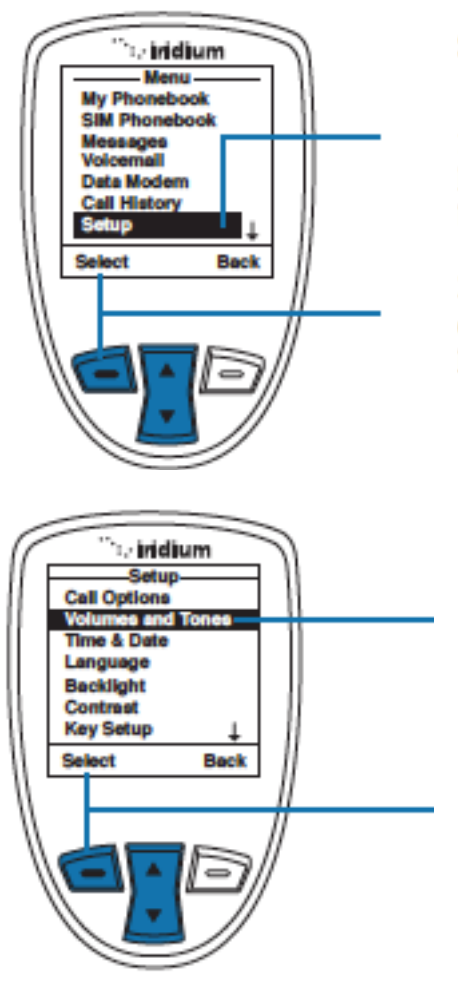

Starten Sie bitte im Hauptmenü

1. Wählen Sie mithilfe des Navigationskreuzes den Unterpunkt Setup an

2. Bestätigen Sie ihre Eingabe durch das Drücken der linken **Funktionstaste** 

3. Wählen Sie mithilfe des Navigationskreuzes den Menüpunkt **Volumes and Tones** 

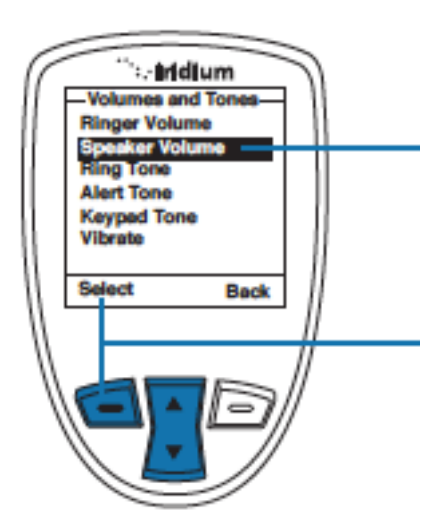

5. Suchen Sie nun mit dem Navigationskreuz den Punkt **Speaker Volume**

6. Bestätigen Sie ihre Eingabe durch das Drücken der **linken Funktionstaste**

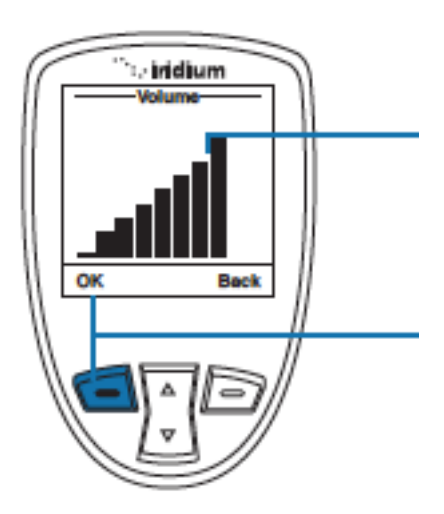

7. Sie können nun mithilfe des Navigationskreuzes die Lautstärke einstellen. Die aktuelle Lautstärke wird durch das Balkendiagramm dargestellt

8. Wenn Sie mit dem Vorgang fertig sind beenden Sie ihn durch das Drücken der **linken Funktionstaste** 

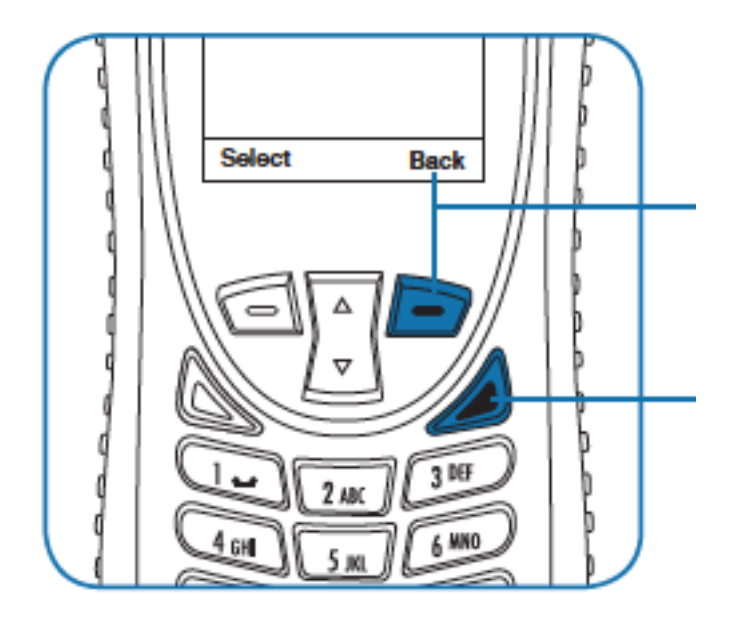

9. Drücken Sie die **rechte Funktionstaste** um zum vorherigen Menüpunkt zu gelangen

10 Drücken Sie den **rechten Auflege Knopf**  um zum **Hauptbildschirm** zu gelangen

#### **Den Klingelton ändern**

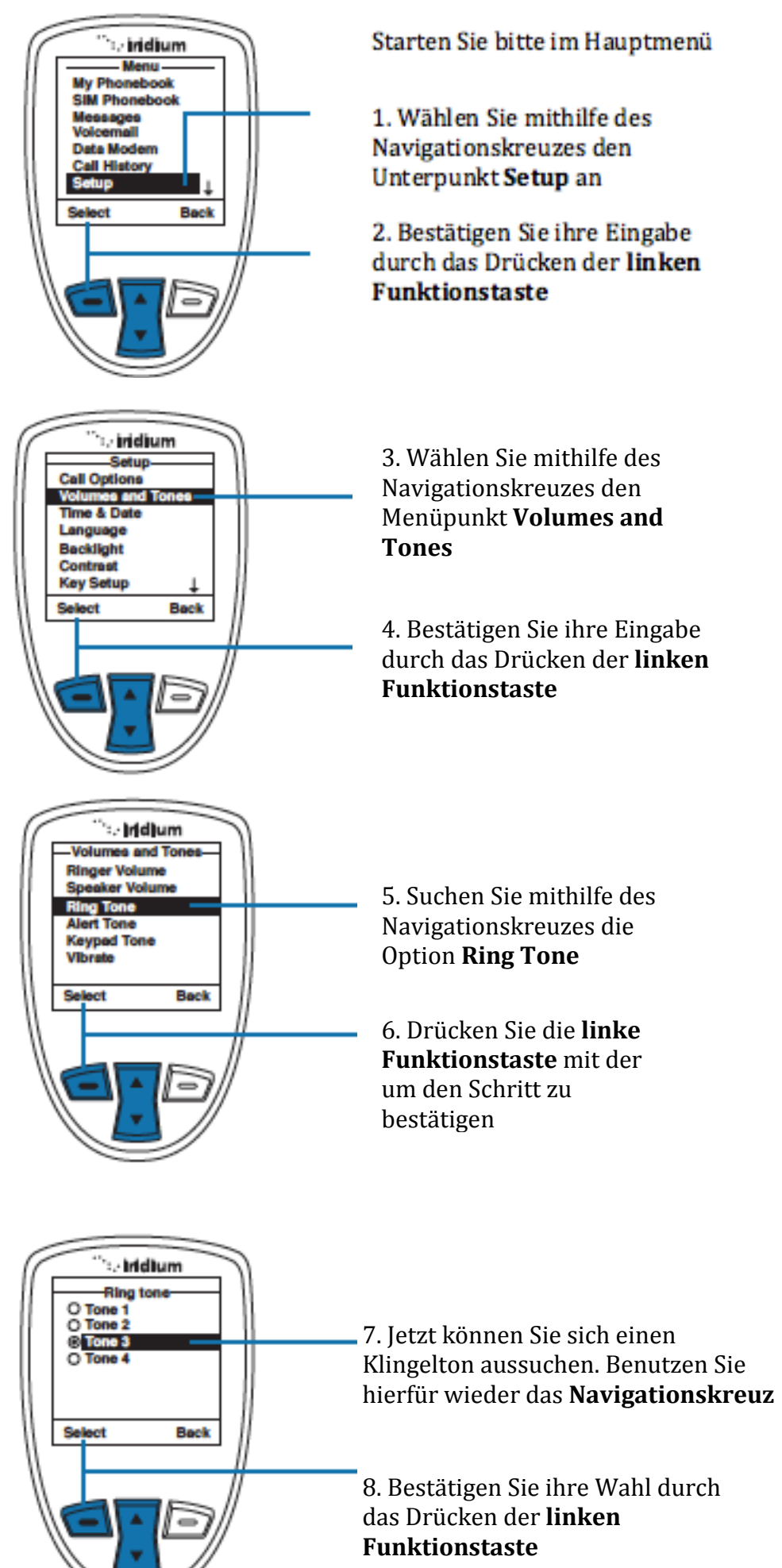

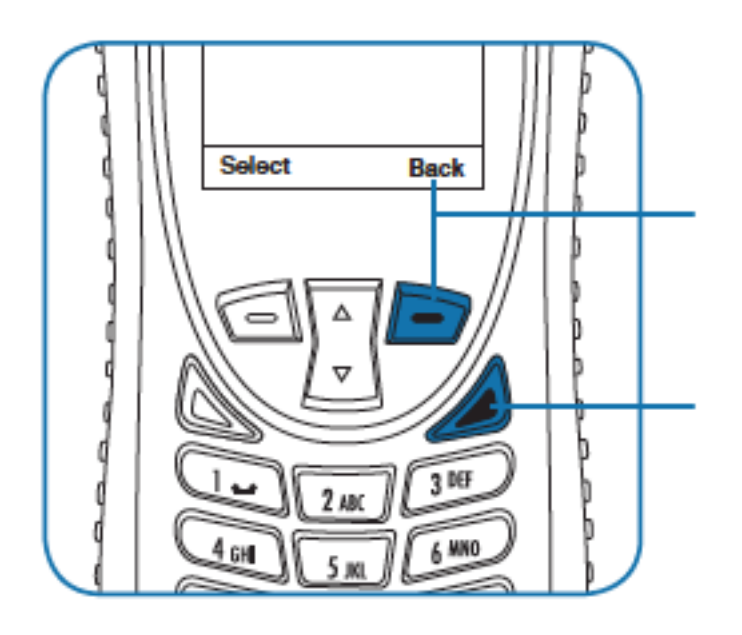

9. Drücken Sie die rechte Funktionstaste um zum vorherigen Menüpunkt zu gelangen

10 Drücken Sie den rechten Auflege Knopf um zum Hauptbildschirm zu gelangen

#### **Das Einrichten des Warntons**

Hier können Sie den Warnton in der Lautstärke anpassen und gegeben falls umändern.

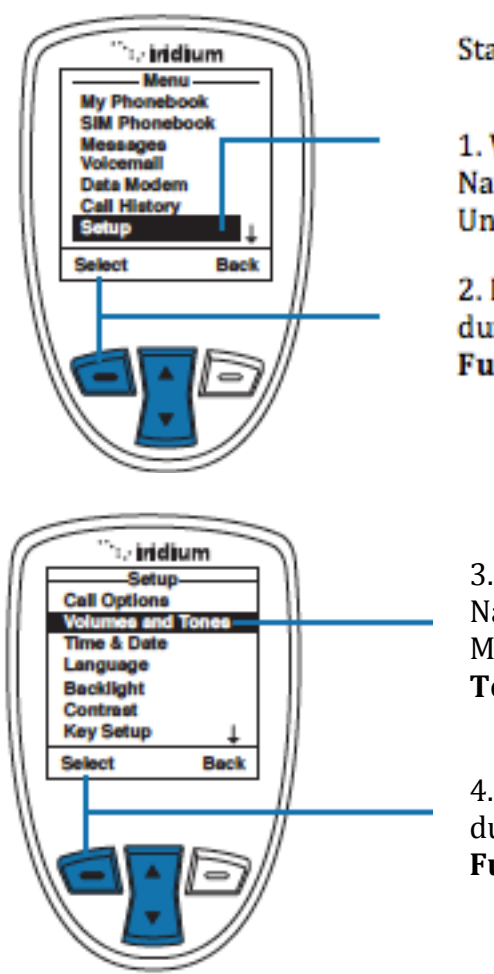

Starten Sie bitte im Hauptmenü

1. Wählen Sie mithilfe des Navigationskreuzes den Unterpunkt Setup an

2. Bestätigen Sie ihre Eingabe durch das Drücken der linken **Funktionstaste** 

3. Wählen Sie mithilfe des Navigationskreuzes den Menüpunkt **Volumes and Tones** 

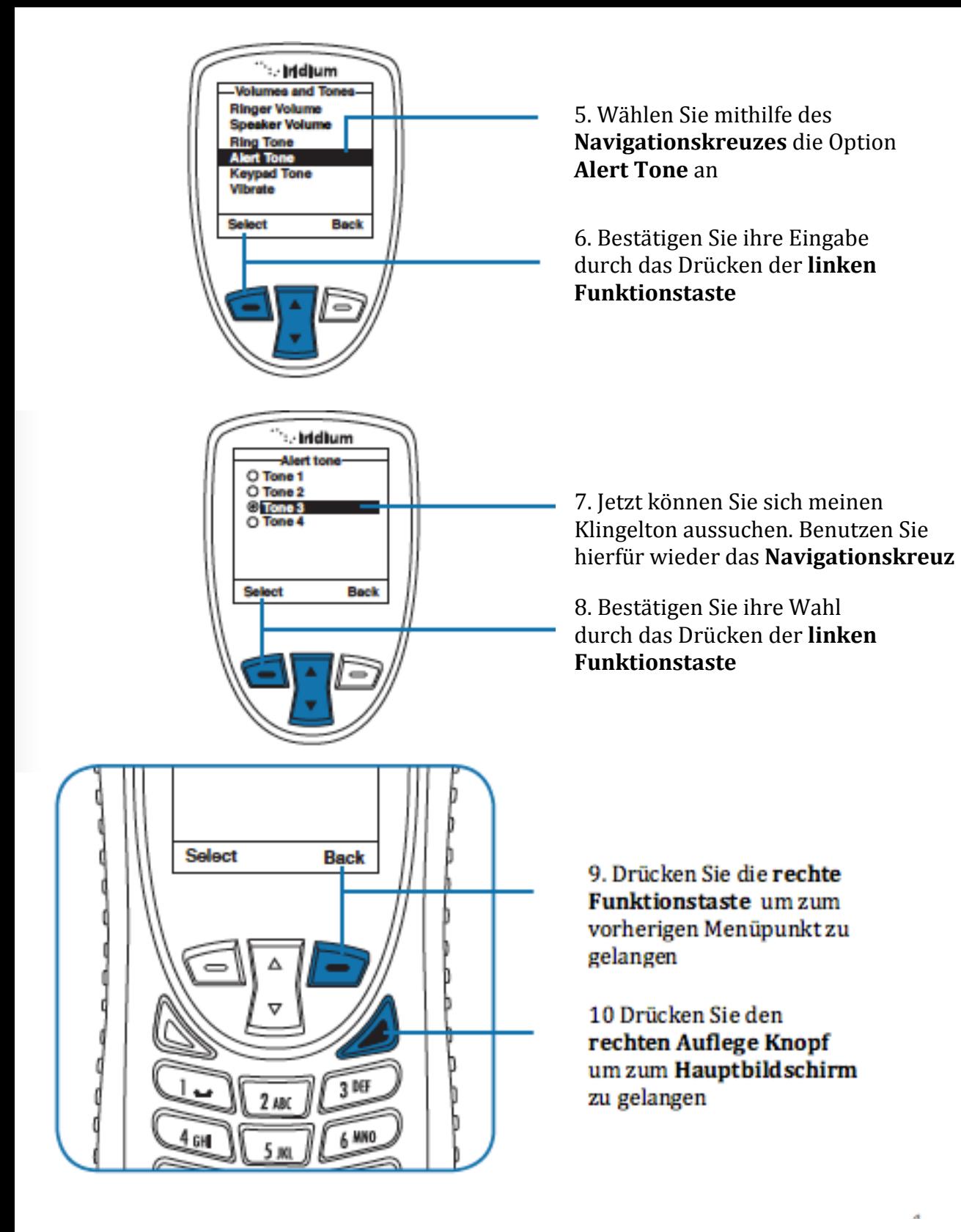

# **Das Modifizieren der Tastentöne**

Sie haben die Wahl zwischen mehreren Arten von Tastentönen. Es gibt Einzeltöne, DTMF Töne und die Möglichkeit die Tastentöne komplett auszuschalten.

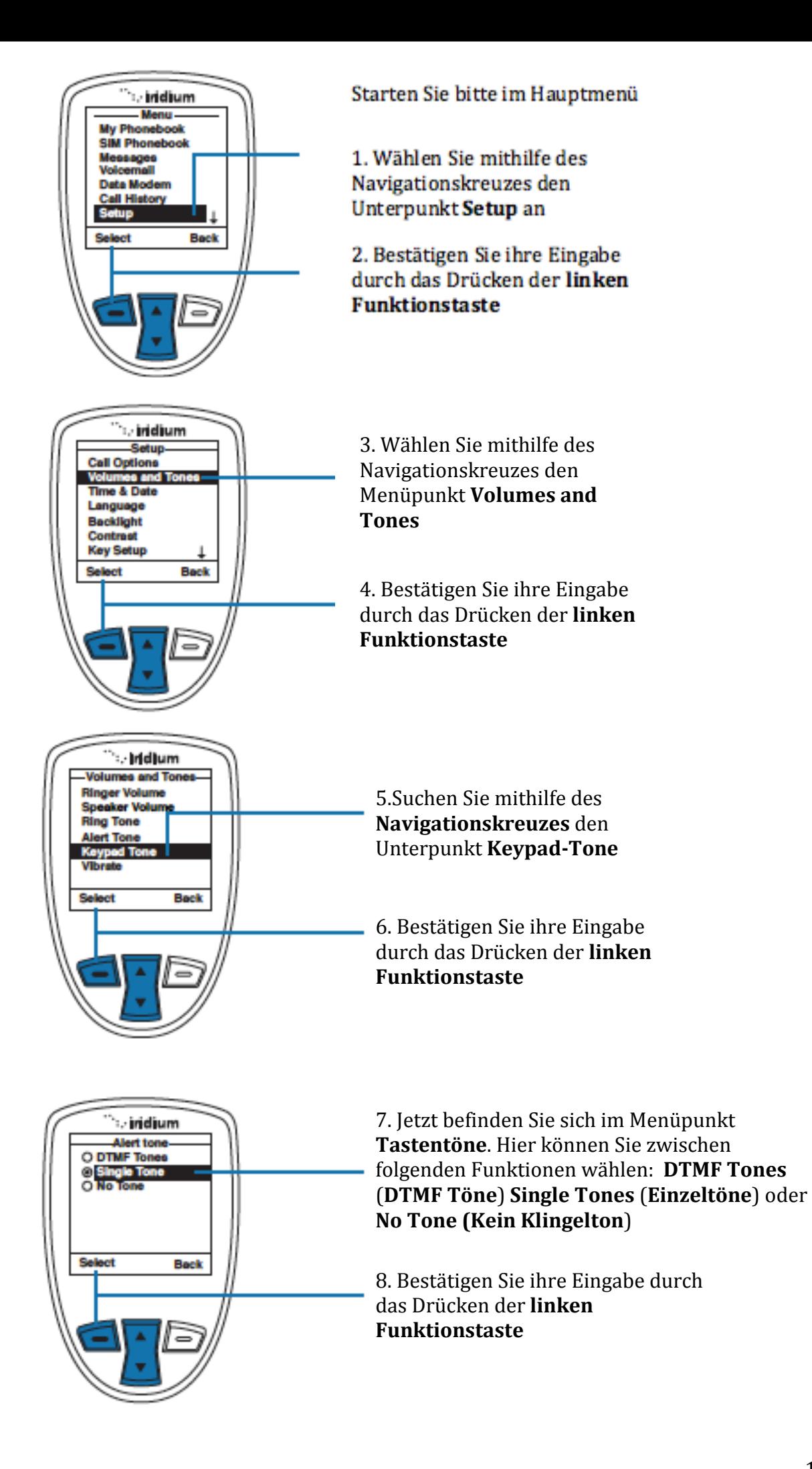

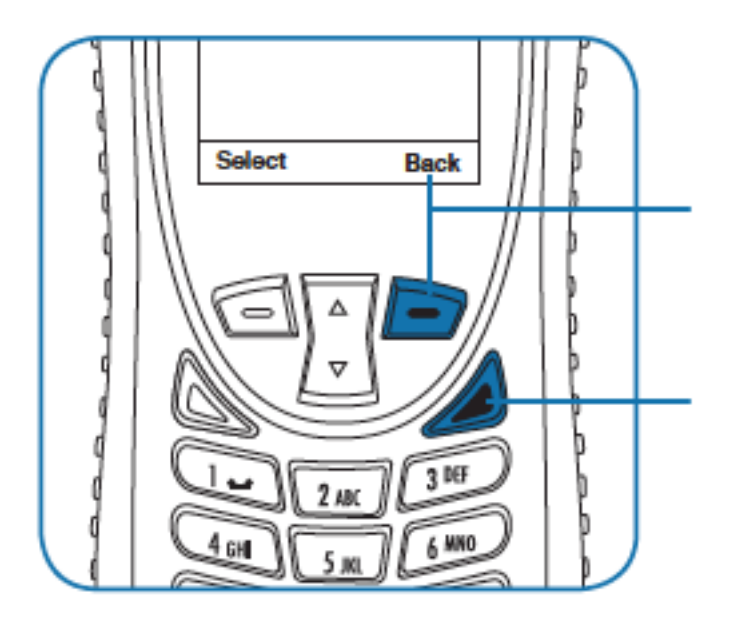

9. Drücken Sie die rechte Funktionstaste um zum vorherigen Menüpunkt zu gelangen

10 Drücken Sie den rechten Auflege Knopf um zum Hauptbildschirm zu gelangen

#### **Das Telefon Laut bzw. Lautlos/ Vibration stellen**

Diese Option ist für Situationen gedacht, in denen laute Geräusche unangebracht wären, oder Sie sich in einer Lauten Umgebung befinden, in welcher Sie den Klingelton nicht hören würden.

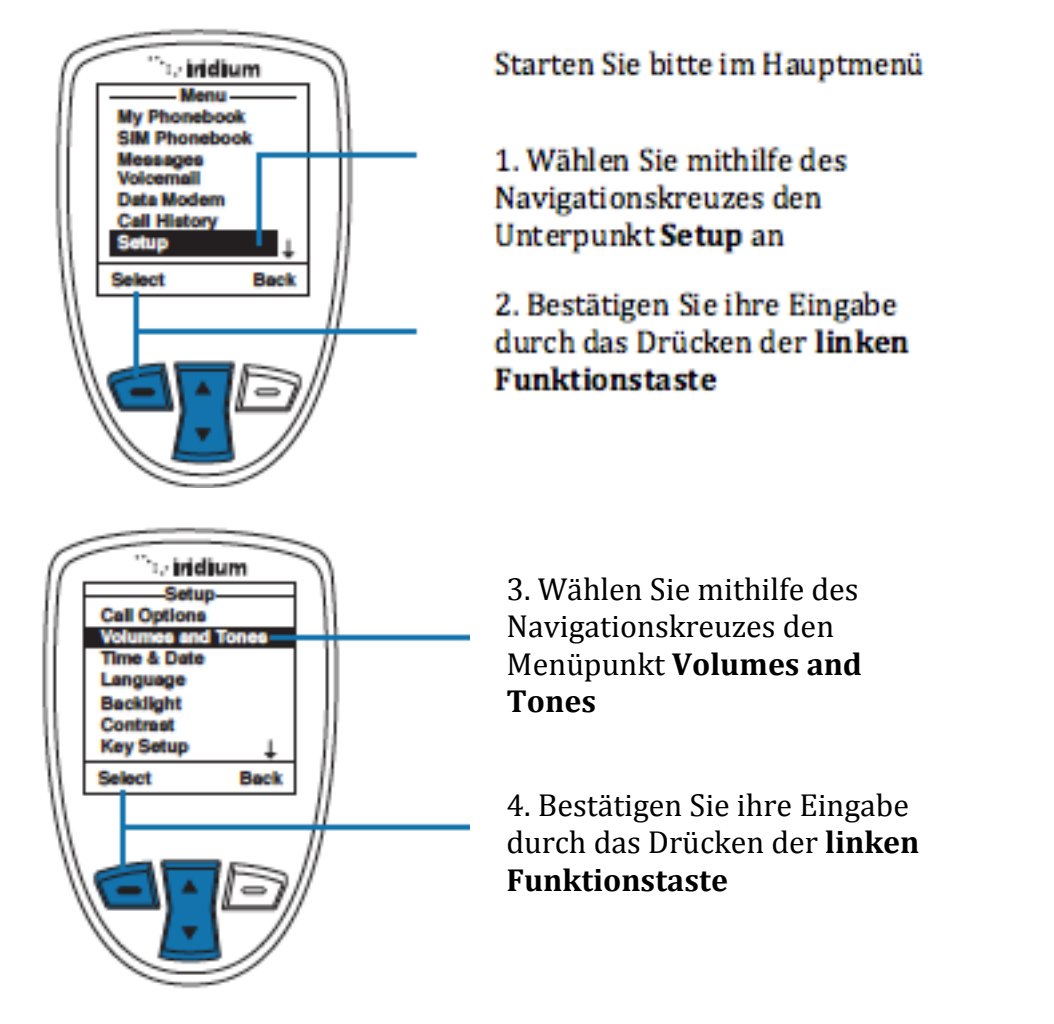

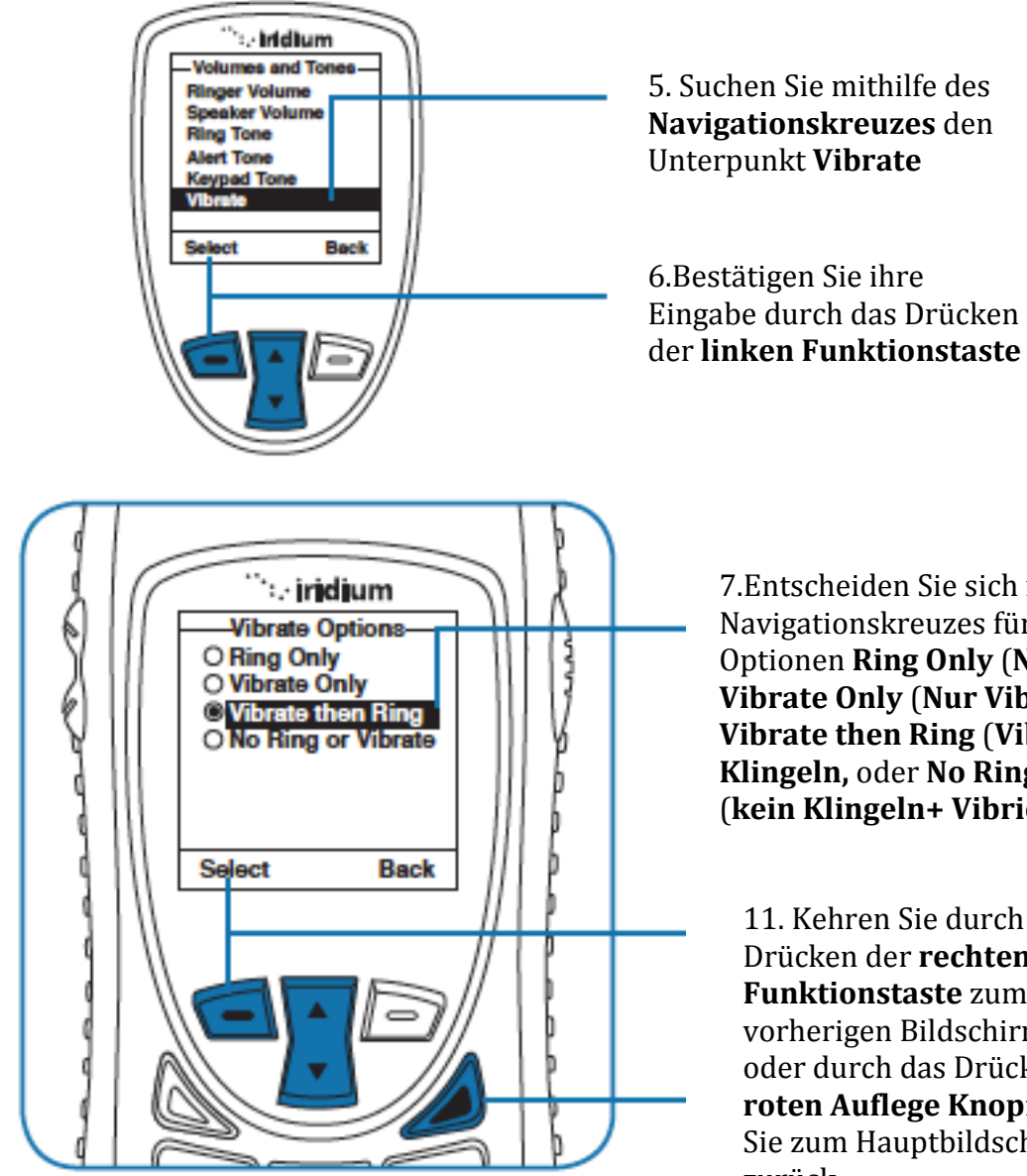

7.Entscheiden Sie sich mithilfe des Navigationskreuzes für folgende Optionen **Ring Only** (**Nur Klingeln**), **Vibrate Only** (**Nur Vibrieren**) **, Vibrate then Ring** (**Vibrieren dann Klingeln,** oder **No Ring or Vibrate**  (**kein Klingeln+ Vibrieren**)

11. Kehren Sie durch das Drücken der **rechten Funktionstaste** zum vorherigen Bildschirm zurück, oder durch das Drücken des **roten Auflege Knopfes** kehren Sie zum Hauptbildschirm zurück

#### **Das Einstellen von Uhrzeit und Datum**

#### **Die Zeitzone Wählen**

Ihr Telefon benutzt Satelliten um Zeit und Datum aktuell zu halten. Aber Sie müssen immer noch manuell die Zeitzone einstellen, in welcher Sie sich gerade befinden

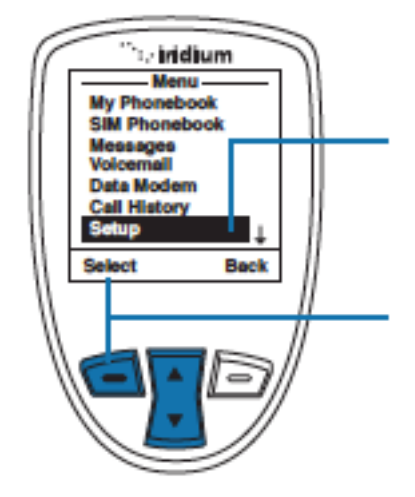

Starten Sie bitte im Hauptmenü

1. Wählen Sie mithilfe des Navigationskreuzes den Unterpunkt Setup an

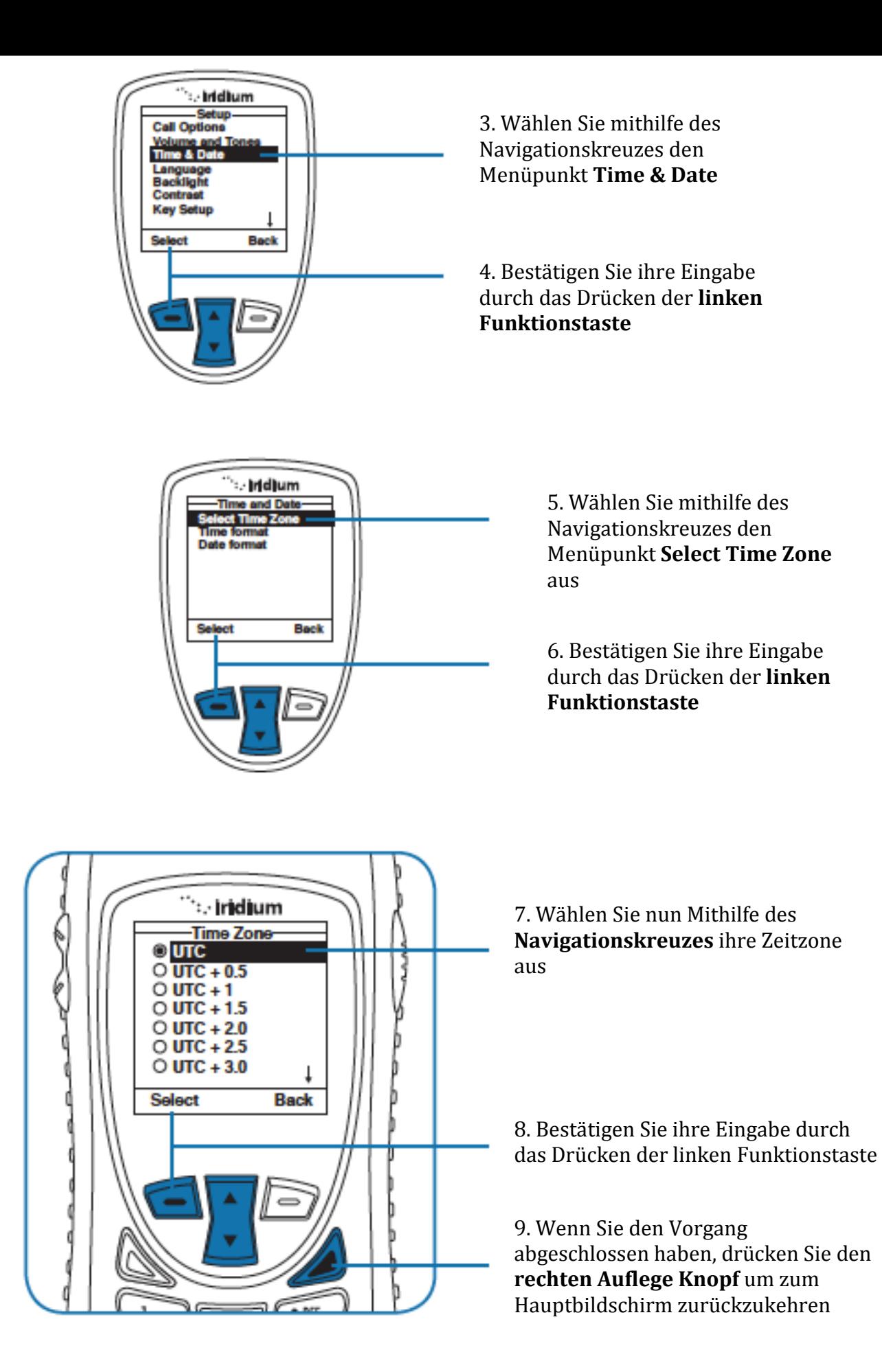

#### **Das Einstellen des Datumsformats**

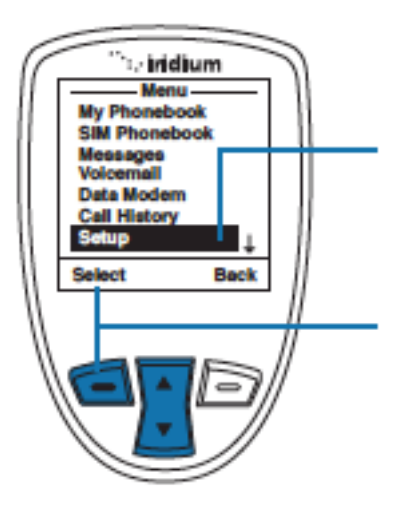

Starten Sie bitte im Hauptmenü

1. Wählen Sie mithilfe des Navigationskreuzes den Unterpunkt Setup an

2. Bestätigen Sie ihre Eingabe durch das Drücken der linken **Funktionstaste** 

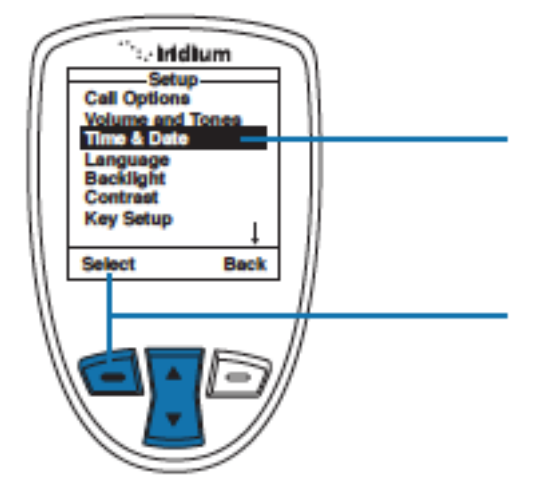

3. Wählen Sie mithilfe des Navigationskreuzes den Menüpunkt **Time & Date** 

4. Bestätigen Sie ihre Eingabe durch das Drücken der **linken Funktionstaste**

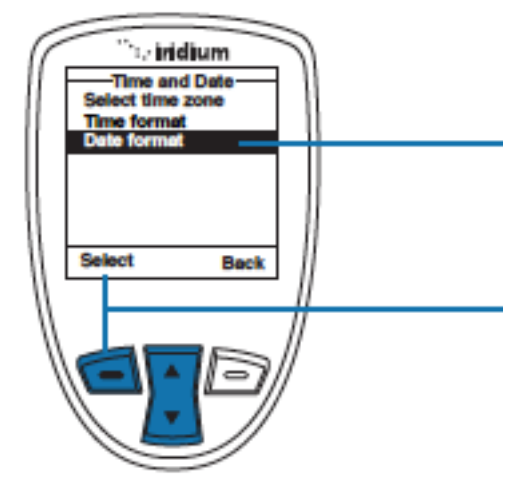

5. Benutzen Sie nun wieder das **Navigationskreuz** um den Menüpunkt **Date Format** anzuwählen

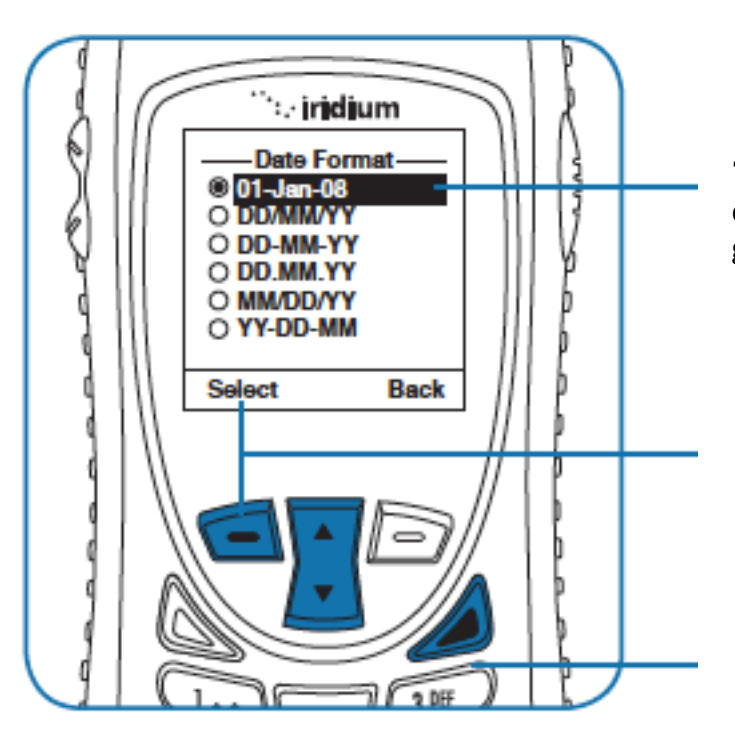

7. Suchen Sie sich nun mithilfe des **Navigationskreuz** das gewünschte Datumsformat aus

8. Drücken Sie die **linke Funktionstaste** um ihre Wahl zu bestätigen

9. Drücken Sie als Abschluss des Vorgangs bitte die **rote Auflege Taste** um zum Hauptbildschirm zurückzukehren

#### **Das Wählen der Telefonsprache**

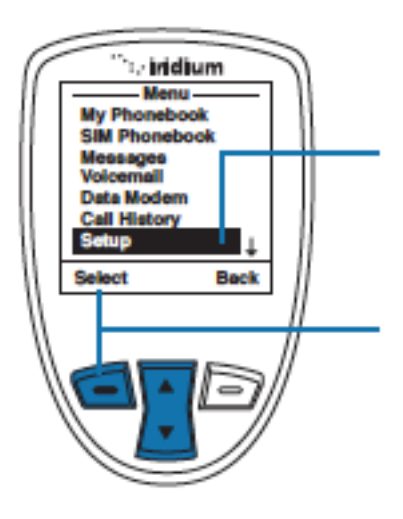

Starten Sie bitte im Hauptmenü

1. Wählen Sie mithilfe des Navigationskreuzes den Unterpunkt Setup an

2. Bestätigen Sie ihre Eingabe durch das Drücken der linken **Funktionstaste** 

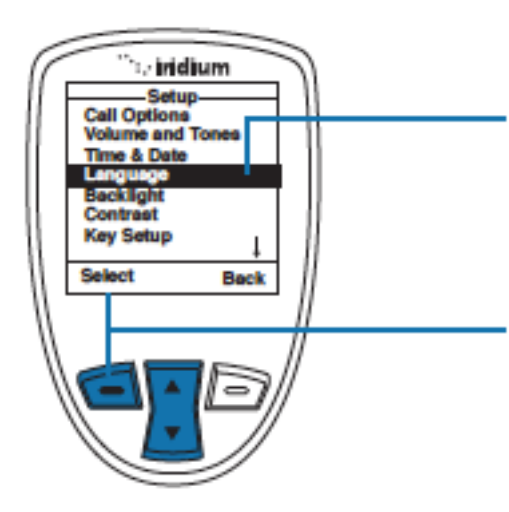

3. Wählen Sie mithilfe des Navigationskreuzes den Menüpunkt **Language**

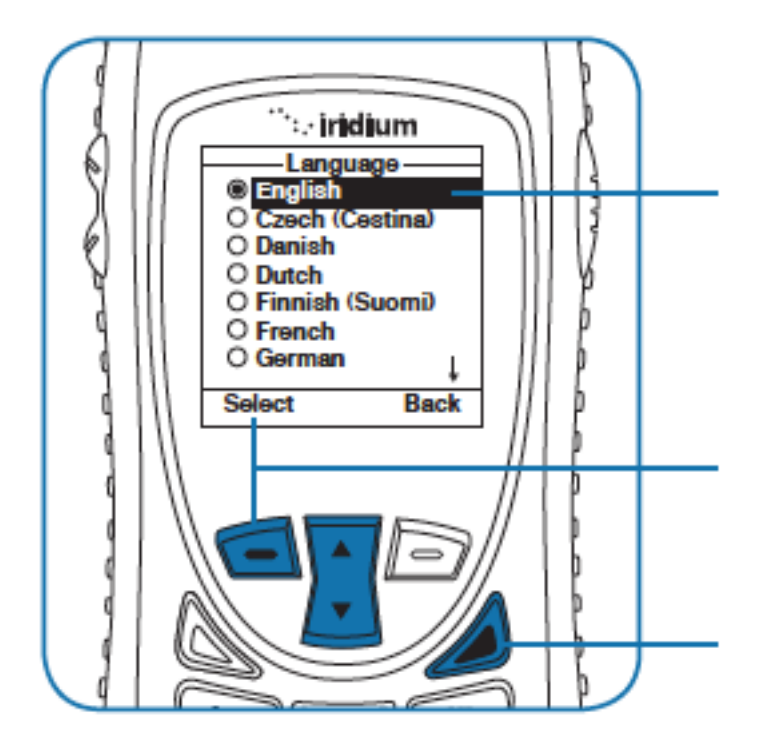

5. Suchen Sie sich nun die von ihnen bevorzugte Sprache aus. Benutzen Sie hierfür das **Navigationskreuz**

#### *Hinweis:*

6.Bestätigen Sie ihre Eingabe durch das Drücken der **linken Funktionstaste**

7. Kehren Sie durch das Drücken der **roten Auflege Taste** zum Hauptbildschirm zurück

Falls

Sie eine Sprache eingestellt haben,

welche Sie nicht wollten, können Sie mit folgenden Schritten wieder die von ihnen gewünschte Sprache einstellen:

- 1. Drücken Sie die **rote Auflege Taste**
- 2. Dann Drücken Sie die **linke Funktionstaste**
- 3. Drücken Sie 6 mal den unteren Pfeil des **Navigationskreuzes** nach unten
- 4. Drücken Sie erneut die **linke Funktionstaste**
- 5. Drücken Sie 4 mal den unteren Pfeil des **Navigationskreuzes** nach unten
- 6. Drücken Sie erneut die **linke Funktionstaste**
- 7. Jetzt können Sie sich wieder ihre bevorzugte Sprache einstellen

#### **Die Hintergrundbeleuchtung einstellen**

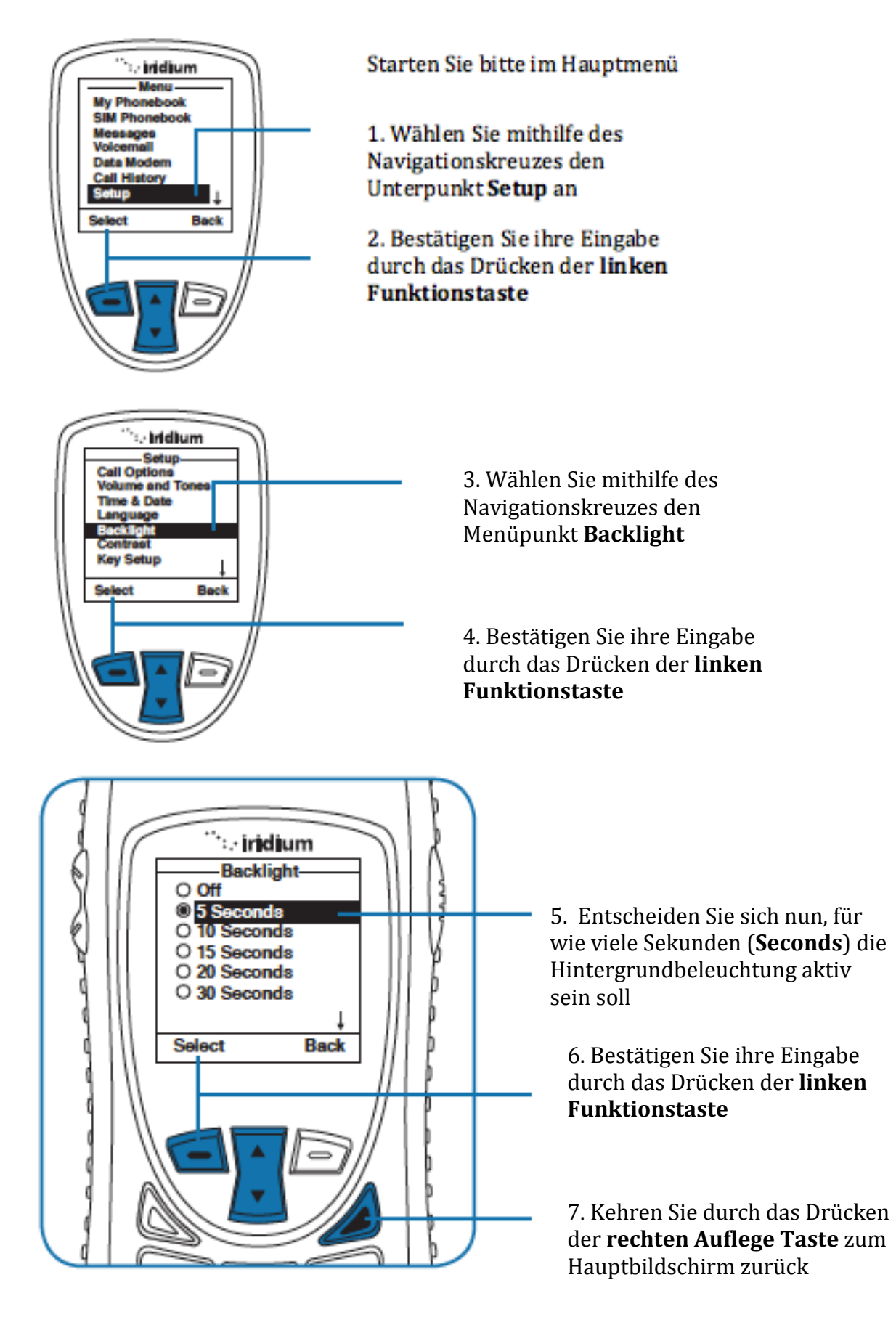

#### **Den Kontrast justieren**

In diesem Menüpunkt können Sie den Kontrast auf dem Bildschirm anpassen

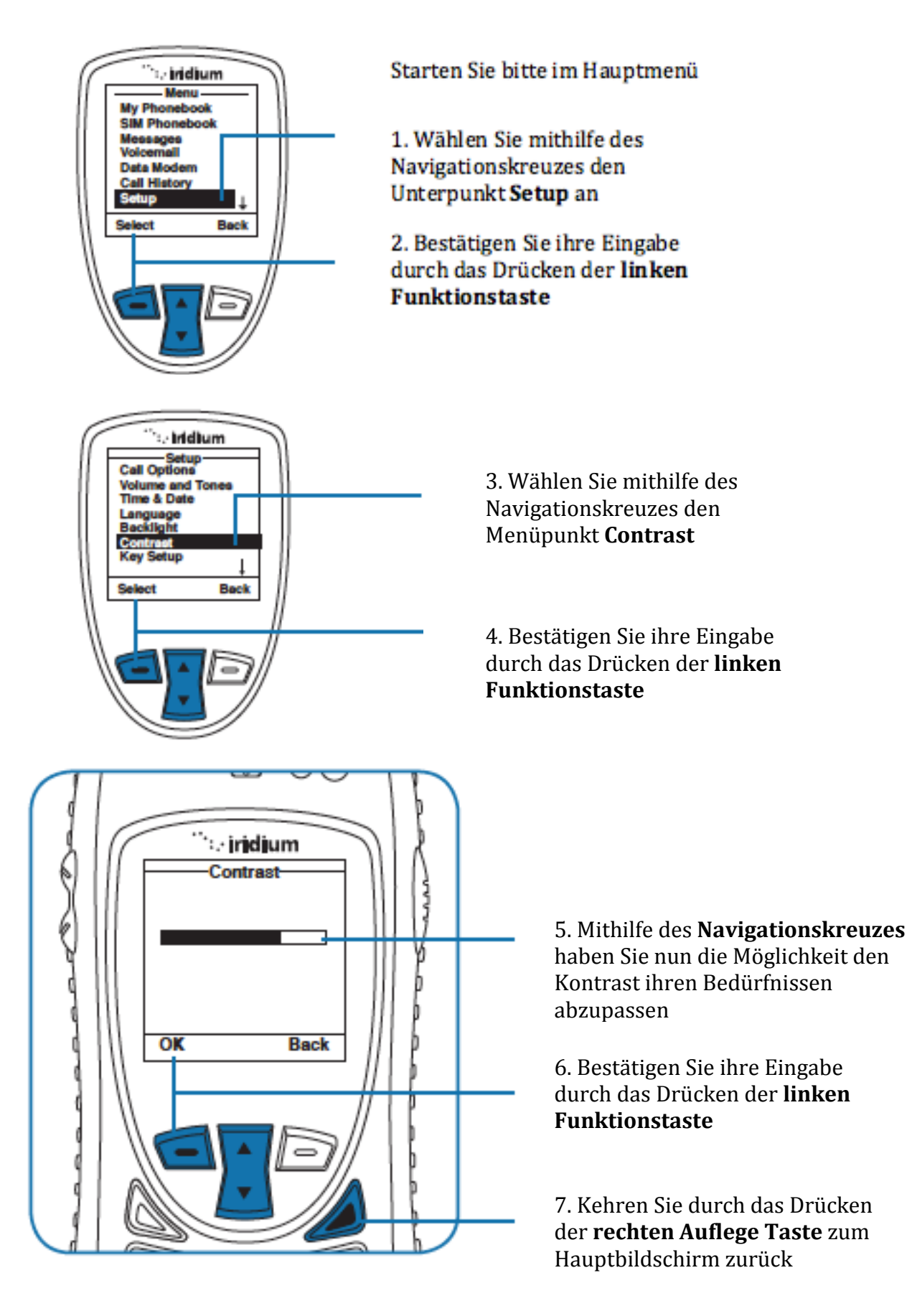

## **Tasteneinstellungen**

Hier können Sie die Funktionen des **Convenience Keys** und der **rechten Funktionstaste** anpassen, wenn Sie sich am Hauptbildschirm befinden. In der Grundeinstellung leitet Sie das Drücken der **rechten Funktionstaste** direkt zu Hilfe Seite, die ihnen beim Bedienen des Telefons unterstützt.

## **Den Convenience Key aktivieren**

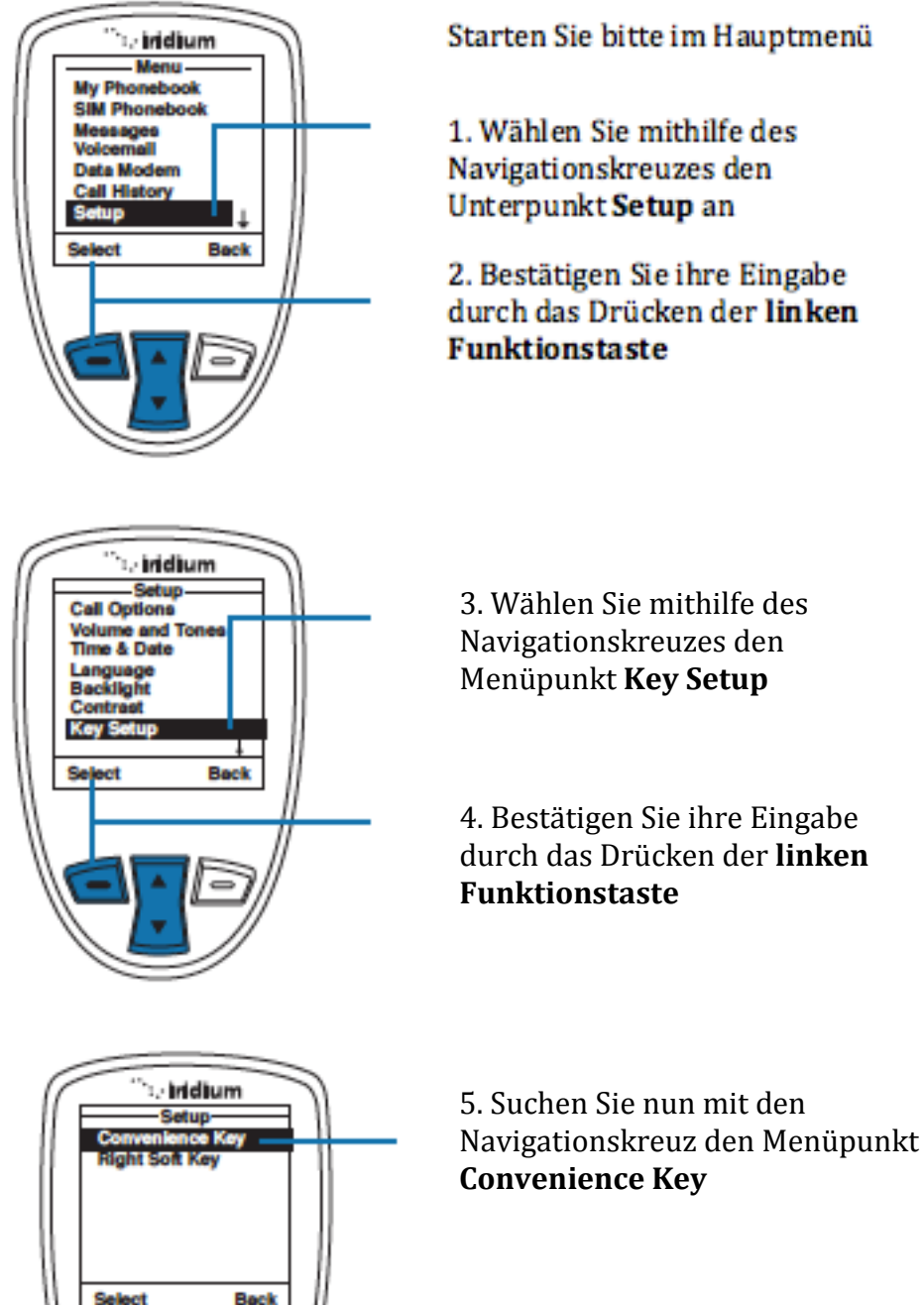

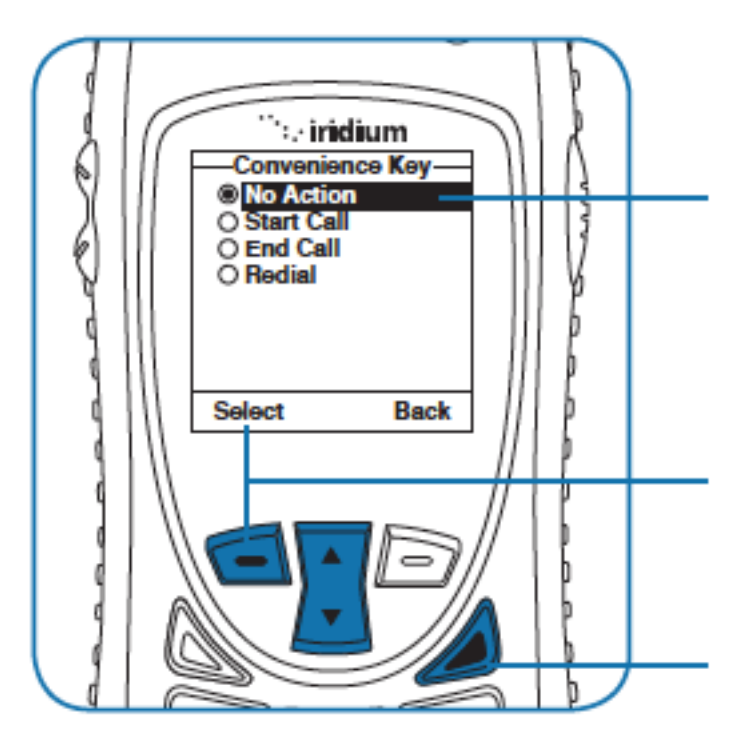

7. Entscheiden Sie sich mithilfe des **Navigationskreuzes** für eine Bestimmte Aktion. Sie haben die Wahl zwischen: **No Action** (**Keine Aktion**)**, Start Call**  (**Anruf absenden**), **End Call**( **Anruf beenden**) oder **Redial** ( **Nummer wiederwählen**)

8. Bestätigen Sie ihre Eingabe durch das Drücken der **linken Funktionstaste**

9. Kehren Sie durch das Drücken der **roten Auflege Taste** zum Hauptbildschirm zurück

#### **Die rechte Funktionstaste modifizieren**

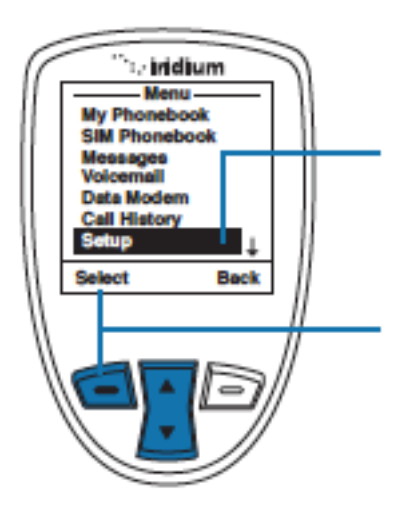

Starten Sie bitte im Hauptmenü

1. Wählen Sie mithilfe des Navigationskreuzes den Unterpunkt Setup an

2. Bestätigen Sie ihre Eingabe durch das Drücken der linken **Funktionstaste** 

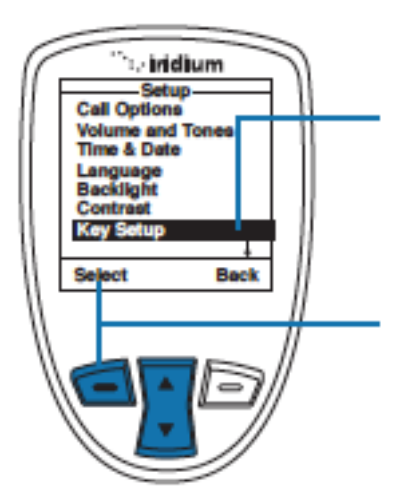

3. Wählen Sie mithilfe des Navigationskreuzes den Menüpunkt **Key Setup**

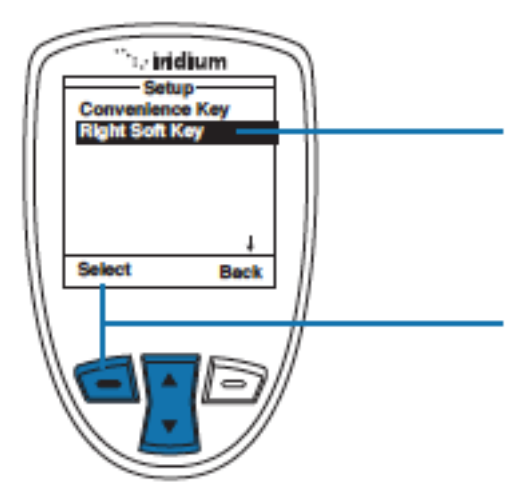

5.Scrollen Sie mithilfe des **Navigationskreuzes** bis zu dem Menüpunkt **Right Soft Key**

6. Bestätigen Sie ihre Eingabe durch das Drücken der **linken Funktionstaste**

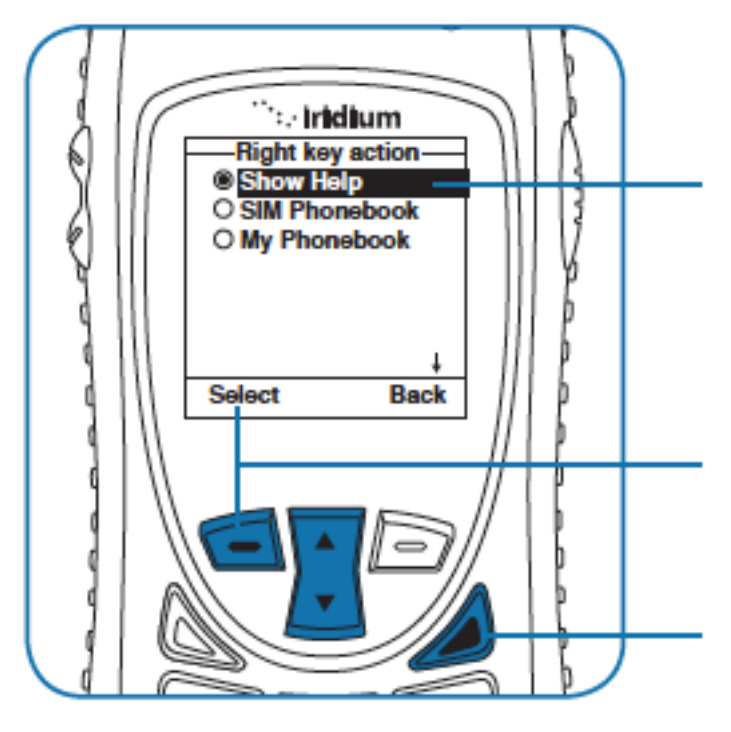

7. Wählen Sie nun die Funktion, welche die **rechte Funktionstaste** erfüllen soll. Sie haben die Wahl zwischen **Hilfe Anzeigen** (**Show Help**), **SIM Telefonbuch** (**SIM Phonebook**) oder **Telefonbuch** (**My Phonebook**)

**Die** 

8. Bestätigen Sie ihre Eingabe durch das Drücken der **linken Funktionstaste**

9. Kehren Sie durch das Drücken der **roten Auflege Taste** zum Hauptbildschirm zurück

#### **Nummerneingabe**

Hier können Sie einstellen, ob das Telefon automatisch die (00) oder (+) vor jede Nummer hängt

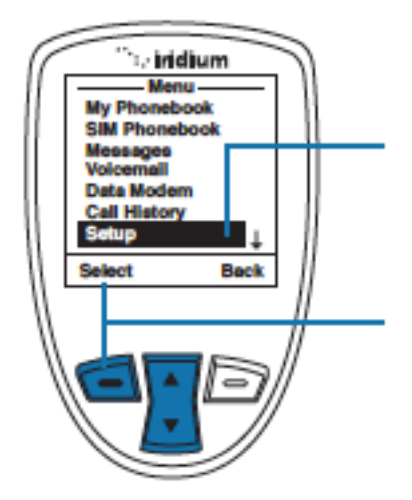

Starten Sie bitte im Hauptmenü

1. Wählen Sie mithilfe des Navigationskreuzes den Unterpunkt Setup an

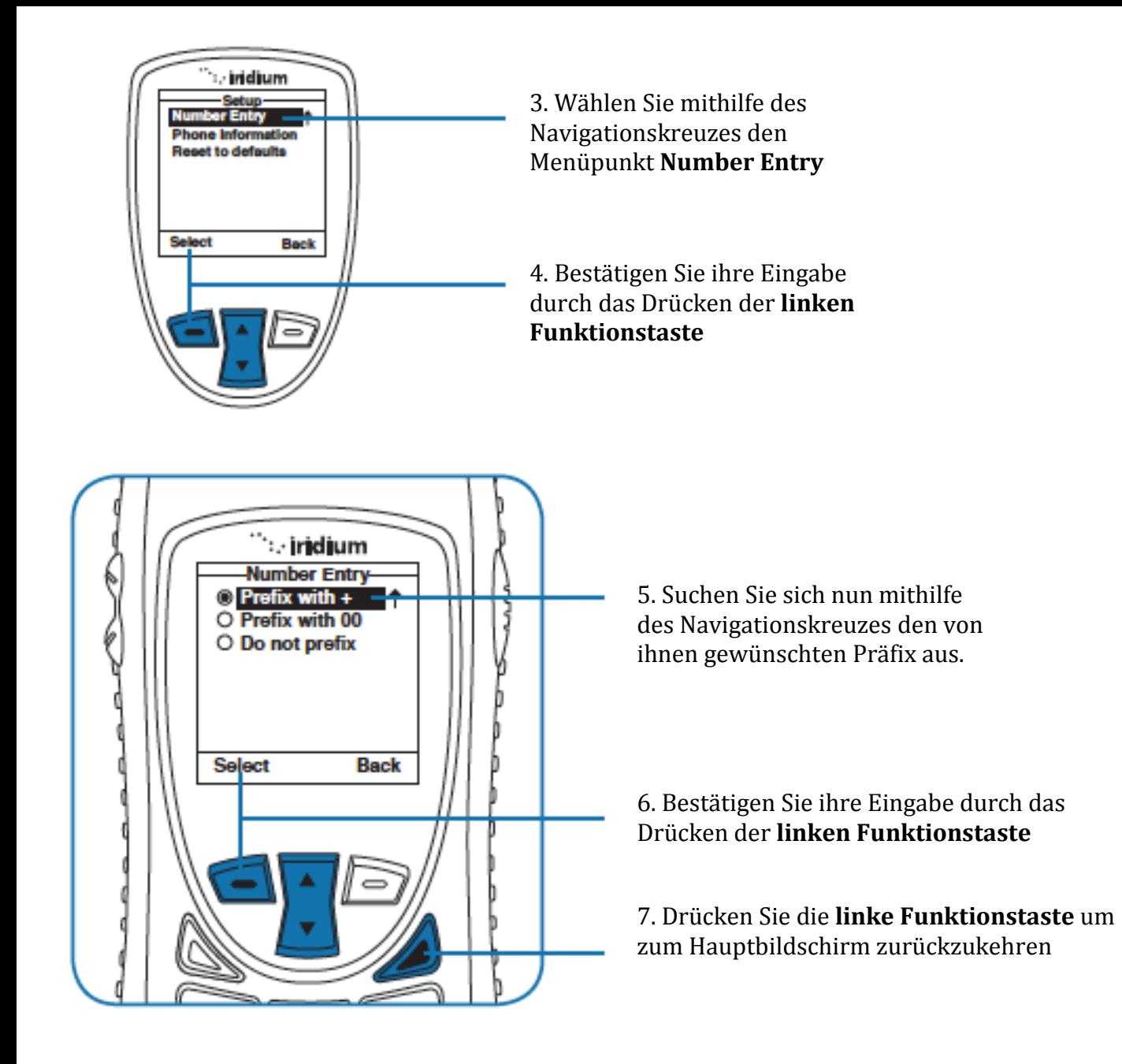

#### **Telefoninfo**

Hier können Sie einige technische Informationen begutachten, wie Software-Version, Hardware-Version und die IMEI Nummer

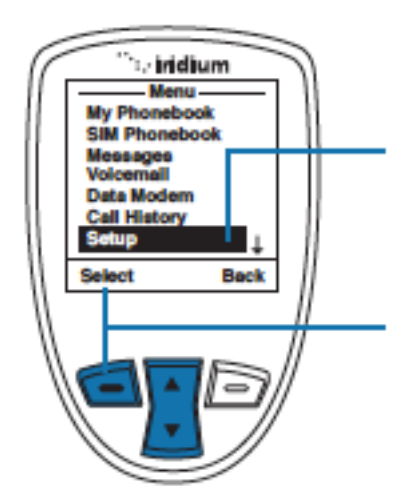

Starten Sie bitte im Hauptmenü

1. Wählen Sie mithilfe des Navigationskreuzes den Unterpunkt Setup an

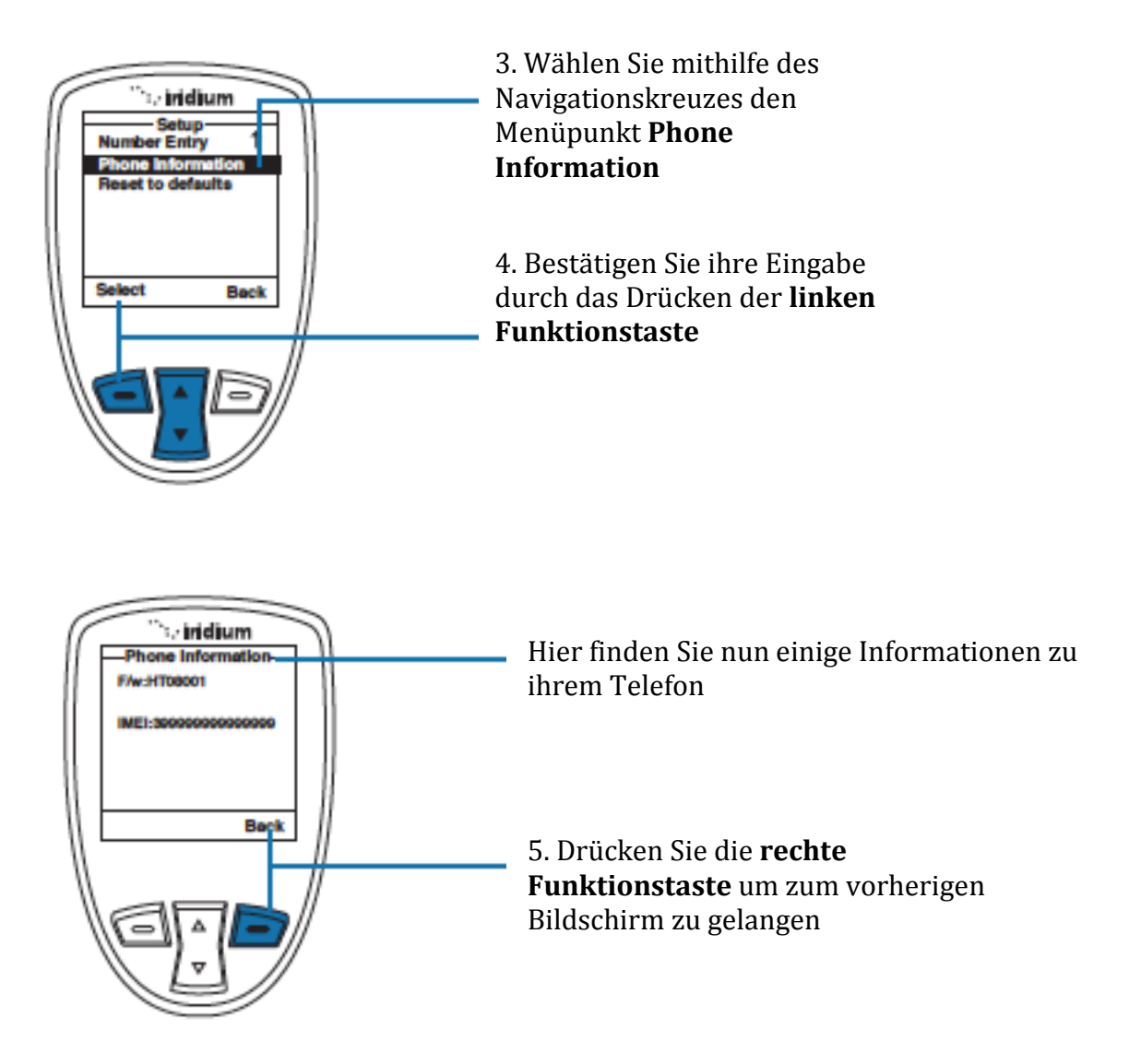

# **Reset auf Werkseinstellungen**

Hier können Sie alle Änderungen, die Sie vorgenommen haben rückgängig machen.

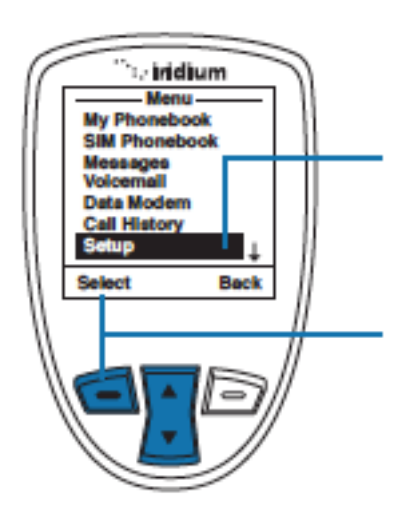

Starten Sie bitte im Hauptmenü

1. Wählen Sie mithilfe des Navigationskreuzes den Unterpunkt Setup an

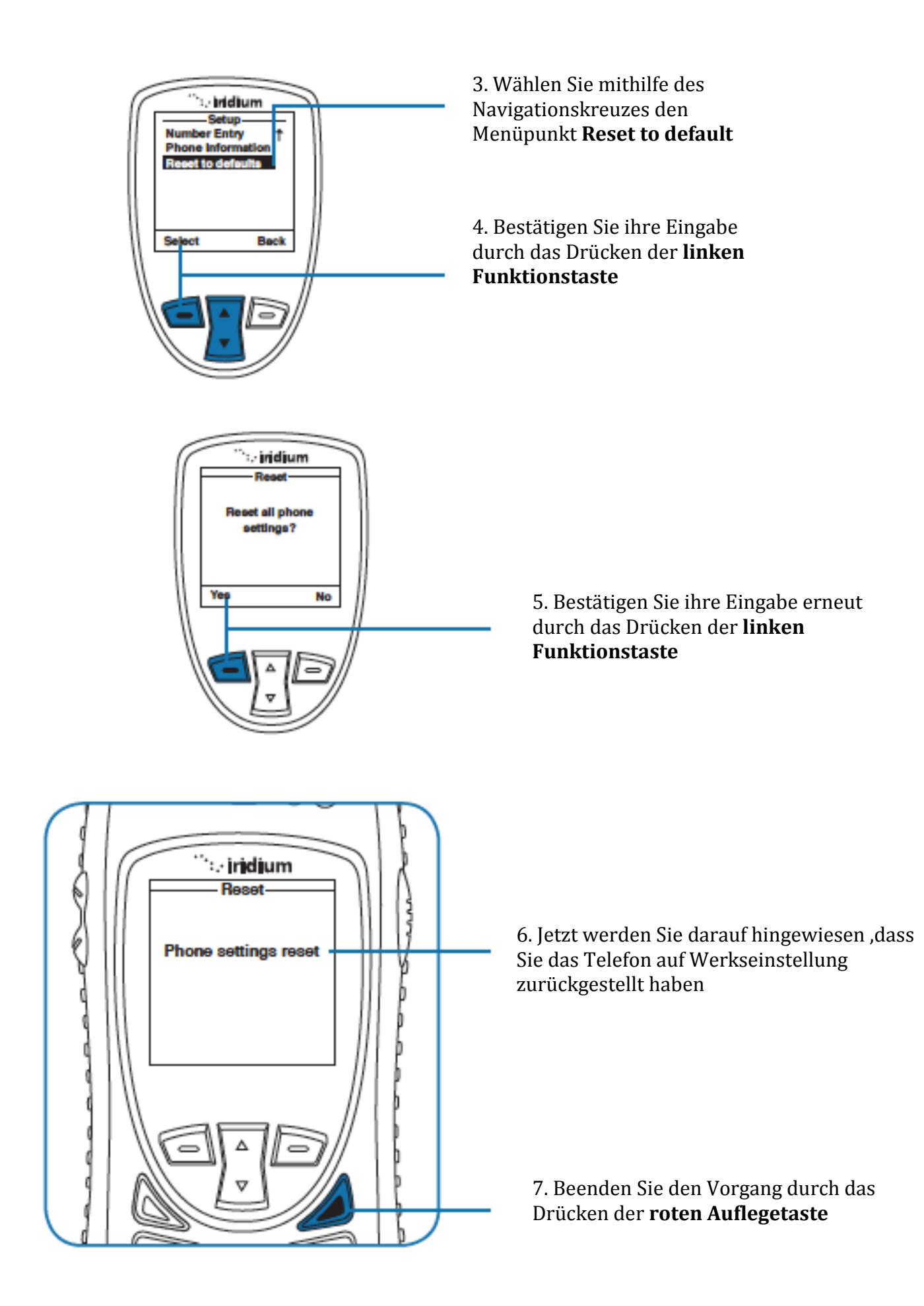

# **14: GPS und Lage Optionen**

Die Lageoptionen ermöglichen es ihnen ihren Standort zu betrachten, ihn zu verschicken, oder ihn nicht zu verschicken. Dieser Punkt ist in folgende Unterpunkte gegliedert:

- **Das Lage Optionen Menü**: Hier können Sie ihr GPS, ihre Notfallnachrichten ihren Bedürfnissen anpassen
- **Der programmierbare SOS-Knopf**: Sie können einem Kontakt ihrer Wahl eine Nachricht oder ihren Standort zukommen lassen, indem Sie die Gummiabdeckung des SOS Knopfes entfernen und den darunter liegenden Knopf drücken
- **Standort Knopf**: Durch das Drücken dieses Knopfes an der rechten Seite ihres Telefons wird ihr Standort abgerufen, den Sie danach direkt an einen Kontakt aus ihrem Telefonbuch verschicken können
- **Online Tracking**: Sie haben die Möglichkeit ihren Standort in regelmäßigen Abständen an ein drittes Onlineportal zu schicken, damit andere die Möglichkeit haben ihre Route zu verfolgen

# **Das Lage Optionen Menü**

Hier haben Sie folgende Möglichkeiten:

- **GPS Optionen**: Aktivieren und deaktivieren Sie das GPS auf ihrem Telefon. Legen Sie fest, wie oft ihr Standort aktualisiert werden soll, falls diese Option überhaupt aktiviert sein sollte
- **Notfall-Optionen:** Erstellen Sie einen Kontakt, der eine Notfallnachricht erhalten soll, weiterhin können Sie auch andere Notfallaktionen bearbeiten.
- **Nachrichten Optionen:** Bearbeiten Sie den Empfänger und die Frequenz von ihren GPS-Updates.
- **Format:** Bearbeiten Sie das Format der GPS- Informationen die verschickt werden
- **Aktuelle Standort:** Begutachten und updaten Sie ihren aktuellen Standort.

#### **Das Auffinden des Menüpunktes**

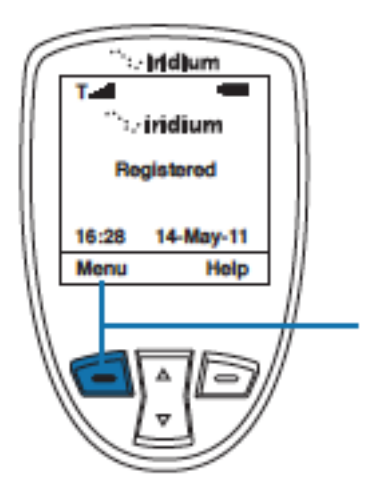

Vom Hauptbildschirm ausgehend

1. Drücken Sie die **linke Funktionstaste**  mit der Aufschrift **Menu**

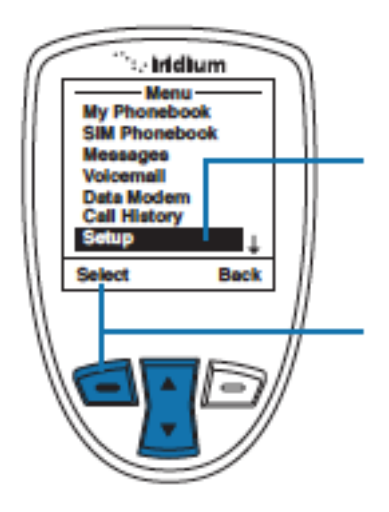

2. Ihnen wird nun das Hauptmenü angezeigt. Benutzen Sie das **Navigationskreuz** um die Option **Setup** anzuwählen

3. Bestätigen Sie ihre Eingabe durch das Drücken der **linken Funktionstaste**

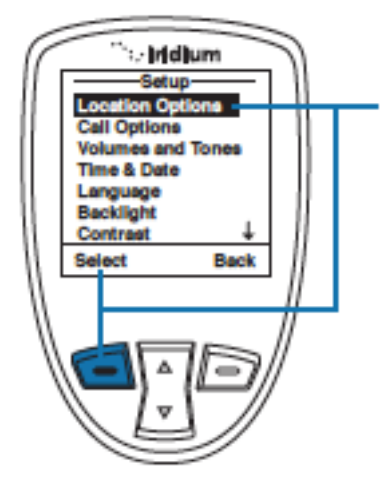

4. Suchen Sie nun mithilfe des **Navigationskreuzes** den Menüpunkt **Location Options**  und bestätigen Sie ihre Eingabe durch das Drücken der **linken Funktionstaste**

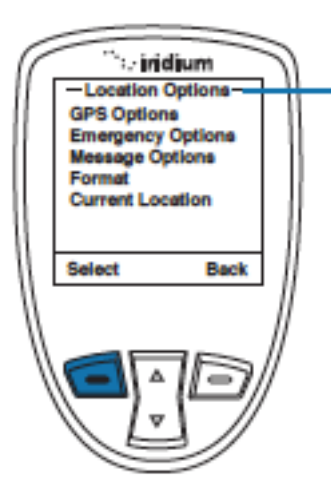

5. In diesen Unterpunkt haben Sie nun folgende Auswahlmöglichkeiten: **GPS Options**(**GPS Optionen**), **Emergency Options** (**Notfall Optionen**), **Message Options**(**Nachrichtenoptionen**), **Format**, **Current Location**(**Aktueller Standort**)

## **Das Benutzen der Lageoptionen**

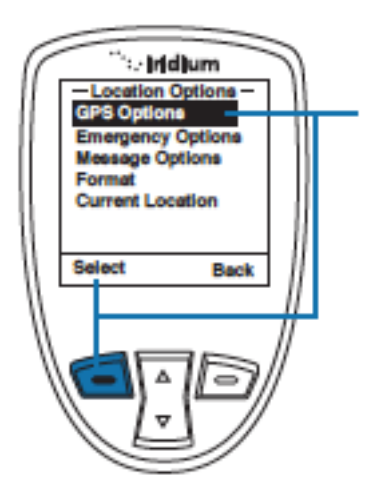

Hiermit können Sie die Grundlegenden GPS Einstellungen ihres Telefons bearbeiten

In den folgenden Anweisungen wird von diesem Punkt aus ausgegangen

# **GPS Einstellungen aktivieren/deaktivieren**

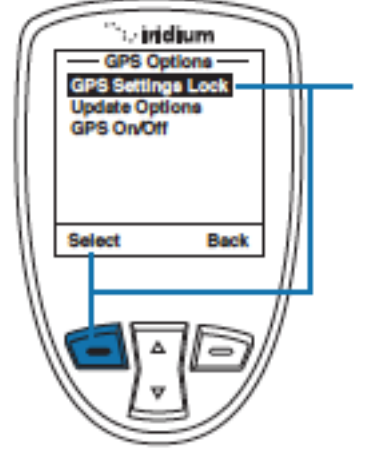

Hiermit können Sie verhindern, dass Änderungen an den GPS Einstellungen vorgenommen werden. Wählen Sie die Option GPS Settings Lock an und Bestätigen Sie ihre Eingabe durch das Drücken der **linken Funktionstaste**

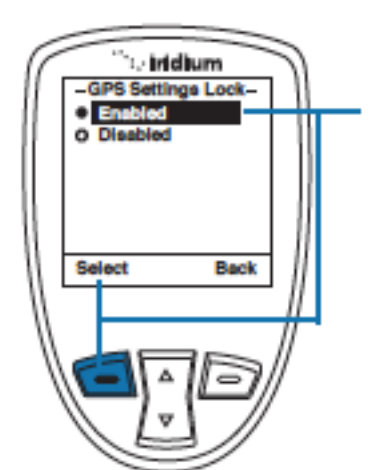

In der Grundeinstellung ist diese Funktion ausgeschaltet. Um Sie zu aktivieren Wählen Sie mithilfe des Navigationskreuzes den Punkt **Enabled** aus und bestätigen Sie ihre Eingabe durch das Drücken der **linken Funktionstaste**

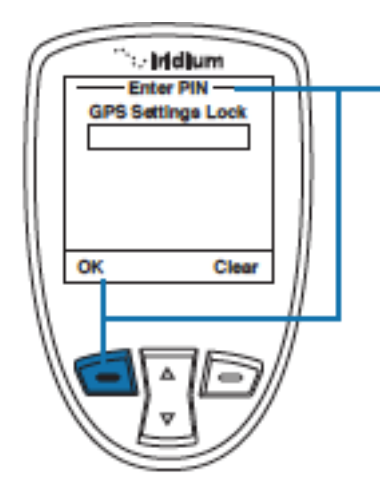

Um diese Informationen zu ändern müssen Sie zuvor den GPS Zugangscode eingeben. Um diesen zu bestätigen drücken Sie bitte die **linke Funktionstaste**. Dieser ist in diesem Fall **3333**.

# **GPS Update Optionen**

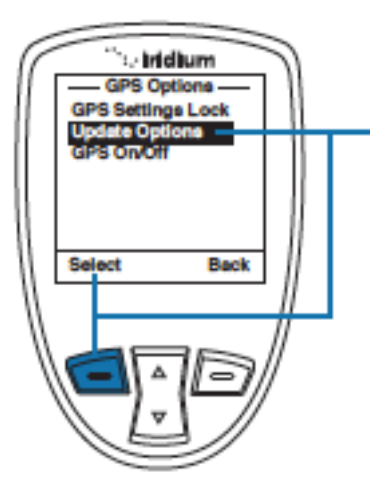

Dieser Menüpunkt erlaubt es ihnen zu entscheiden, in welchen Abständen Sie ihren Standort abrufen möchten. Um dies einzustellen wählen Sie mithilfe des **Navigationskreuzes** den Unterpunkt **Update Options** an und bestätigen Sie ihre Eingabe durch das Drücken der **linken Funktionstaste**

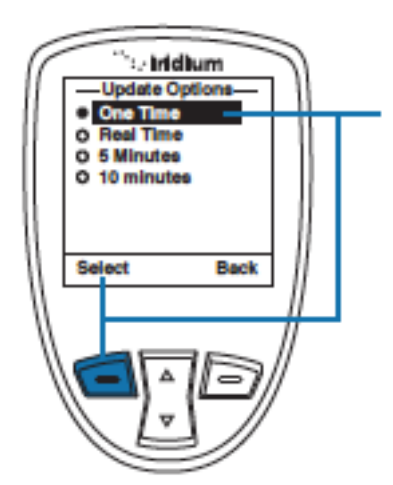

Hier haben Sie nun die Wahl in welchen Abständen ihr Telefon ihren Standort aktualisiert. Sie haben die Wahl zwischen einer **einmaligen Aktualisierung**(**one Time**), einer **Echtzeitaktualisierung** (**real time**), oder alle **5/10 Minuten**  (**5/10 Minutes**) Falls Sie ihre Wahl getroffen haben beenden Sie den Vorgang durch das Drücken der **linken Funktionstaste**

*Hinweis:* Ihr Telefon speichert beim Einschalten automatisch ihren Standort, auch wenn Sie die GPS Funktion ausgeschaltet haben.

# **GPS An/Ausschalten**

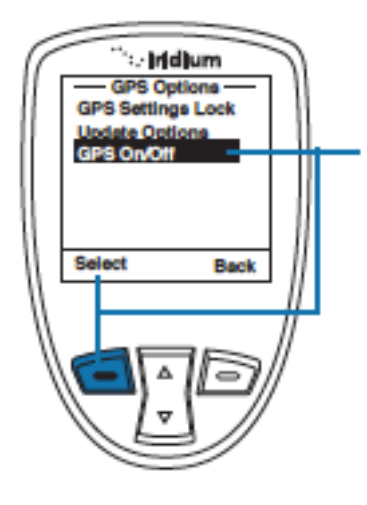

Hier haben Sie die Wahl den GPS Empfänger zu aktivieren, bzw. zu deaktivieren. Falls Sie ihr GPS ausgeschaltet haben sollten und Funktionen verwenden, die GPS benötigen, werden Sie dazu angehalten ihr GPS anzuschalten. Um dies zu tun gehen Sie auf den Punkt **GPS On/Off** und bestätigen Sie ihre Eingabe durch das Drücken der **linken Funktionstaste**

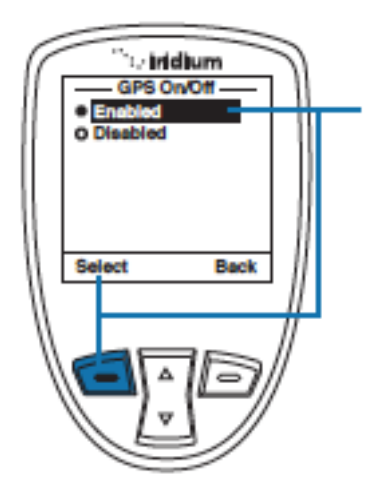

In der Grundeinstellung ist diese Funktion ausgeschaltet. Um Sie zu aktivieren Wählen Sie mithilfe des Navigationskreuzes den Punkt **Enabled** aus und bestätigen Sie ihre Eingabe durch das Drücken der **linken Funktionstaste**

#### **Notfall Optionen konfigurieren**

Hiermit haben Sie die Möglichkeit den auf der Oberseite befindlichen SOS Knopf auf Sie abzustimmen.

Falls Sie die Hülle des SOS Knopfes entfernen und den darunter befindlichen Knopf drücken werden Nachrichten an von ihnen zuvor bestimmte Kontakt verschickt. Ebenfalls kann automatisch ein Kontakt ihrer vorherigen Wahl angerufen werden.

*Hinweis:* Diese Funktion ist aber nur bei ausreichender Signalstärke ausführbar

*Vorsicht:* Bevor Sie den SOS Knopf benutzen können müssen Sie ihn erst entsprechend konfigurieren.

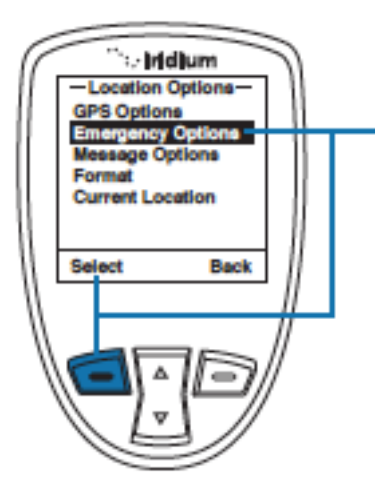

Um in das Notfall-Optionen Menü zu gelangen, müssen Sie zuvor mit Hilfe des **Navigationskreuzes** zu dem Punkt **Location Options.** Bestätigen Sie die Eingabe durch das Drücken der linken Funktionstaste. Als nächsten Schritt wählen Sie mithilfe des Navigationskreuzes den Menüpunkt **Emergency Options** an und bestätigen Sie ihre Eingabe erneut durch das Drücken der **linken Funktionstaste**

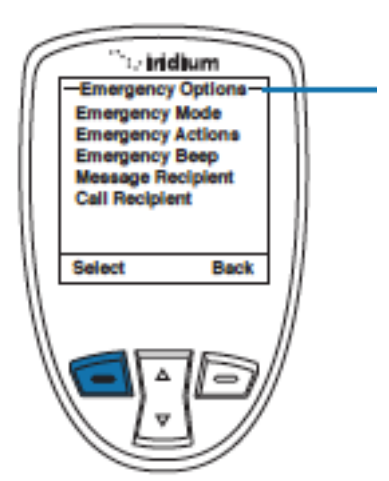

Hier haben Sie nun Folgende Auswahlmöglichkeiten: **Emergency Mode**(**Notbetrieb**), **Emergency Actions**,(**Notstandsmaßnahmen**), **Emergency Beep**, **Message Recipient(Empfänger der Nachricht**), **Call Recipient**(**Empfänger des Anrufes**)

#### **Notbetrieb**

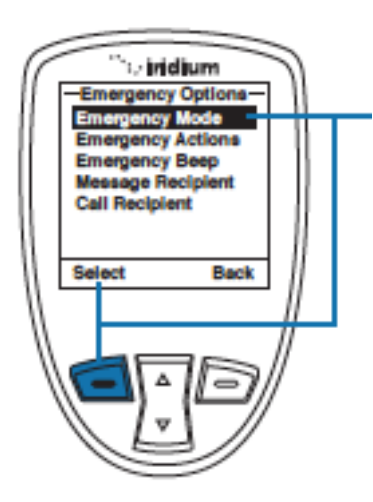

Hiermit können Sie den Notbetrieb aktivieren. Eine andere Möglichkeit den Notbetrieb zu aktivieren, wäre es den SOS Knopf zu drücken.

Aber Sie können auch durch das Aufrufen dieses Menüs den Notbetrieb beenden. Um den Notbetrieb zu aktivieren Suchen Sie mit dem Navigationskreuz den Menüpunkt **Emergency Mode** und bestätigen Sie ihre Wahl durch das Drücken der **linken Funktionstaste**.

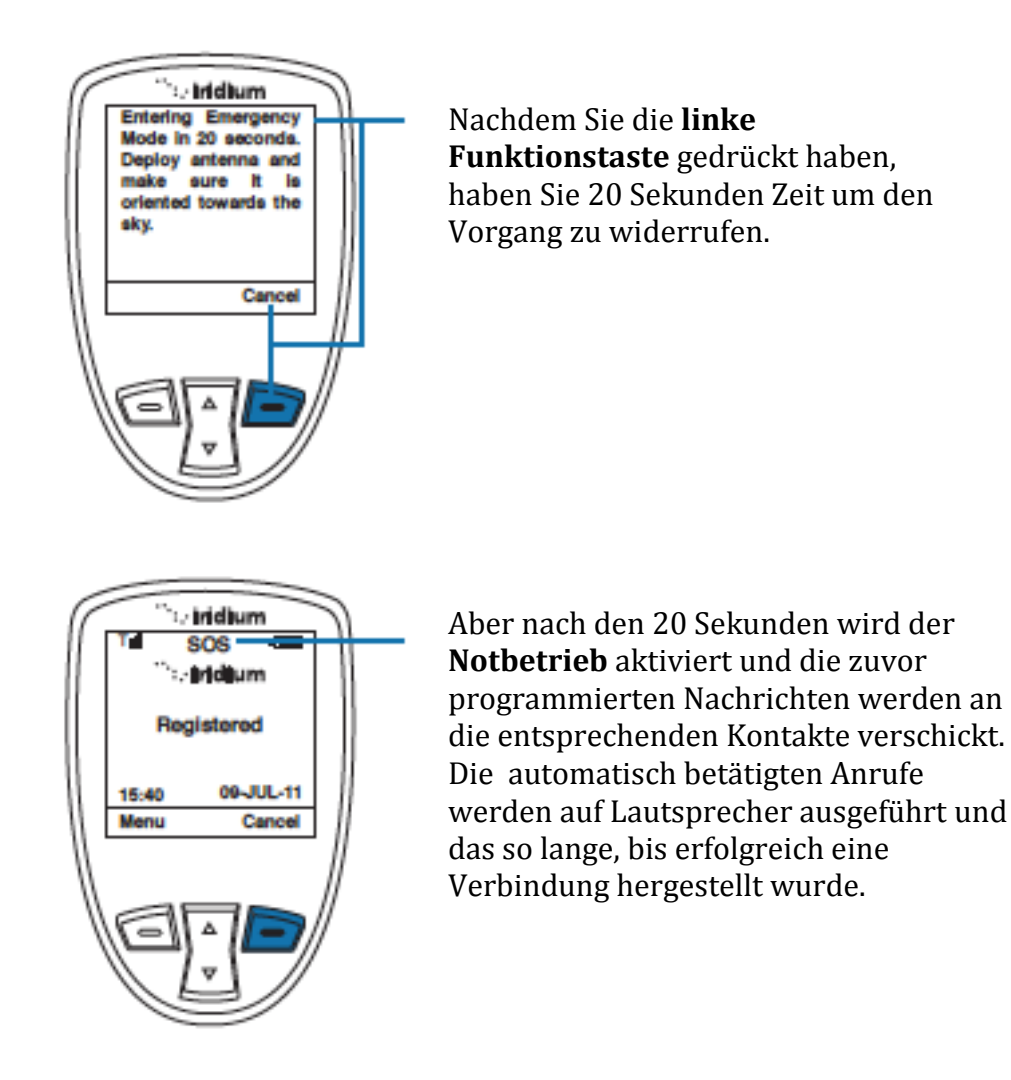

Des weiteren schickt ihr Telefon im 5 Minuten Takt folgende Nachricht, falls Sie die Funktion aktiviert haben sollten. Diese Nachrichten sehen wie folgt aus:

EMERGENCY Lat+38.950116 (stdv 0075) Lon-0.250050 (stdv 0075)Alt -964 ft (stdv 0075) GPS sats 00 2011-05-24 13:06UTC Batt 49% User lang en Sent via Iridium

Diese Nachricht enthält folgende Informationen:

- Notfallbenachrichtigung
- Den genauen Standort
- Die Nummer die bei der Feststellung des Standortes zur Verfügung standen
- Der genaue Zeitpunkt der Nachricht
- Die restliche Batterieleistung
- Die Sprache des Telefons um damit auf die Sprache des Besitzers Rückschlüsse ziehen zu können
- Sent via Iridium

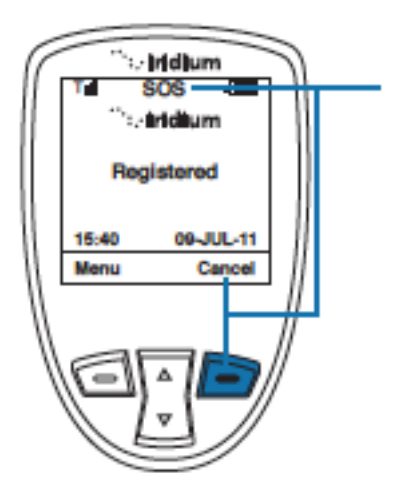

Während sich das Telefon im SOS Modus befindet, wird eine LED am Telefon kontinuierlich blinken und des weiteren erscheint ein SOS Icon auf ihrem Bildschirm. Die LED wechselt ihre Farbe von rot zu grün in dem Fall, dass der Versand der Nachricht geglückt ist. Um den Notbetrieb zu beenden drücken Sie bitte die **rechte Funktionstaste**.

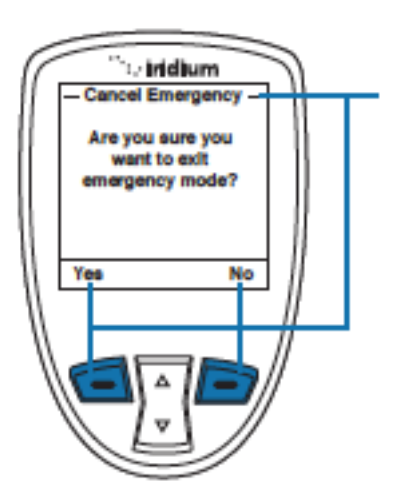

Daraufhin werden Sie noch einmal gefragt ob Sie diesen Vorgang bestätigen wollen. Um dies zu tun Drücken Sie die **linke** und falls Sie das nicht tun wollen drücken Sie die **rechte Funktionstaste**.

*Hinweis:* Falls Sie, bevor Sie ihr Telefon ausschalten nicht den Notfallbetrieb beenden, ist dieser beim erneuten aktivieren immer noch aktiv.

#### **Notstandsmaßnamen**

Hier können Sie entscheiden, ob Sie im Falle des Notbetriebs eine Nachricht und einen Anruf tätigen wollen oder ob Sie nur eins von beiden tun wollen. Das Telefon ist ab Werk so eingestellt dass es eine Nachricht als auch einen Anruf tätigt.

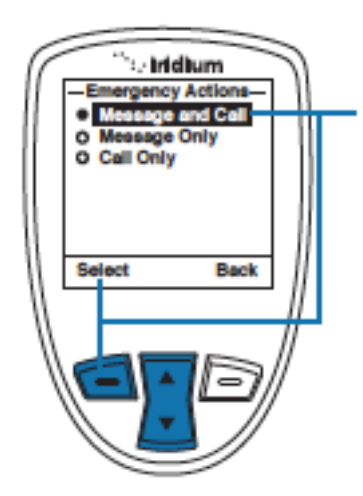

Um in dieses Menü zu gelangen gehen Sie von den Notfalloptionen ausgehend mithilfe des **Navigationskreuzes** auf den Unterpunkt **Notstandsmaßnamen** und bestätigen Sie ihre Eingabe durch das Drücken der **linken Funktionstaste**. Hier haben Sie 3 Auswahlmöglichkeiten: **Message and Call, Message Only**  (**Nachricht nur**) oder **Call Only** (**Anruf nur**)

#### **Emergency Beep**

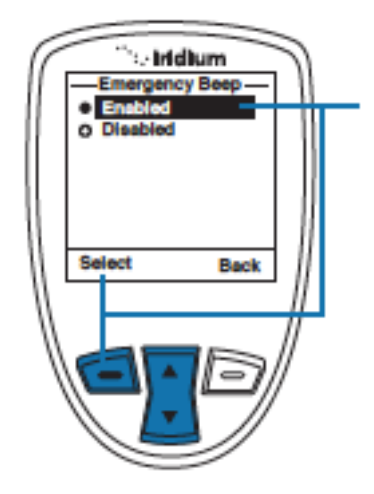

Wenn der **Emergency Beep** aktiviert ist, ertönt alle 5 Minuten 3 mal ein Geräusch, was es Leuten leichter macht das telefon zu finden. In der Grundeinstellung ist diese Funktion deaktiviert. Um dies zu tun Wählen Sie bei den **Notfalloptionen** den Menüpunkt **Emergency Beep.** Bestätigen Sie ihre Eingabe durch das Drücken der **linken Funktionstaste.** Danach haben Sie die Wahl zwischen **Enabled** (**aktiviert**) oder **disabled** (**deaktiviert**)

*Hinweis:* Falls die GPS Einstellungen mit einem Code gesichert sind, ist es hier auch von Nöten diesen einzugeben

## **Empfänger der Nachricht**

Hier haben Sie die Möglichkeit die drei Empfänger für ihre Notfallnachrichten einzeln zu bestimmen. Damit diese Funktion aktiv ist darf die Funktion **Call Only**( nur **Anruf** ) nicht aktiv sein.

Ab Werk sind keine Kontakte angegeben, was bedeutet, dass Sie das manuell tun müssen.

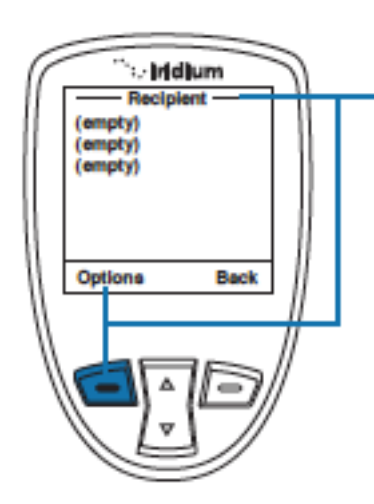

Um einen neuen Empfänger hinzuzufügen benutzen Sie das **Navigationskreuz** um einen Kontakt auszuwählen, den Sie gern bearbeiten wollen. Bestätigen Sie ihre Wahl durch das Drücken der **linken Funktionstaste**

*Hinweis:* Falls die GPS Einstellungen mit einem Code gesichert sind, ist es hier auch von Nöten diesen einzugeben

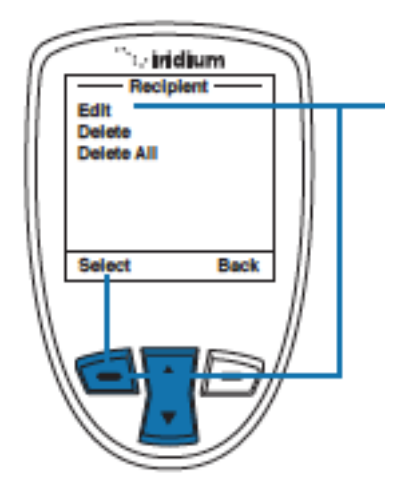

Hier können Sie nun entscheiden, ob Sie den Kontakt **bearbeiten** (**Edit**), oder ihn bzw. alle **Kontakt/e löschen** möchten (**Delete** (**all**))

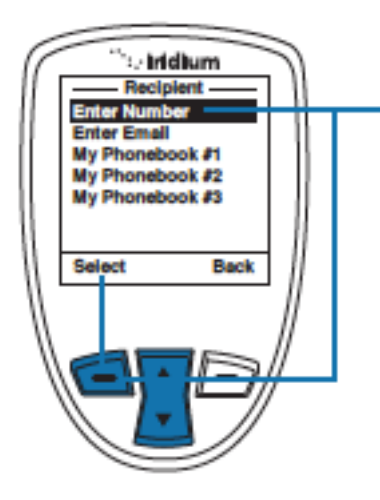

Wählen Sie nun mithilfe des **Navigationskreuzes** die Option **Edit** aus und bestätigen Sie ihre Eingabe durch das Drücken der **linken Funktionstaste.** Nachdem Sie das getan haben, können Sie:<br>• Eine neue Nummer eingeben(Enter

- Eine neue Nummer eingeben(**Enter Number**)
- Eine neue Emailadresse eingeben(**Enter Email**)
- Um eine schon bestehende Emailadresse auszuwählen müssen Sie einfach einen der sich darunter befindlichen Kontakte auswählen

# **Empfänger des Anrufes**

Hier können Sie einen Kontakt auswählen, dessen Nummer im Notfall angerufen wird. Hierfür können alle Funktionen bis auf die **Messge Only** (nur **Anruf** ) verwendet werden

Ab Werk ist kein Kontakt angegeben, um dies zu ändern folgen Sie folgender Anweisung:

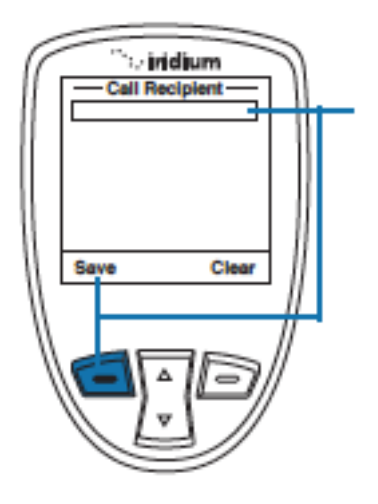

Wählen Sie die Unterpunkt **Call Recipient** aus und bestätigen Sie ihre Wahl durch das Drücken der **linken Funktionstaste** Hier können Sie nun die gewünschte Nummer eingeben. Bestätigen Sie ihre Eingabe durch erneutes Drücken der **linken Funktionstaste**

*Hinweis:* Es wird automatisch ein + vor die Nummer gesetzt was dann die 00 vor der Nummer überflüssig macht. Bei Notrufen wird keine Ländervorwahl benötigt (z.B.: +911) Merken Sie sich, dass von Iridium aus nur die amerikanische 911 und die australische 000 unterstützt werden

#### **Nachrichtenoptionen**

Hier können Sie die Frequenz einstellen, in der welcher ihr Standort aktualisiert wird

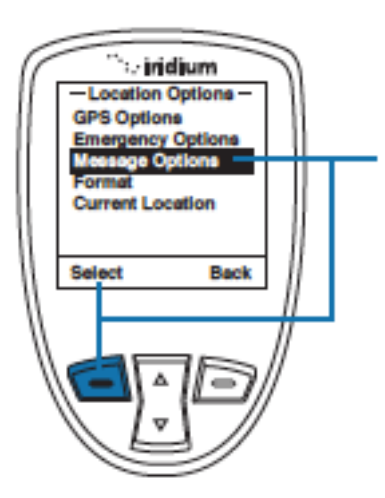

Wählen Sie mithilfe des Navigationskreuzes den Menüpunkt **Message Options**  aus und bestätigen Sie ihre Eingabe durch das Drücken er **linken Funktionstaste**

Mit den **Regular Updates**(**Regelmäßige Aktualisierungen**) können Sie entscheiden wer in welchen regelmäßigen Abständen eine Nachricht mit ihrem Standort zugeschickt bekommt.

Mit **Quick GPS** können Sie einmalig ihren Standort an 5 Kontakte ihrer Wahl schicken. Dafür drücken Sie die Taste an der rechten Seite ihres Telefons, worauf Sie dann die **linke Funktionstaste** drücken. Als nächstes wählen Sie die Option **Quick GPS.** Bestätigen Sie ihre Eingabe durch erneutes Drücken der **linken Funktionstaste**

# **Regelmäßige Aktualisierungen**

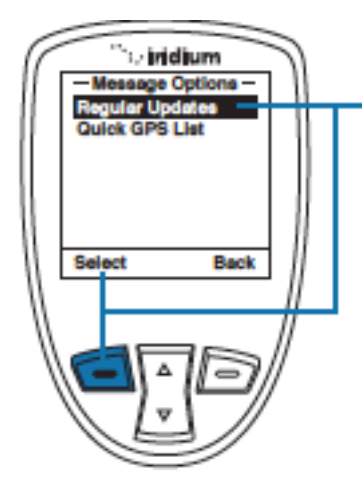

Wählen Sie nun bei den **Nachrichtenoptionen** den Unterpunkt **Message Options**  aus und bestätigen Sie ihre Eingabe durch das Drücken der **linken Funktionstaste**. Als nächstes müssen Sie mithilfe des Navigationskreuzes die Option **Regular Updates** an und bestätigen Sie erneut durch die **linke Funktionstaste**

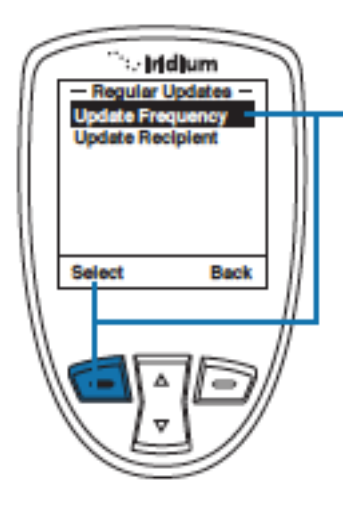

Die Frequenz können Sie hier nun bestimmen. Dies geschieht durch das anwählen von **Update Frequency**. Bestätigen Sie erneut durch das Drücken er **linken Funktionstaste.** Sie haben nun die Auswahl zwischen folgenden Intervallen: **No Update**(**kein Update**), **Startup only** (**Startup nur**) und dann jeweils in bestimmten Minuten(**Minutes**) bzw. Stundentakten (**Hours**)

Um einen neuen Empfänger hinzuzufügen gehen Sie wieder ins vorherige Menü und wählen Sie mithilfe des **Navigationskreuzes** die Option **Update Recipient** aus.

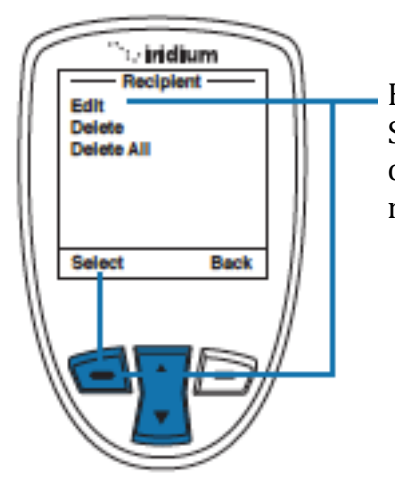

Hier können Sie nun entscheiden, ob Sie den Kontakt **bearbeiten** (**Edit**), oder ihn bzw alle **Kontakt/e löschen** möchten (**Delete** (**all**))

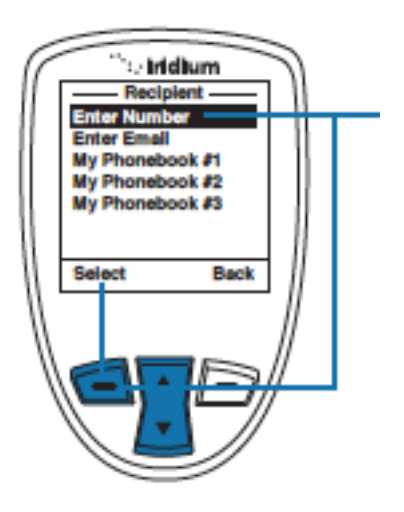

Wählen Sie nun mithilfe des **Navigationskreuzes** die Option **Edit** aus und bestätigen Sie ihre Eingabe durch das Drücken der **linken Funktionstaste.** Nachdem Sie das getan haben, können Sie:

- Eine neue Nummer eingeben(**Enter Number**)
- Eine neue Emailadresse eingeben(**Enter Email**)
- Um eine schon bestehende Emailadresse auszuwählen müssen Sie einfach einen der sich darunter befindlichen Kontakte auswählen

#### **Quick GPS List**

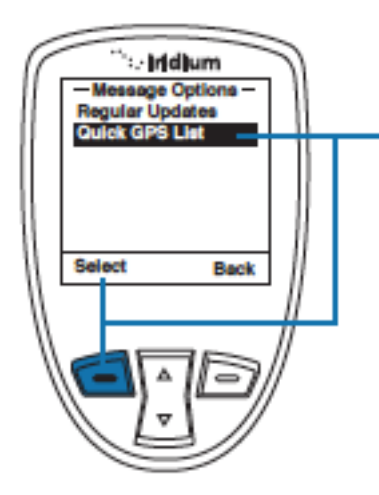

Um die **Quick GPS List** zu programmieren müssen Sie das Navigationskreuz verwenden um den entsprechenden Punkt auszuwählen durch das Drücken der **linken Funktionstaste** zu bestätigen. Hier haben Sie jetzt die Möglichkeit 5 Kontakte ihrer Wahl hinzuzufügen Wählen Sie nun einen der Kontakte aus und bestätigen Sie erneut durch das Drücken der **linken Funktionstaste**

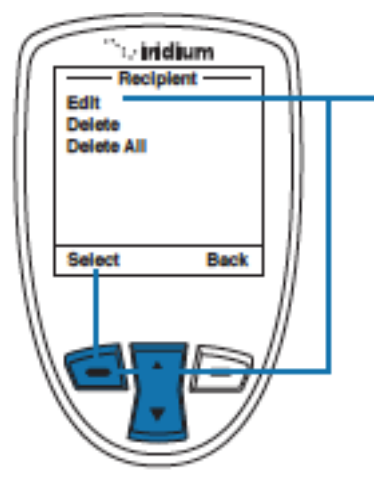

Hier können Sie nun entscheiden, ob Sie den Kontakt **bearbeiten** (**Edit**), oder ihn bzw alle **Kontakt/e löschen** möchten (**Delete** (**all**))

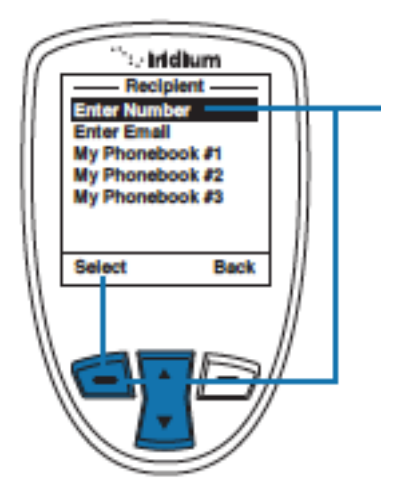

Wählen Sie nun mithilfe des **Navigationskreuzes** die Option **Edit** aus und bestätigen Sie ihre Eingabe durch das Drücken der **linken Funktionstaste.** Nachdem Sie das getan haben, können Sie:<br>
• Eine neue Nummer eingeben(Enter

- Eine neue Nummer eingeben(**Enter Number**)
- Eine neue Emailadresse eingeben(**Enter Email**)
- Um eine schon bestehende Emailadresse auszuwählen müssen Sie einfach einen der sich darunter befindlichen Kontakte auswählen

#### **Darstellung des Standpunktes**

Hier können Sie das Format ihres Standpunkts ändern Ihr Telefon kennt 4 verschiedene Arten der Darstellung

- Dezimalgrad
- Deg Min Sec
- UTM
- US National Grid

Um in diesen Menüpunkt zu gelangen befolgen Sie folgenden Schritt:

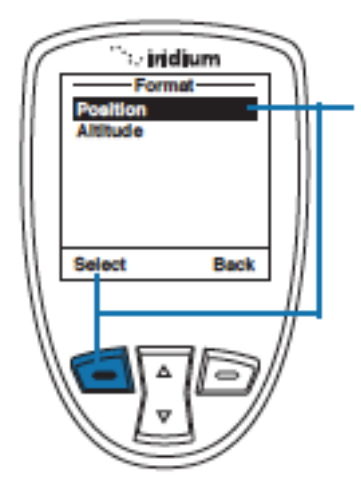

Wenn Sie sich im Punkt **Location Options** befinden wählen Sie mithilfe des Navigationskreuzes den Menüpunkt **Format** aus. Bestätigen Sie ihre Eingabe durch das Drücken der **linken Funktionstaste**. Danach wählen Sie bitte die Option **Position**  mithilfe des Navigationskreuzes und der **linken Auswahltaste.** Jetzt haben Sie die Wahl zwischen den oben genannten Punkten

# **Darstellung der Höhe**

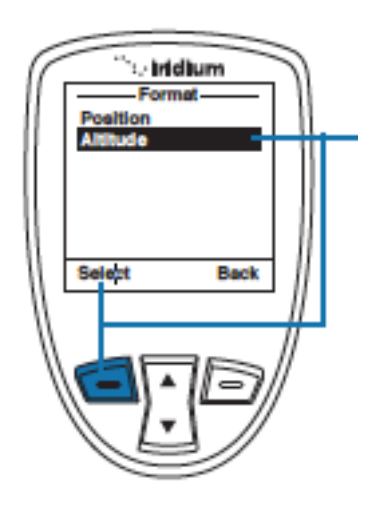

Wenn Sie sich im Punkt **Location Options** befinden wählen Sie mithilfe des **Navigationskreuzes** den Menüpukt **Format** aus. Bestätigen Sie ihre Eingabe durch das Drücken der **linken Funktionstaste**. Danach wählen Sie bitte die Option **Altitude** mithilfe des **Navigationskreuzes** und der linken Auswahltaste. Jetzt haben Sie die Auswahl dem Format **Feet** und **Meters**.

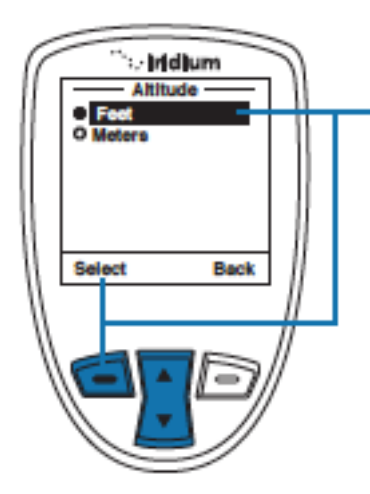

Wenn Sie sich im Punkt **Location Options** befinden wählen Sie mithilfe des **Navigationskreuzes** den Menüpunkt **Format** aus. Bestätigen Sie ihre Eingabe durch das Drücken der **linken Funktionstaste**. Danach wählen Sie bitte die Option **Altitude** mithilfe des **Navigationskreuzes** und der linken Auswahltaste. Jetzt haben Sie die Auswahl dem Format **Feet** und **Meters**.

## **Aktueller Standort**

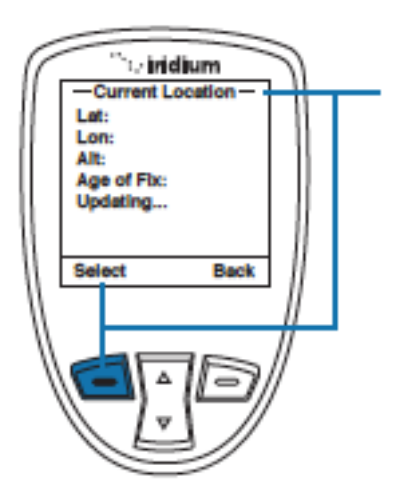

Diesen Menüpunkt erreichen Sie durch das Drücken der **Funktionstaste**, die sich an der **rechten Seite** ihres Telefons befindet, oder durch das ansteuern des Menüpunkts **Current Location** im **Location Options** Menü

In diesem Menüpunkt haben Sie folgende Möglichkeiten:<br>Falls das

- Falls das GPS angeschaltet ist, wird sofort der letzte abgerufene Standort angezeigt.
- Falls das GPS ausgeschaltet ist, werden Sie gefragt, ob Sie das GPS aktivieren möchten. Falls Sie diese Frage bejahen wird ihnen der an der linken Seite dargestellte Bildschirm angezeigt, mit der Nachricht darunter **Acquiring location** was darauf hinweist, dass der aktuelle Standort gerade abgerufen wird
- Falls Sie die GPS Funktion nicht aktiviert haben sollten erscheint die Nachricht **No location information available** was darauf hinweist, dass keine Informationen abgerufen werden können.

Falls der Standort abrufbar ist, wird er im links angezeigten Format angezeigt. Der Standort wird in der von ihnen gewünschten Frequenz neu abgerufen. Von hier aus haben Sie auch die Möglichkeit **Quick GPS** und das Teilen ihres Standortes zu verwenden
### **Online Tracking mit Dritten**

Hier haben Sie oder dritte die Möglichkeit ihren Standort und den anderer online abzurufen. Dies ist nützlich um eine Gruppe von Menschen zu überwachen und somit die Sicherheit und die Koordination zu optimieren.

Für weitere Informationen hierzu kontaktieren Sie ihren Service Provider.

# **15: Die Sicherheit**

*Hinweis:* Ändern Sie nicht Sachen wie den PIN, PUK oder die SIM-Einstellungen, außer Sie haben die Grundeinstellungen parat. Falls Sie den PIN drei mal falsch eingeben, wird ihr Telefon gesperrt und Sie können es nur durch die Eingabe des PUKs wieder entsperren.

**Das Auffinden des Menüpunkts Sicherheit**

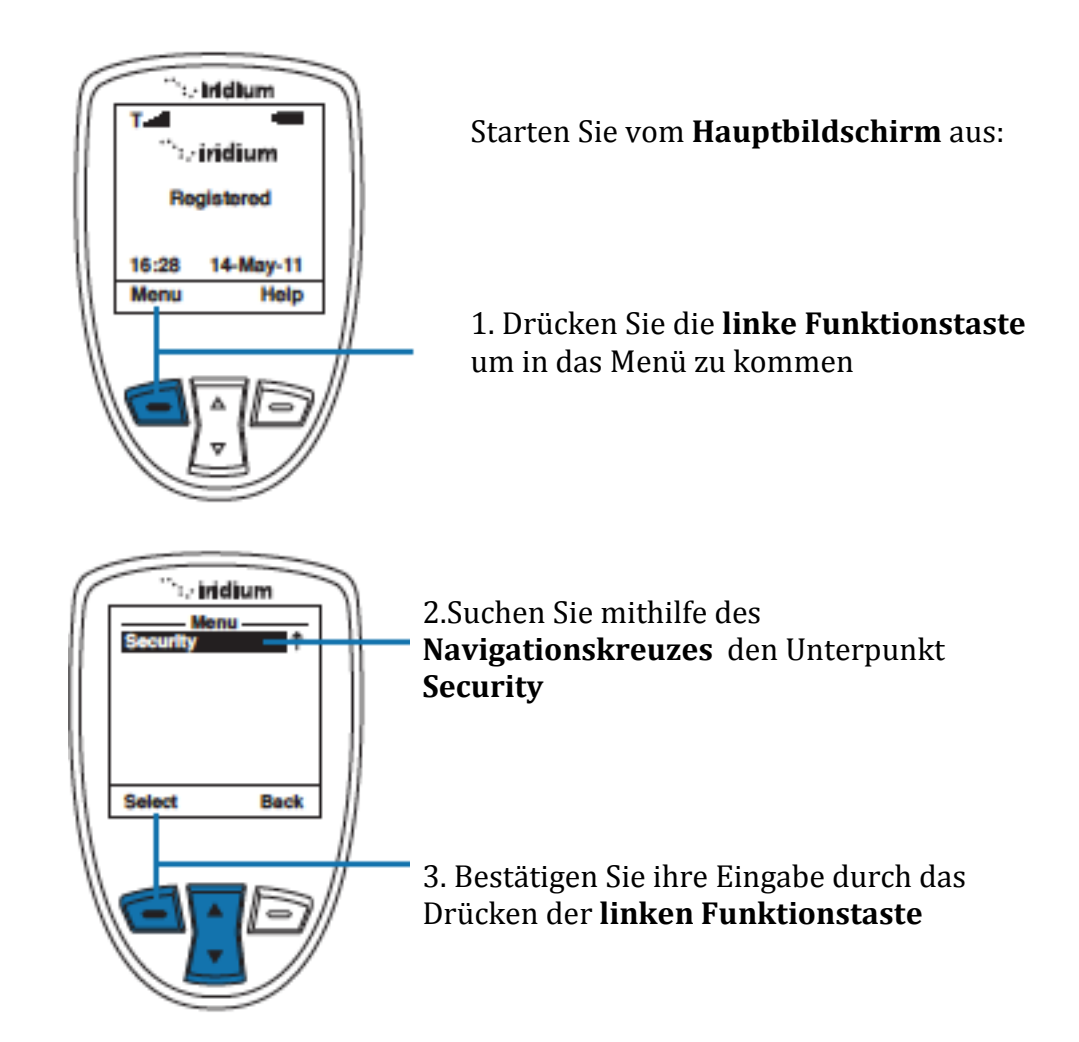

*Hinweis:* Alle zukünftigen Anweisungen, die die Sicherheit betreffen, gehen von diesem Punkt aus.

## **Über das Sicherheitsmenü**

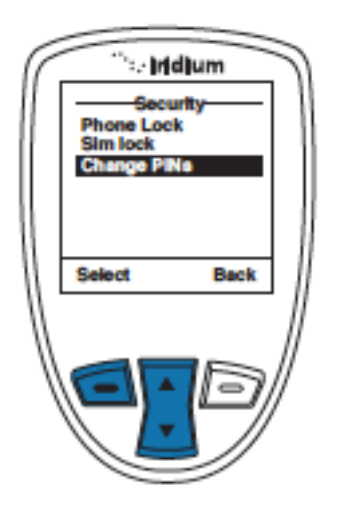

Sie haben im Sicherheitsmenü folgende Möglichkeiten:<br>• Sperren

- Sperren und Entsperren ihres Telefons
- Die SIM-Karte aktivieren, bzw. deaktivieren
- Das Umändern der PINs

#### **Das Sperren und Entsperren ihres Telefons**

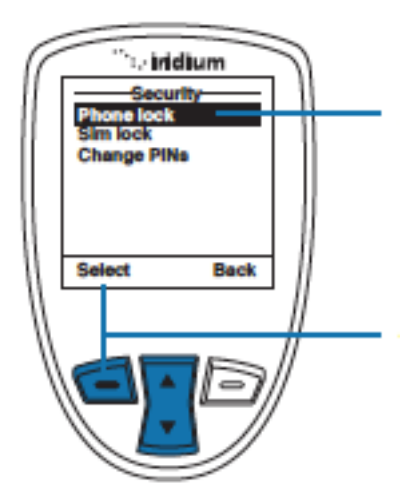

1. Scrollen Sie mithilfe des **Navigationskreuzes** zudem Menüpunkt **Phone Lock** 

2. Bestätigen Sie ihre Eingabe durch das Drücken der **linken Funktionstaste**

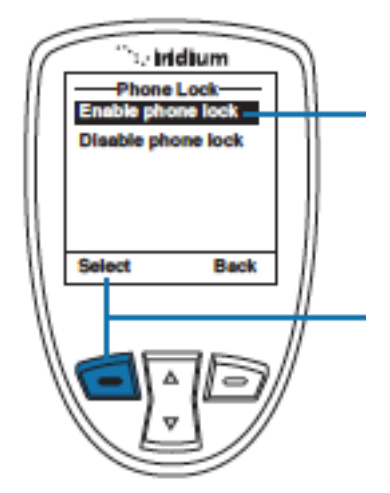

3. Wählen Sie nun die Option **Enable phone lock** um die Telefonsperre zu aktivieren.

4. Bestätigen Sie ihre Eingabe durch das Drücken der **linken Funktionstaste**

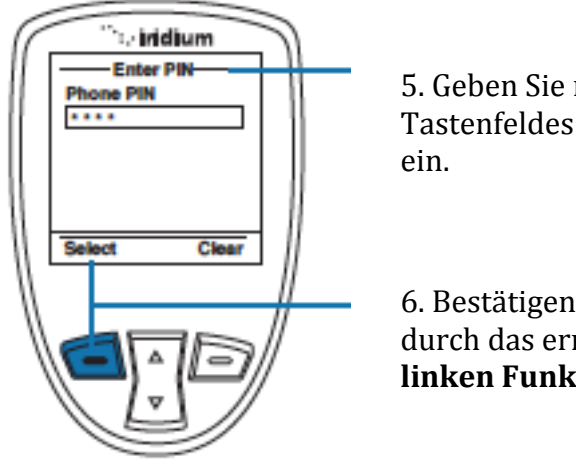

5. Geben Sie nun mithilfe des Tastenfeldes den gültigen PIN

6. Bestätigen Sie ihre Eingabe durch das erneute Drücken der **linken Funktionstaste**

Durch das aktivieren dieser Funktion werden Sie nach jeden anschalten nach dem aktuellen PIN gefragt, um das Telefon optimal nutzen zu können.

## **Das aktivieren/deaktivieren der SIM Sperre**

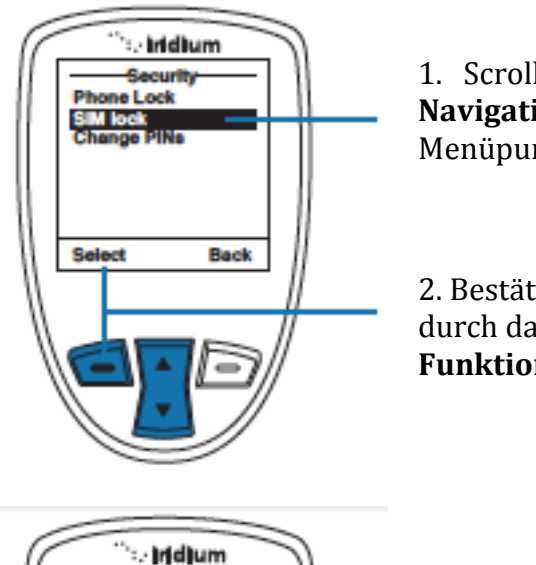

1. Scrollen Sie mithilfe des **Navigationskreuzes** zudem Menüpunkt **SIM Lock** 

2. Bestätigen Sie ihre Eingabe durch das Drücken der **linken Funktionstaste**

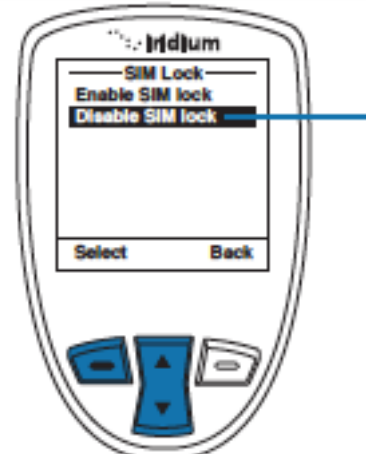

3. Benutzen Sie das **Navigationskreuz** um die SIM-Sperre zu aktivieren(**enable**) oder zu deaktivieren(**disable**)

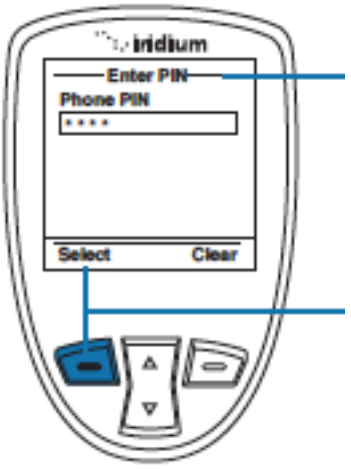

4. Geben Sie nun mithilfe des Tastenfeldes den gültigen PIN ein.

5. Bestätigen Sie ihre Eingabe durch das erneute Drücken der **linken Funktionstaste**

## **Den Telefon PIN ändern**

Hiermit können Sie den ab Werk eingestellten PIN zu einem ihrer Wahl abändern

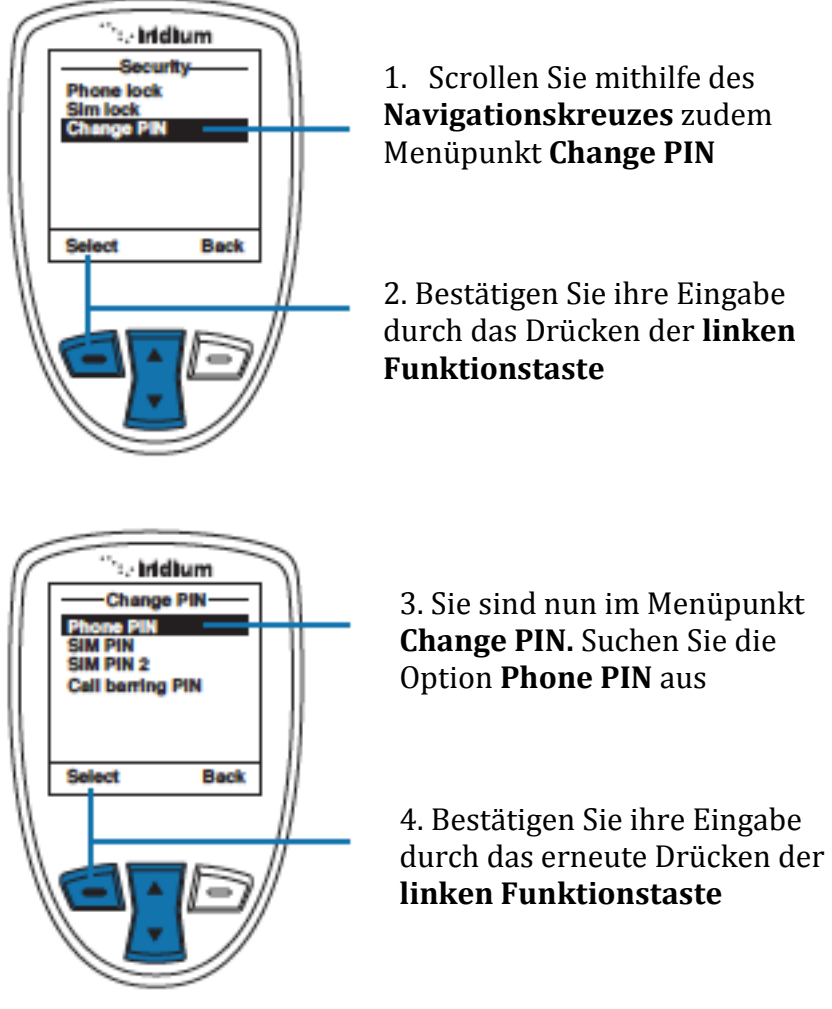

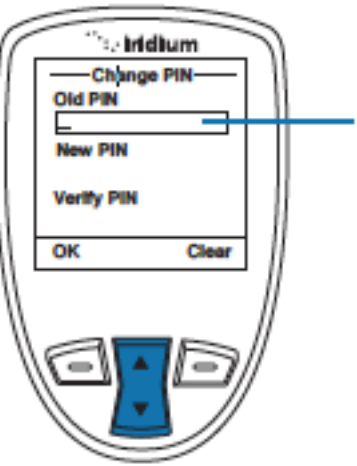

5. Setzen Sie nun in das obere Feld den aktuellen PIN ein ( ab Werk ist dieser 1234) . Danach benutzen Sie das **Navigationskreuz** um in das nächste Feld vorzurücken. Hier geben Sie nun den neuen PIN ein und bestätigen ihn durch die erneute Eingabe im Feld darunter

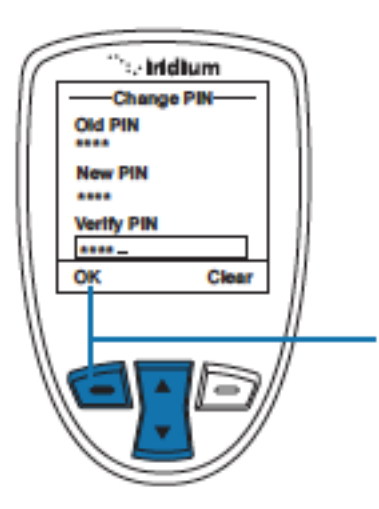

6. Falls Sie alle Eingaben getätigt haben beenden Sie den Vorgang durch das Drücken der **linken** 

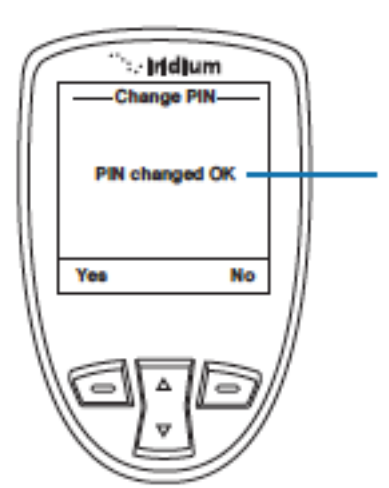

Den abgeschlossenen Vorgang bestätigt diese Nachricht.

## **Das Ändern des SIM-PINS**

#### Hiermit können Sie den PIN Code der SIM-Karte abändern

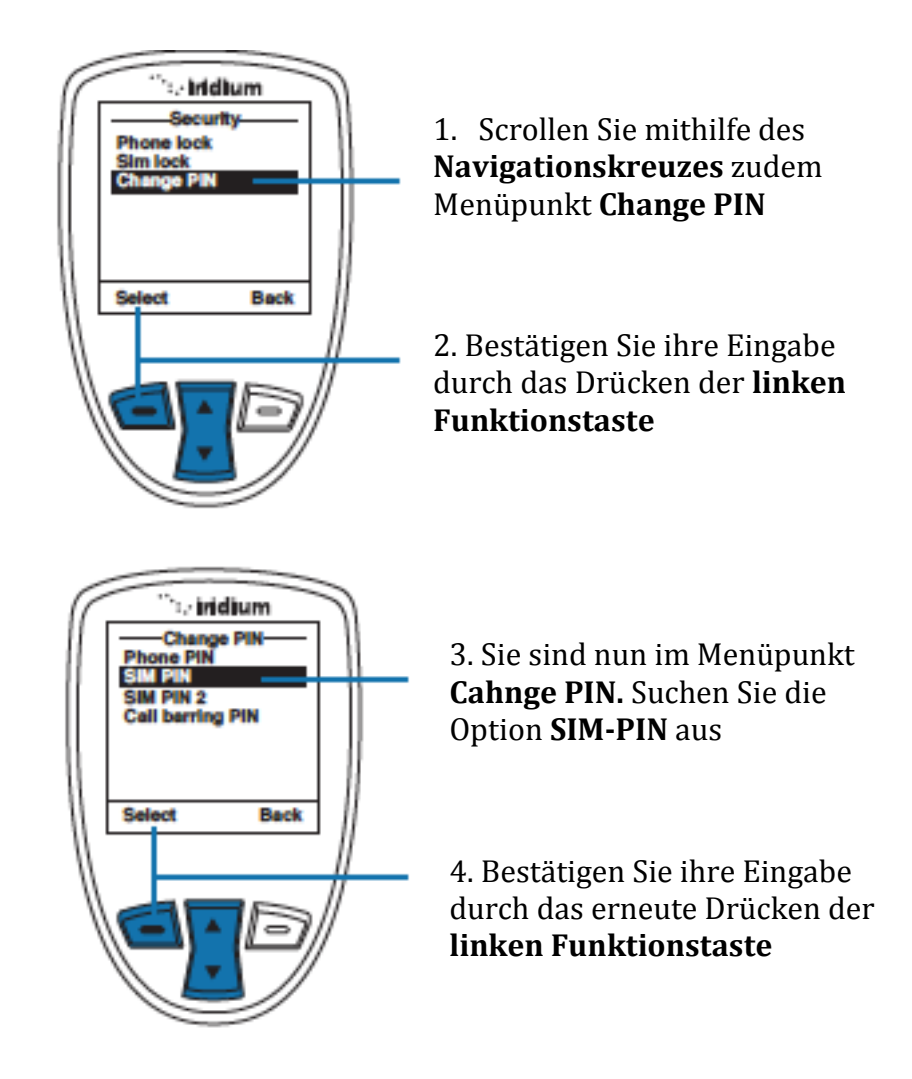

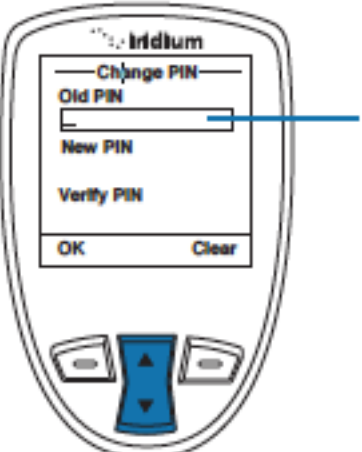

5. Setzen Sie nun in das obere Feld den aktuellen PIN ein ( ab Werk ist dieser 1111) . Danach benutzen Sie das **Navigationskreuz** um in das nächste Feld vorzurücken. Hier geben Sie nun den neuen PIN ein und bestätigen ihn durch die erneute Eingabe im Feld darunter

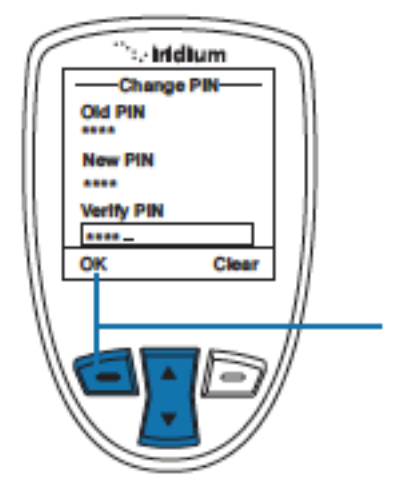

6. Falls Sie alle Eingaben getätigt haben beenden Sie den Vorgang durch das Drücken der **linken** 

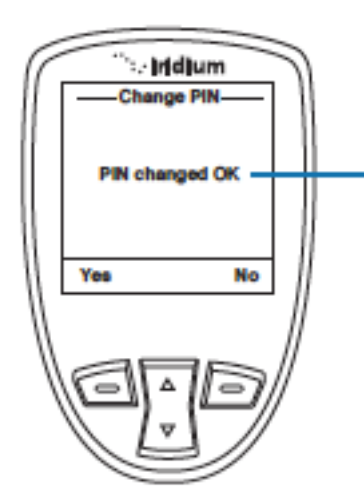

Den abgeschlossenen Vorgang bestätigt diese Nachricht.

## **Das Ändern des SIM-PIN2**

Dieser PIN wird abgefragt, falls Sie Nummer ändern möchten die fest vorinstalliert sind und nicht ohne Genehmigung gelöscht werden können. Dieser Code wird ihnen auf Anfrage zuegesandt

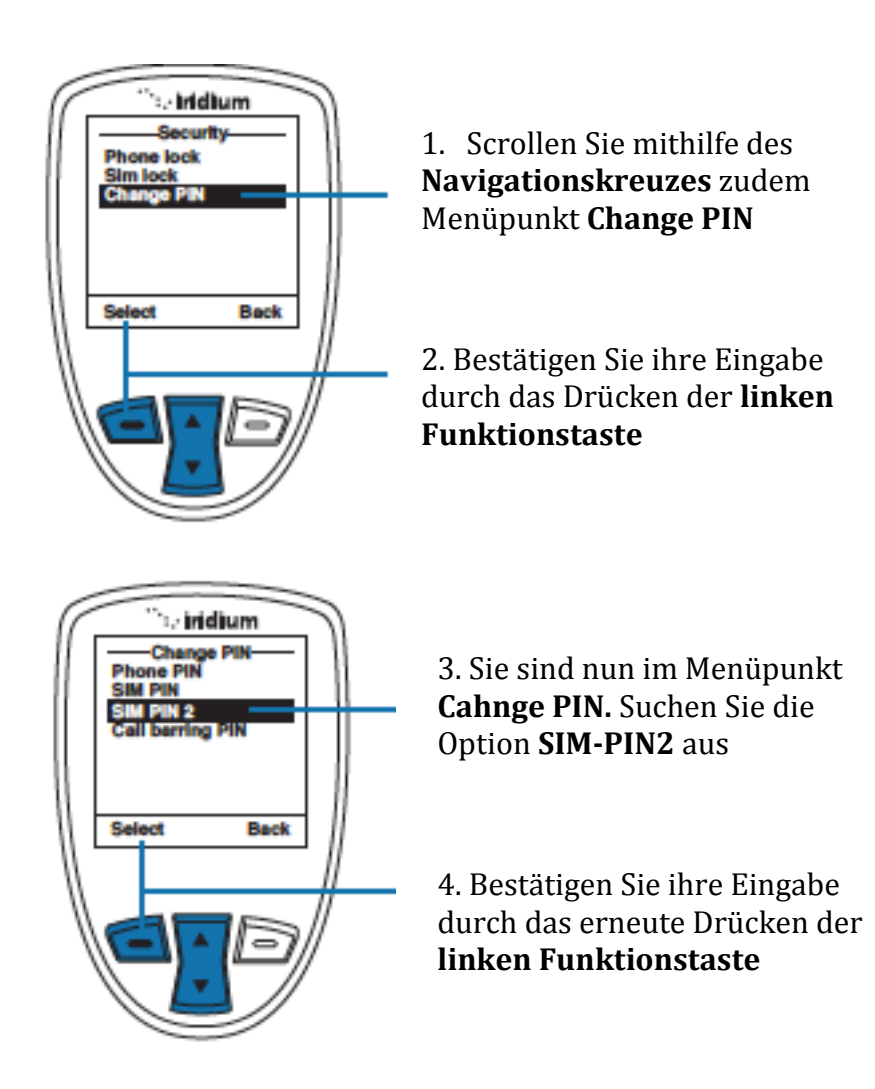

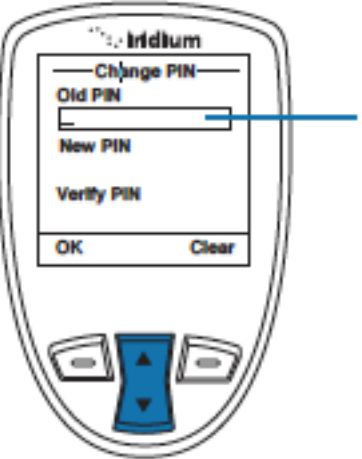

5. Setzen Sie nun in das obere Feld den aktuellen PIN ein. Danach benutzen Sie das **Navigationskreuz** um in das nächste Feld vorzurücken. Hier geben Sie nun den neuen PIN ein und bestätigen ihn durch die erneute Eingabe im Feld darunter

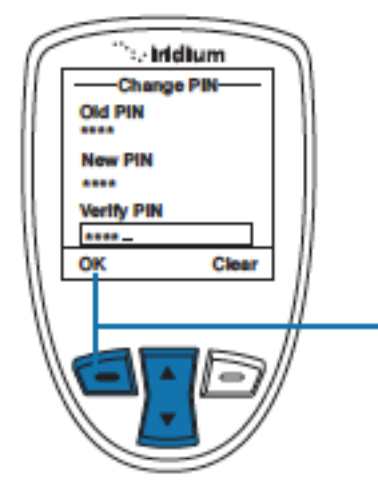

6. Falls Sie alle Eingaben getätigt haben beenden Sie den Vorgang durch das Drücken der **linken** 

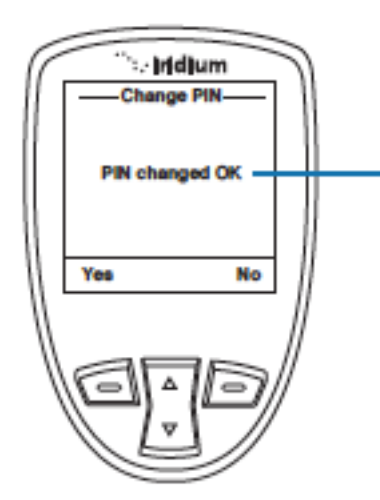

Den abgeschlossenen Vorgang bestätigt diese Nachricht.

# **16: Fehlerbehebung**

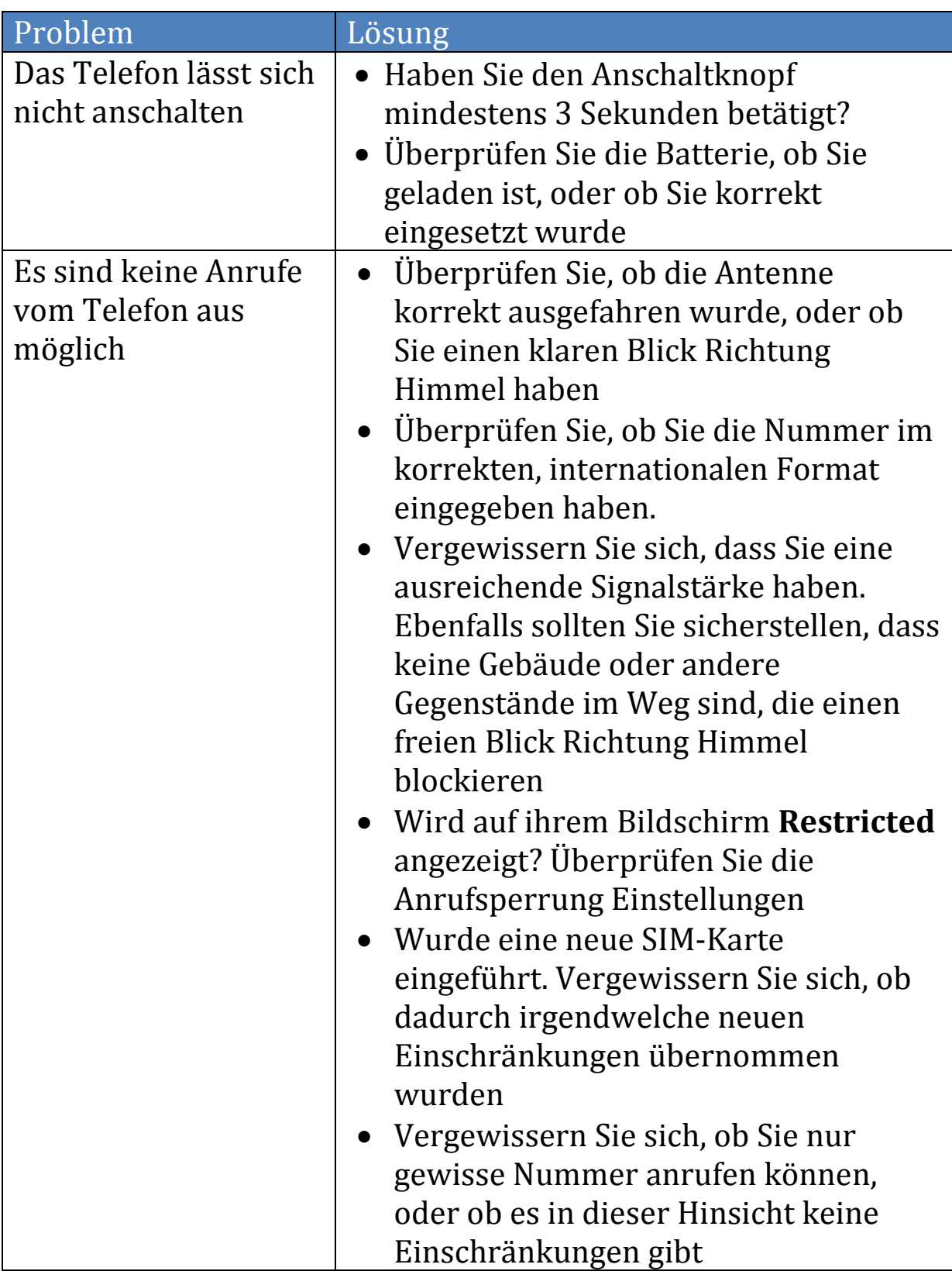

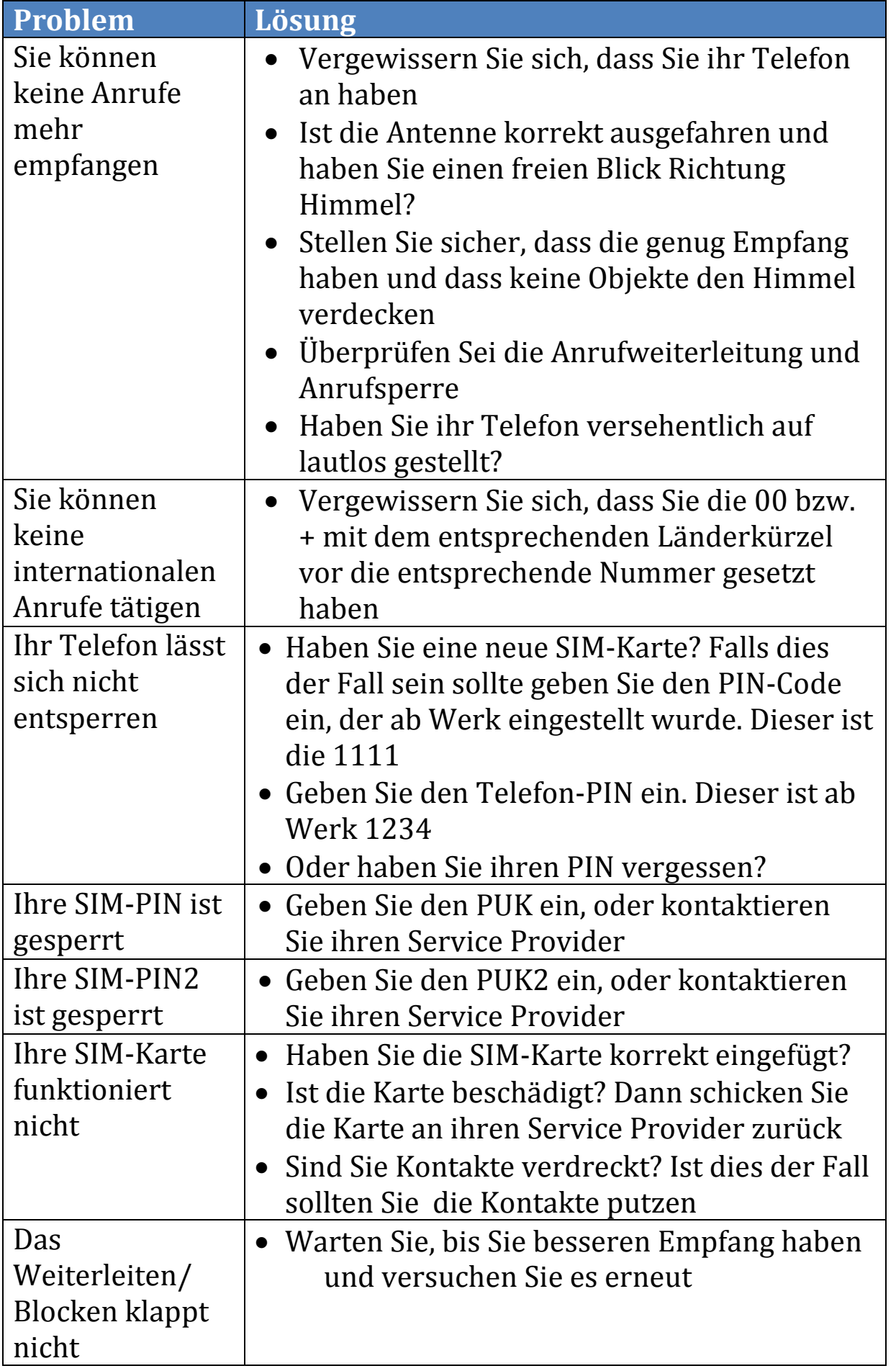

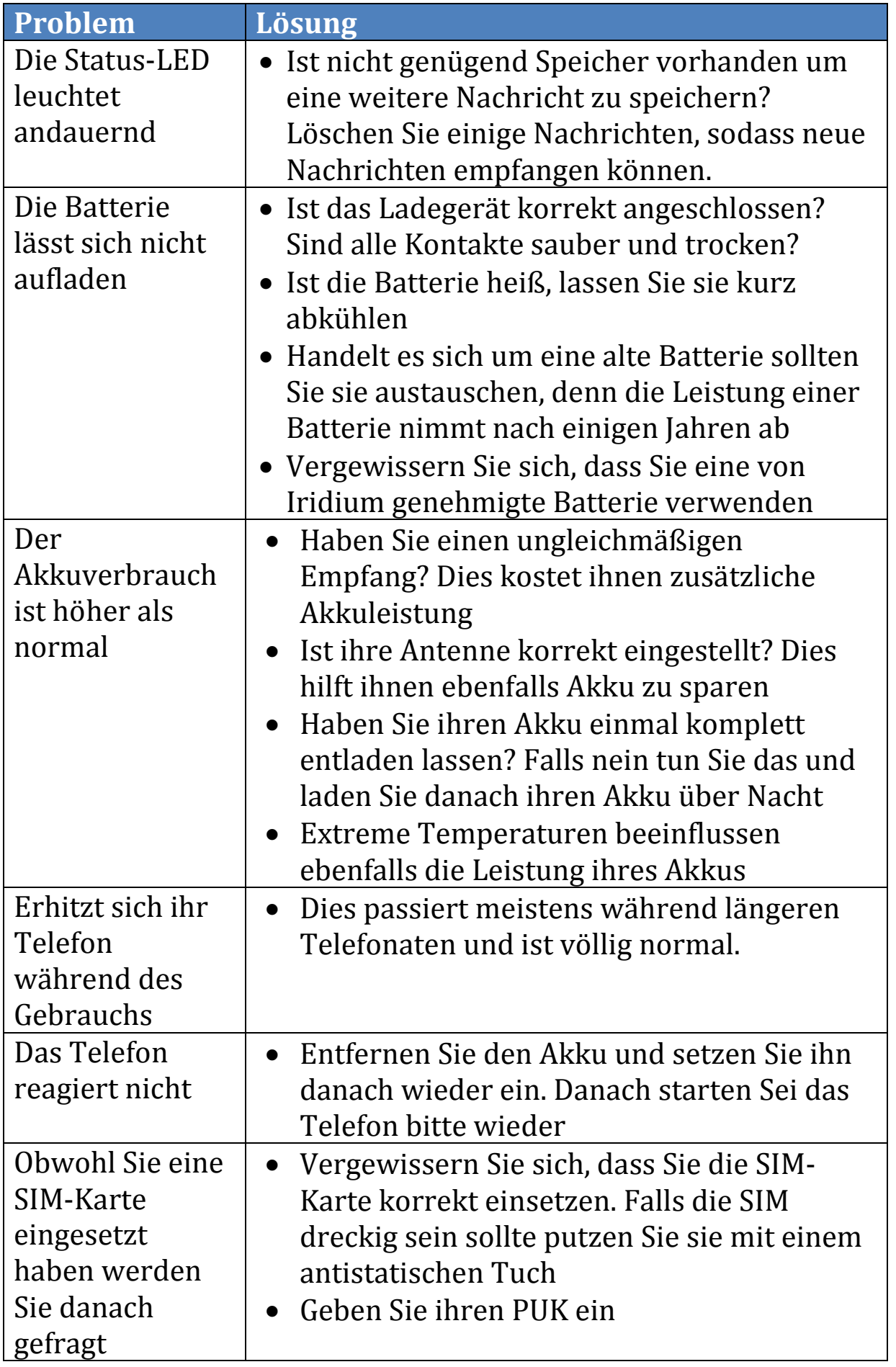

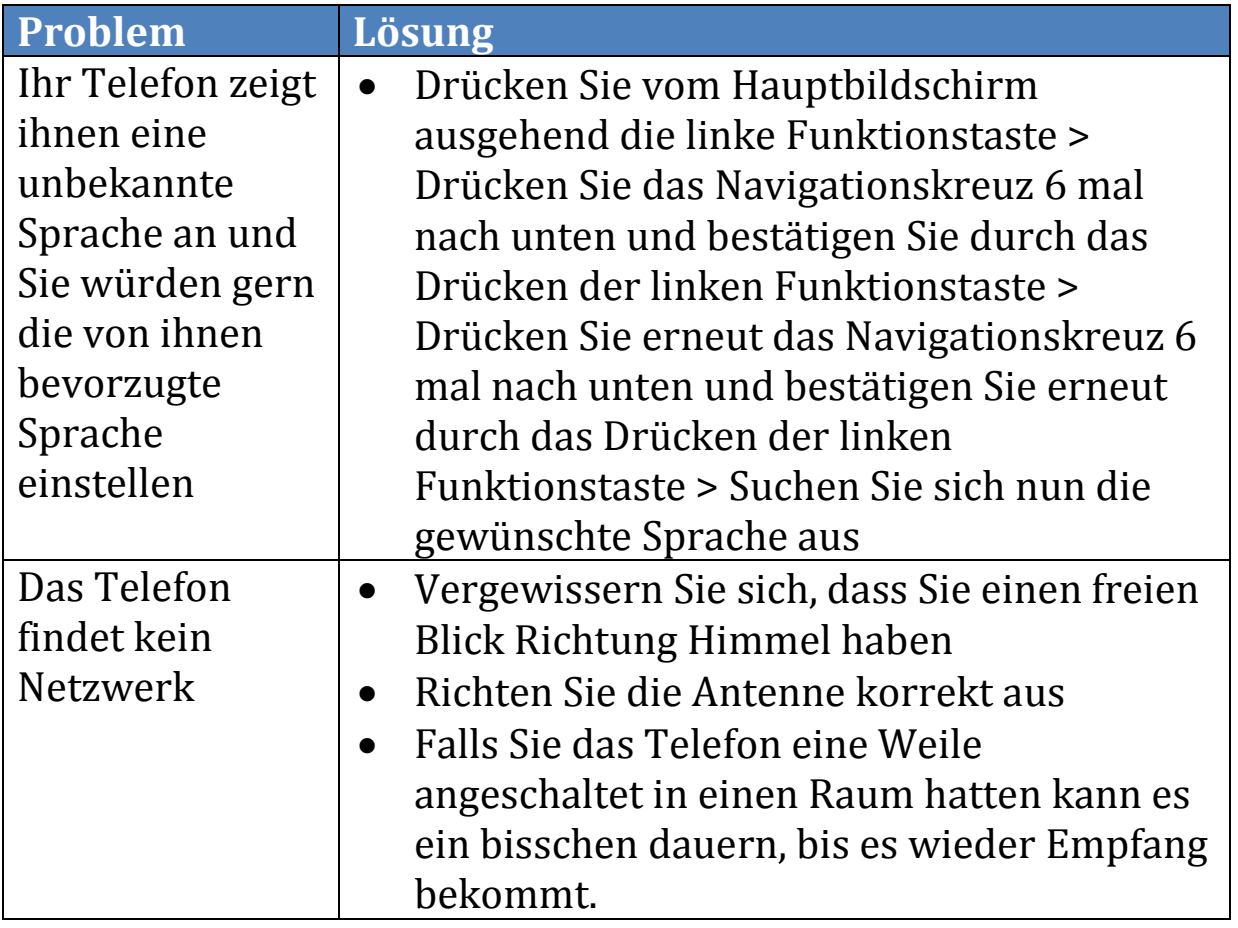